# **SVOBODA SOFTWARE**

# 2020

Г

О

O

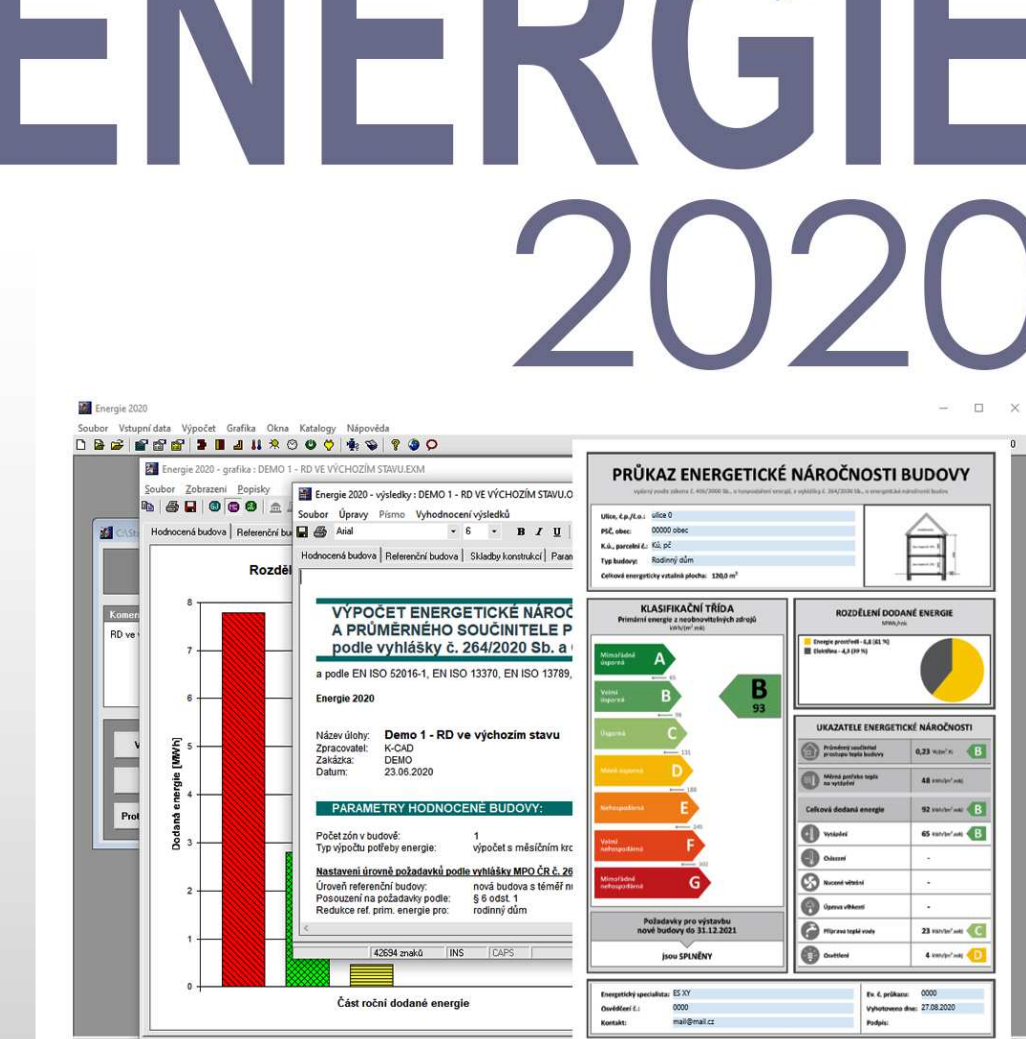

Aktualizace na novou vyhlášku MPO ČR č.264/2020 Sb.

Výpočet potřeby energie na vytápění a chlazení měsíční metodou podle EN ISO 52016-1

Výpočet dílčích dodaných energií, celkové dodané energie a primární energie podle vyhlášky MPO ČR č.264/2020 Sb.

Výpočet průměrného součinitele prostupu tepla budovy podle ČSN 730540

Doplňkové výpočty podle evropských norem

Průkaz energetické náročnosti budovy, energetický štítek

# OBSAH

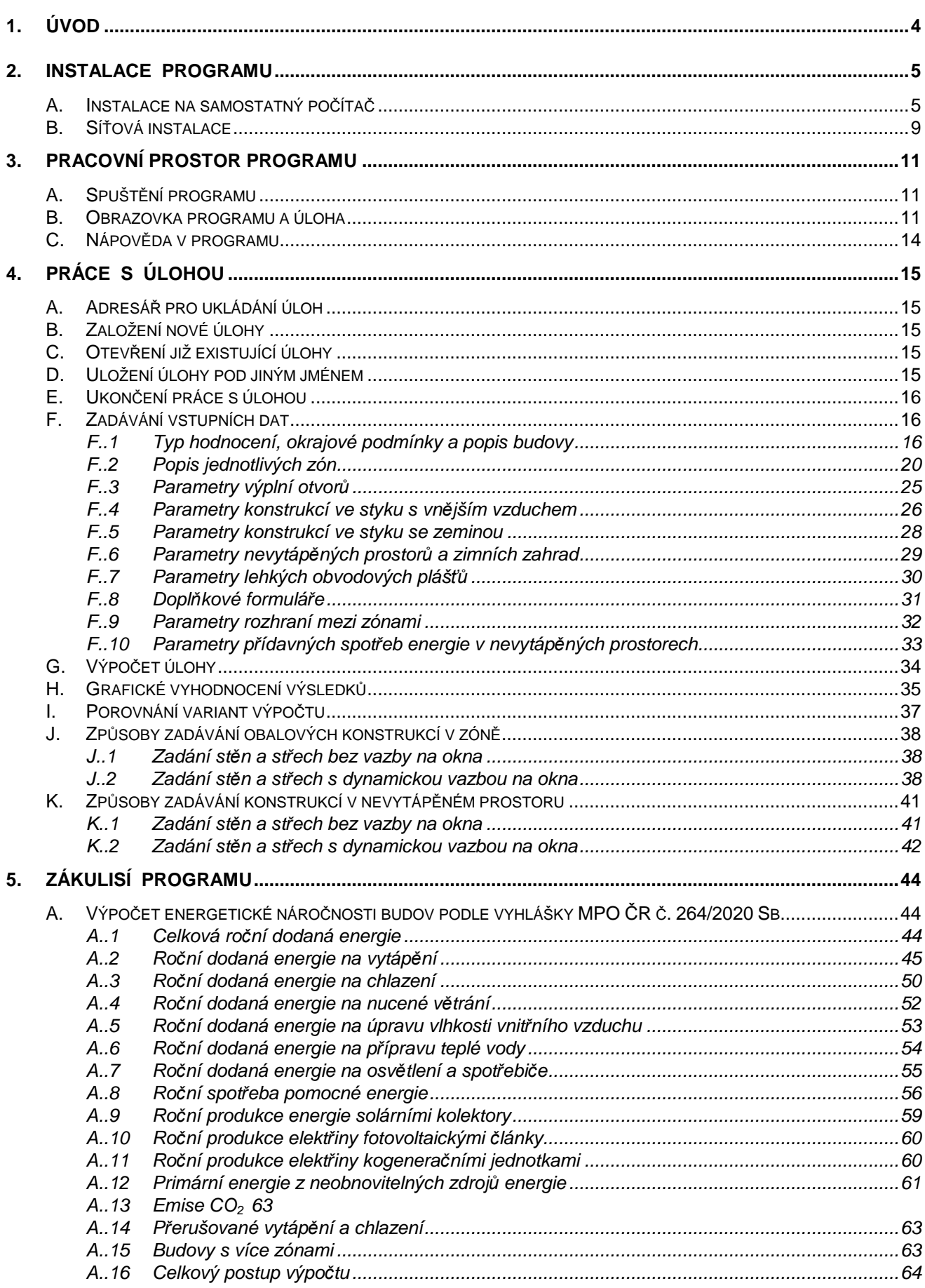

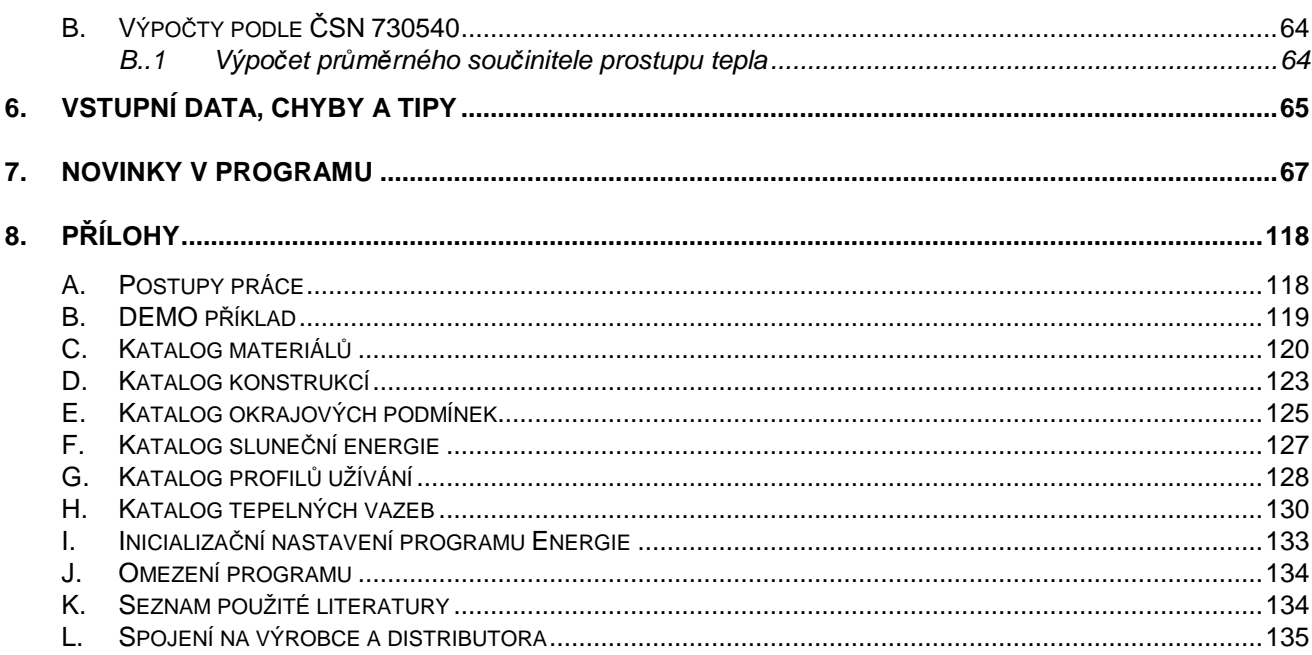

Součást dodávky programového vybavení. Samostatně neprodejné.

Tato příručka nesmí být rozmnožována po částech, ani jako celek, ani převáděna do jakékoli jiné formy, a to pro jakékoli účely, bez výslovného písemného svolení výrobce.

Copyright 2020, Zbyněk Svoboda, Kladno. Všechna práva vyhrazena. Adresa výrobce: doc. Dr. Ing. Z. Svoboda, 5. května 3242, 272 00 Kladno, Česká republika

Program Energie 2020 byl vytvořen v programovacím jazyku Microsoft Visual Basic 6.0. Microsoft Visual Basic 6.0: © 1987-98, Microsoft Corporation. All rights reserved.

Microsoft, MS, MS-DOS, Microsoft Access jsou registrované ochranné známky a Windows, Windows 95 a Windows NT jsou ochranné známky firmy Microsoft Corporation.

**Kapitola** 

# **1. ÚVOD**

#### **Program Energie 2020**

**Program ENERGIE 2020 umožňuje provést výpočet energetické náročnosti budov podle EN ISO 52016-1 a vyhlášky MPO ČR č. 264/2020 Sb.** Program současně hodnotí i průměrný součinitel prostupu tepla budovy, měrnou potřebu energie na vytápění a chlazení. dílčí dodané energie a další údaje potřebné pro vytvoření **průkazu energetické náročnosti budovy**.

Děkujeme za zakoupení programu **Energie 2020** a přejeme mnoho úspěchů při práci s programem.

**Energie 2020** je původním programem, který byl vytvořen doc. Dr. Ing. Zbyňkem Svobodou v letech 2000-2020. Požadavky pro instalaci a provoz programu jsou následující: **Popis programu** 

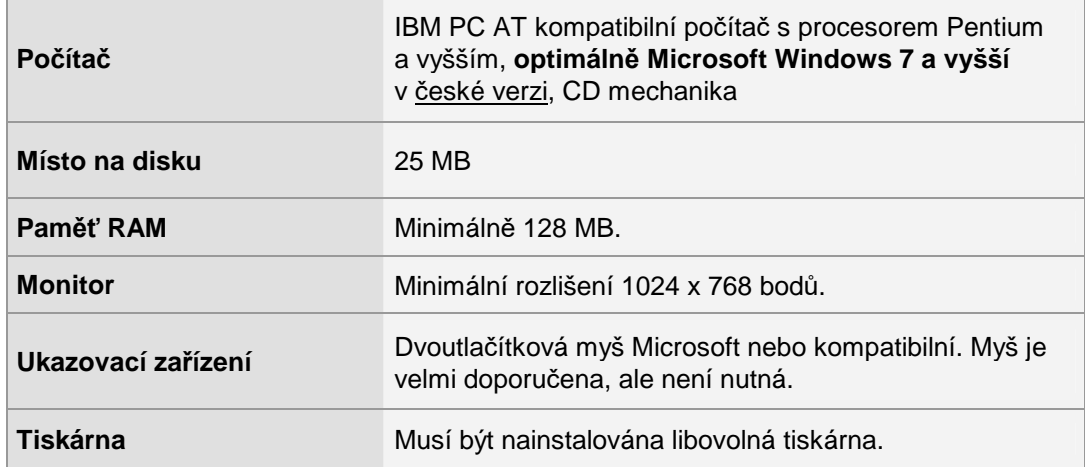

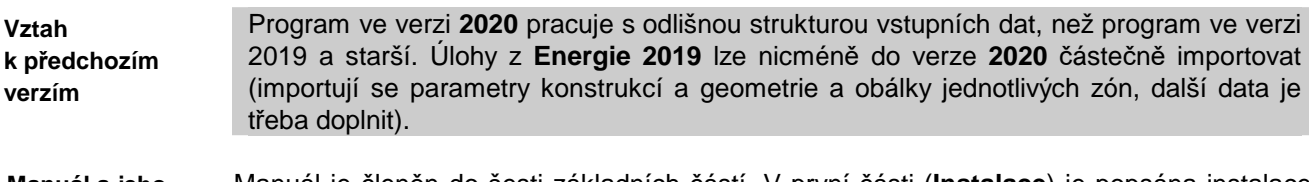

- Manuál je členěn do šesti základních částí. V první části (**Instalace**) je popsána instalace programu na Vašem počítači, v druhé části (**Pracovní prostor**) je popsáno okno programu a jeho ovládací prvky, ve třetí části (**Práce s úlohou**) lze nalézt informace o zadání vstupních dat, o výpočtu a grafickém výstupu. Použité vztahy ve výpočtu naleznete ve čtvrté části (**Zákulisí programu**), v páté části (**Praktické tipy**) jsou uvedeny některé praktické pokyny pro přípravu vstupních dat a konečně v šesté části (**Přílohy**) lze nalézt informace o katalogu materiálů, o inicializačním souboru atd. **Manuál a jeho části**
- Pro práci s programem a manuálem je nutné ovládat základní principy práce se systémem Microsoft Windows. Doporučená je alespoň základní znalost problematiky stavební fyziky a - pokud je cílem vytvoření energetického průkazu - velmi dobrá znalost příslušných legislativních předpisů. **Nutné znalosti**

**Upozornění** 

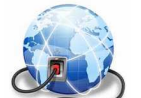

Na webové stránce WWW.KCAD.CZ jsou pro registrované uživatele pravidelně k dispozici ke stažení zdarma aktualizované verze katalogů stavebních materiálů a katalogů stavebních konstrukcí a v některých případech i kompletní nové verze jednotlivých stavebně fyzikálních programů. Pokud chcete být informováni o novinkách, sledujte prosím tuto stránku a také stránku našeho blogu http://blog.kdata.cz.

**Kapitola** 

# **2. INSTALACE PROGRAMU**

# **A. Instalace na samostatný počítač**

**Postup instalace** 

Používáte-li starší verzi programu, můžete ji v počítači ponechat, pokud budete instalovat nový program do nového, odlišného adresáře.

Jestliže budete chtít instalovat novou verzi programu do adresáře, v němž byla verze starší, musíte nejprve starší verzi odinstalovat.

#### **Instalace programu:**

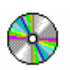

- **1.** Vložte CD-ROM do mechaniky.
- **2.** Vyčkejte chvíli, než se objeví spouštěcí program.

Pokud se spouštěcí program sám neobjeví, můžete jej spustit tlačítkem **Start** a příkazem **Spustit**. Do příkazového řádky můžete poté napsat **X:CDSETUP** (X je označení CD-ROM mechaniky, např. E) a stisknout **OK**.

**3.** Vyberte si ze seznamu instalovatelných programů aplikaci **Energie 2020** a stiskněte tlačítko **Instalovat**:

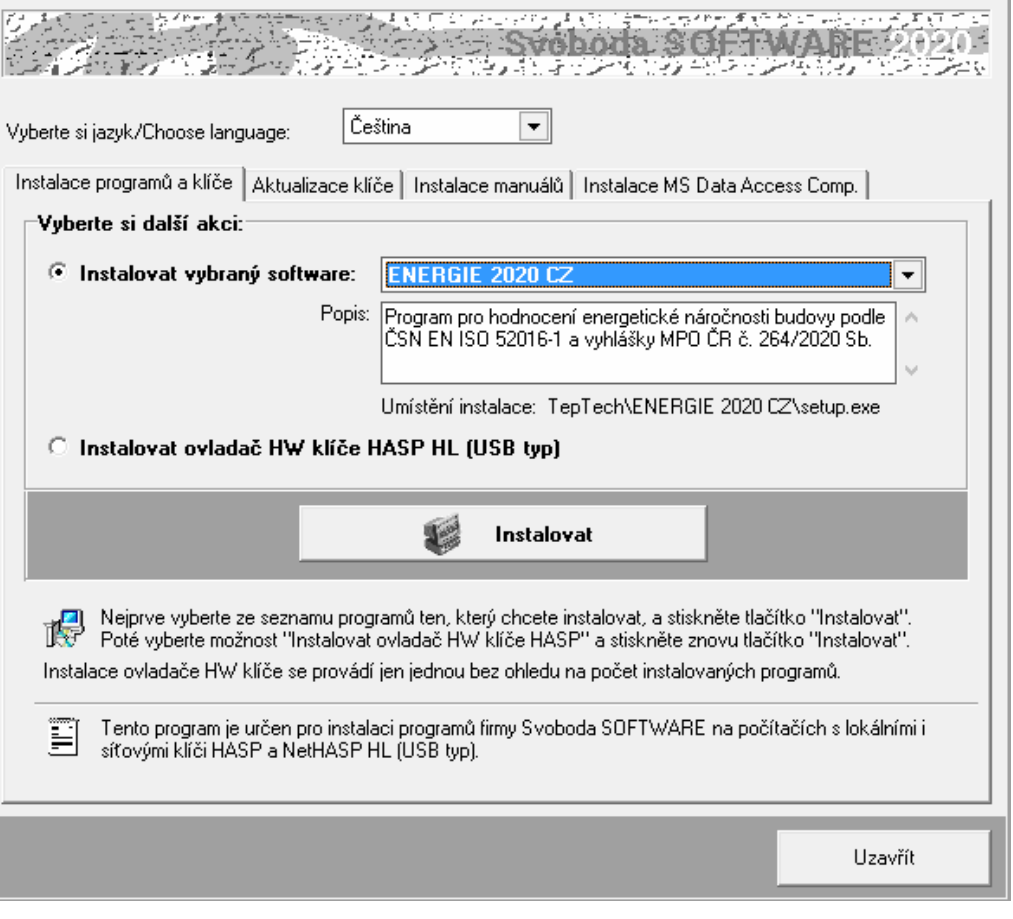

**4.** Po zahájení instalace zadejte adresář, kam budete chtít program umístit.

#### **Instalace nového hardwarového klíče:**

**Instalace nového klíče** 

**5.** Na okénku spouštěcího programu zvolte možnost **Instalovat ovladač HW klíče HASP** a stiskněte tlačítko **Instalovat**:

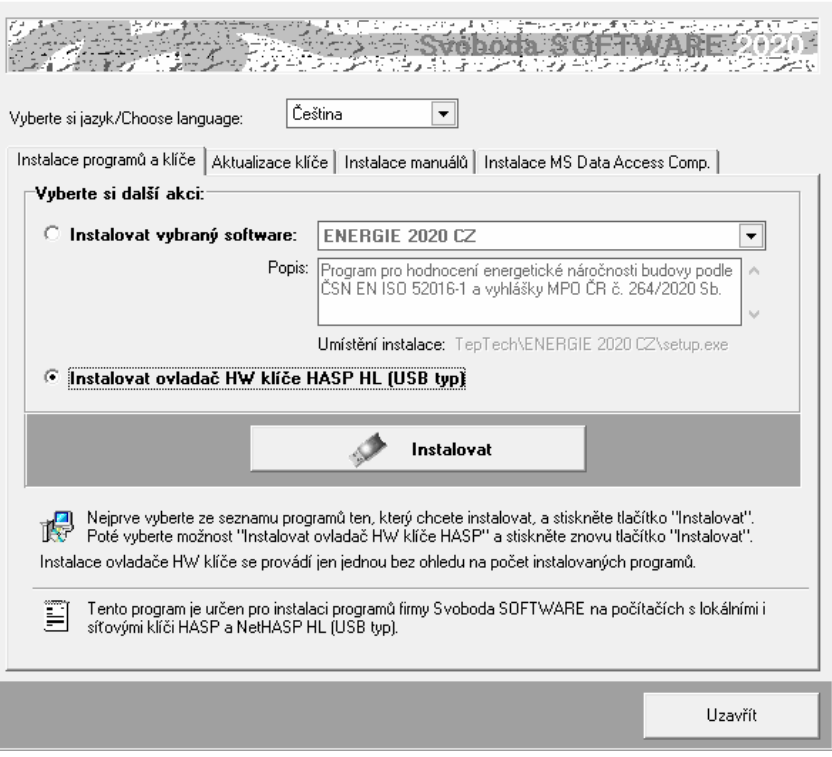

**6.** Po instalaci ovladače klíče připojte hardwarový klíč HASP na USB port a spouštěcí program ukončete tlačítkem **Uzavřít**.

#### **Aktualizace starého hardwarového klíče:**

- **7.** Pokud máte ještě historický paralelní klíč, je třeba jej vyměnit za nový USB typ. Kontaktujte prosím dodavatele programu ohledně podmínek dodávky nového klíče.
	- **8.** Pokud provádíte upgrade programu z jeho starší verze (nižší než 2020) nebo pokud jste nově zakoupili program **Energie 2020** a USB klíč HASP fy Svoboda Software již vlastníte, je dále nutné provést překódování klíče HASP, a to následujícím postupem:
		- **a.** Máte-li starší typ USB klíče (cca 5 a více let), je třeba nejprve provést **aktualizaci jeho firemního software**. Nejjednodušším způsobem ji provedete s pomocí volby:

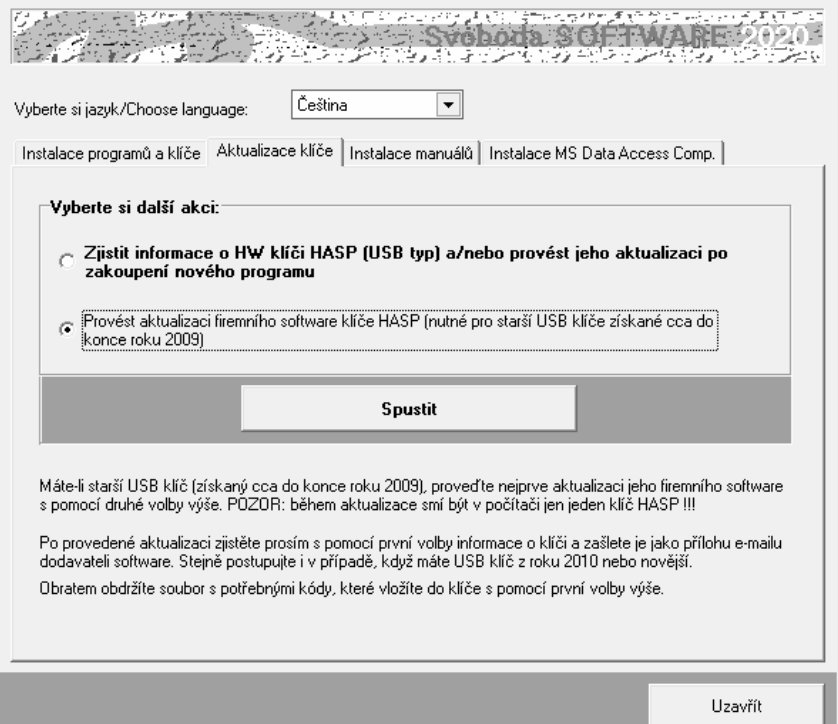

**Aktualizace starého klíče** 

**Aktualizace firmware** 

Následně se objeví okénko aktualizačního programu se základními informacemi a s tlačítkem **Apply Update.**

Zkontrolujte si prosím, zda máte v počítači zasunutý jen jeden HASP klíč a poté stiskněte zmíněné tlačítko. Následně se automaticky provede aktualizace klíče.

Alternativně k výše popsanému postupu lze aktualizační program spustit manuálně. Jedná se o soubor **FirmwareUpdate.exe** ve složce **HASP\fwUpdate** na instalačním CD-ROM.

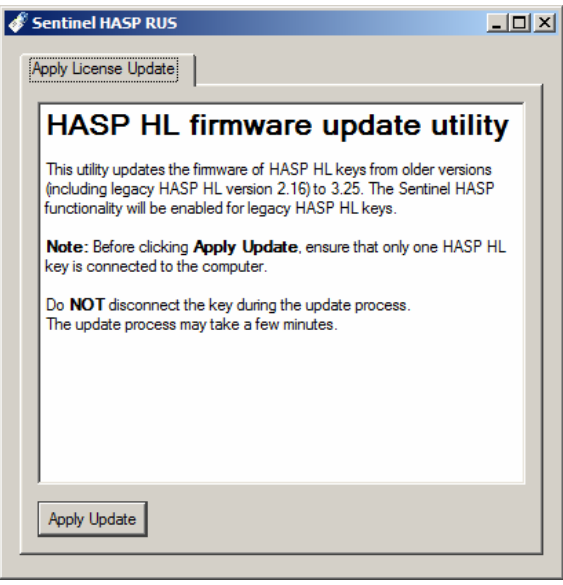

**Informace o klíči** 

**b.** Máte-li USB klíč z roku 2010 či novější (nebo jste již provedli aktualizaci firemního software staršího klíče), zjistěte **informace o vašem klíči** s pomocí příkazu:

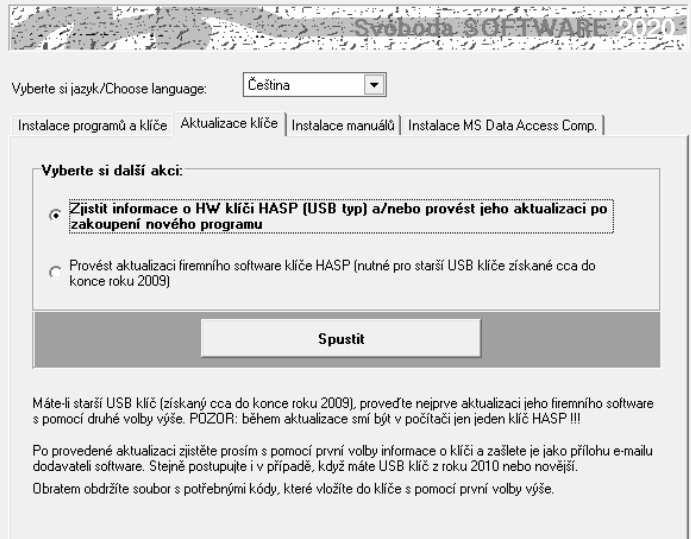

Po stisku tlačítka **Spustit** se objeví okénko aktualizačního programu se základním popisem postupu aktualizace.

Stiskněte tlačítko **Collect Information** na záložce **Collect Key Status Information** a zvolte umístění a název souboru s příponou **c2v**. Doporučujeme použít název ve tvaru **ABCD.c2v**, kde **ABCD** je jméno vaší firmy. Vytvořený soubor pošlete prosím jako přílohu informativního e-mailu dodavateli programu.

Alternativně k výše popsanému postupu lze aktualizační program spustit manuálně. Jedná se o

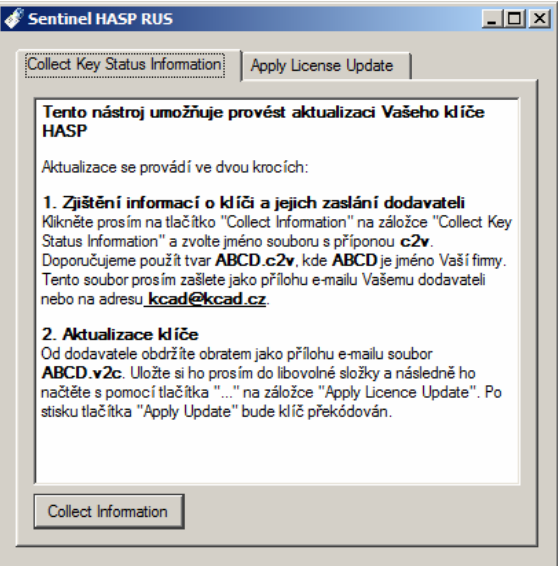

Uzavřít

soubor **UpdateHASP.exe**, který najdete ve složce **HASP\lcUpdate** na instalačním CD-ROM**.** 

#### **Aktualizace licencí**

**c.** Obratem (standardně jako přílohu e-mailu) obdržíte soubor **ABCD.v2c**, kde **ABCD** je opět jméno vaší firmy. Tento soubor obsahuje všechny potřebné údaje pro **překódování vašeho USB klíče**. Uložte si ho prosím do libovolné složky na vašem počítači. Poté vložte znovu instalační CD-ROM do mechaniky a zvolte příkaz:

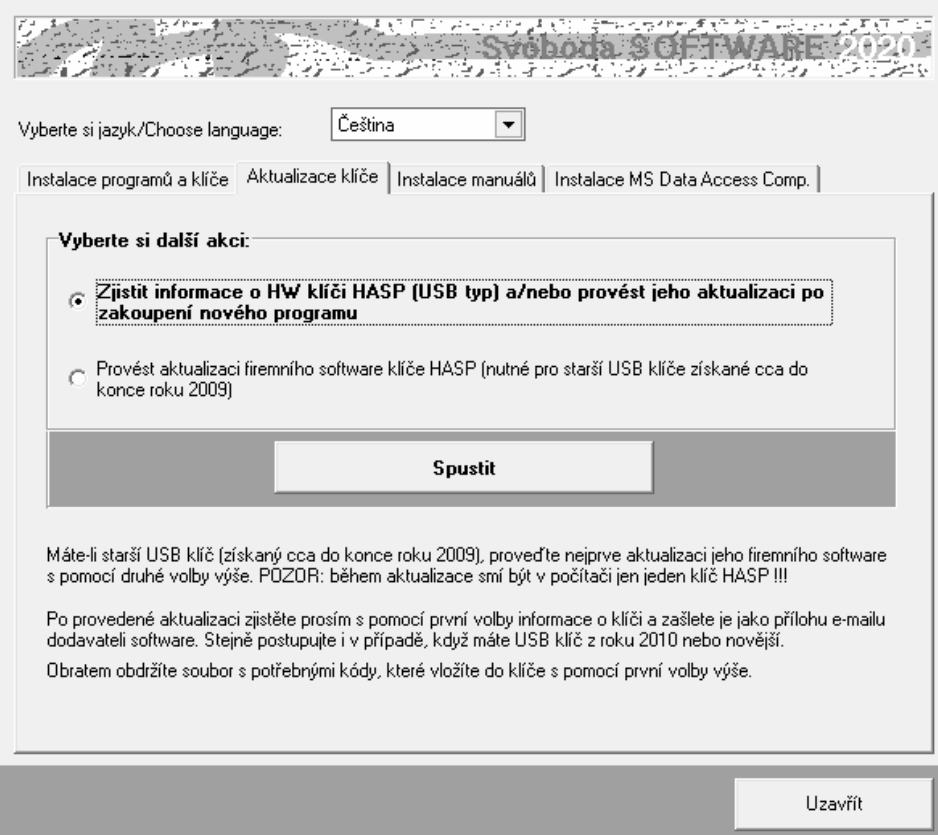

Po stisku tlačítka **Spustit** se objeví okénko aktualizačního programu, do kterého s pomocí tlačítka "**...**" na záložce **Apply Licence Update** načtěte obdržený soubor **ABCD.v2c**.

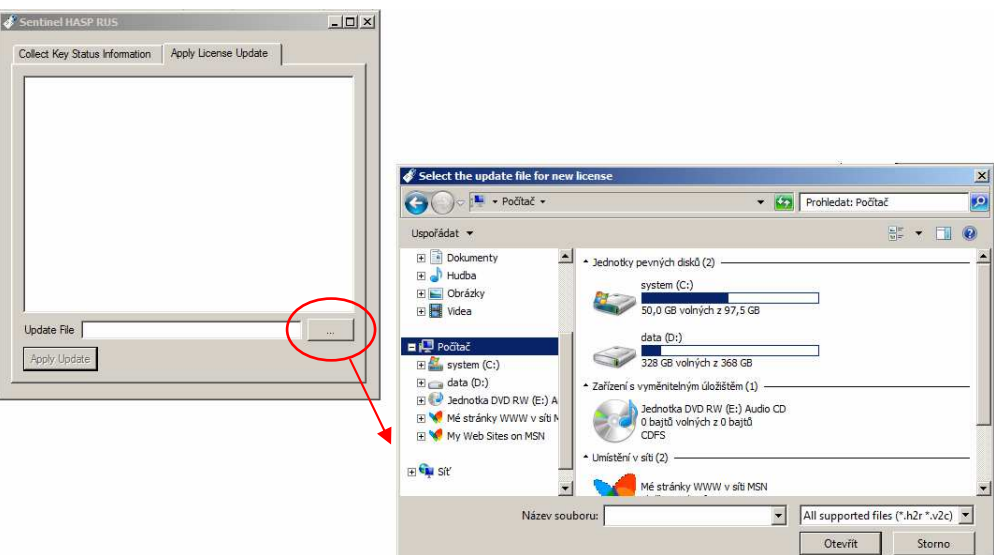

#### Aktualizaci USB klíče dokončíte stiskem tlačítka **Apply Update**.

Alternativně k výše popsanému postupu lze aktualizační program spustit manuálně. Jedná se o soubor **UpdateHASP.exe**, který najdete ve složce **HASP\lcUpdate** na instalačním CD-ROM**.** 

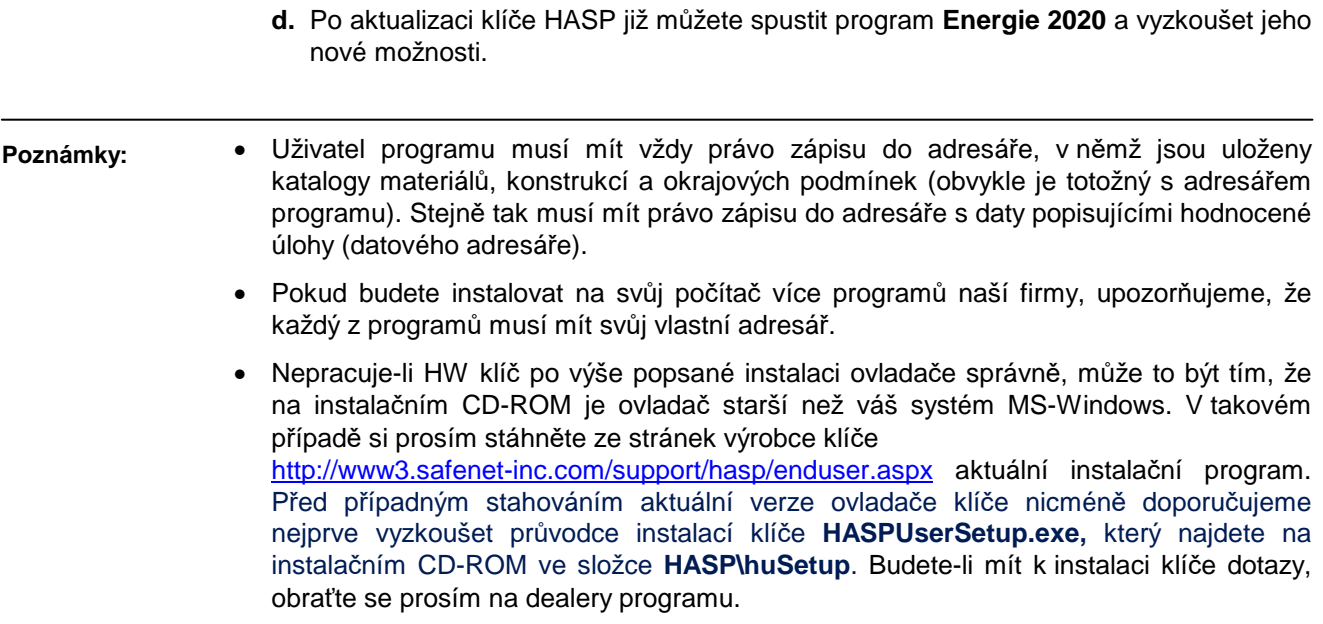

# **B. Síťová instalace**

Program nemá přímo síťovou verzi – lze ho ovšem v rámci sítě používat a umožnit jednotlivým uživatelům sdílet síťový HW klíč a datové adresáře a katalogy. Program je nutné nainstalovat na jednotlivé stanice samostatně jako plnou instalaci. Pro zcela bezproblémovou instalaci a provoz je vhodné, aby jednotliví uživatelé měli na svých počítačích administrátorská práva. Provozujete-li síť s větším počtem uživatelů, kteří se na počítačích střídají a nemohou tedy mít plná práva na jednotlivých stanicích, je instalace programu poněkud obtížnější – některé tipy a doporučené postupy jsou uvedeny dále.

**Postup instalace** 

- **1.** Nainstalujte (coby administrátor) program na každou stanici v síti podle postupu uvedeného v kap.2.A. Nainstalujte nejen samotný program, ale i ovladač klíče HASP.
- **2.** Připojte síťový klíč NetHASP k serveru nebo k libovolné stanici v síti. Máte-li starý klíč (dodaný s jakoukoli verzí starší než 2011), kontaktujte prosím dodavatele programu klíč je nutné vyměnit.
- **3.** Vložte do mechaniky počítače s klíčem NetHASP instalační CD-ROM a spusťte instalační program **HASPUserSetup.exe**, který najdete v adresáři **HASP\huSetup**. Instalační program vás postupně provede procesem instalace ovládačů nutných pro práci klíče v síti.
- **4.** Vyzkoušejte spuštění a běh nainstalovaného programu.
- **5.** Pokud potřebujete, aby běžný uživatel neměl privilegia administrátora, je obvykle nutné po instalaci programu provést ještě následující kroky:
	- **a.** Nastavit práva zápisu do adresáře s programem pro běžného uživatele typu User.
	- **b.** Přihlásit se jako běžný uživatel typu User a v případě potřeby vytvořit zástupce pro program (na ploše a/nebo v nabídce Start)
	- **c.** Vyzkoušet spuštění programu v režimu User… a pokud se program nespustí s tím, že nejsou v dispozici knihovny DLL či OCX, spustit znovu instalaci programu v režimu přihlášení jako běžný uživatel typu User a při chybovém hlášení o nemožnosti registrace komponent zvolit příkaz **Pokračovat**.

**Poznámky:** 

Pokud potřebujete ve výjimečných případech instalovat program jen na server, je obvykle nutné provést následující kroky:

- **a.** Nainstalovat program do zvoleného adresáře na server podle postupu v kap. 2.A.
- **b.** Nastavit práva pro běžné uživatele tak, aby mohli zapisovat do adresáře s nainstalovaným programem.
- **c.** Knihovny DLL a OCX, které se nainstalovaly na server do podadresáře **SYSTEM**  v adresáři Windows, musí být k dispozici i běžným uživatelům. Je tedy nutné buď tyto knihovny nainstalovat i do podadresáře **SYSTEM** na každou lokální stanici (to lze provést např. instalací programu na stanice a vymazáním adresáře s programem ze stanic), nebo umožnit stanicím přístup do podadresáře **SYSTEM** na serveru.
- **d.** Upravit potřebným způsobem inicializační nastavení programu v registru Windows, především nastavení implicitního adresáře dat. Vyvolejte program **regedit.exe** a upravte v oddíle příslušejícím programu **Energie 2020** nastavení:

#### • [**Data Directory**]: **Directory=dir**

kde **dir** je cesta do adresáře dat, který bude implicitně obsahovat data a výsledky výpočtů a do kterého budou moci běžní uživatelé zapisovat

Pokud existuje jen jedno inicializační nastavení společné pro všechny uživatele, musí být cesta nastavena tak, aby ji mohli využít všichni. Implicitní adresář dat tak bude muset být pro všechny uživatele stejný. To ovšem neznamená, že by při zakládání nové úlohy či při otevírání úlohy již existující nemohl běžný uživatel použít libovolný adresář, do kterého může zapisovat. Podrobnosti o volbě adresáře při založení a otevření úlohy uvádějí kapitoly 4.B. a 4.C.

# **Kapitola**

# **3. PRACOVNÍ PROSTOR PROGRAMU**

Tato část obsahuje základní informace o oknu programu **Energie 2020**, o panelu úlohy, o způsobu práce s panely úloh a o vyvolávání nápovědy.

# **A. Spuštění programu**

Po skončení instalace se objeví v nabídce **Start** pod položkou **Programy** nový řádek - **Tepelná technika**.

Spustit program **Energie 2020** je možné klepnutím na jeho název.

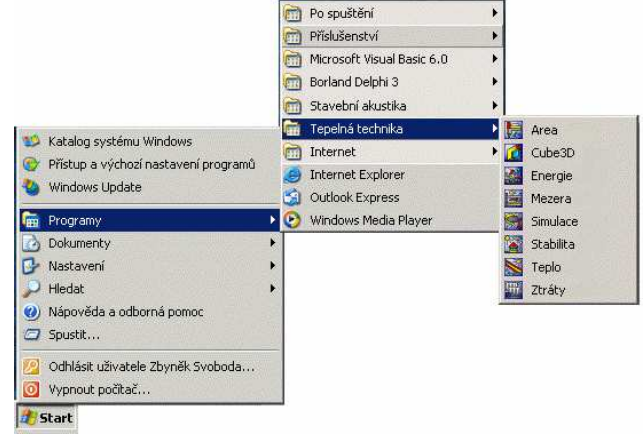

# **B. Obrazovka programu a úloha**

Po spuštění programu **Energie 2020** se objeví prázdné okénko programu s vodorovným menu a tlačítky na panelu nástrojů.

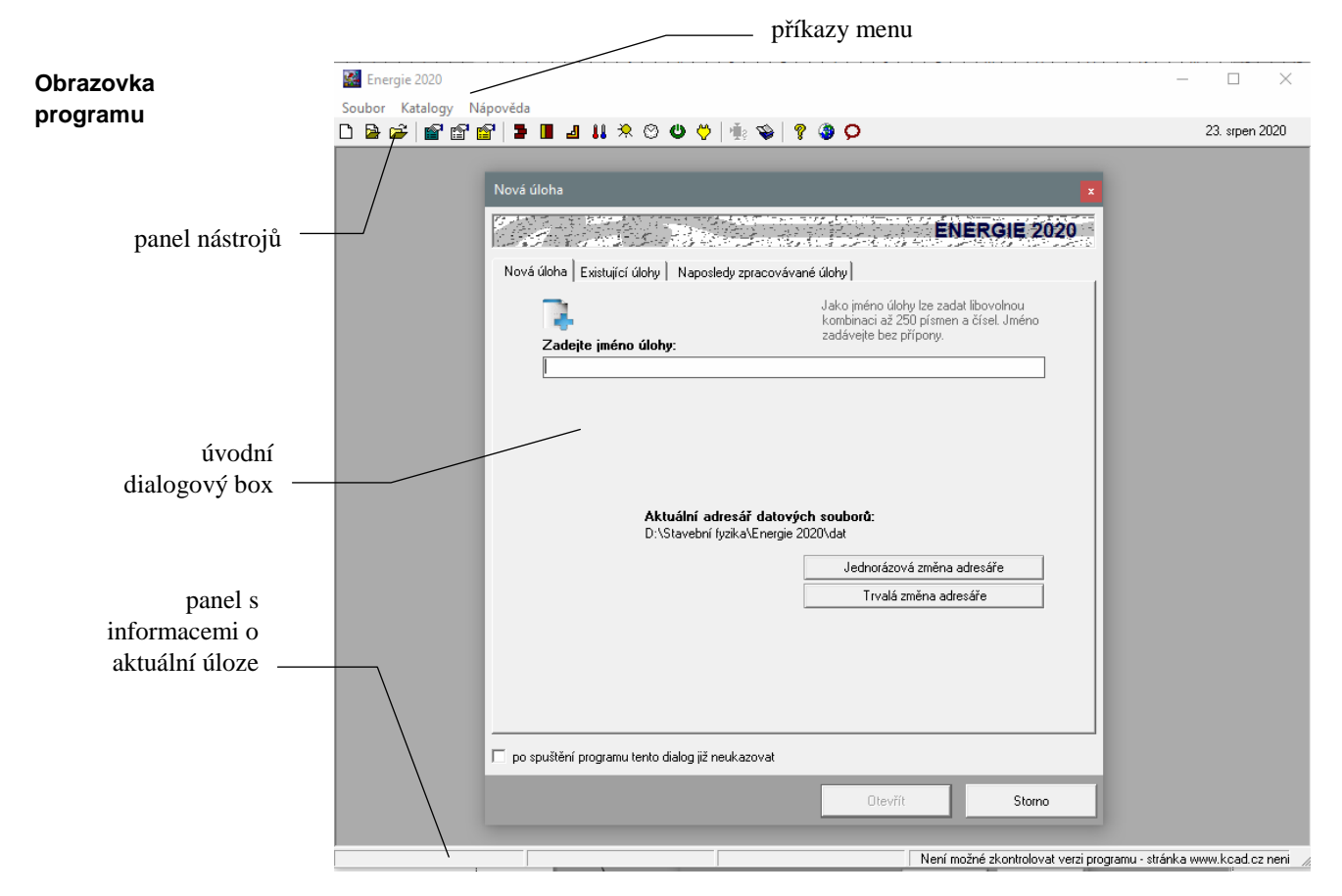

Jakmile založíte novou úlohu, nebo otevřete již existující úlohu, objeví se na zatím prázdném panelu programu **Energie 2020** nové menší okénko - panel úlohy, který obsahuje název úlohy a několik tlačítek pro rychlé vyvolávání povelů.

Všechna data související se zpracovávanou úlohou (vstupní údaje, výsledky výpočtu, grafické výstupy atd.) mohou být uložena až v 34 typech souborů, které obsahují:

**Úloha** 

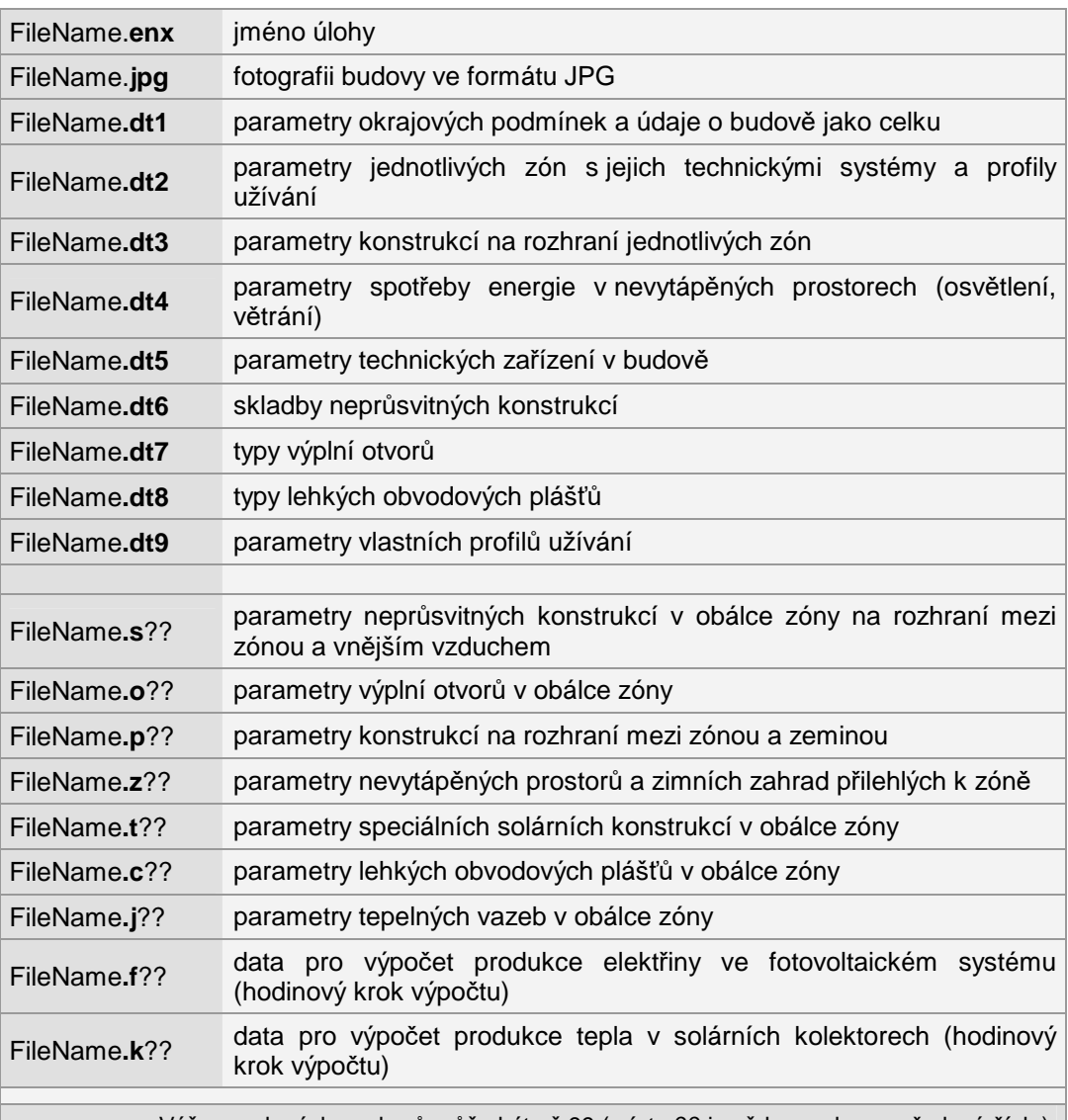

Výše uvedených souborů může být až 99 (místo ?? je vždy uvedeno pořadové číslo).

Některé z výše uvedených souborů nemusí být vytvořeny, pokud žádná zóna neobsahuje příslušný typ konstrukcí.

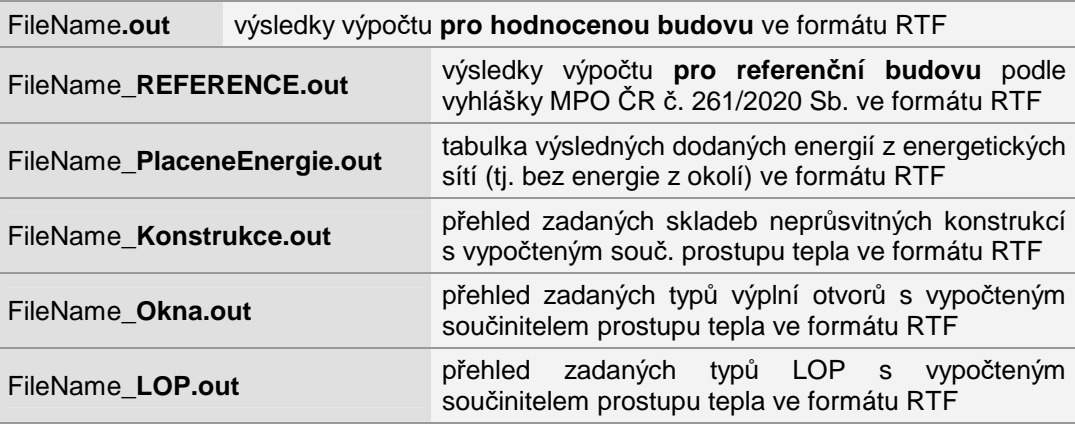

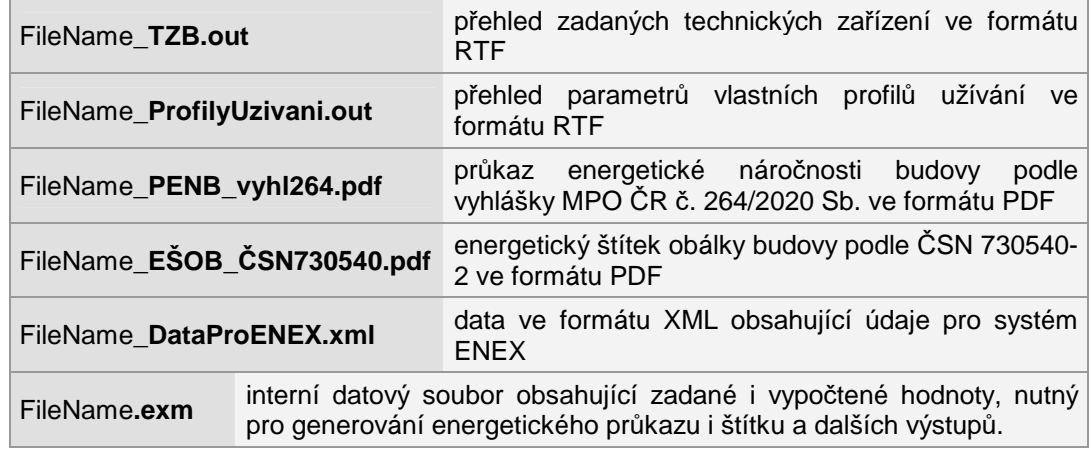

Z hlediska uživatele se úloha působí jako jediný soubor FileName.**enx**. Všechny soubory se bez výjimky ukládají do zvoleného datového adresáře.

Program **Energie 2020** umožňuje otevřít současně několik úloh a přepínat mezi nimi pomocí klepnutí myši nebo pomocí povelu **Okna** v horizontálním menu programu: **Panel úlohy** 

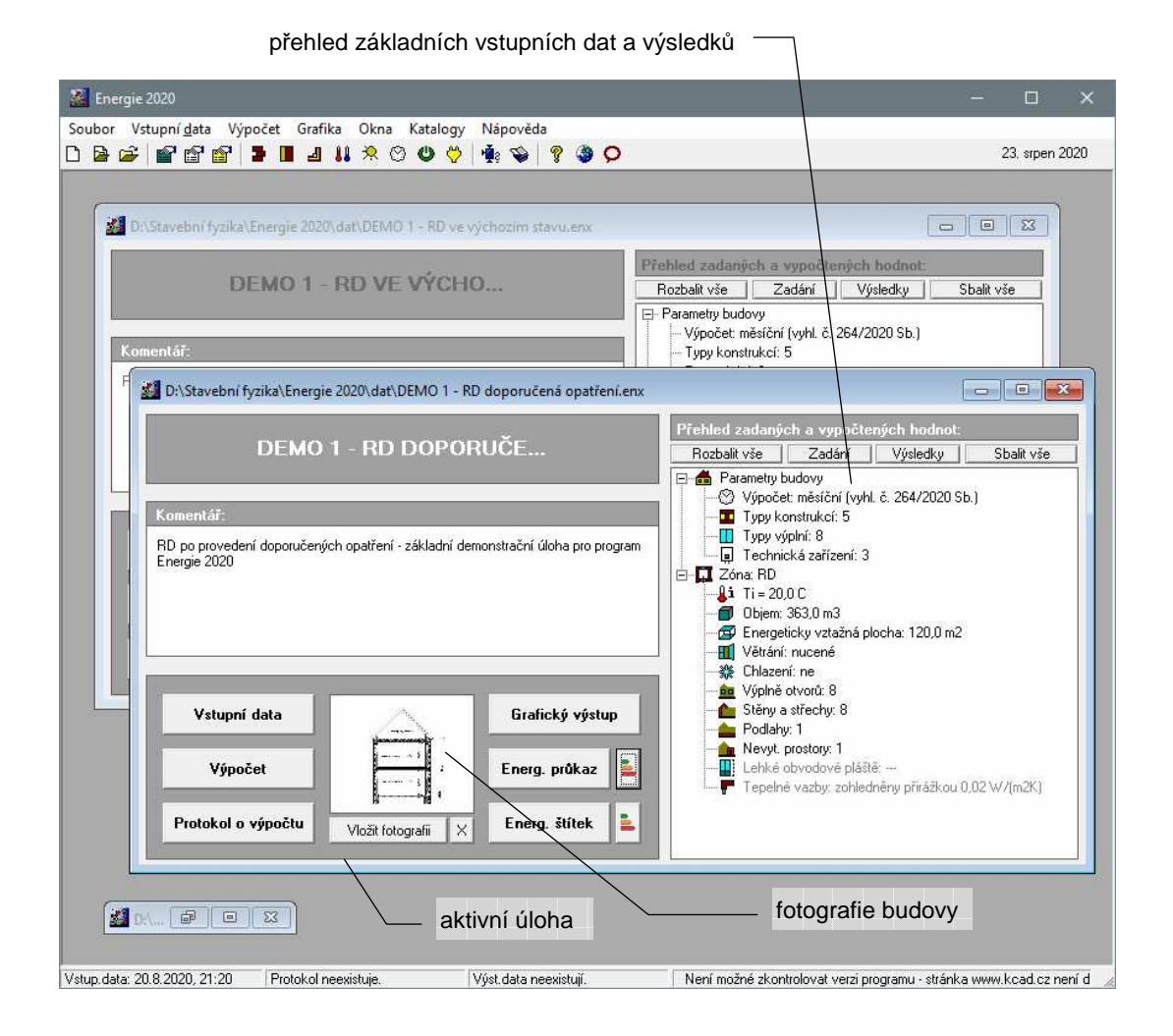

Pokud je úloha **aktivní**, týkají se jí všechny povely v horizontálním menu programu **Energie 2020**. Pokud **aktivní** není, nebo je zmenšená do **ikony**, nelze s ní pracovat. **Aktivní úloha** 

Uspořádat panely jednotlivých úloh můžete pomocí povelů **Kaskády** (uspořádá panely za sebou), **Dlaždice** (uspořádá panely vedle sebe) a **Uspořádat ikony** (srovná ikony zmenšených úloh) v nabídce **Okna**. **Okna** 

# **C. Nápověda v programu**

Součástí programu **Energie 2020** je kontextově citlivá nápověda. Jedná se o výkonný nástroj umožňující nalézt okamžitě informace k prováděné činnosti.

Nápověda používá standardního okénka pro nápovědy MS Windows a podporuje všechny obvyklé funkce, jako např. vyvolání definic pojmů a provádění odskoků na odkazy.

Nejobvyklejším způsobem vyvolání nápovědy je však stisk tlačítka **F1** během práce s programem. Program **Energie 2020** reaguje na tento povel okamžitým vyvoláním nápovědy k prováděné činnosti.

Informace o programu (výrobní číslo, oprávněný uživatel) najdete pod příkazem **O programu** v nabídce **Nápověda**.

Informace o požadavcích vybraných předpisů (ČSN 730540, vyhláška MPO ČR č. 264/2020 Sb.) na hodnocenou budovu z hlediska průměrného součinitele prostupu tepla či ukazatelů energetické náročnosti najdete pod příkazem **Požadavky norem** v nabídce **Nápověda**: **Požadavky norem** 

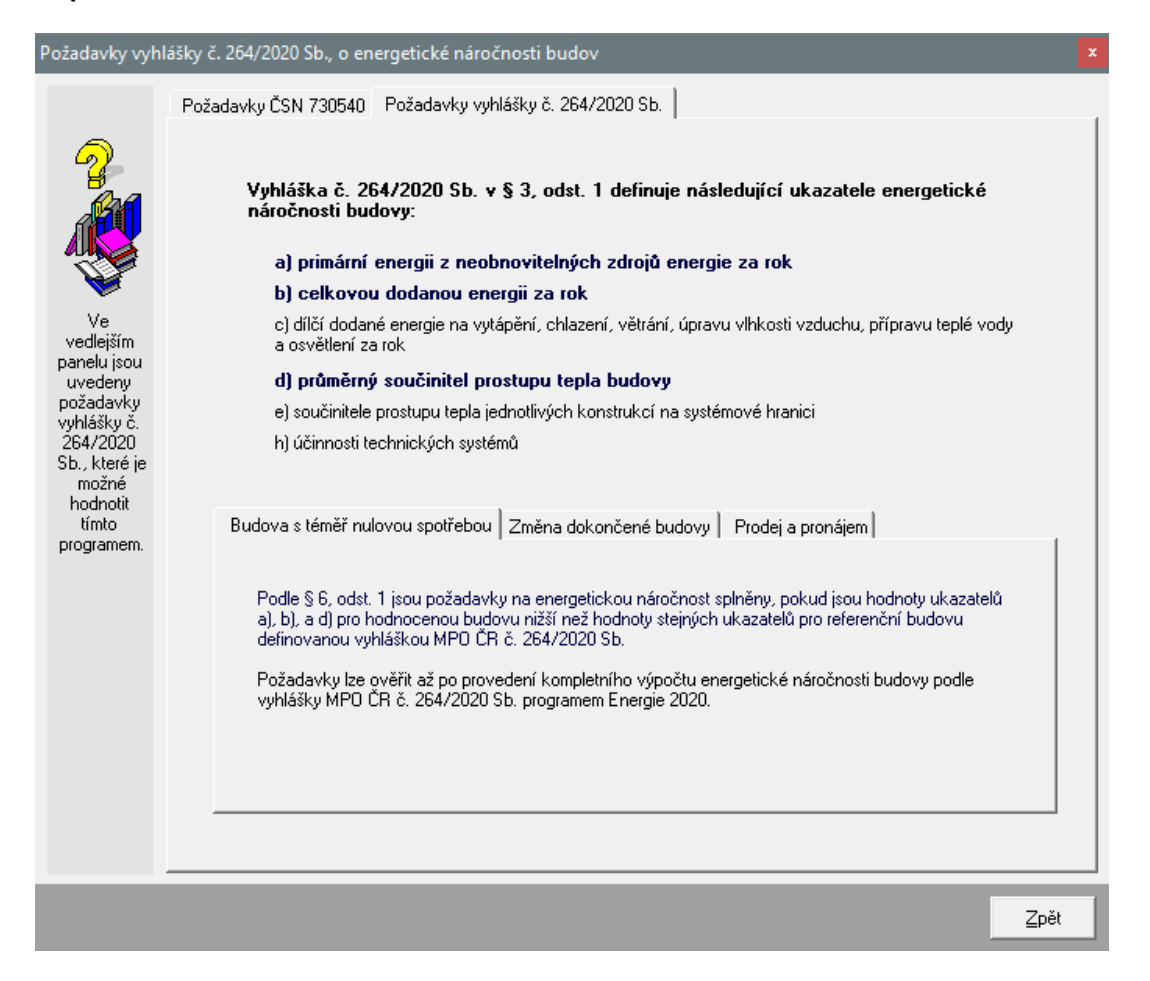

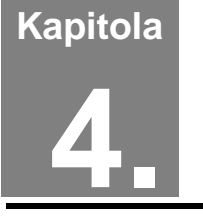

# **4. PRÁCE S ÚLOHOU**

V této části můžete nalézt postup práce s úlohou od zadání vstupních dat, přes výpočet a zpracování protokolu o výpočtu až ke grafickému vyhodnocení výsledků.

# **A. Adresář pro ukládání úloh**

Úlohy se přednostně ukládají do adresáře pro ukládání úloh, který je možné nastavit pomocí příkazu **Adresář pro ukládání úloh** v nabídce **Soubor**. Příkaz je k dispozici jen tehdy, když jsou všechny úlohy uzavřené. Samozřejmě je možné při otevírání již existujících úloh natahovat tyto úlohy i z jiných adresářů.

# **B. Založení nové úlohy**

Novou úlohu můžete vytvořit dvěma způsoby. Buď stisknete příslušné tlačítko na nástrojové liště programu **Energie**, nebo vyberete příkaz **Nová úloha** v nabídce **Soubor**.

V obou případech se objeví okénko, do kterého lze zadat jméno nové úlohy (maximálně 250 znaků bez přípony).

Po stisku tlačítka **OK** se objeví panel nové úlohy s jejím jménem.

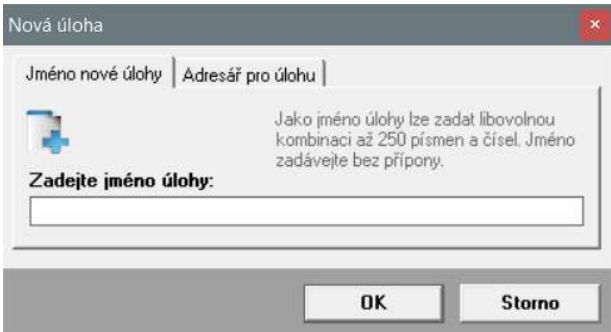

Každá nová úloha se implicitně ukládá do nastaveného adresáře úloh. Pokud budete chtít novou úlohu uložit do odlišného adresáře, klepněte na záložku **Adresář pro úlohu** a adresář pro novou úlohu nastavte s pomocí tlačítka **Změnit adresář**. **Změna adresáře**

# **C. Otevření již existující úlohy**

Pokud chcete pracovat s již existující úlohou, můžete opět postupovat dvěma způsoby. Buď stisknete příslušné tlačítko na nástrojové liště programu **Energie**, nebo vyberete příkaz **Otevřít úlohu** v nabídce **Soubor**. Objeví se standardní dialogový box MS Windows pro načtení souboru, pomocí kterého můžete měnit adresáře a zvolit jméno požadované úlohy. Po volbě úlohy se objeví její panel na obrazovce.

Variantně můžete použít dialog rozšířeného otevření úlohy, který umožňuje buď výběr z nedávno řešených či z existujících úloh a nebo založit zcela novou úlohu. Rozšířené otevření úlohy můžete vyvolat stiskem příslušné ikony v nástrojové liště programu **Energie**.

# **D. Uložení úlohy pod jiným jménem**

Pokud chcete uložit úlohu pod jiným jménem, nebo do jiného adresáře, zvolte příkaz **Uložit jako** v nabídce **Soubor**. Po jeho volbě se objeví standardní dialogový box MS Windows pro uložení souboru a budete moci určit adresář a jméno úlohy.

# **E. Ukončení práce s úlohou**

Ukončit práci s úlohou můžete buď přes příkaz **Zavřít úlohu** v nabídce **Soubor**, nebo přes dvojnásobný stisk levého tlačítka na levém horním rohu panelu úlohy, nebo klepnutím na symbol **x** v pravém horním rohu.

# **F. Zadávání vstupních dat**

**1. formulář**

Do režimu zadávání vstupních dat se můžete dostat buď přes tlačítko **Vstupní data** na panelu úlohy, nebo přes příkaz **Zadání a úpravy úlohy** v nabídce **Vstupní data**.

# **F..1 Typ hodnocení, okrajové podmínky a popis budovy**

Objeví se 1. formulář pro zadání první části vstupních dat:

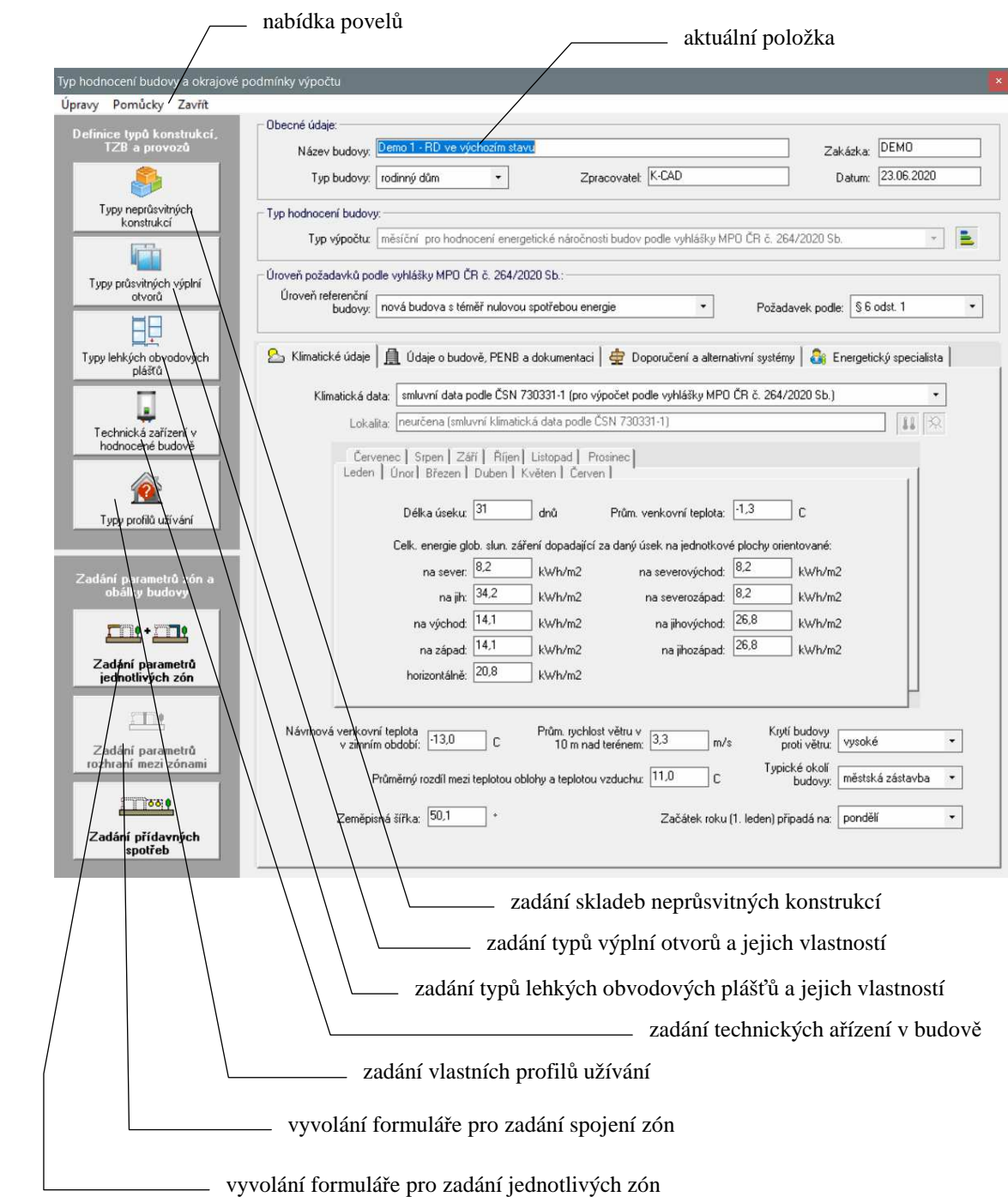

# **Práce se vstupní položkou**

Vstupní data se zadávají do jednotlivých vstupních položek (boxů), které mohou sloužit buď pro vstup textů nebo pro vstup čísel. V druhém případě lze do položky zadat jen číslice, znaménko a oddělovač desetinné části.

Pro **aktuální položku** lze stiskem klávesy **F1** vyvolat nápovědu s podrobnějšími informacemi o veličině včetně odkazů na normu a případných normových hodnot. Nápovědu lze vyvolat i přes nabídku **Pomůcky** v horizontálním menu formuláře. Rovněž je možné přes nabídku **Pomůcky** vyvolat **Katalog teplot** a **Katalog sluneční energie**, které umožní rychleji zadat okrajové podmínky výpočtu. **Pomůcky** 

Všechny příkazy nabídek jsou přístupné jen tehdy, pokud to má smysl. Nemusíte se tedy obávat jejich nesprávného použití. A ještě jedna rada: pro rychlejší práci má řada příkazů tzv. **klávesové zkratky**, které umožňují příkaz rychle provést bez jeho hledání v nabídce. Klávesové zkratky jsou uvedeny u položek v menu.

**Pohyb po formuláři** 

Mezi jednotlivými položkami se lze pohybovat pomocí:

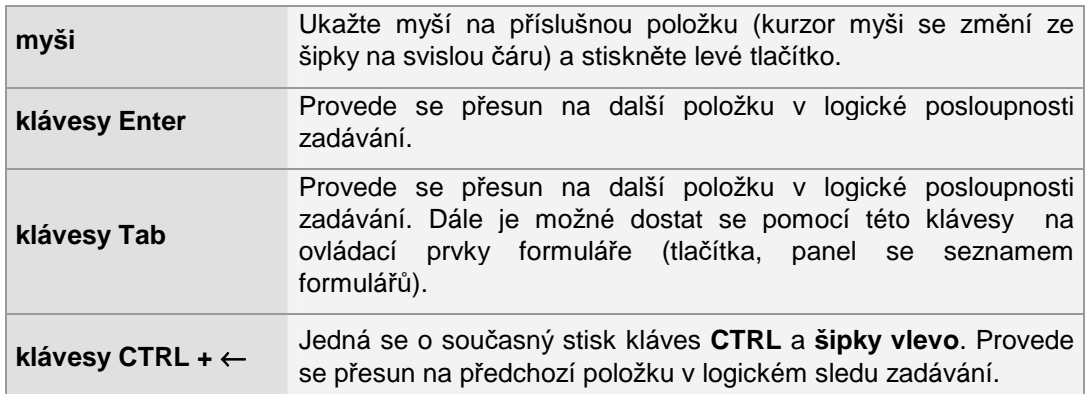

**Úpravy** 

Při práci s položkou můžete dále využít funkce v nabídce **Úpravy**.

Jedná se o příkaz **Zpět** (vrátí právě provedenou akci při psaní), **Znovu** (vrátí provedenou opravu do původního stavu), **Vyjmout označený text** (vyjme text a umístí jej do schránky), **Kopírovat označený text** (zkopíruje text do schránky) a **Vložit text** (vloží text ze schránky).

# **Konec práce s daty**

Práci se vstupními daty lze ukončit příkazem **Konec práce s daty**, dvojnásobným kliknutím nad levým horním rohem formuláře nebo jednoduchým kliknutím na symbol X v pravém horním rohu okénka.

Všechna zadaná vstupní data jsou ukládána automaticky před každou další operací s daty, tj. i před koncem práce. **Automatické ukládání dat** 

# **Vyvolání dalších formulá***řů*

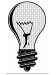

Výpočet energetické náročnosti budovy vyžaduje zadání poměrně velkého množství dat. Ta se vyplňují postupně na řadu formulářů, přičemž některé formuláře se musí vyplnit vždy a některé jen výjimečně.

K první skupině patří formuláře pro zadání typů neprůsvitných konstrukcí, typů výplní otvorů a technických zařízení v budově.

### **Typy nepr***ů***svitných obalových konstrukcí**

S pomocí tlačítka **Typy neprůsvitných konstrukcí** je nutné zadat všechny neprůsvitné konstrukce v obálce budovy (stěny, střechy, podlahy). Pro jednotlivé konstrukce lze zadat buď přímo součinitel prostupu tepla, nebo jejich skladbu. Současně se také definuje typ konstrukce podle ČSN 730540-2, aby bylo možné odvodit normové požadavky na konstrukci.

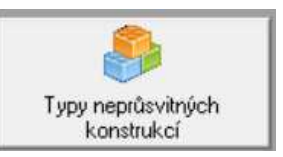

Při zadávání skladeb jsou k dispozici jak katalogy materiálů a konstrukcí, tak pomocné výpočty pro tepelnou vodivost materiálu, pro efektivní tloušťku spádové vrstvy a pro přirážku na vliv tepelných mostů. Skladby lze také importovat z úloh zpracovaných v programu **Teplo**, v programu **Simulace** a v programu **Energie** (existuje-li seznam skladeb).

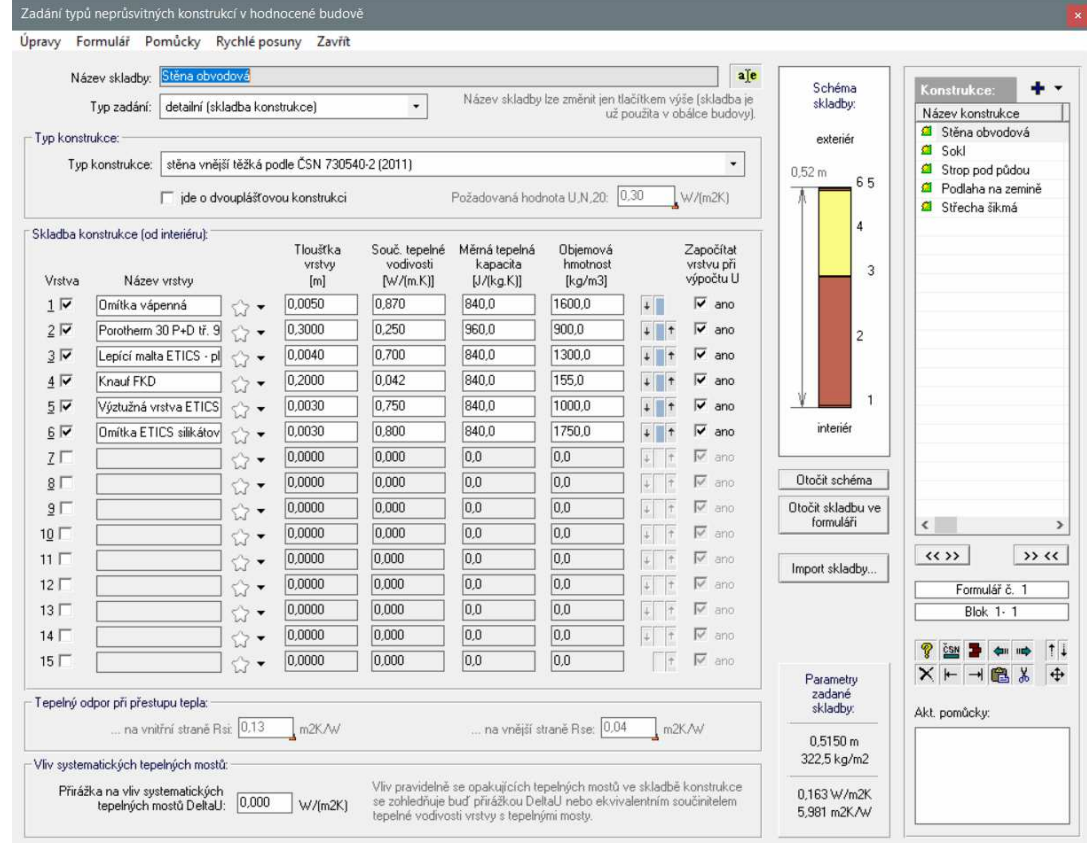

Skladby konstrukcí a data použitá v pomocných výpočtech program tiskne do podrobného protokolu ve formátu RTF. Protokol se vytváří automaticky při každém výpočtu a ukládá se pod jménem **abc\_Konstrukce.out**, kde abc je zvolené označení úlohy.

Způsob využití zadaných skladeb při zadávání obálky budovy je popsán dále v kap. F.2.

# **Typy výplní otvor***ů*

S pomocí tlačítka **Typy výplní otvorů** je nutné zadat vlastnosti jednotlivých typů výplní otvorů v hodnocené budově a tyto typy oken a dveří následně použít při zadávání obálky budovy. Pro každý typ okna či dveří se definují standardní vlastnosti jeho

dílčích částí (rámu, zasklení a jejich styku), a to buď přímým

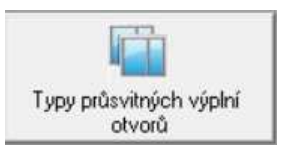

zadáním, výběrem z nápovědy, nebo importem z úloh zpracovaných v programu **Energie** (existuje-li seznam oken).

Alternativně lze zadat také přímo výsledný součinitel prostupu tepla výplně, a to buď pro konkrétní rozměry, nebo pro obecně jakýkoli rozměr okna.

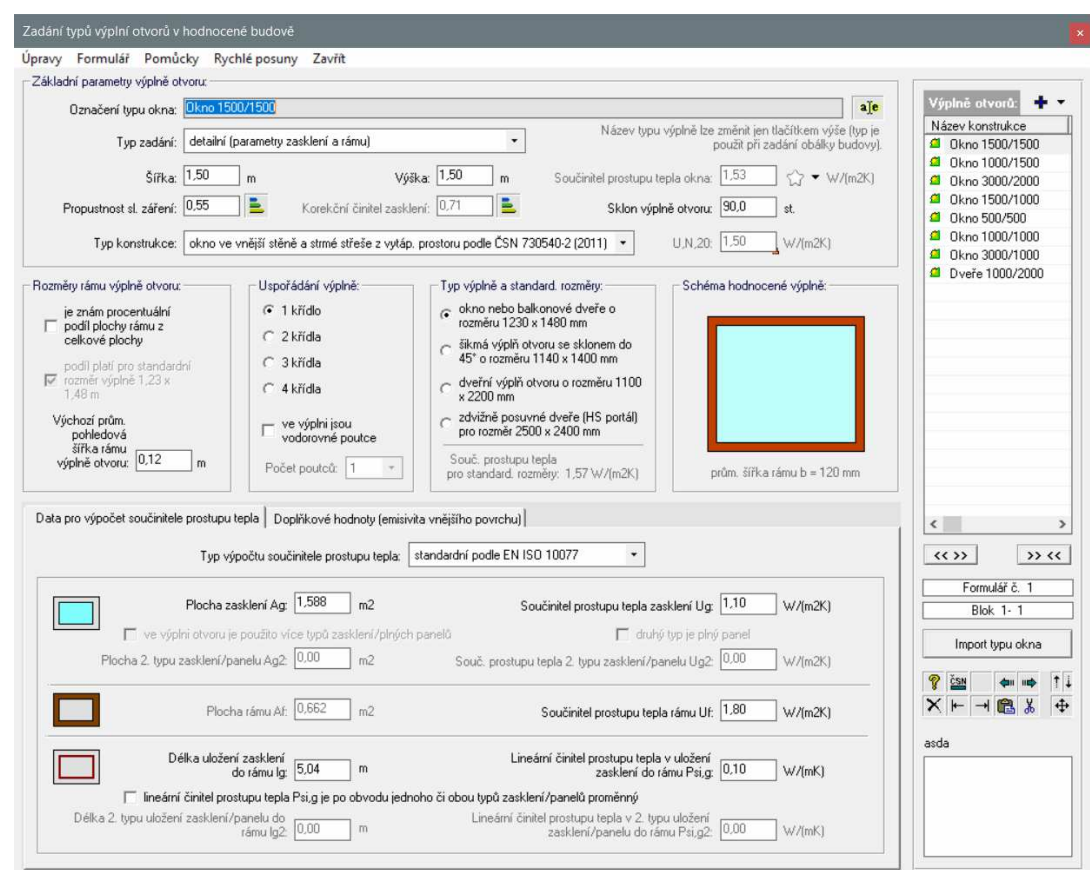

Způsob využití zadaných typů výplní otvorů při zadávání obálky budovy je popsán dále v kap. F.3.

# **Typy lehkých obvodových pláš***ťů*

**Technická za***ř***ízení v budov***ě*

označení pro systém ENEX.

S pomocí tlačítka **Typy lehkých obvodových plášťů** je nutné zadat vlastnosti jednotlivých typů lehkých obvodových plášťů v hodnocené budově a tyto typy LOP následně použít při zadávání obálky budovy.

Zadat je možné buď přímo výsledný součinitel prostupu tepla charakteristického výseku, nebo detailní geometrii výseku a vlastnosti dílčích částí (sloupků, příčníků, průsvitných a neprůsvitných výplní).

S pomocí tlačítka **Technická zařízení v hodnocené budově** je nutné zadat jednotlivá technická zařízení (zdroje tepla, zdroje chladu, VZT jednotky, zařízení pro úpravu vlhkosti vzduchu). Pro každé technické zařízení se zadává jeho účinnost, energonositel a příslušný faktor primární energie, výkon a

# Typy lehkých obvodových plášťů

# Technická zařízení v hodnocené budově

# **Typy profil***ů* **užívání**

S pomocí tlačítka **Typy profilů užívání** je nutné zadat všechny profily užívání, které jsou odlišné od profilů z ČSN 730331-1 (ty jsou již v programu k dispozici).

Při definování vlastního profilu užívání je možné volit, zda budou jednotlivé provozní parametry (teploty, intenzity větrání, tepelné

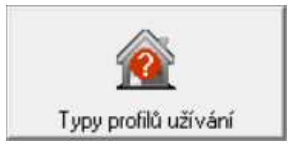

zisky atd.) zadány jednou průměrnou roční hodnotou, 12 průměrnými měsíčními hodnotami nebo zda budou odvozeny z detailních hodinových průběhů.

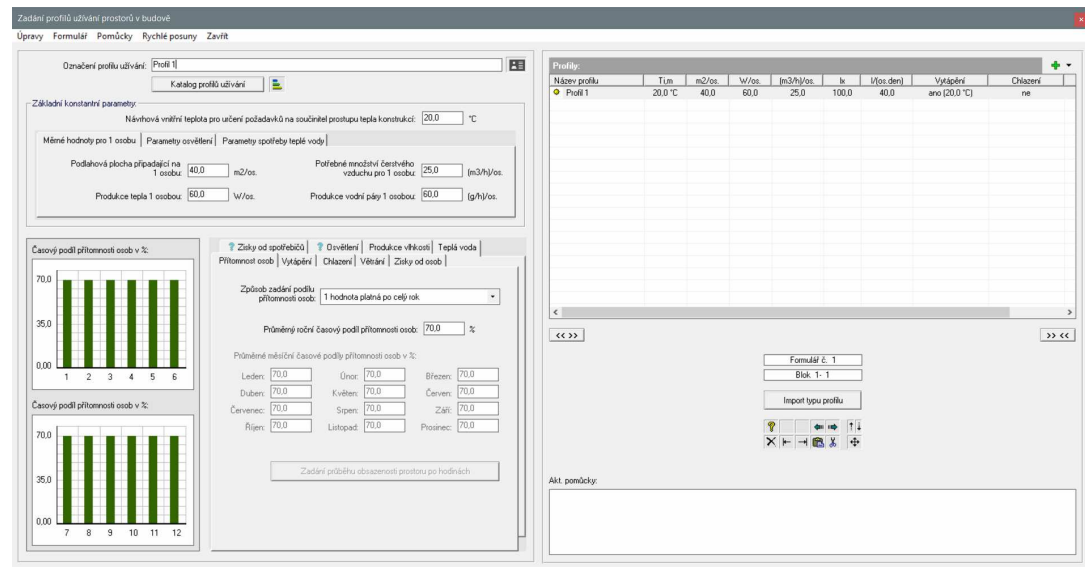

# **F..2 Popis jednotlivých zón**

Po stisku tlačítka **Popis jednotlivých zón** se objeví formulář pro zadání způsobu užívání a technických zařízení v zóně:

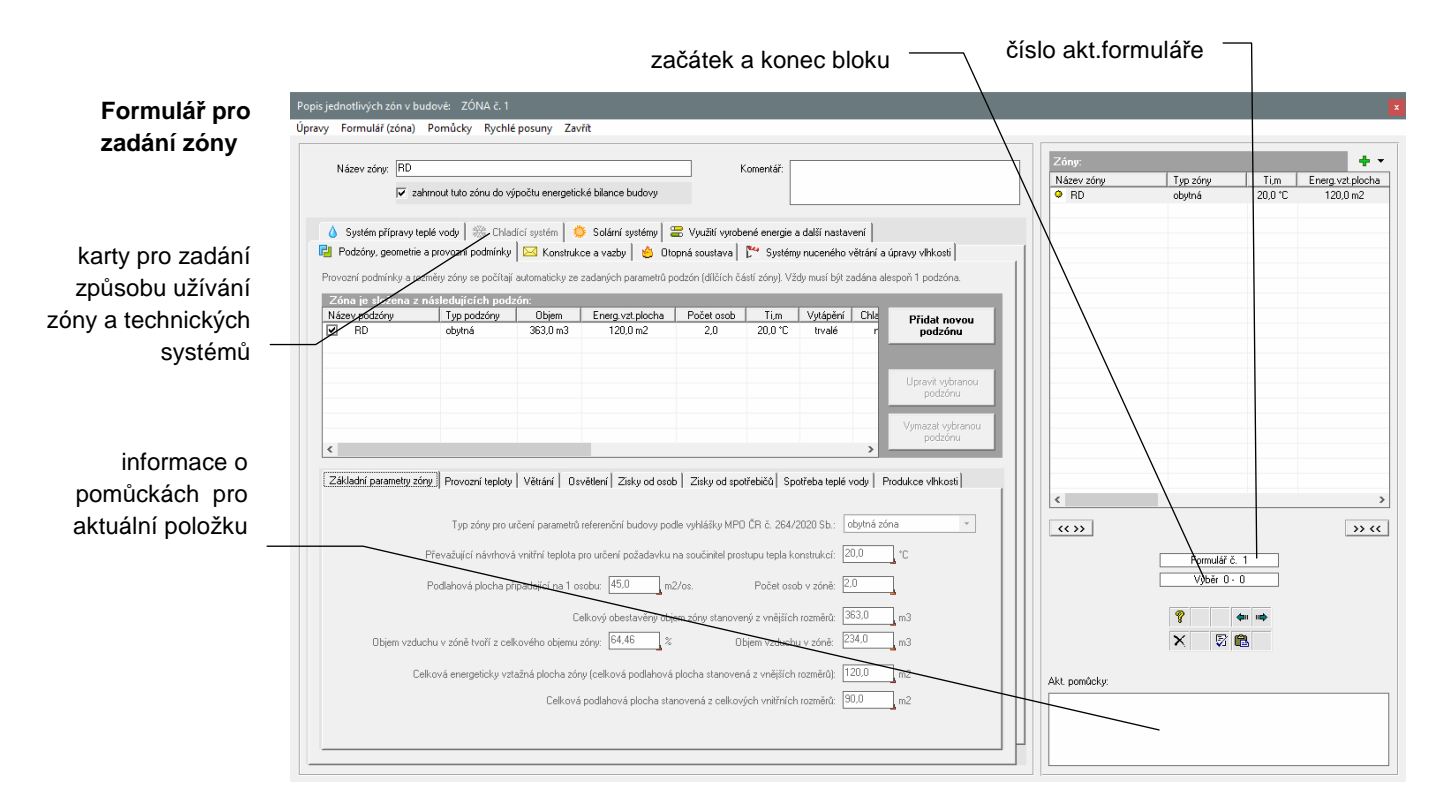

Detailní informace ke všem zadávaným hodnotám lze získat s pomocí kontextové nápovědy, kterou je možné vyvolat nejrychleji stiskem funkční klávesy F1.

# **Práce se vstupní položkou**

Práce se vstupní položkou byla podrobně popsána u prvního formuláře. Zde uvedeme jen odlišnosti.

Pro řadu zadávaných položek je k dispozici pomocný výpočet dostupný přes klávesu **F2 –**  program na pomocné výpočtu upozorňuje v okénku s nadpisem **Akt. pomůcky** vpravo **Pomůcky** 

dole. Pomocné výpočty lze vyvolat i povelem **Pomocný výpočet** v nabídce **Pomůcky** v horizontálním menu formuláře.

# **Práce s formulá***ř***i**

Pokud bude hodnocený objekt rozdělen na více zón, bude nutné vyplnit více formulářů, přičemž na každém formuláři se objeví popis jedné ze zón.

- Seznam všech formulářů/zón najdete v pravé části formuláře. Pomocí myši, a to klepnutím levým tlačítkem nad jménem požadovaného formuláře, se můžete rychle přesouvat mezi jednotlivými formuláři. Podobně se můžete přesouvat pomocí tlačítek **Další formulář** a **Předchozí formulář**. **Seznam**
- Rozsáhlejší možnosti nabízí nabídka **Rychlé posuny**, kde můžete nalézt příkazy **Předchozí formulář**, **Další formulář**, **Skok na 1. formulář**, **Skok na poslední formulář** a **Skok na vybraný formulář**. **Rychlé posuny**

#### **Práce se zónami**

Soubor vytvořených zón lze dodatečně upravovat s pomocí příkazů v položce menu **Formulář (zóna)**. Možné je přidat novou (prázdnou) zónu před aktuální zónu (příkaz **Vložit novou prázdnou zónu** nebo zkratková klávesa **F6**), zrušit aktuální zónu (příkaz **Odstranit aktuální zónu**) a nebo kopírovat vybranou zónu. Před kopírováním je třeba nejprve vybrat zónu pro kopírování příkazem **Vybrat zónu**, samotné kopírování se poté provede příkazem **Vložit kopii vybrané zóny** (nebo zkratkovou klávesou **F7**). Zóna se kopíruje se všemi zadanými obalovými konstrukcemi a všemi dalšími údaji.

#### **Práce s podzónami**

Každá zóna se skládá z dílčích částí - podzón. Podzóna může být jen jedna, nebo jich může být více (celkový počet není omezen).

**Parametry podzóny** 

Pro každou podzónu se zadávají základní geometrické charakteristiky (objem vnější a vnitřní, celková energeticky vztažná plocha, vnitřní podlahová plocha) a provozní parametry (teploty, intenzity větrání, výkon vnitřních zisků apod.).

#### Novou podzónu lze založit stiskem tlačítka **Přidat novou podzónu**:

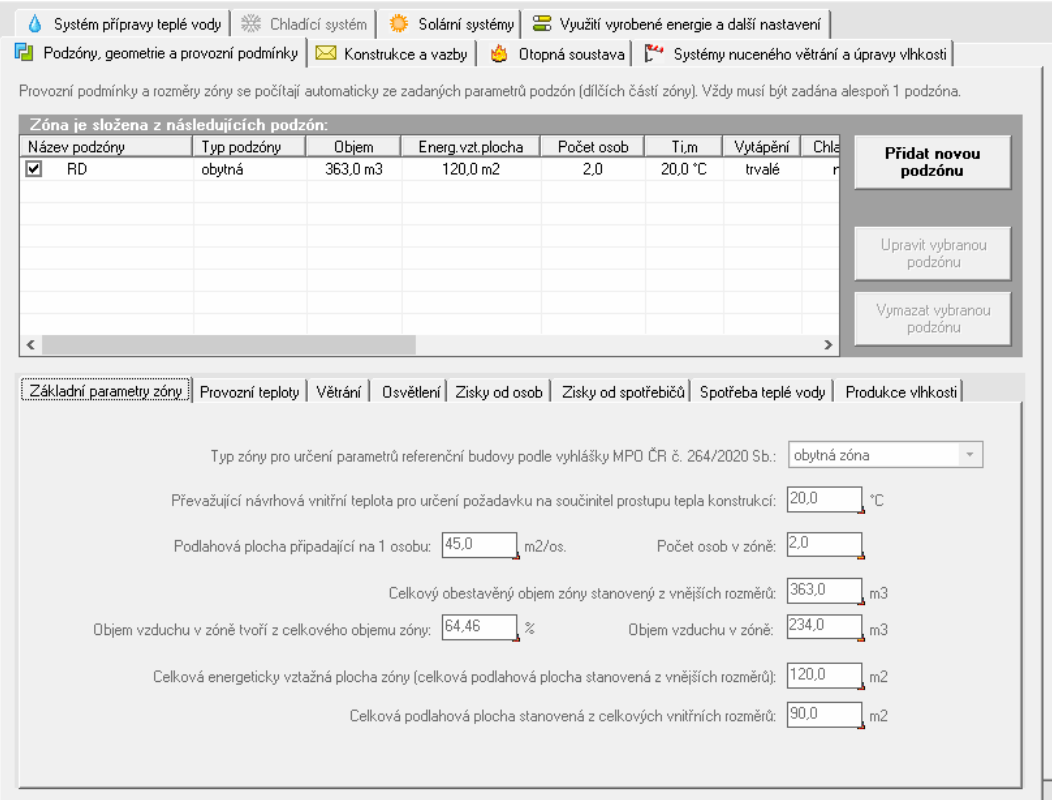

#### Po jeho stisku se objeví samostatné okno, do kterého lze zadat jak geometrické vlastnosti podzóny, tak provozní parametry - a to v základních případech jen velmi jednoduchým výběrem z rozbalovacích menu **Typ podzóny**, **Typ profilu** a **Profil užívání**: **Formulář pro zadání podzóny**

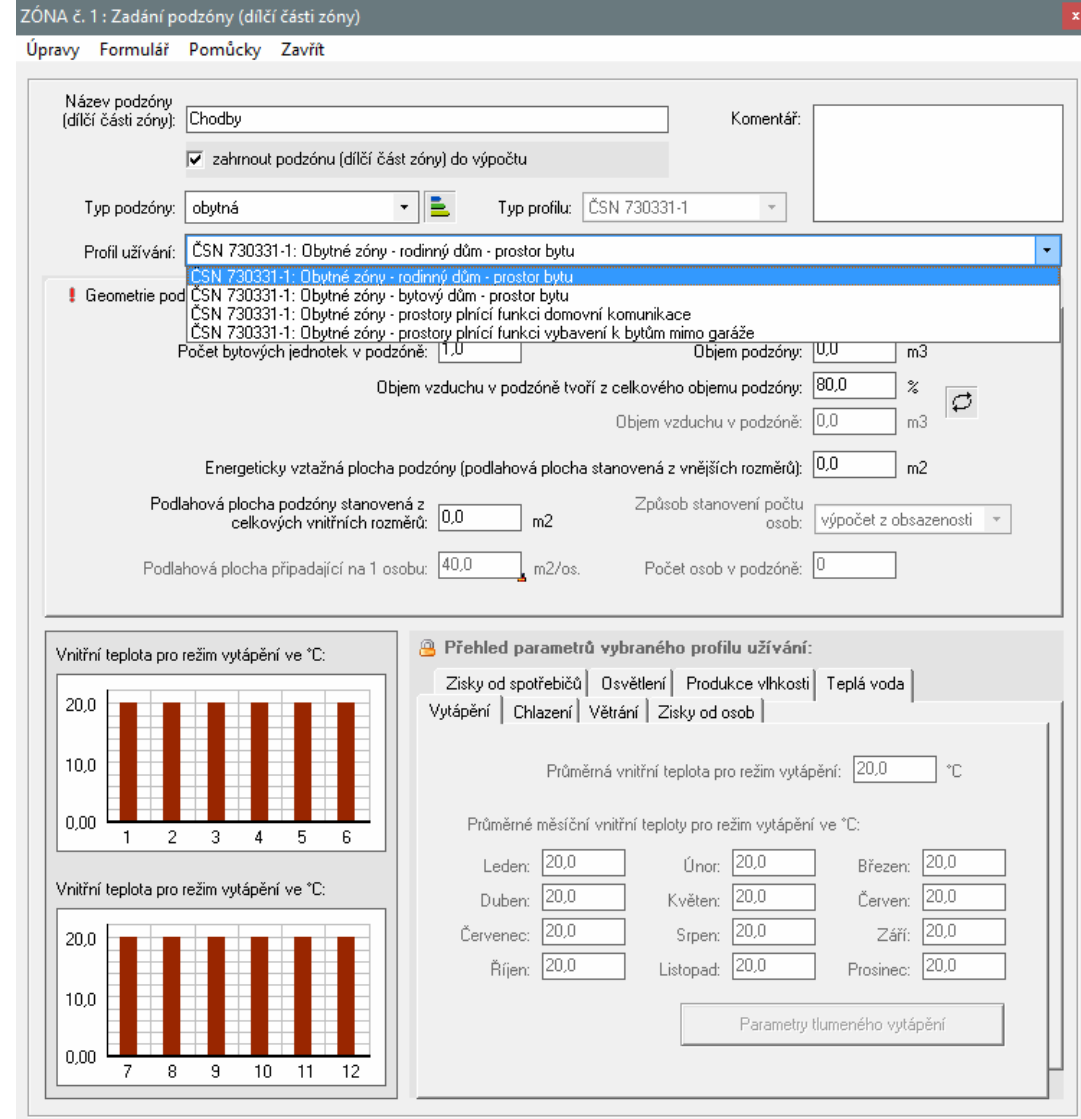

- Pokud je použit profil užívání z ČSN 730331-1, není většinou třeba doplňovat ohledně provozních podmínek téměř nic. Na případné chybějící údaje program upozorňuje výrazným červeným vykřičníkem, na nejasné hodnoty (mohou být správně, ale také nemusí) modrým otazníkem. V obou případech se tyto znaménka zobrazují přímo na záložce s problematickou hodnotou. **Profil užívání z ČSN 730331-1**
- Pro podzónu lze použít i vlastní profil užívání, pokud se zvolí jiná než obytná zóna a vlastní typ profilu: **Vlastní profil**

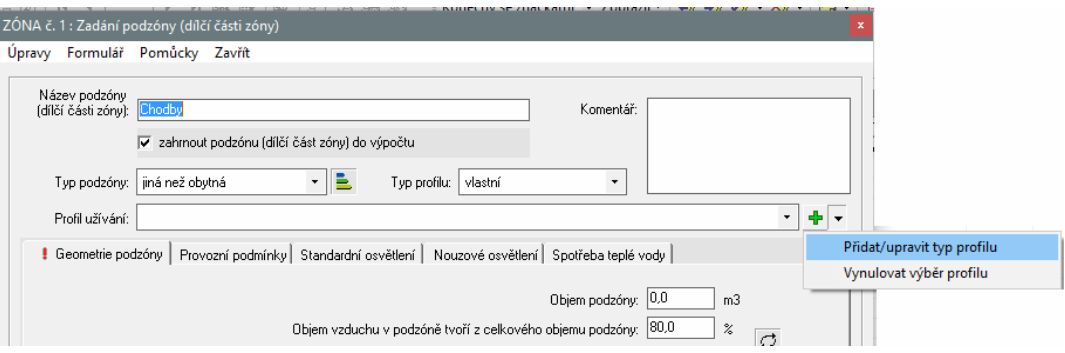

Program poté v rozbalovacím menu **Profil užívání** zobrazí všechny existující vlastní profily. Pokud žádný vlastní profil ještě neexistuje, lze ho vytvořit výběrem funkce **Přidat/upravit typ profilu** (viz obr. výše).

Po uzavření okna pro zadání podzóny se objeví okénko s volbou, zda podzónu použít či nikoli:

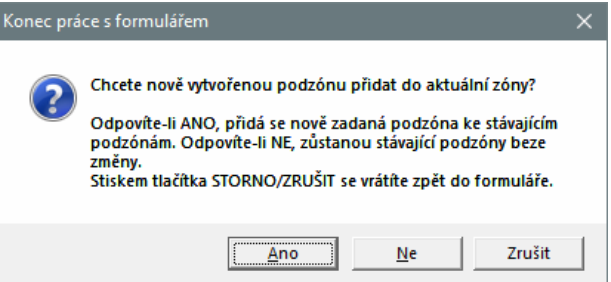

#### **Automatické složení zóny z podzón**

Je-li podzóna použita, program automaticky přepočítá výsledné, souhrnné parametry zóny v závislosti na tom, z jakých podzón je složena. Některé hodnoty se počítají jako vážený průměr (např. provozní teploty), jiné jako součet (např. spotřeba teplé vody) a jiné se vybírají jako maximum (např. převažující návrhová vnitřní teplota).

Vypočtené provozní parametry zóny je možné zkontrolovat (a v některých případech i doplnit o další údaje) na záložkách pod seznamem zadaných podzón:

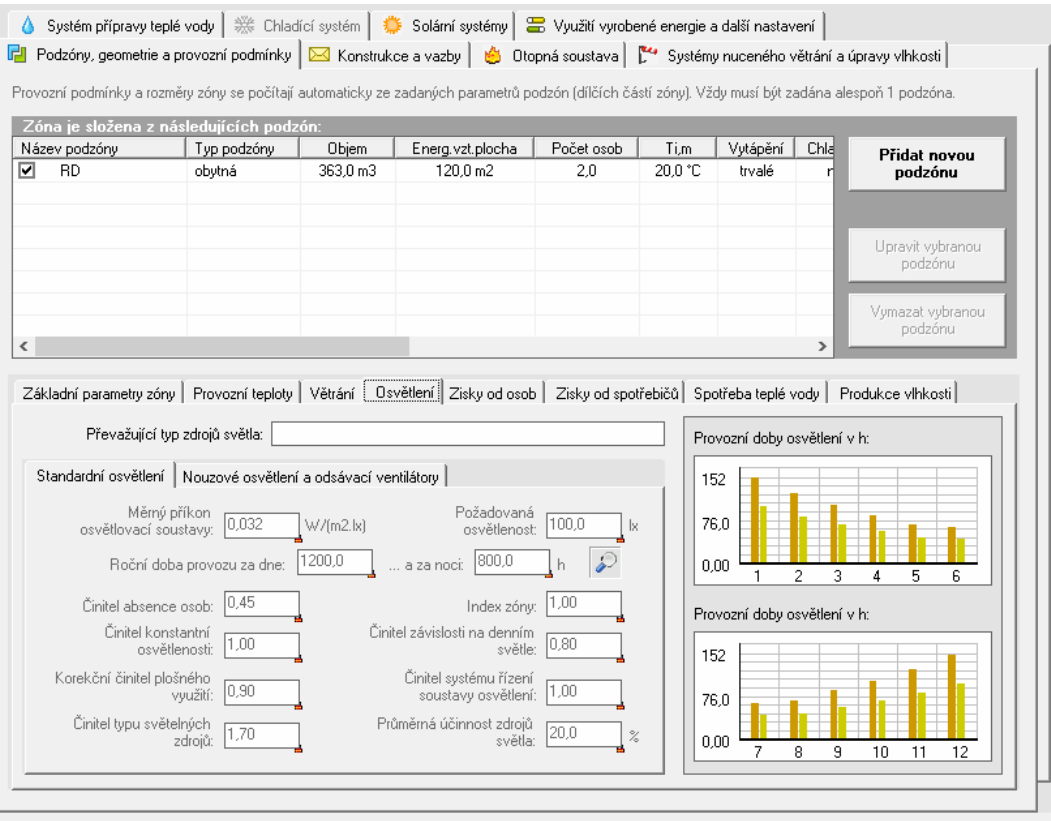

# **Zadání obálky zóny**

**Přehled konstrukcí**  Obalové konstrukce zóny se zadávají na záložku **Konstrukce a vazby**.

Jednotlivé konstrukce lze zadávat v libovolném pořadí a podle potřeby se k nim vracet a upravovat je. Pro jejich zadání slouží tlačítka **Výplně otvorů**, **Stěny a střecha**, **Podlaha a suterén**, **Nevytápěné prostory**, **Lehké obvodové pláště**, **Solární konstrukce** a **Tepelné vazby** v levé části záložky:

Na záložce je kromě funkčních tlačítek umístěn i přehled zadaných konstrukcí s jejich základními vlastnostmi a celkovým součtem obalových ploch. Druhy konstrukcí jsou pro lepší srozumitelnost odlišeny barevně.

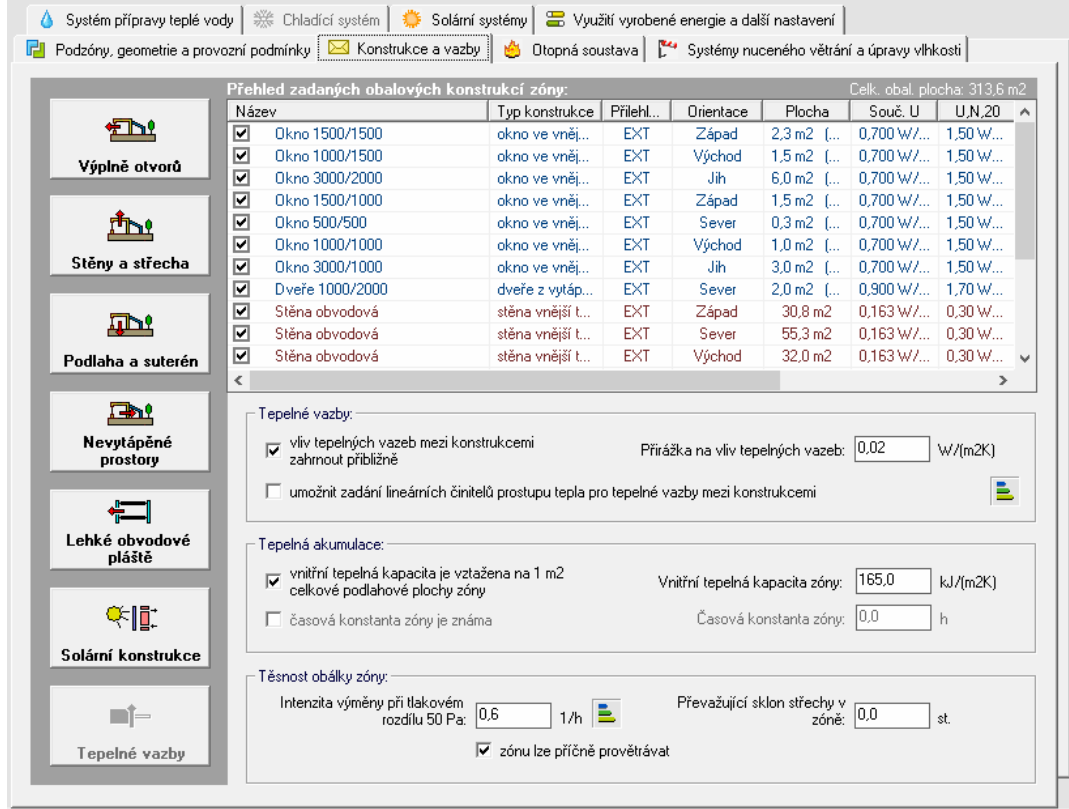

Prakticky vždy je nutné vyplnit formuláře pro zadání konstrukcí na styku zóny a venkovního vzduchu (tlačítko **Stěny a střecha**), formuláře pro zadání výplní otvorů (tlačítko **Výplně otvorů**) a formuláře pro zadání konstrukcí na styku se zeminou (tlačítko **Podlaha a suterén**).

Ostatní formuláře je nutné vyplnit pouze v případě potřeby. Pokud žádná z příslušných konstrukcí (např. půda, garáž, Trombeho stěna atd.) v hodnocené zóně není, není třeba příslušné formuláře vůbec otevírat.

# **Zp***ů***soby zadávání nepr***ů***svitných konstrukcí s výpln***ě***mi otvor***ů*

Obalové konstrukce zóny lze zadávat dvěma základními způsoby:

a) bez vzájemné vazby mezi neprůsvitnými konstrukcemi a výplněmi otvorů

b) s dynamickou vazbou mezi neprůsvitnými konstrukcemi a v nich umístěnými výplněmi otvorů.

Druhý způsob je výhodný hlavně v případech, kdy se počítá se změnami velikostí oken. Existuje-li totiž dynamická vazba mezi neprůsvitnou konstrukcí a okny, plocha neprůsvitné konstrukce se automaticky při jakékoli změně velikosti okna přepočítá.

Podrobnější popis obou způsobů zadávání obalových konstrukcí zóny je uveden v kapitole 4.J.

# **F..3 Parametry výplní otvor***ů*

Po stisku tlačítka **Výplně otvorů** se objeví formulář pro zadání výplní otvorů:

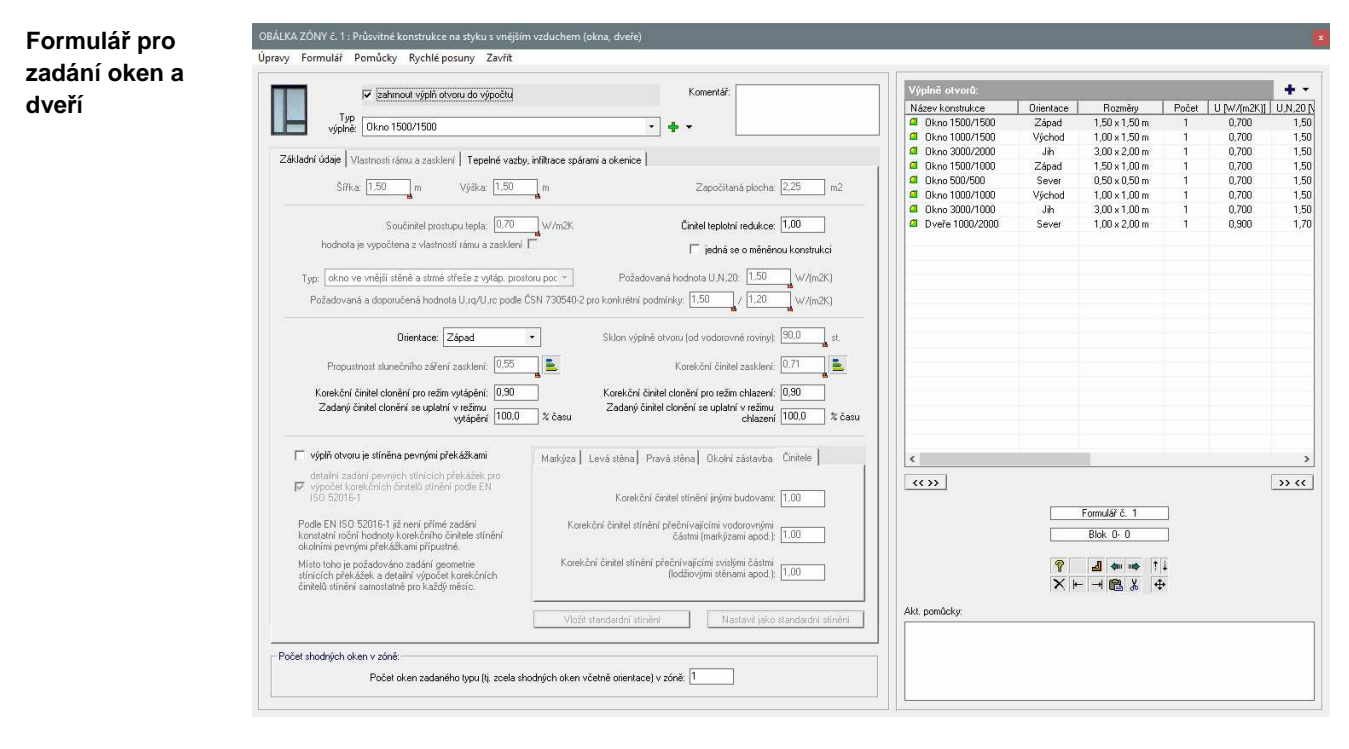

v rozbalovacím menu u políčka **Typ výplně** je uveden seznam všech typů oken a dveří zadaných na formuláři **Typy výplní otvorů** (viz kap. F.1). Jednoduchým výběrem typu výplně z tohoto seznamu se nejen automaticky vyplní řada údajů (součinitel prostupu tepla, rozměry, sklon, propustnost slunečního záření apod.), ale navíc vznikne i dynamické propojení mezi typem výplně otvoru a formulářem, kde byl použit. Jakmile se pak změní na formuláři **Typy výplní otvorů** nějaký údaj, automaticky se v celém souboru dat změní u všech příslušných oken či dveří i všechny jejich související vlastnosti. **Výběr výplně otvoru ze seznamu** 

Program na funkční dynamické propojení vizuálně upozorňuje ikonou zámku u vybraných políček.Takto označená políčka jsou uzamčená a nelze je editovat.

Pokud v seznamu typů výplní potřebný typ chybí, lze ho snadno doplnit kliknutím na funkci **Přidat/upravit typ výplně otvoru**: **Doplnění typu výplně**

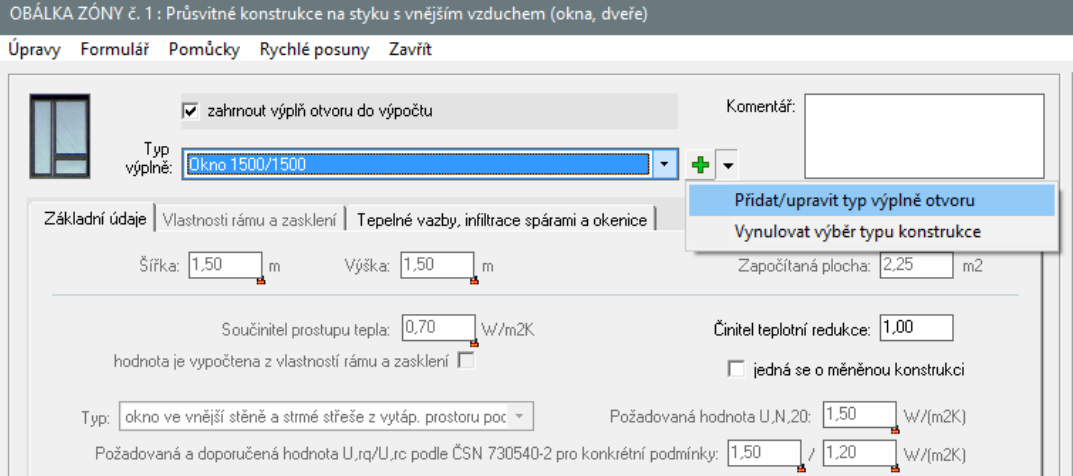

Vyvolá se tím formulář **Typy výplní otvorů**, v kterém lze upravovat již existující typy výplní či přidat typy zcela nové. Po návratu do prostředí formuláře pro zadání výplní otvorů v obálce zóny se automaticky zaktualizuje seznam typů výplní u políčka **Typ výplně**.

# **Práce s formulá***ř***em**

**Nový formulář**

Pokud budete chtít po vyplnění prvního formuláře vyplňovat formulář další, stiskněte tlačítko **Další formulář** v pravé části formuláře, nebo klávesu **F4**. Program se vás zeptá, zda chcete nový formulář založit, a pokud odpovíte **ANO**, objeví se před vámi další shodný, ale prázdný formulář.

Další funkce pro práci s formuláři jsou shodné jako u předchozího typu formuláře (viz F.3).

### **Konec práce s daty**

Po ukončení práce s formulářem pro zadání popisu výplní otvorů se vrátíte do prostředí formuláře pro popis zóny.

# **F..4 Parametry konstrukcí ve styku s vn***ě***jším vzduchem**

Po stisku tlačítka **Stěny a střecha** se objeví formulář pro zadání neprůsvitných konstrukcí v kontaktu s venkovním vzduchem:

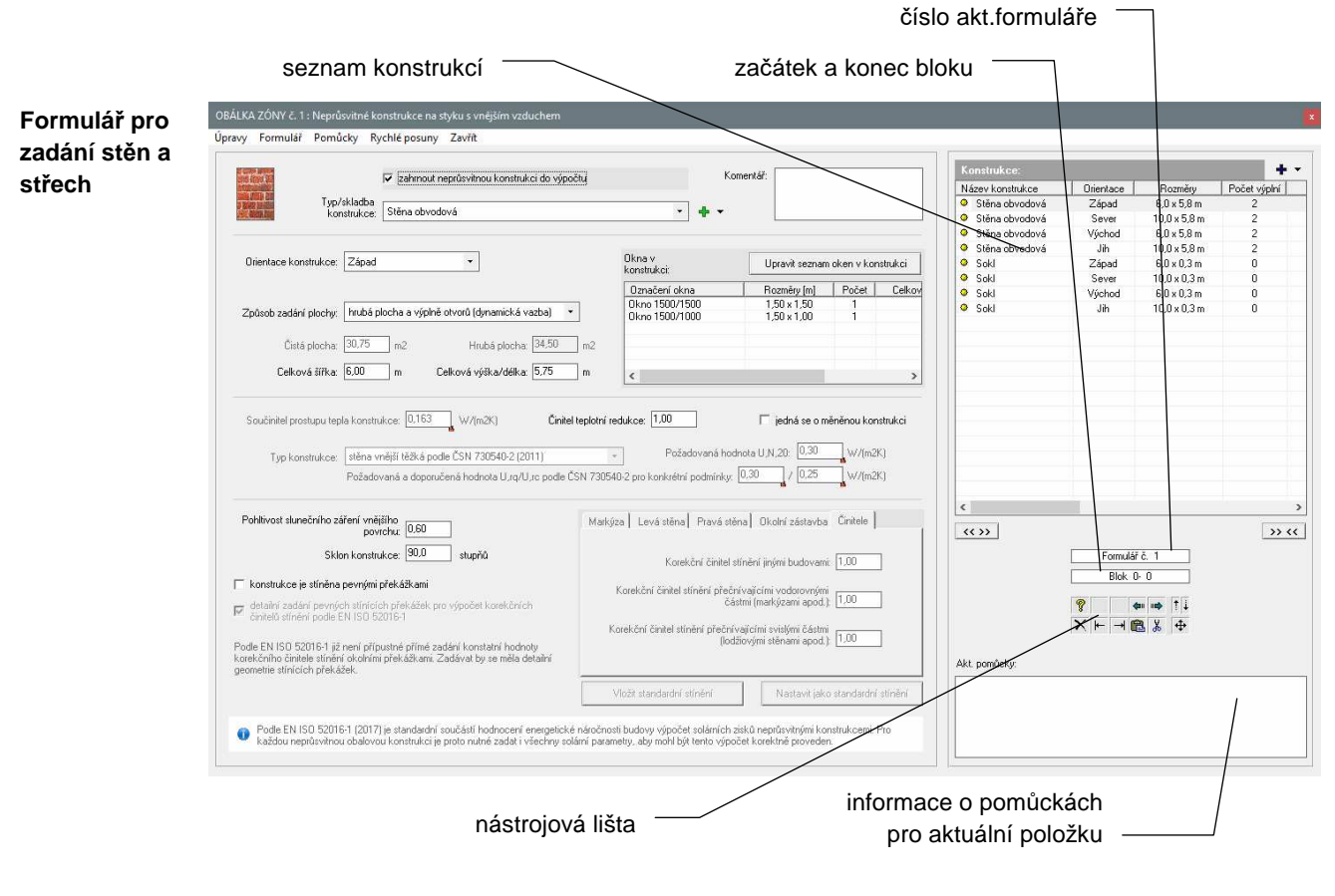

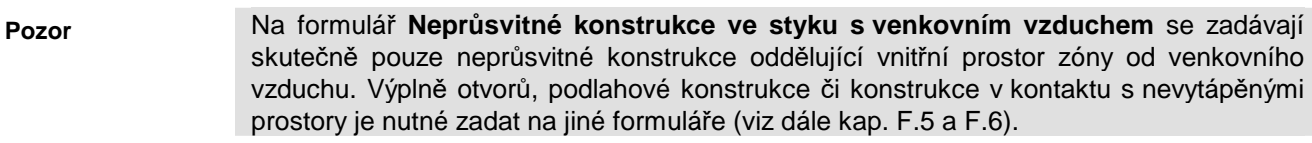

**Výběr konstrukcí ze seznamu skladeb** 

V rozbalovacím menu u políčka **Typ/skladba konstrukce** je uveden seznam všech typů, resp. skladeb neprůsvitných konstrukcí zadaných dříve na formuláři **Typy neprůsvitných konstrukcí** (viz kap. F.1). Jednoduchým výběrem konstrukce z tohoto seznamu se automaticky vyplní součinitel

prostupu tepla a vznikne dynamické propojení mezi skladbou konstrukce a formulářem, kde byla použita. Jakmile se pak změní na formuláři **Typy neprůsvitných konstrukcí** nějaký údaj, automaticky se v celém souboru dat změní u všech příslušných konstrukcí jejich

tepelně technické vlastnosti. Program na funkční dynamické propojení vizuálně upozorňuje ikonou zámku u vybraných políček. Takto označená políčka jsou současně uzamčená a nelze je editovat.

Vzhledem k tomu, že podle EN ISO 52016-1 se standardně hodnotí solární zisky i přes neprůsvitné stavební konstrukce, je třeba pro všechny vnější konstrukce zadat také jejich solární parametry. **Solární parametry** 

Jedná se o pohltivost slunečního záření pro vnější povrch konstrukce, o orientaci a o korekční činitele stínění různými překážkami.

# **Práce s formulá***ř***i**

- Pokud budete chtít po vyplnění prvního formuláře vyplňovat formulář další, stiskněte tlačítko **Další formulář** v pravé části formuláře, nebo klávesu **F4**. Program se vás zeptá, zda chcete nový formulář založit, a pokud odpovíte **ANO**, objeví se před vámi další shodný, ale prázdný formulář. **Nový formulář**
- Seznam všech formulářů najdete v pravé části formuláře. Pomocí myši, a to klepnutím levým tlačítkem nad jménem požadovaného formuláře, se můžete rychle přesouvat mezi jednotlivými formuláři. Podobně se můžete přesouvat pomocí tlačítek **Další formulář** a **Předchozí formulář**. **Seznam**
- Rozsáhlejší možnosti nabízí nabídka **Rychlé posuny**, kde můžete nalézt příkazy **Předchozí formulář**, **Další formulář**, **Skok na 1. formulář**, **Skok na poslední formulář** a **Skok na vybraný formulář**. **Rychlé posuny**
- Pro práci s formuláři je určena hlavně nabídka **Formulář**. Najdete v ní funkci **Vložit prázdný formulář**, která umožní vložit před aktuální formulář další prázdný formulář, dále funkci **Zrušit aktuální formulář**, která zruší právě zobrazený formulář a konečně i funkce pro práci s blokem formulářů. **Formulář**
- Začátek bloku formulářů můžete stanovit pomocí příkazu **Označit začátek bloku**, konec pak pomocí příkazu **Označit konec bloku**. Aktuální nastavení se ukazuje pod panelem se seznamem formulářů. Rychleji můžete blok nastavit tak, že dvojnásobně klepnete myší na políčku se zobrazením počátku a konce bloku a do okénka přímo zadáte číslo počátku a konce bloku. Blok formulářů pak můžete vložit před nebo za aktuální formulář pomocí příkazu **Vložit Blok**

**vybraný blok**, nebo ho zrušit pomocí povelu **Zrušit vybraný blok**.

# **Konec práce s daty**

Po ukončení práce s formulářem pro zadání neprůsvitných konstrukcí v kontaktu s venkovním vzduchem se vrátíte na formulář pro zadání popisu zóny.

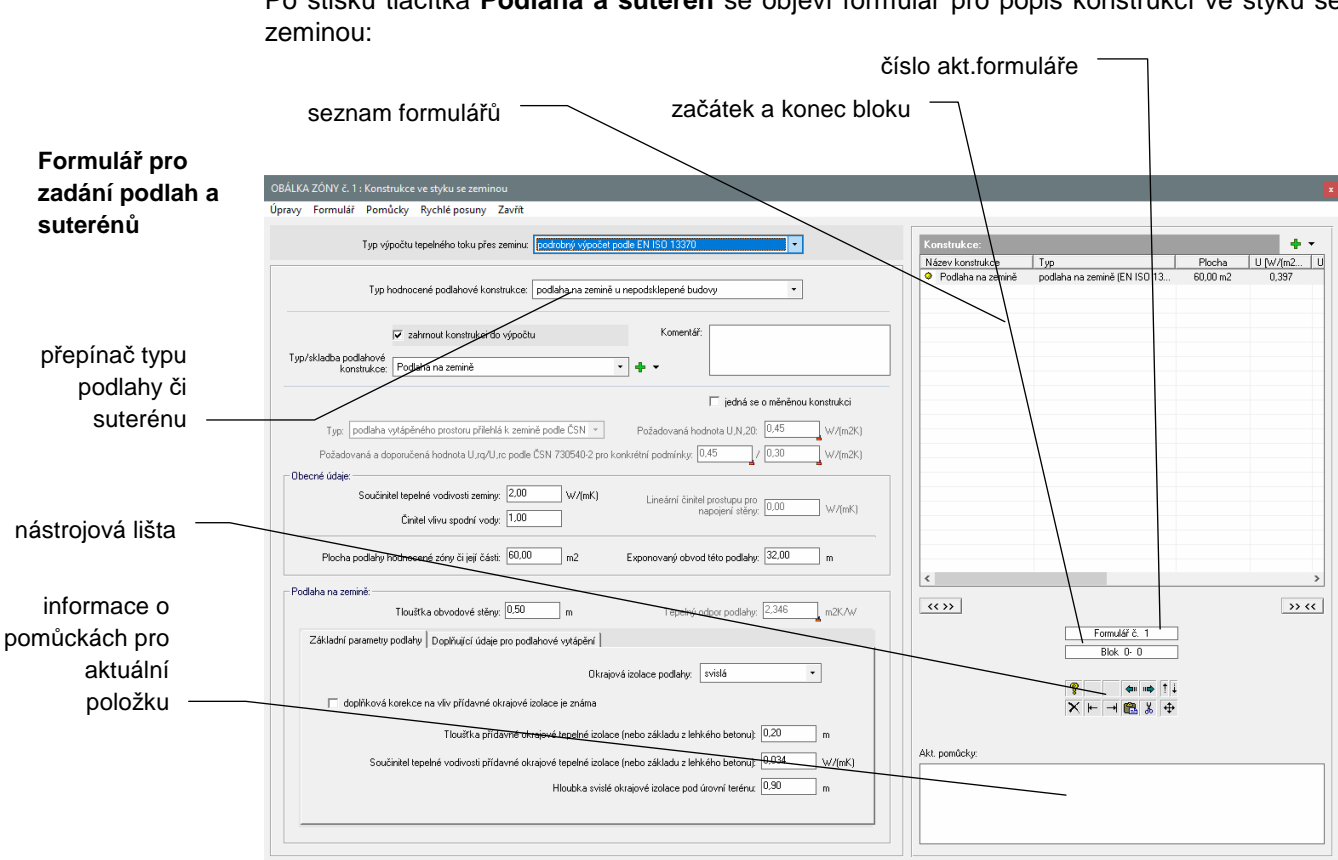

### **F..5 Parametry konstrukcí ve styku se zeminou**

Po stisku tlačítka **Podlaha a suterén** se objeví formulář pro popis konstrukcí ve styku se

#### **Typ výpočetního modelu**

U tohoto formuláře je důležité zvolit hned na začátku zadávání správný typ podlahové konstrukce. Norma EN ISO 13370, podle které je proveden v programu **Energie** výpočet tepelného toku zeminou, definuje čtyři odlišné typy podlahových konstrukcí – podlaha na zemině, zvýšená podlaha, vytápěný suterén a částečně či zcela nevytápěný suterén.

Než začnete zadávat podlahovou konstrukci, zvolte její dopovídající typ. Dále vyplňte všechny požadované údaje pro daný typ podlahy.

Chcete-li provést pouze přibližný výpočet měrného tepelného toku přes konstrukci ve styku se zeminou či nevytápěným suterénem, můžete nastavit **Typ výpočtu tepelného toku přes zeminu** na možnost **přibližný výpočet**. Poté se pro konstrukci zadává jen několik zcela základních údajů – plocha v kontaktu se zeminou či suterénem, součinitel prostupu tepla (bez vlivu zeminy) a činitel teplotní redukce. Poslední veličina vyjadřuje skutečnost, že na hodnocenou konstrukci nepůsobí na vnější straně venkovní teplota, ale teplota v zemině či nevytápěném suterénu, která je vyšší. Činitel teplotní redukce lze převzít z nápovědy nebo jej stanovit pomocným výpočtem.

V rozbalovacím menu u políčka **Typ/skladba podlahové konstrukce** je uveden seznam všech typů, resp. skladeb neprůsvitných konstrukcí zadaných dříve na formuláři **Typy neprůsvitných konstrukcí** (viz kap. F.1). Jednoduchým výběrem konstrukce z tohoto seznamu se automaticky vyplní tepelný odpor konstrukce a vznikne dynamické propojení mezi skladbou konstrukce a formulářem, kde byla použita. Jakmile se pak změní na formuláři **Typy neprůsvitných konstrukcí** nějaký údaj, automaticky se v celém souboru dat změní u všech příslušných konstrukcí jejich tepelně technické vlastnosti. Program na funkční dynamické propojení vizuálně upozorňuje ikonou zámku u vybraných políček. Takto označená políčka jsou současně uzamčená a **Výběr konstrukcí ze seznamu skladeb** 

nelze je editovat.

#### **Práce s formulá***ř***i**

Ačkoliv je obvyklé, že zóna má pouze jednu jedinou podlahovou konstrukci, může se stát, že budete chtít rozdělit podlahu pod zónou na více částí a vyhodnotit je samostatně. Norma EN ISO 13370 s tímto přístupem příliš nepočítá a přímo jej nikde nezmiňuje – program **Energie** jej nicméně umožňuje. Výsledná tepelná propustnost zeminou je v případě rozdělení podlahy na více částí dána součtem dílčích propustností.

Pokud budete chtít po vyplnění prvního formuláře vyplňovat formulář další, stiskněte tlačítko **Další formulář** v pravé části formuláře, nebo klávesu **F4**. Program se vás zeptá, zda chcete nový formulář založit, a pokud odpovíte **ANO**, objeví se před vámi další shodný, ale prázdný formulář. **Nový formulář**

Další funkce pro práci s formuláři jsou shodné jako u předchozích typů formulářů (viz F.3).

#### **Konec práce s daty**

Po ukončení práce s formulářem pro zadání konstrukcí v kontaktu se zeminou se vrátíte na formulář pro zadání popisu zóny.

# **F..6 Parametry nevytáp***ě***ných prostor***ů* **a zimních zahrad**

Po stisku tlačítka **Nevytápěné prostory** se objeví formulář pro zadání nevytápěných prostorů:

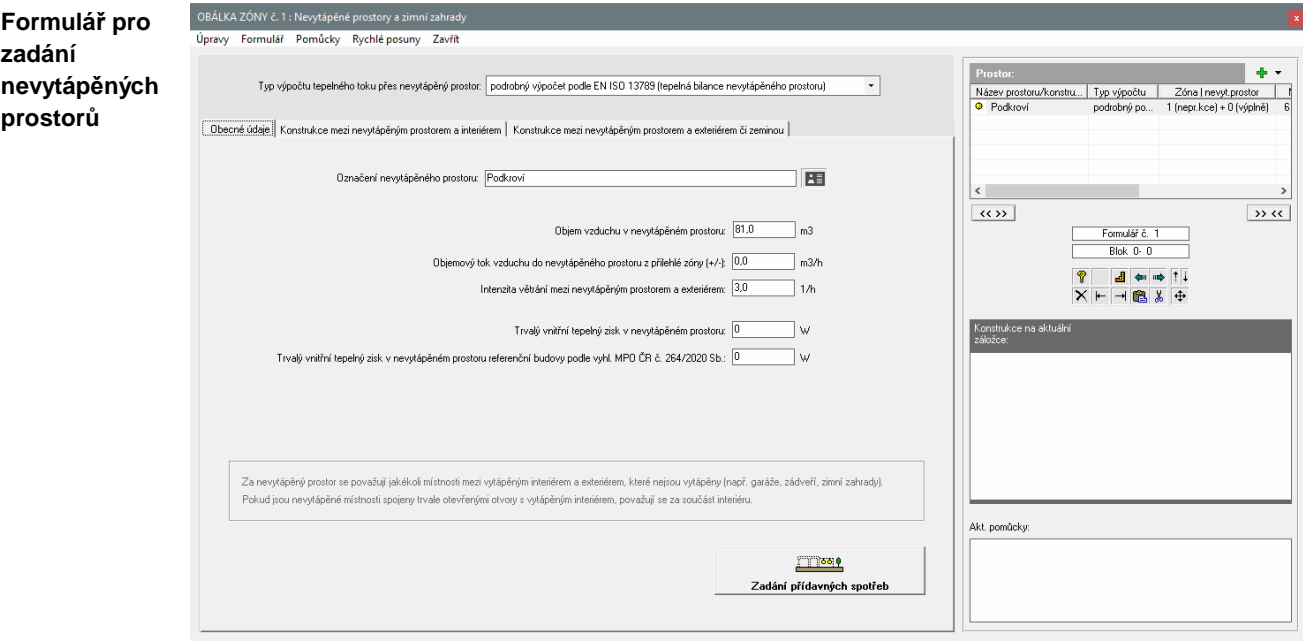

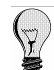

U tohoto formuláře je opět možné volit přibližný či přesný způsob výpočtu.

**Přibližný způsob** vyžaduje pro každou konstrukci zadání jen několika základních údajů – plochy mezi vytápěným interiérem a nevytápěným prostorem, součinitele prostupu tepla a činitele teplotní redukce. Poslední veličina vyjadřuje skutečnost, že na hodnocenou konstrukci působí na vnější straně jiná než venkovní teplota. Činitel teplotní redukce lze převzít např. z ČSN 730540-3 (viz nápověda k položce) nebo jej stanovit pomocným výpočtem.

Při **přesném výpočtu** podle EN ISO 13789 je potřebné postupně vyplnit všechny tři hlavní záložky – tedy záložku **Obecné údaje** (obsahuje popis větrání nevytápěného prostoru), záložku **Konstrukce mezi nevytápěným prostorem a interiérem** (obsahuje popis konstrukcí na rozhraní mezi nevytápěným prostorem a interiérem) a záložku **Konstrukce mezi nevytápěným prostorem a exteriérem či zeminou** (obsahuje popis konstrukcí na rozhraní mezi nevytápěným prostorem a exteriérem, resp. zeminou). Na posledně zmiňovaných záložkách jsou navíc vždy další tři záložky, které slouží pro zadání parametrů neprůsvitných konstrukcí (záložka **Neprůsvitné konstrukce**), parametrů oken a dveří (záložka **Výplně otvorů**) a parametrů lineárních tepelných vazeb (záložka **Lineární tepelné vazby**).

Pro vnější konstrukce mezi nevytápěným prostorem a vnějším vzduchem je třeba zadat kromě základních tepelných vlastností i všechny potřebné solární parametry, protože podle EN ISO 52016-1 se standardně hodnotí i solární zisky ze všech nevytápěných prostorů (nejen ze zimních zahrad jako podle již neplatné EN ISO 13790). **Solární parametry** 

# **Práce s formulá***ř***i**

Pokud hodnocená zóna sousedí s větším počtem nevytápěných prostorů, je třeba zadat parametry dalších nevytápěných prostorů na další formuláře.

Pokud budete chtít po vyplnění prvního formuláře vyplňovat formulář další, stiskněte tlačítko **Další formulář** v pravé části formuláře, nebo klávesu **F4**. Program se vás zeptá, zda chcete nový formulář založit, a pokud odpovíte **ANO**, objeví se před vámi další shodný, ale prázdný formulář. **Nový formulář**

Další funkce pro práci s formuláři jsou shodné jako u předchozích typů formulářů (viz F.3).

### **Konec práce s daty**

Po ukončení práce s formulářem pro zadání nevytápěných prostorů se vrátíte do prostředí formuláře pro zadání popisu zóny.

# **F..7 Parametry lehkých obvodových pláš***ťů*

Po stisku tlačítka **Lehké obvodové pláště** se objeví formulář pro popis tohoto typu obalových konstrukcí:

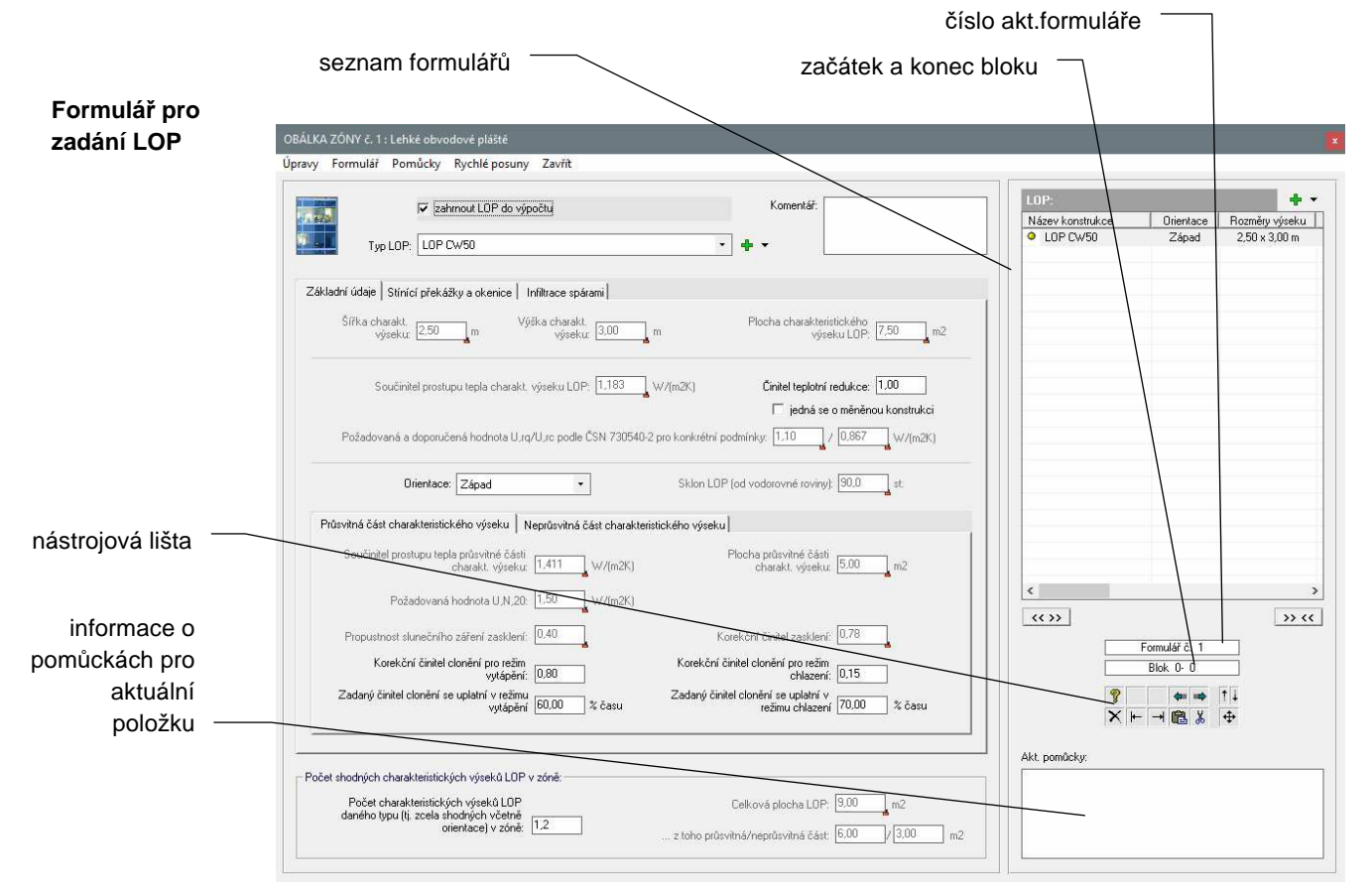

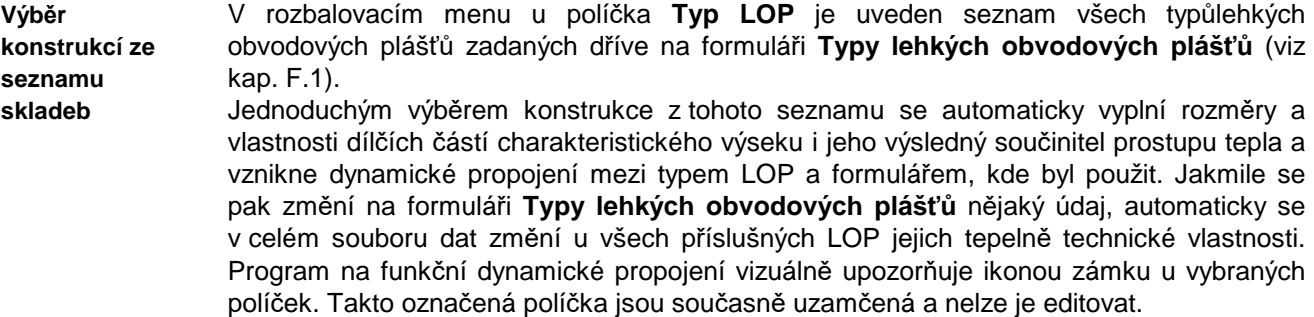

### **Práce s formulá***ř***i**

**Nový formulář**

Pokud budete chtít po vyplnění prvního formuláře vyplňovat formulář další, stiskněte tlačítko **Další formulář** v pravé části formuláře, nebo klávesu **F4**. Program se vás zeptá, zda chcete nový formulář založit, a pokud odpovíte **ANO**, objeví se před vámi další shodný, ale prázdný formulář.

Další funkce pro práci s formuláři jsou shodné jako u předchozích typů formulářů (viz F.3).

# **Konec práce s daty**

Po ukončení práce s formulářem pro zadání lehkých obvodových plášťů se vrátíte na formulář pro zadání popisu zóny.

# **F..8 Dopl***ň***kové formulá***ř***e**

V případech, kdy je požadováno detailní vyhodnocení vlivu tepelných vazeb na energetickou náročnost budovy, se na formulář **Tepelné vazby mezi konstrukcemi**  zadávají délky a lineární činitele prostupu tepla pro lineární vazby a bodové činitele prostupu tepla pro bodové tepelné mosty:

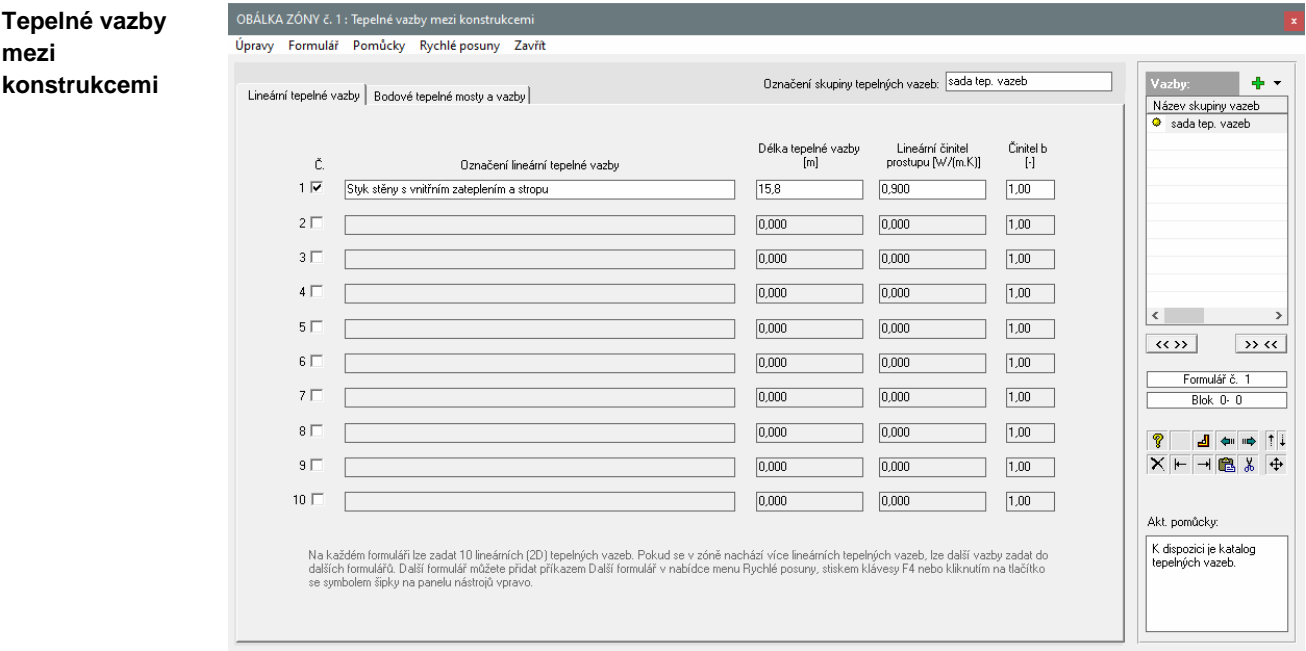

Formulář lze vyvolat tlačítkem **Tepelné vazby** na záložce **Konstrukce a vazby** na formuláři pro zadání popisu zóny.

**Speciální solární konstrukce**  Pro zadávání speciálních solárních konstrukcí nabízí program **Energie** v souladu s ISO/TR 52016-2 tři výpočtové postupy. Podporován je výpočet energetického chování Trombeho stěn, větraných obvodových konstrukcí a konstrukcí s průsvitnou tepelnou izolací.

Pokud bude hodnocená zóna obsahovat některou z uvedených konstrukcí, můžete její parametry zadat na příslušném formuláři, který lze vyvolat tlačítkem **Solární konstrukce**.

# **F..9 Parametry rozhraní mezi zónami**

Po stisku tlačítka **Zadání parametrů rozhraní mezi zónami** (pozor, toto tlačítko je na 1. formuláři **Typ hodnocení budovy a okrajové podmínky**) se objeví formulář:

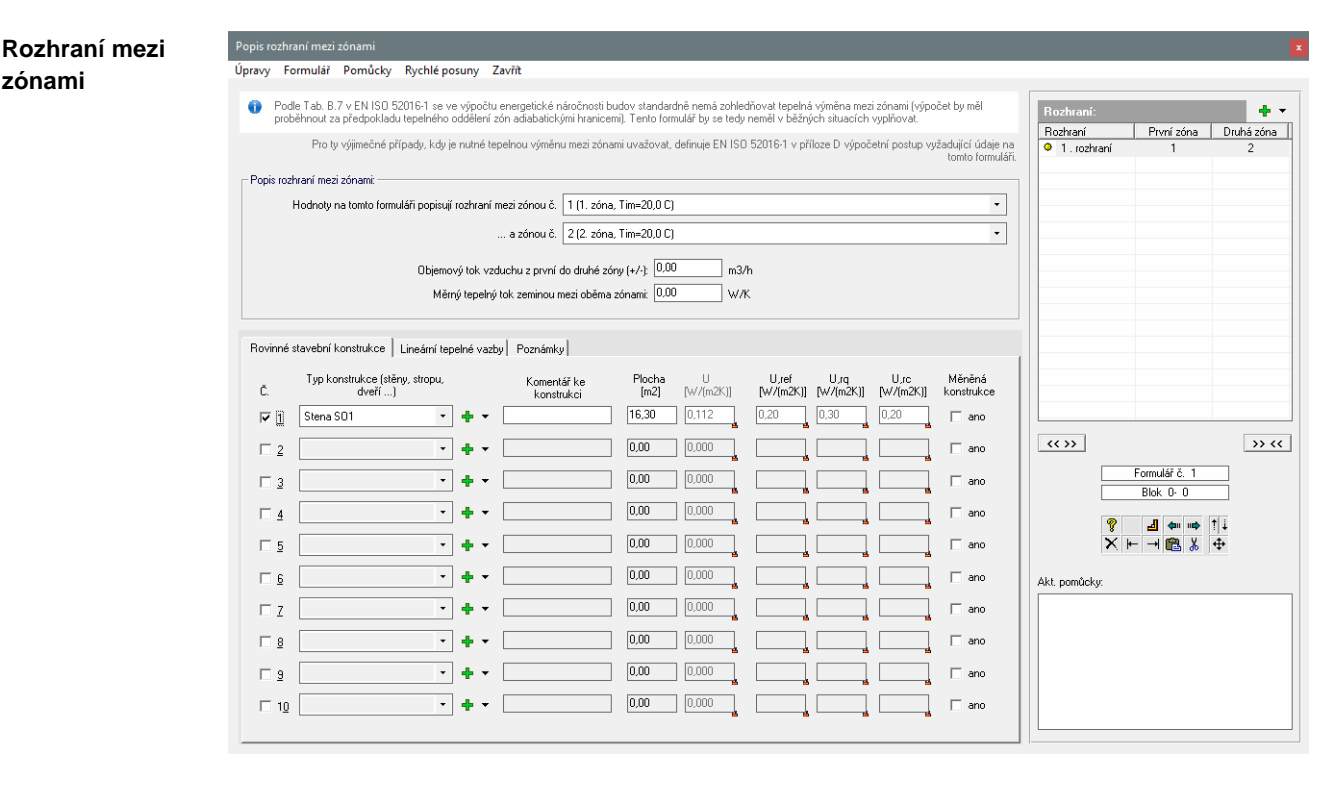

U tohoto formuláře je potřebné postupně vyplnit obě hlavní záložky – tedy záložku **Rovinné stavební konstrukce** (obsahuje popis konstrukcí na rozhraní mezi dvěma zónami, jejichž čísla jsou nastavena v horní části formuláře) a záložku **Lineární tepelné vazby** (obsahuje popis 2D tepelných vazeb na rozhraní mezi zónami).

### **Práce s formulá***ř***i**

Pokud v objektu existuje více zón než jen dvě, nebo pokud je rozhraní mezi dvěma zónami tvořeno větším počtem konstrukcí než 10, je nutné pokračovat se zadáváním na dalším formuláři. Způsob dalšího zadávání je pro tento případ popsán na záložce **Poznámky**.

**Nový formulář**

Pokud budete chtít po vyplnění prvního formuláře vyplňovat formulář další, stiskněte tlačítko **Další formulář** v pravé části formuláře, nebo klávesu **F4**. Program se vás zeptá, zda chcete nový formulář založit, a pokud odpovíte **ANO**, objeví se před vámi další shodný, ale prázdný formulář.

Další funkce pro práci s formuláři jsou shodné jako u předchozích typů formulářů (viz F.3).

# **F..10 Parametry p***ř***ídavných spot***ř***eb energie v nevytáp***ě***ných prostorech**

Po stisku tlačítka **Zadání přídavných spotřeb** (pozor, toto tlačítko je na 1. formuláři **Typ hodnocení budovy a okrajové podmínky**) se objeví formulář:

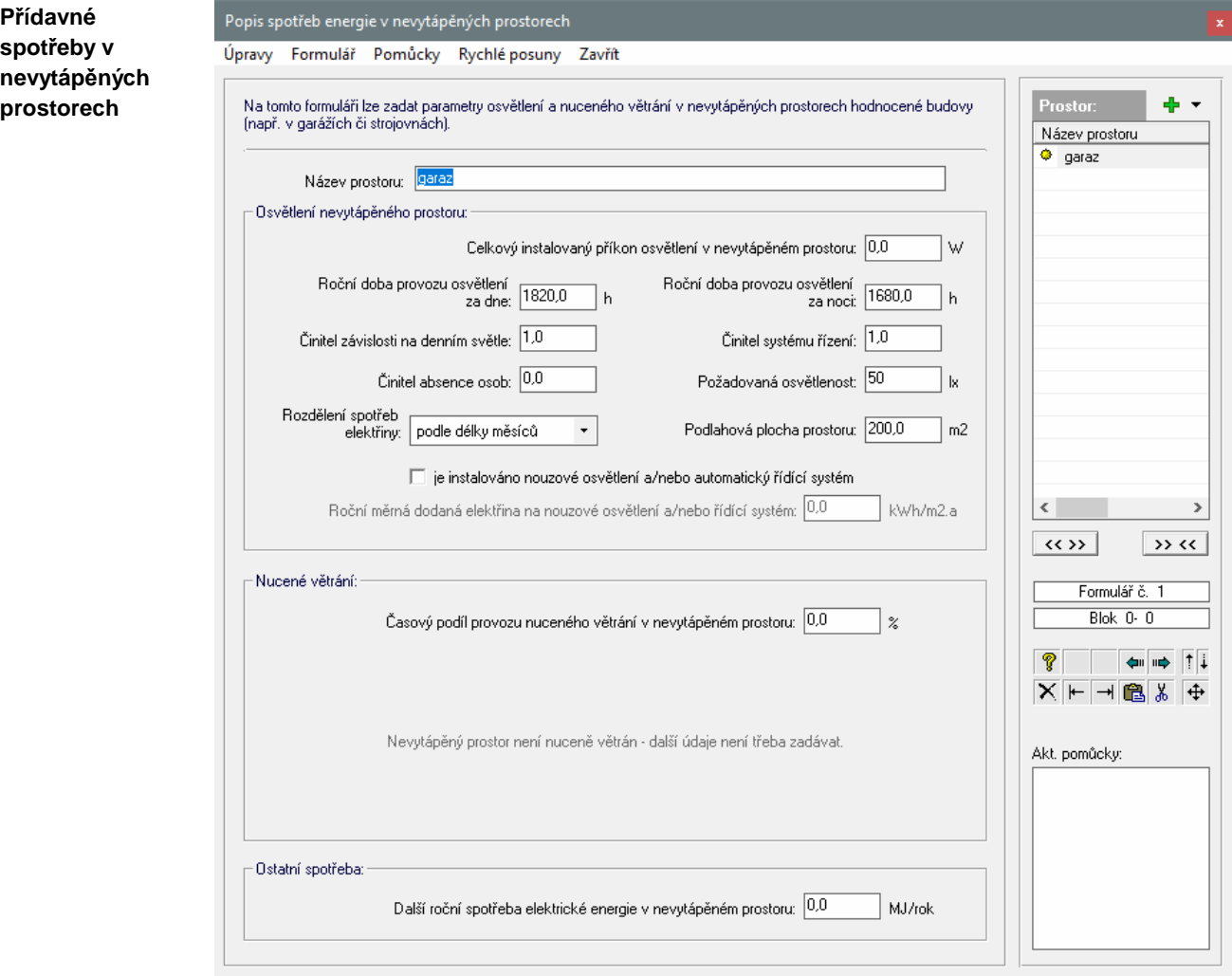

S pomocí tohoto formuláře je možné definovat spotřebu energie na osvětlení a na nucené větrání nevytápěných prostorů (typicky garáží).

Pokud vzniká v prostoru ještě nějaká další energetická spotřeba, je možné ji přímo zadat celkovou roční hodnotou v MJ.

# **Práce s formulá***ř***i**

Pokud v objektu existuje více nevytápěných prostor s významnější přídavnou spotřebou energie, je nutné pokračovat se zadáváním na dalším formuláři.

Pokud budete chtít po vyplnění prvního formuláře vyplňovat formulář další, stiskněte tlačítko **Další formulář** v pravé části formuláře, nebo klávesu **F4**. Program se vás zeptá, zda chcete nový formulář založit, a pokud odpovíte **ANO**, objeví se před vámi další shodný, ale prázdný formulář. **Nový formulář**

Další funkce pro práci s formuláři jsou shodné jako u předchozích typů formulářů (viz F.3).

# **G. Výpočet úlohy**

Výpočet úlohy můžete vyvolat buď přes tlačítko **Výpočet** na panelu úlohy, nebo přes příkaz **Výpočet úlohy** v nabídce **Výpočet**. Následně se objeví okénko, pomocí kterého můžete určit typ výpočtu. Pokud nalezne výpočtový modul programu **Energie** v zadání chybu, oznámí ji a výpočet neprovede.

Výsledkem výpočtu je protokol o výpočtu, který obsahuje: **Protokol o** 

**1.** rekapitulaci vstupních dat

**2.** měrné tepelné toky prostupem a větráním

- **3.** solární zisky
- **4.** vnitřní zisky
- **5.** potřebu energie na vytápění a chlazení

**7.** dodané energie na vytápění, chlazení, nucené větrání, úpravu vlhkosti vzduchu, přípravu teplé vody, osvětlení

- **8.** primární energii
- **9.** průměrný součinitel prostupu tepla budovy.

Uvedené hodnoty jsou stanoveny jak pro jednotlivé zóny v budově (v některých případech), tak pro celou budovu.

Protokol o výpočtu je textový soubor ve formátu **RTF** (rich text format), který obsahuje českou diakritiku a lze jej načíst do libovolného textového editoru pro MS Windows. Charakteristickou vlastností formátu RTF je uchovávání typů písma a formátování.

**Prohlížecí modul** 

**výpočtu** 

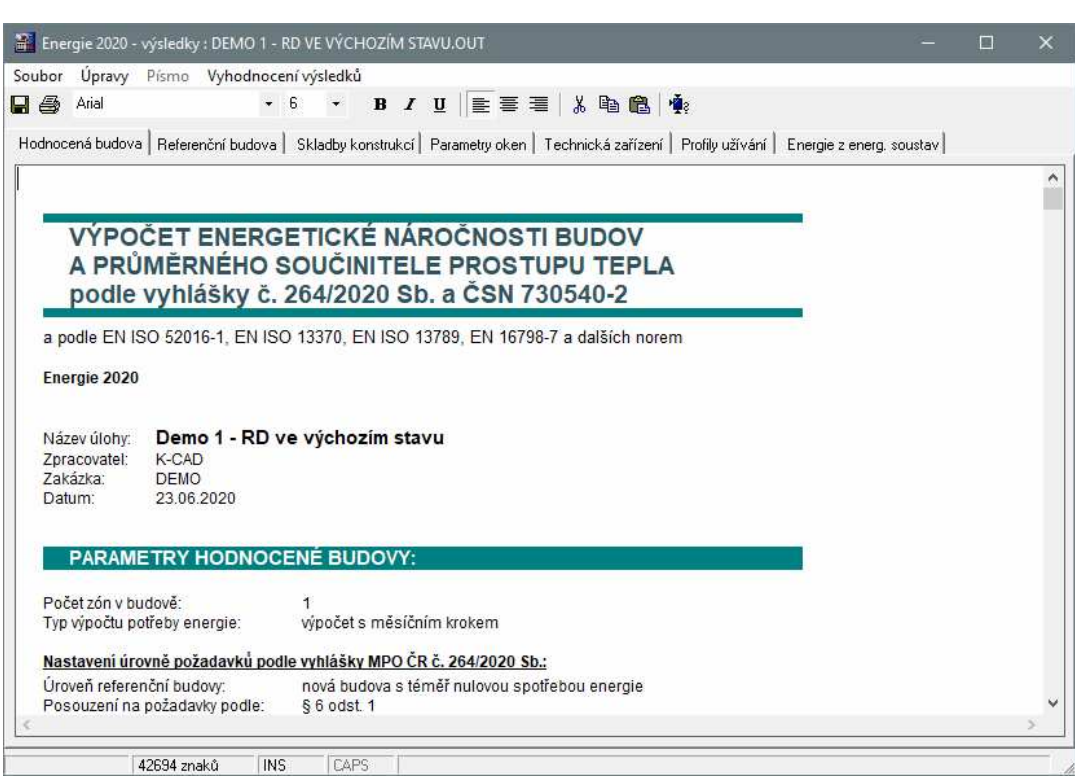

Protokol o výpočtu je možné po ukončení výpočtu zobrazit v jednoduchém editoru - v prohlížecím modulu programu **Energie**. Prohlížecí modul je samostatný program ELIST.EXE. Současně může být spuštěno více prohlížecích modulů s jedním nebo s více protokoly o výpočtu.

Zda bude prohlížecí modul vyvoláván, je možné nastavit s pomocí položky **Možnosti** v nabídce **Výpočet**. Položka **Možnosti** umožňuje ještě několik dalších nastavení. Pokud

budete chtít například použít místo interního prohlížecího modulu libovolný jiný textový editor, můžete s pomocí této položky nastavit cestu k tomuto programu. Po provedeném výpočtu lze vyvolat jen prohlížecí modul pomocí příkazu **Protokol o výpočtu** v nabídce **Výpočet**. Protokol o výpočtu lze v prohlížecím modulu upravovat pomocí příkazů v nabídce **Písmo** (změna typu písma), **Úpravy** (kopírování, mazání, vkládání) a **Soubor** (uložení změn, uložení pod jiným jménem, tisk, nastavení tiskárny). Před použitím příkazu **Písmo** je nutné označit myší nebo klávesnicí část textu nebo celý text. Úprava písma se bude následně vztahovat jen na označený text. Prohlížecí modul umožňuje před samotným tiskem jednak nastavit okraje pro tisk s pomocí příkazu **Nastavení stránky** v nabídce menu **Soubor**, a jednak nastavit parametry tiskárny s pomocí příkazu **Nastavení tiskárny** v nabídce menu **Soubor**. Tisk dokumentu je možné provést příkazem **Tisk** v nabídce **Soubor**, nebo stiskem příslušné ikony na panelu nástrojů. Tisk z prostředí prohlížecího modulu je prováděn s pomocí knihovní funkce MS Visual Basicu 6.0 a je tudíž ovlivněn vzájemnou interakcí mezi ovládačem tiskárny a knihovnami MS Visual Basicu. Kvalita tisku lze ovlivnit pouze tehdy, když to umožňuje ovládač tiskárny. Pokud nastanou s tiskem potíže nebo pokud budete chtít vyšší kvalitu tisku, využijte prosím skutečnosti, že lze protokol o výpočtu bez problémů načíst nebo přenést přes schránku do libovolného textového editoru a vytiskněte protokol z něj. Ukončit práci s prohlížecím modulem můžete stiskem klávesy **Esc**, přes příkaz **Konec** v nabídce **Soubor**, nebo přes dvojnásobné klepnutí myší nad levým horním rohem okénka. **Práce s protokolem Tisk** 

# **H. Grafické vyhodnocení výsledků**

Vyvolat grafické vyhodnocení výsledků můžete buď stiskem tlačítka **Grafický výstup** na panelu úlohy, nebo pomocí příkazů v nabídce **Grafika**.

**Typy grafů**

K dispozici je sedm typů grafického výstupu:

#### **1. rozložení měrných tepelných toků ve formě koláčového grafu**

Tento grafický výstup ukáže procentuální rozdělení měrných tepelných toků jednotlivými obalovými konstrukcemi zvolené zóny objektu ve formě koláčového grafu.

#### **2. rozložení měrných tepelných toků ve formě sloupcového grafu**

Tento grafický výstup ukáže absolutní velikosti měrných tepelných toků jednotlivými obalovými konstrukcemi zvolené zóny objektu ve formě sloupcového grafu.

#### **3. měsíční bilance dodané energie**

Tento graf znázorňuje po jednotlivých měsících dílčí dodané energie na vytápění, chlazení, nucené větrání, úpravu vlhkosti vzduchu, přípravu teplé vody a osvětlení. Je k dispozici pouze tehdy, když byl proveden výpočet po jednotlivých měsících.

#### **4. celková měsíční dodaná energie**

Tento graf znázorňuje po jednotlivých měsících výslednou dodanou energii budovy. Je k dispozici pouze tehdy, když byl proveden výpočet po jednotlivých měsících.

#### **5. roční energetická bilance objektu**

Tento sloupcový graf znázorňuje rozložení roční energetické bilance objektu po jednotlivých dílčích dodaných energiích.

#### **6. rozložení měrných dodaných energií**

Tento koláčový graf znázorňuje rozdělení celkové roční měrné dodané energie objektu na jednotlivé dílčí dodané energie.

#### **7. rozdělení podle energonositelů**

Tento graf znázorňuje rozložení celkové dodané energie, primární energie a emisí CO2 podle jednotlivých energonositelů (elektřina, plyn, uhlí, dřevo atd.) ve formě koláčového grafu.

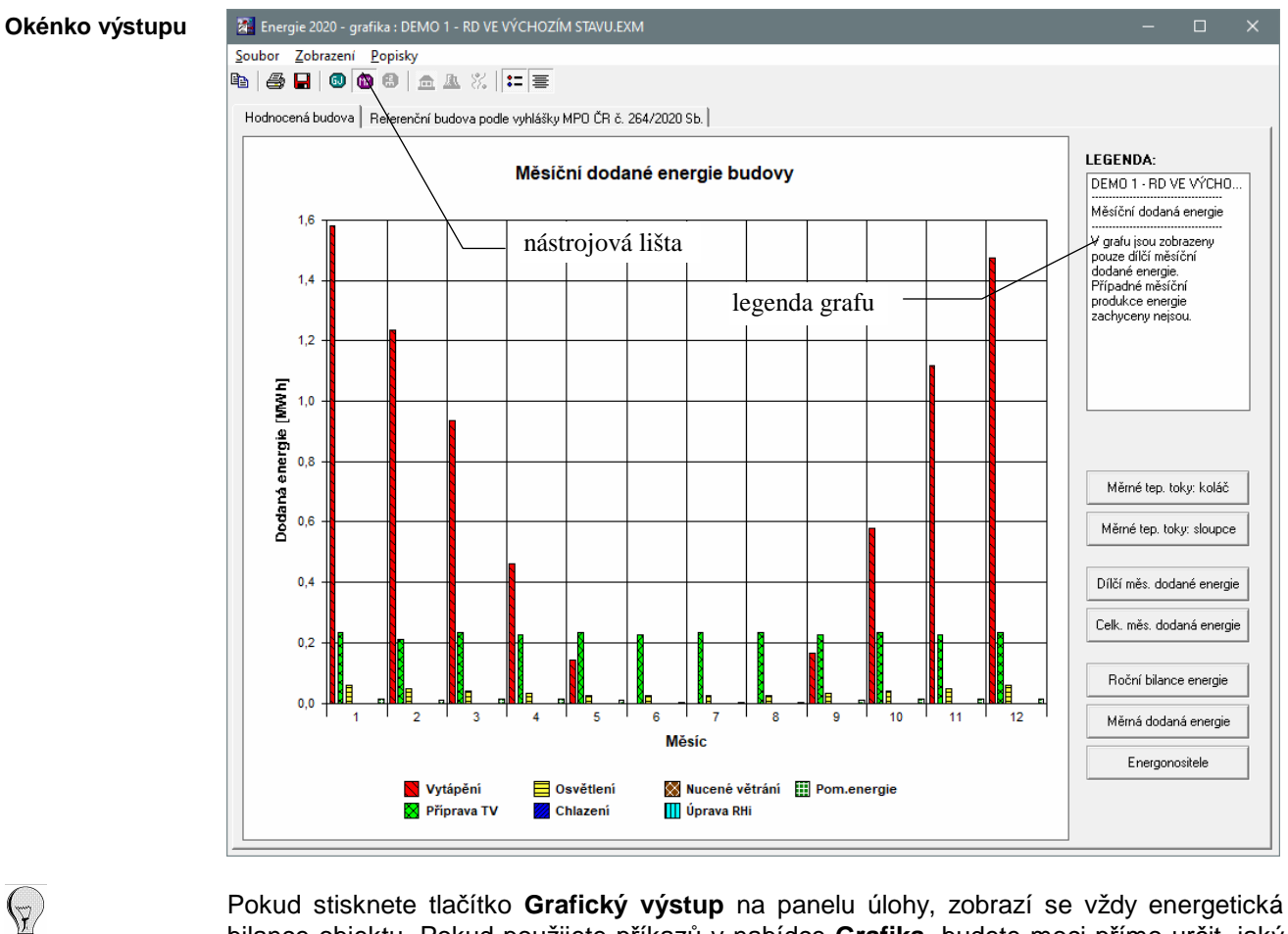

bilance objektu. Pokud použijete příkazů v nabídce **Grafika**, budete moci přímo určit, jaký typ grafu chcete vidět.

Typ grafického výstupu je ovšem možné měnit i přímo v prostředí grafického modulu.

Grafický modul je samostatný program EGRAPH.EXE. Současně může být spuštěno více grafických modulů s jedním nebo s více výsledky výpočtu.

Grafický modul je možné doplnit o popisky, které můžete vložit do grafu pomocí příkazu **Vložit další** z nabídky **Popisky**. Popiska se vloží do levého horního rohu grafu a je připravena pro zápis libovolného textu. Rovněž ji lze technikou "uchop a pusť" přesunout myší do libovolného místa grafu. Zrušit popisku můžete příkazem **Zrušit** nebo **Zrušit vše** z nabídky **Popisky**. Pokud stisknete nad popiskou pravé tlačítko, objeví se v místě myši plovoucí menu s nabídkou práce s popiskou. **Popisky** 

Vytvořený grafický výstup můžete vytisknout pomocí tlačítka s ikonou tiskárny nebo pomocí příkazu **Tisk** v nabídce **Soubor**. **Tisk** 

Před samotným tiskem lze jednak nastavit okraje pro tisk s pomocí příkazu **Nastavení stránky** v nabídce menu **Soubor**, a jednak nastavit parametry tiskárny s pomocí příkazu **Nastavení tiskárny** v nabídce menu **Soubor**.

Tisk z prostředí grafického modulu je prováděn s pomocí knihovní funkce MS Visual Basicu 6.0 a je tudíž ovlivněn vzájemnou interakcí mezi ovládačem tiskárny a knihovnami MS Visual Basicu. Kvalita tisku lze ovlivnit pouze tehdy, když to umožňuje ovládač tiskárny.

Pokud nastanou s tiskem potíže nebo pokud budete chtít vyšší kvalitu tisku, využijte prosím skutečnosti, že grafický výstup lze přes schránku Windows přenést snadno do libovolného textového či grafického editoru a vytisknout z něj.
Přenést grafický výstup do schránky Windows a odtud do libovolné aplikace pro MS Windows, která pracuje s grafikou, můžete pomocí příkazu **Přenést do schránky** z nabídky **Soubor**. **Přenesení do schránky** 

Grafický výstup můžete i uložit do grafického souboru (bitmapa BMP). Pro tuto možnost volte buď tlačítko s ikonou diskety, nebo příkaz **Uložit do souboru** z nabídky **Soubor**. **Uložení do souboru** 

# **I. Porovnání variant výpočtu**

Porovnání jednotlivých variant výpočtu je možné s pomocí příkazu **Porovnání variant výpočtu** v položce **Výpočet** hlavního menu programu.

**Porovnání variant** 

Po volbě této možnosti se objeví následující okénko:

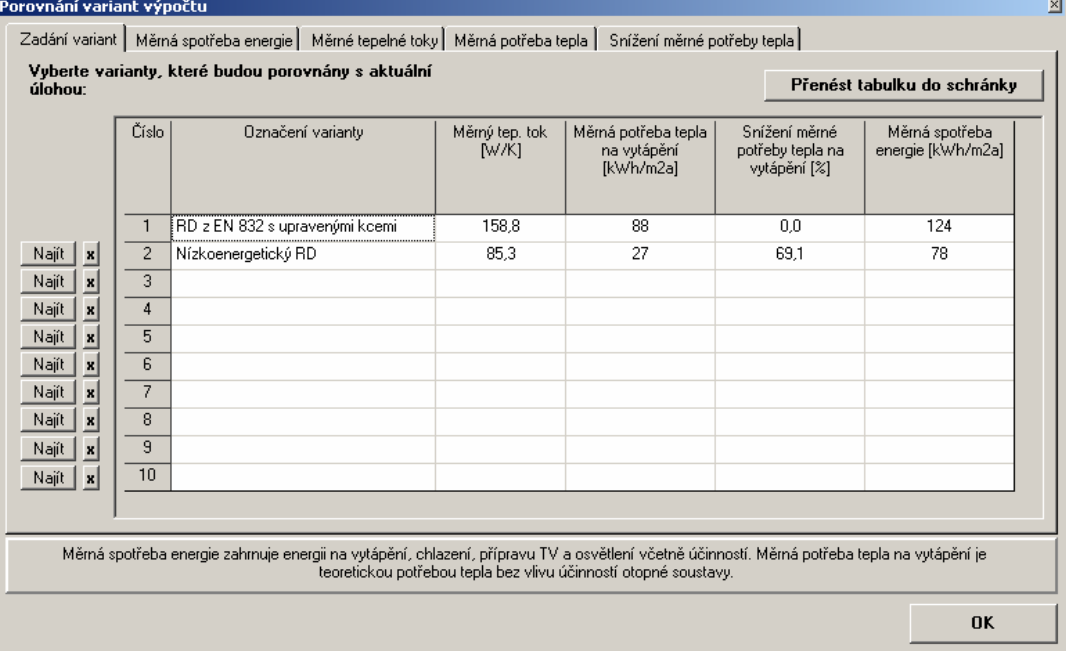

Na první záložce zadejte alespoň jeden soubor s daty, který se bude porovnávat s aktuální úlohou (aktuální úloha je umístěna vždy v prvním řádku). Pro výběr souboru můžete použít tlačítka **Najít**. Pokud budete chtít vymazat některou úlohu z porovnávání, můžete použít tlačítko se symbolem **X**.

Jednotlivá srovnání z hlediska měrné spotřeby energie, měrných tepelných toků, měrné potřeby tepla a snížení měrné potřeby tepla najdete pod příslušnými záložkami.

Grafické výstupy i tabulku je možné přenést do schránky Windows přes příslušná tlačítka.

Pokud budete chtít přenést tabulku tak, aby ji bylo možné dále upravovat jako tabulku, vložte ji buď přímo do aplikace **MS Excel**, nebo vložte do text. editoru (např. **MS Word**) nejprve tabulku **MS Excel** a do ní pak tabulku ze schránky.

Tisk grafů je možný přes tlačítko **Tisk**. Tisk z prostředí tohoto modulu je prováděn s pomocí knihovní funkce MS Visual Basicu 6.0 a je tudíž ovlivněn vzájemnou interakcí mezi ovládačem tiskárny a knihovnami MS Visual Basicu. Kvalita tisku a umístění grafu na stránce lze ovlivnit pouze tehdy, když to umožňuje samotný ovládač tiskárny.

Pokud nastanou s tiskem potíže nebo pokud budete chtít vyšší kvalitu tisku, využijte prosím skutečnosti, že grafický výstup lze přes schránku Windows přenést snadno do libovolného textového či grafického editoru a vytisknout z něj.

# **J. Způsoby zadávání obalových konstrukcí v zóně**

Od verze **2019** nabízí program **Energie** dvě základní možnosti, jak zadat neprůsvitné konstrukce s výplněmi otvorů v obálce zóny. Oba způsoby zadávání lze přitom libovolně kombinovat.

# **J..1 Zadání st***ě***n a st***ř***ech bez vazby na okna**

**Zadání konstrukcí bez vzájemné vazby** Tradičním způsobem je zadání obalových konstrukcí bez vzájemné vazby mezi neprůsvitnými konstrukcemi a výplněmi otvorů.

V tomto případě se mohou v jakémkoli pořadí zadat jednotlivé výplně otvorů v zóně na formulář **Výplně otvorů na styku s venkovním vzduchem** a jednotlivé neprůsvitné konstrukce v kontaktu s venkovním vzduchem na formulář **Neprůsvitné konstrukce na styku s venkovním vzduchem**.

Pro neprůsvitné konstrukce se přitom zadává vždy **čistá plocha** (tj. plocha bez výplní otvorů), což je také třeba na formuláři nastavit:

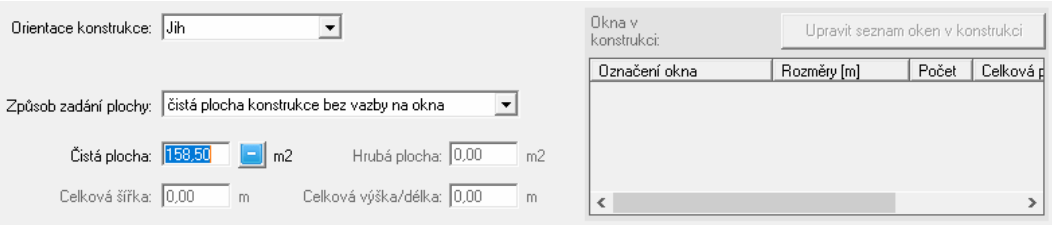

Protože v tomto případě neexistuje vazba mezi stěnou či střechou a v ní umístěnými okny, plocha neprůsvitné konstrukce zůstává stále stejná - a to i v případě, když se změní počet či velikost oken.

# **J..2 Zadání st***ě***n a st***ř***ech s dynamickou vazbou na okna**

Druhý způsob zadání obalových konstrukcí - s dynamickou vazbou mezi neprůsvitnými konstrukcemi a výplněmi otvorů - umožňuje propojit stěnu či střechu s okny. Takové zadání může být přehlednější a navíc umožňuje automatické přepočítání plochy neprůsvitné konstrukce, pokud okna v ní umístěná změní svůj počet či velikost.

Program nabízí dvě cesty, jak vytvořit dynamickou vazbu mezi neprůsvitnou konstrukcí a okny:

- buď lze postupovat zcela tradičně tak, že se nejprve zadají jednotlivé výplně otvorů v zóně na formulář **Výplně otvorů na styku s venkovním vzduchem** a následně se tyto konstrukce přiřadí k stěnám a střechám na formuláři **Neprůsvitné konstrukce na styku s venkovním vzduchem**;
- a nebo se na přímo formuláři **Neprůsvitné konstrukce na styku s venkovním vzduchem** zadají nejen stěny a střechy, ale i v nich umístěné výplně otvorů.

**Metoda 1** 

První zmíněná možnost vyžaduje, aby byla zadána nejprve všechna okna a dveře v zóně včetně korektních orientací a dalších vlastností.

Následně se na formuláři pro zadání stěn a střech nastaví zadání **hrubé plochy s dynamickou vazbou na okna** a zadají se celkové rozměry neprůsvitné konstrukce včetně výplní otvorů (šířka a výška/délka):

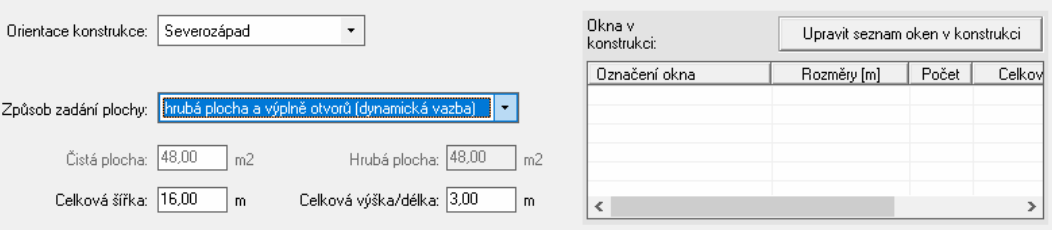

**Zadání konstrukcí se vzájemnou vazbou** 

Poté se stiskne tlačítko **Upravit seznam oken v konstrukci** a v zobrazeném seznamu stejně orientovaných a dosud jinde nepoužitých oken se vyberou ty výplně otvorů, které jsou umístěny v zadávané stěně či střeše:

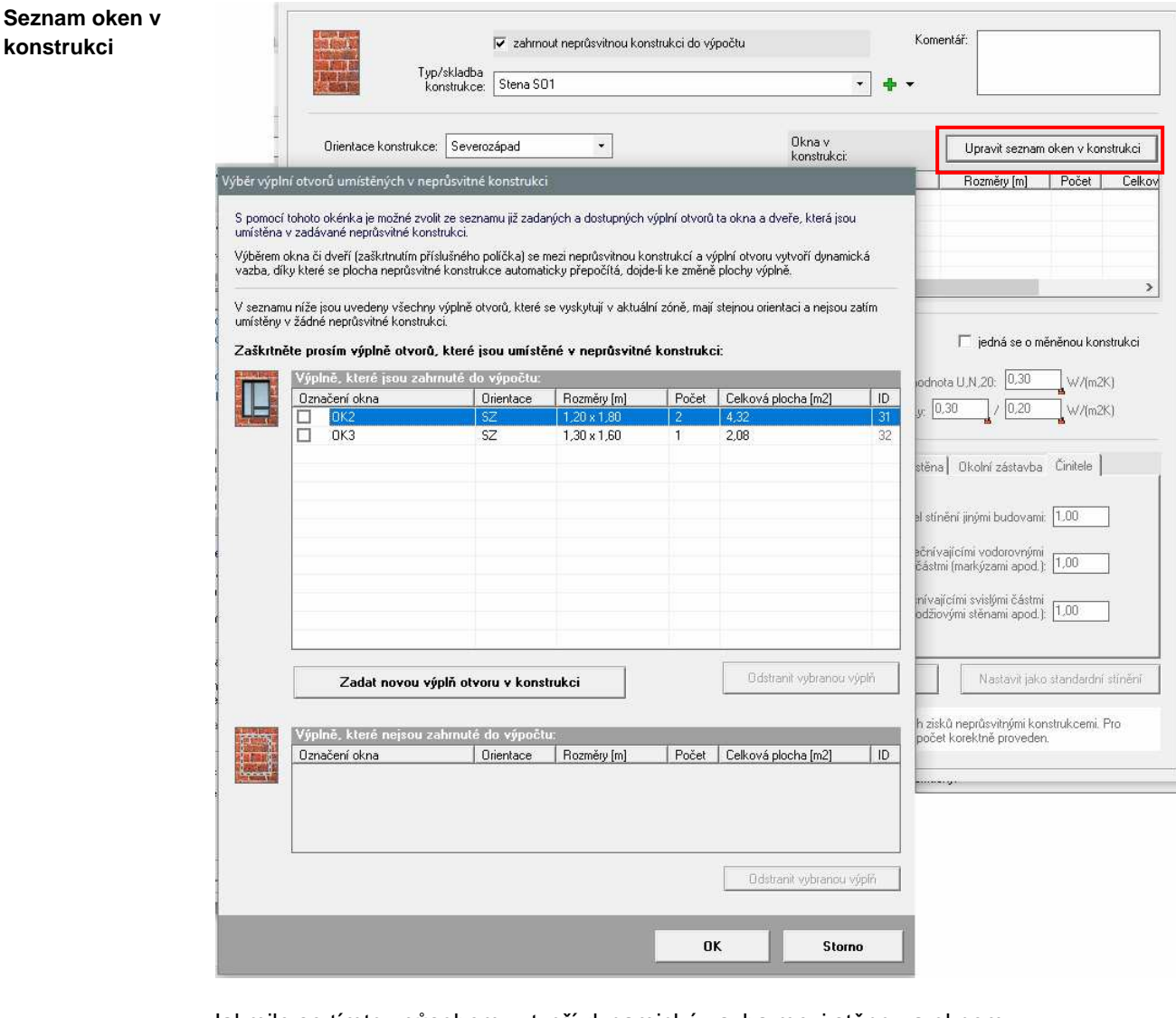

Jakmile se tímto způsobem vytvoří dynamická vazba mezi stěnou a oknem:

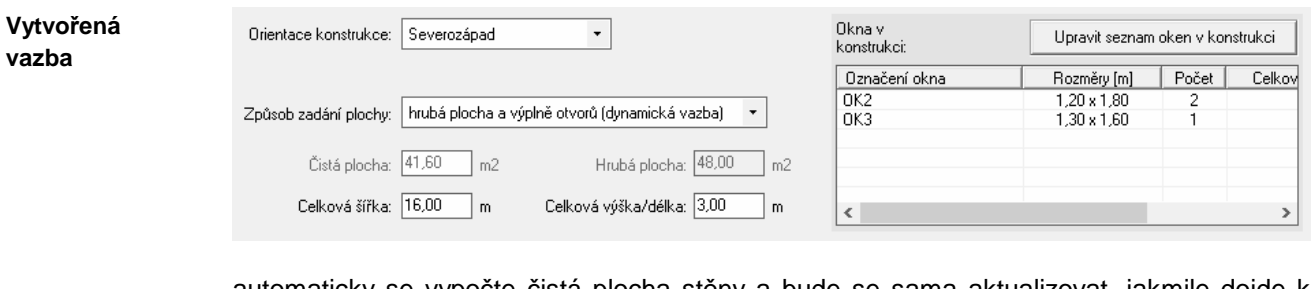

automaticky se vypočte čistá plocha stěny a bude se sama aktualizovat, jakmile dojde k jakékoli změně plochy vybraného okna či oken.

Zadávání obálky zóny lze zjednodušit, pokud se výplně otvorů zadají až rovnou ve vazbě na konkrétní stěny či střechy. **Metoda 2** 

> Okna a dveře se pak nezadávají předem na formulář **Výplně otvorů na styku s venkovním vzduchem**, ale zadají se až u příslušné neprůsvitné konstrukce s pomocí

tlačítka **Zadat novou výplň otvoru v konstrukci** na okénku **Výběr výplní otvorů umístěných v konstrukci**.

Stiskem zmíněného tlačítka

**Přidávání oken** 

Výběr výplní otvorů umístěných v neprůsvitné konstrukci se vyvolá standardní .<br>S pomocí tohoto okénka je možné zvolit ze seznamu již zadaných a dostupných výplní otvorů ta okna a dveře, která<br>jsou umístěna v zadávané neprůsvitné konstrukci. formulář pro zadání výplně otvoru, do kterého se zadají .<br>Výběrem okna či dveří (zaškrtnutím příslušného políčka) se mezi neprůsvitnou konstrukcí a výplní otvoru vytvoř<br>dynamická vazba, díky které se plocha neprůsvitné konstrukce automaticky přepočítá, dojde li ke změně plochy všechny obvyklé parametry výplně. okna či dveří: V seznamu níže jsou uvedeny všechny výplně otvorů, které se vyskytují v aktuální zóně, mají stejnou orientaci a<br>nejsou zatím umístěny v žádné neprůsvitné konstrukci. Zaškrtněte prosím výplně otvorů, které jsou umístěné v neprůsvitné konstrukci: Dznačení okna | Orientace | Rozměry [m] | Počet | Celková plocha [m2]  $\Box$ Zadat novou výniň otvoru v konstrukci Odstranit vybranou výplň 0K Storno OBÁLKA ZÓNY č. 1 : Zadání nové výplně otvoru Úpravy Formulář Pomůcky Zavřít Komentář: √ zahrnout výplň otvoru do výpočtu Typ<br>výplně: Okno OK1  $\overline{\cdot}$ Základní údaje | Vlastnosti rámu a zasklení | Tepelné vazby, infiltrace spárami a okenice | Šířka:  $\boxed{1.50}$  m Výška: 1,50 m Započítaná plocha: 2,25  $7<sub>m2</sub>$ Součinitel prostupu tepla: [1,08 W/(m2K) Činitel teplotní redukce: 1.00 hodnota je vypočtena z vlastností rámu a zasklení N □ jedná se o měněnou konstrukci Požadovaná hodnota U.N.20: 1.50 Typ: okno ve vnější stěně a strmé střeše z vytáp, prostoru poc \* W/fm2K1 Požadovaná a doporučená hodnota U,rg/U,rc podle ČSN 730540-2 pro konkrétní podmínky: 1.50 / 1.20  $\sqrt{\frac{W}{m}}$ Orientace: Severozápad Sklon výplně otvoru (od vodorovné roviny): 90.00  $|$  st Propustnost slunečního záření zasklení: 0.40 IB. Korekční činitel zasklení: 0.71 IB. Korekční činitel clonění pro režim vytápění: 1.00 Korekční činitel clonění pro režim chlazení: 1.00 Zadaný činitel clonění se uplatní v režimu<br>vytápění 100,0 Zadaný činitel clonění se uplatní v režimu<br>chlazení 100,0 % času  $\frac{2}{2}$ času | výplň otvoru je stíněna pevnými překážkami Markýza | Levá stěna | Pravá stěna | Dkolní zástavba Činitele | detailní zadání pevných stínících překážek pro<br>výpočet korekčních činitelů stínění podle EN<br>ISO 52016-1  $\overline{\nabla}$ Korekční činitel stínění jinými budovami: 1,00 Korekční činitel stínění přečnívajícími vodorovnými<br>částmi (markýzami apod.): [1,00 Podle EN ISO 52016-1 již není přímé zadání konstatní roční hodnoty korekčního činitele stínění<br>okolními pevnými překážkami přípustné. Místo toho je požadováno zadání geometrie<br>stinících překážek a detailní výpočet korekčních<br>činitelů stínění samostatně pro každý měsíc. Korekční činitel stínění přečnívajícími svislými částmi ecnivajícími svisiymi castini<br>(lodžiovými stěnami apod.): <mark>[1,00]</mark> .<br>Vložit standardní stínění Nastavit jako standardní stínění Počet shodných oken v zóně: Počet oken zadaného typu (tj. zcela shodných oken včetně orientace) v zóně: 3

Je-li zadání kompletní, nově vytvořená výplň otvoru se přiřadí k právě zadávané stěně a současně se také zařadí do souboru výplní otvorů (lze ji tedy editovat na formuláři **Výplně otvorů na styku s venkovním vzduchem**).

**Odstraňování oken** 

Pro případné vymazání jakékoli výplně otvoru ze souboru výplní otvorů lze použít tlačítko **Odstranit vybranou výplň**:

Závěrem je třeba upozornit na to, že se stěnou lze propojit jen taková okna, která mají stejnou orientaci a která nejsou dosud umístěna v žádné jiné stěně (žádné okno nelze umístit do dvou či více neprůsvitných konstrukcí).

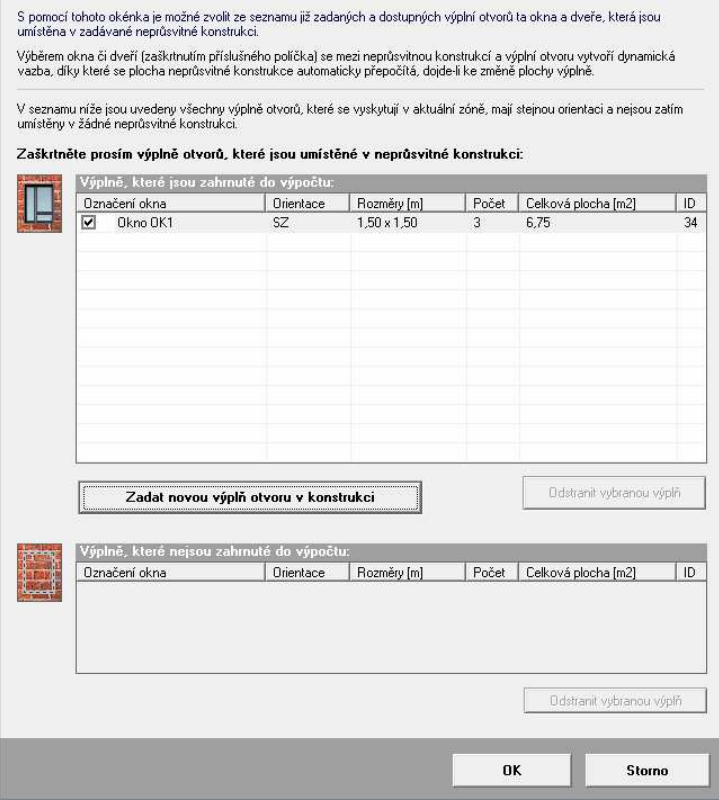

Dojde-li k dodatečné změně orientace okna, které je propojené s nějakou neprůsvitnou konstrukcí, dynamická vazba mezi oběma konstrukcemi se zruší.

Výběr výplní otvorů umístěných v neprůsvitné konstrukci

# **K. Způsoby zadávání konstrukcí v nevytápěném prostoru**

Dvě možnosti zadávání neprůsvitných konstrukcí s okny nabízí od verze **2019** program **Energie** i v případě nevytápěných prostorů.

# **K..1 Zadání st***ě***n a st***ř***ech bez vazby na okna**

**Zadání konstrukcí bez vzájemné vazby** Tradičním způsobem je zadání obalových konstrukcí nevytápěného prostoru (k interiéru i k exteriéru) bez vzájemné vazby mezi neprůsvitnými konstrukcemi a výplněmi otvorů.

V tomto případě se v libovolném pořadí zadávají jednotlivé výplně otvorů a jednotlivé neprůsvitné konstrukce mezi nevytápěným prostorem a interiérem či exteriérem na příslušné záložky formuláře pro nevytápěný prostor, např.:

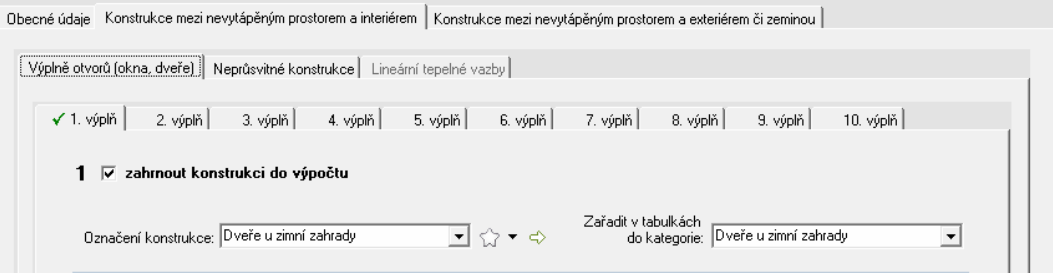

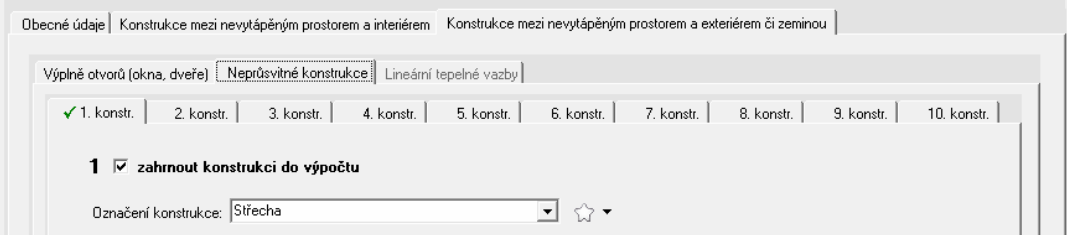

Pro neprůsvitné konstrukce se přitom zadává vždy **čistá plocha** (tj. plocha bez výplní otvorů), což je také třeba na formuláři nastavit:

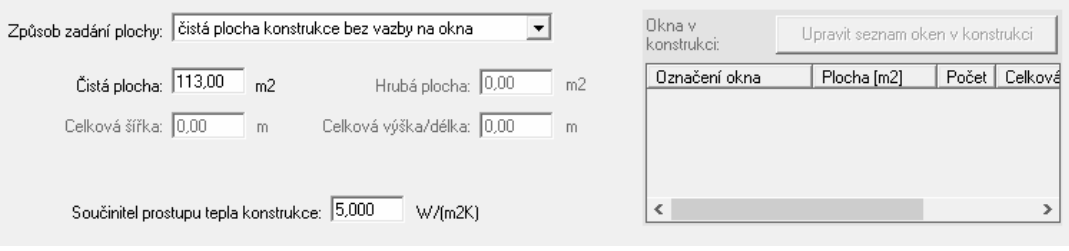

Protože v tomto případě neexistuje vazba mezi stěnou či střechou a v ní umístěnými okny, plocha neprůsvitné konstrukce zůstává stále stejná - a to i v případě, když se změní počet či velikost oken.

# **K..2 Zadání st***ě***n a st***ř***ech s dynamickou vazbou na okna**

**Zadání konstrukcí se vzájemnou vazbou** 

Zadání obalových konstrukcí nevytápěného prostoru s dynamickou vazbou mezi neprůsvitnými konstrukcemi a výplněmi otvorů vyžaduje, aby byly nejprve zadány všechny výplně otvorů mezi nevytápěným prostorem a interiérem či exteriérem.

Následně se mohou tyto výplně přiřadit k jednotlivým neprůsvitným konstrukcím v obálce nevytápěného prostoru a program pak při jakékoli změně rozměrů přiřazených oken přepočítá i plochu příslušné neprůsvitné konstrukce.

Aby bylo možné vytvořit vazbu mezi neprůsvitnou konstrukcí a okny, je třeba nastavit zadání **hrubé plochy s dynamickou vazbou na okna** a zadat celkové rozměry neprůsvitné konstrukce včetně výplní otvorů (šířka a výška/délka):

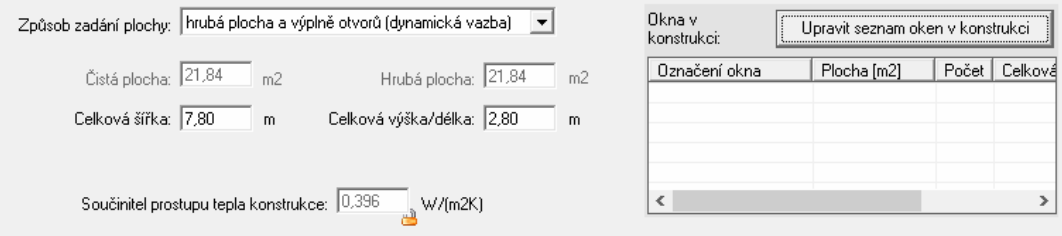

Poté se stiskne tlačítko **Upravit seznam oken v konstrukci** a v zobrazeném seznamu stejně orientovaných a dosud jinde nepoužitých oken se vyberou ty výplně otvorů, které jsou umístěny v zadávané stěně či střeše: **Seznam oken v konstrukci** 

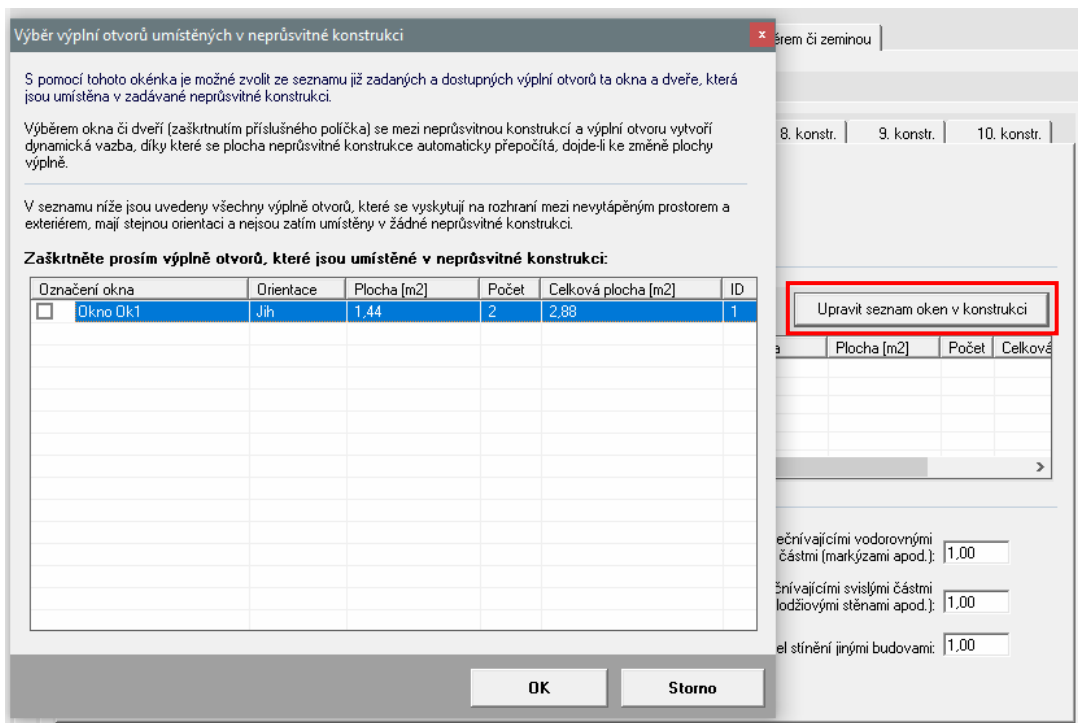

Jakmile se tímto způsobem vytvoří dynamická vazba mezi stěnou a oknem:

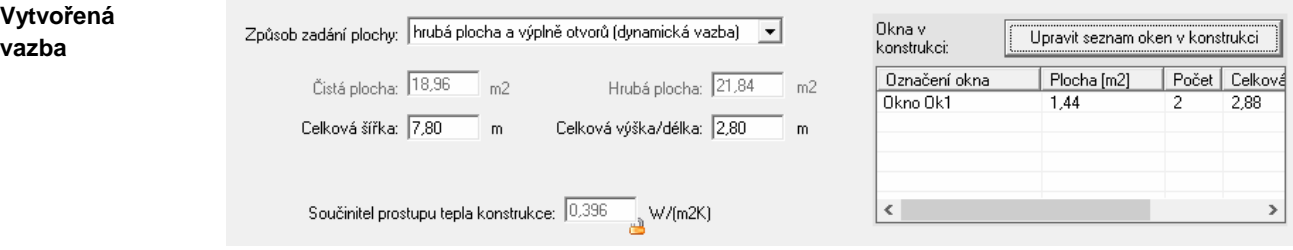

automaticky se vypočte čistá plocha stěny a bude se sama aktualizovat, jakmile dojde k jakékoli změně plochy vybraného okna či oken.

Se stěnou lze propojit jen taková okna, která mají stejnou orientaci a která nejsou dosud umístěna v žádné jiné stěně. Dojde-li k dodatečné změně orientace okna, které je propojené s nějakou neprůsvitnou konstrukcí, dynamická vazba mezi oběma konstrukcemi se zruší.

# **Kapitola**

# **5. ZÁKULISÍ PROGRAMU**

V této části manuálu můžete nalézt základní informace o použitých výpočtových vztazích v programu **Energie**. Odkazy na literaturu jsou uvedeny v části **Přílohy**.

# **A. Výpočet energetické náročnosti budov podle vyhlášky MPO ČR č. 264/2020 Sb.**

Výpočet energetické náročnosti budov, tj. výpočet roční dodané energie na vytápění, chlazení, přípravu teplé vody, nucené větrání, úpravu vlhkosti vnitřního vzduchu a osvětlení, je v programu prováděn v souladu s EN ISO 52016-1 [2] a podle principů vyhlášky MPO ČR č. 264/2020 Sb. [8].

**Poznámka k terminologii** 

V následujícím textu je použita terminologie podle vyhlášky MPO ČR č. 264/2020 Sb.:

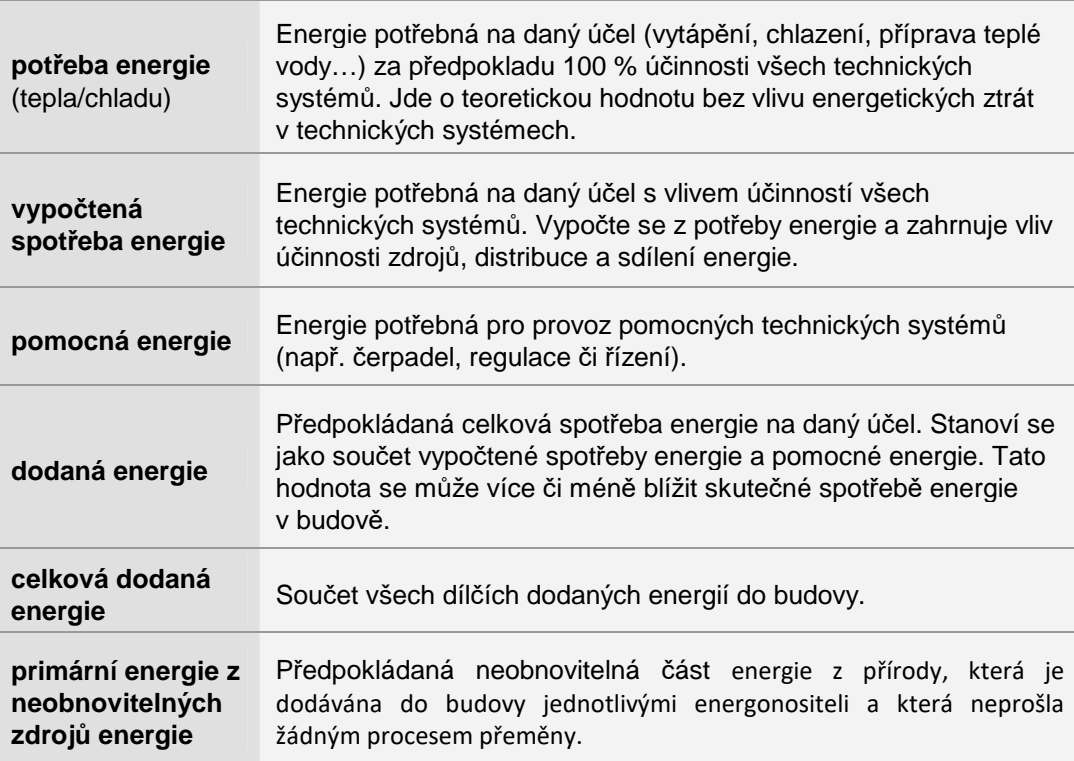

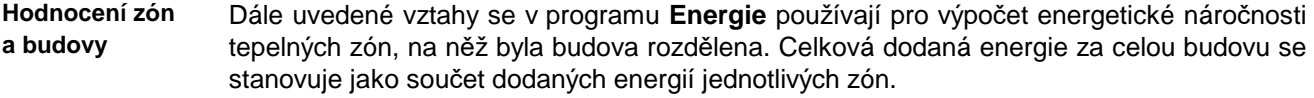

Samotný výpočet energetické náročnosti budov (dále ENB) je v programu **Energie**  prováděn s měsíčním krokem výpočtu. **Krok výpočtu** 

# **A..1 Celková ro***č***ní dodaná energie**

Celková **roční dodaná energie** (tj. energetická náročnost zóny či budovy EP) se stanovuje z obecného vztahu:

$$
EP = Q_{\text{fuel}} = EP_{H} + EP_{C} + EP_{F} + EP_{RH} + EP_{W} + EP_{L}
$$
\n(1)

**Celková roční dodaná energie** kde **EPH** je roční dodaná energie na vytápění [GJ], **EPC** je roční dodaná energie na chlazení [kWh], EP<sub>F</sub> je roční dodaná energie na nucené větrání [GJ], EP<sub>RH</sub> je roční dodaná energie úpravu relativní vlhkosti vnitřního vzduchu [GJ], **EPW** je roční dodaná energie na přípravu teplé vody [GJ] a **EP<sup>L</sup>** je roční dodaná energie na osvětlení [GJ].

Celková roční **měrná dodaná energie EP<sup>A</sup>** v kWh/(m<sup>2</sup> .rok) se pak stanoví:

**Měrná dodaná energie** 

$$
EP_A = 277.8 \cdot \left(\frac{EP}{A_f}\right) = 277.8 \cdot \left(\frac{Q_{\text{fuel}}}{A_f}\right)
$$
 (2)

kde **EP** = **Qfuel** je celková roční dodaná energie [GJ/rok] a **A<sup>f</sup>** je celková energeticky vztažná plocha budovy stanovená z vnějších rozměrů  $\text{[m}^2\text{]}$ .

### **A..2 Ro***č***ní dodaná energie na vytáp***ě***ní**

 $12$ 

**Roční dodaná energie na vytápění** 

Roční **dodaná energie na vytápění EPH** se stanoví obecně jako součet měsíčních dodaných energií na vytápění **EPH,j**, přičemž dílčí dodaná energie na vytápění v j-tém měsíci se určí jako součet vypočtených spotřeb energie jednotlivých zdrojů tepla a energií dodaných z okolního prostředí (např. sluneční energie v případě solárních kolektorů či energie okolního prostředí v případě tepelného čerpadla). V roční dodané energii na vytápění **EPH** je zahrnuta i pomocná energie na vytápění, tj. energie na provoz čerpadel, regulace, řízení apod. Používá se vztah

$$
EP_{H} = \sum_{j=1}^{12} \left( Q_{H, fuel,j} + Q_{H, sc,j} + Q_{H, aux,j} \right) =
$$
  
= 
$$
\sum_{j=1}^{12} \left( \sum_{t=1}^{m} \left( \frac{Q_{H, dis,j} \cdot f_{H,t}}{COP_{H, gen,t}} + Q_{H, np, t,j} \right) + \sum_{z=1}^{n} \frac{Q_{H, dis,j} \cdot f_{H,z}}{\eta_{H, gen,z}} + Q_{H, sc,j} + Q_{H, aux,j} \right)
$$
(3)

kde **m** je počet tepelných čerpadel, **n** je počet ostatních zdrojů tepla, **QH,dis,j** je vypočtená spotřeba energie v distribučním systému vytápění v j-tém měsíci [J], **fH** je podíl z **QH,dis,j** připadající na příslušný zdroj tepla [-], **COPH,gen,t** je roční provozní topný faktor t-tého tepelného čerpadla [-], η**H,gen,z** je celková průměrná účinnost výroby tepla z-tým zdrojem tepla [-], **QH,sc,j** je energie ze solárních kolektorů použitá na vytápění v j-tém měsíci [J] stanovená podle kapitoly A.9, **QH,aux,j** je pomocná energie na vytápění v j-tém měsíci [J] stanovená podle kapitoly A.8 a **QH,hp,t,j** je energie získaná z okolního prostředí v j-tém měsíci t-tým tepelným čerpadlem [J], kterou lze stanovit ze vztahu

$$
Q_{H,hp,t,j} = \frac{COP_{H,gen,t} - 1}{COP_{H,gen,t}} \cdot Q_{H,dis,j} \cdot f_{H,t}
$$
\n
$$
\tag{4}
$$

Měsíční vypočtená **spotřeba energie v distribučním systému** vytápění se stanoví ze vztahu:

$$
Q_{H,dis,j} = \frac{Q_{H,nd,j} \cdot (1 - f_{H,ahu})}{\eta_{H,em} \cdot \eta_{H,dis}} + \frac{Q_{H,ahu,j}}{\eta_{H,em,ahu} \cdot \eta_{H,dis,ahu}} - Q_{H,sc,j}
$$
(5)

kde **QH,nd,j** je potřeba tepla na vytápění v j-tém měsíci [J], **fH,ahu** je podíl potřeby tepla dodávaný VZT jednotkami [-],  $η_{H,em}$  je účinnost sdílení tepla mezi vytápěným prostředím a distribučními prvky otopné soustavy (např. tělesy) [-], **QH,ahu,j** je část potřeby tepla na vytápění dodávaná do zóny v j-tém měsíci VZT jednotkami [J],  $\eta_{\text{H,em,ahu}}$  je účinnost sdílení tepla mezi vytápěným prostředím a distribučními prvky VZT (např. vyústkami) [-], η<sub>H,dis</sub> je účinnost systému distribuce tepla [-], η<sub>H,dis,ahu</sub> je účinnost systému distribuce tepla pomocí systému VZT [-] a **QH,sc,j** je energie ze solárních kolektorů použitá na vytápění v j-tém měsíci [J].

Není-li do hodnocené zóny dodávané teplo VZT jednotkami, přechází vztah (5) samozřejmě na výrazně jednodušší tvar

$$
Q_{H,dis,j} = \frac{Q_{H,nd,j}}{\eta_{H,em} \cdot \eta_{H,dis}} - Q_{H,sc,j}
$$
(6).

**Vypočtená spotřeba energie v distribučním systému** 

**Část potřeby tepla na vytápění dodávanou VZT jednotkami QH,ahu,j** lze stanovit ze vztahu **Teplo dodávané VZT** 

$$
Q_{H,ahu,j} = H_{H,ahu,j} \cdot (\theta_{H,sup} - \theta_{e,j}) \cdot t_j
$$
 (7)

kde θ**H,sup** je průměrná měsíční teplota vzduchu přiváděného do vytápěného prostoru VZT jednotkami (předpokládá se vždy vyšší než θ**e,j** a θ**j**) [°C], θ**e,j** je průměrná měsíční teplota venkovního vzduchu [°C], **t<sup>j</sup>** je délka j-tého měsíce [s] a **HH,ahu,j** je měrný tepelný tok připadající na VZT jednotky [W/K], který se určí:

a) pro případy, kdy platí  $\mathcal{V}_{H,ahu} > (f_{vent} \cdot V_{f}),$  ze vztahu

$$
H_{H,ahuj} = \rho \cdot c \cdot \begin{bmatrix} V_{H,ahuj} \frac{\theta_{H,sup} - \theta_i}{\theta_{H,sup} - \theta_{e,j}} + \\ + \left[ (1 - f_{H,rc}) \cdot V_{H,ahuj} - f_{vent} \cdot V_f \right] \cdot (1 - \eta_{H,hr}) \frac{\theta_i - \theta_{e,j}}{\theta_{H,sup} - \theta_{e,j}} \end{bmatrix}
$$
(8)

b) pro ostatní případy ze vztahu

**Potřeba tepla na vytápění** 

$$
H_{H,ahu,j} = \rho \cdot c \cdot V_{H,ahu,j} \frac{\theta_{H,sup} - \theta_i}{\theta_{H,sup} - \theta_{e,j}}
$$
(9)

přičemž *ρ* je hustota vzduchu [kg/m<sup>3</sup>], *c* je měrná tepelná kapacita vzduchu [J/(kg.K)], *θ*, je návrhová vnitřní teplota [°C], f<sub>H,rc</sub> je činitel recirkulace vzduchu [-], η<sub>H,hr</sub> je účinnost zpětného získávání tepla ve VZT jednotkách [-], **V<sup>f</sup>** je známý objemový tok vzduchu nuceným větráním [m<sup>3</sup>/s],  $f_{\text{vent}}$  je podíl času se spuštěným nuceným větráním [-] a  $V_{\text{H,ahu,j}}$  je objemový tok vzduchu potřebný k zajištění požadované dodávky tepla v j-tém měsíci [m3/s] stanovený ze vztahu

$$
V_{H,ahu,j} = \frac{Q_{H,nd,j} \cdot f_{H,ahu}}{\rho \cdot c \cdot (\theta_{H,sup} - \theta_i) \cdot t_j}
$$
(10)

kde **t<sup>j</sup>** je délka j-tého měsíce [s]. Činitel recirkulace musí přitom splnit podmínku:

$$
f_{H,rc} \le \frac{V_{H,ahu} - f_{vent} \cdot V_f}{V_{H,ahu}},
$$
\n(11)

kterou program **Energie** kontroluje a zadanou hodnotu **fH,rc** případně podle potřeby sníží. Program rovněž kontroluje, aby hodnota Q<sub>H,ahu,j</sub> splnila vždy podmínku

$$
Q_{H,ahu,j} \ge Q_{H,nd,j} \cdot f_{H,ahu} \,, \tag{12}
$$

a nemohlo tak dojít k neodůvodněnému poklesu potřeby tepla na vytápění.

**Potřebu tepla na vytápění hodnocené zóny** v j-tém měsíci **QH,nd,j** lze stanovit postupem podle EN ISO 52016-1. Používá se vztah

$$
\mathbf{Q}_{H,nd,j} = \mathbf{Q}_{H,ht,j} - \eta_{H,gn,j} \cdot \mathbf{Q}_{H,gn,j} \tag{13}
$$

v němž **QH,ht,j** je potřeba tepla na pokrytí tepelné ztráty v j-tém měsíci [J], **QH,gn,j** je velikost tepelných zisků v j-tém měsíci [J] a  $η_{H,gn}$  je faktor (činitel, stupeň) využitelnosti tepelných zisků [-]. V případě, kdy je potřeba tepla **QH,ht,j** záporná (tj. není třeba dodávat teplo na pokrytí tepelné ztráty), se uvažuje i **QH,nd,j** = 0 J a využitelné vnitřní zisky se nestanovují.

**Potřeba tepla na pokrytí tepelné ztráty** v j-tém měsíci se v programu stanovuje standardním způsobem podle evropských norem jako

$$
\mathbf{Q}_{H,ht,j} = (H_{T,j} + H_{V,j}) \cdot (\theta_i - \theta_{e,j}) \cdot t_j \tag{14}
$$

kde **HT,j** je měrný tepelný tok prostupem v j-tém měsíci [W/K], **HV,j** je měrný tepelný tok větráním v j-tém měsíci [W/K] a **t<sup>j</sup>** je délka j-tého měsíce [s].

### **Měrný tepelný tok prostupem** lze obecně určit vztahem

### **Měrný tepelný tok prostupem**

$$
H_{T,j} = H_d + H_{g,j} + H_u
$$
\n(15)

kde **Hd** je měrný tepelný tok konstrukcemi mezi vytápěným prostorem a vnějším vzduchem [W/K], **Hg,j** je měrný tepelný tok konstrukcemi ve styku se zeminou v j-tém měsíci [W/K] a **H<sup>u</sup>** je měrný tepelný tok konstrukcemi přilehlými k prostorům s neupravovaným vnitřním prostředím (bez vytápění a chlazení) [W/K]. Podrobné definice všech tří měrných tepelných toků lze nalézt v EN ISO 13789 [5] a EN ISO 13370 [4].

Program **Energie** zde zachovává postupy uvedených norem s tím, že umožňuje navíc zohlednit:

- a) vliv tepelných vazeb dvěma způsoby (buď konkrétním zadáním lineárních činitelů prostupu tepla  $\Psi_j$  pro jednotlivé tepelné vazby a nebo zjednodušeným zadáním přes přirážku na vliv tepelných vazeb *Δ***Utbm**, která se přičítá k součinitelům prostupu tepla všech konstrukcí)
- b) vliv konkrétních teplot působících na danou konstrukci (přes činitel teplotní redukce podle ČSN 730540-4, kterým se přenásobí měrný tepelný tok prostupem přes příslušnou konstrukci).

**Měrný tepelný tok větráním** v j-tém měsíci se stanoví ze vztahu

**Měrný tepelný tok větráním** 

**Tepelné zisky**

**Solární zisky** 

**okny** 

kde *ρ* je hustota vzduchu [kg/m $^3$ ], *c* je měrná tepelná kapacita vzduchu [J/(kg.K)],  $\bm{q}_{\sf V, k, j}$  je ktý objemový tok vzduchu vstupující do hodnocené zóny v j-tém měsíci [m<sup>3</sup>/s] a *b<sub>kj</sub>* je činitel teplotní redukce pro k-tý objemový tok větráním v j-tém měsíci [-]. Činitel teplotní redukce se stanoví obvyklým způsobem jako podíl

 $H_{v,j} = \rho \cdot c \cdot \sum_{k} b_{k,j} \cdot q_{v,k,j}$  (16)

$$
b_{k,j} = \frac{\theta_{i,j} - \theta_{\sup,k,j}}{\theta_{i,j} - \theta_{\text{e},j}}
$$
(17)

kde θ**i,j** je návrhová vnitřní teplota v j-tém měsíci [°C], θ**e,j** je průměrná venkovní teplota v jtém měsíci [°C] a θ**sup,k,j** je teplota přiváděného vzduchu k-tým objemovým tokem v j-tém měsíci [°C], zvýšená např. vlivem zpětného získávání tepla v systému nuceného větrání. Mezi základní objemové toky vzduchu přiváděného do zóny patří tok přirozeným větráním, tok nuceným větráním a tok skrz netěsnosti v obálce zóny. Při jejich stanovení se postupuje podle EN 16798-7 [7].

**Tepelné zisky QH,gn,j** se stanovují v souladu s EN ISO 52016-1 jako součet vnitřních zisků a zisků od slunečního záření:

$$
\mathbf{Q}_{H,gn,j} = \mathbf{Q}_{\text{int},j} + \mathbf{Q}_{H,\text{sol},j} \tag{18}
$$

kde **Qint,j** jsou vnitřní tepelné zisky v hodnocené zóně v j-tém měsíci [J] a **QH,sol,j** jsou tepelné zisky od slunečního záření v hodnocené zóně v j-tém měsíci (stanovené pro režim vytápění) [J].

**Solární zisky Q<sub>H,sol,j</sub> se stanovují obecně jako součet** 

$$
Q_{H,sol,j} = Q_{H,sol,gl,j} + Q_{H,sol,op,j} + Q_{H,sol,spec,j} + Q_{H,sol,u,j}
$$
(19)

kde **QH,sol,gl** jsou solární zisky průsvitnými konstrukcemi [J], **QH,sol,op** jsou solární zisky neprůsvitnými konstrukcemi [J], **QH,sol,spec** jsou solární zisky speciálními konstrukcemi (např. zimními zahradami, Trombeho stěnami apod.) [J] a **QH,sol,u** jsou solární zisky z přilehlých nevytápěných prostorů [J].

Pro **průsvitné konstrukce** (okna, světlíky, prosklené stěny atd.) umístěné přímo v hodnocené zóně se používá vztah

$$
Q_{H,sol,gl,j} = \sum_{k} \left\{ F_{gl,k} \cdot A_{k} \cdot g_{k} \left[ F_{sh,dir,k,j} \cdot f_{dir} \cdot H_{sol,k,j} + (1 - f_{dir}) \cdot H_{sol,k,j} \right] - Q_{r,k,j} \right\}
$$
(20)

kde **Fgl,k** je korekční činitel zasklení k-tého okna (podíl plochy prosklení k celkové ploše okna) [-],  $A_k$  je celková (skladebná) plocha k-tého okna [m<sup>2</sup>],  $g_k$  je průměrná celková propustnost slunečního záření k-tého okna v j-tém měsíci (se zohledněním proměnného úhlu dopadu záření na zasklení a případného pohyblivého stínění) [-], **Fsh,dir,k,j** je korekční činitel stínění přímého slunečního záření pevnými překážkami pro k-té okno v j-tém měsíci [-], **fdir** je podíl energie přímého slunečního záření v celkové energii slunečního záření v jtém měsíci [-], **Hsol,k,j** je celková energie slunečního záření dopadající na k-té okno v j-tém měsíci [J/m<sup>2</sup> ] a **Qr,k,j** je výměna tepla sáláním mezi povrchem k-tého okna a oblohou v j-tém měsíci [J] stanovená jako

$$
\mathbf{Q}_{r,k,j} = \mathbf{F}_{\text{sky},k} \cdot \mathbf{R}_{\text{se},k} \cdot \mathbf{U}_k \cdot \mathbf{A}_k \cdot \mathbf{h}_{r,\text{e},k} \cdot \Delta \theta_{\text{sky}} \cdot t_j \tag{21}
$$

kde **Fsky** je součinitel vzájemného sálání mezi k-tým oknem a oblohou [-], **Rse,k** je tepelný odpor při přestupu tepla na vnějším povrchu k-tého okna [m<sup>2</sup> .K/W], **Uk** je součinitel prostupu tepla k-tého okna [W/(m<sup>2</sup>.K)],  $h_{r,e,k}$  je součinitel přestupu tepla sáláním na vnějším povrchu k-tého okna [W/(m<sup>2</sup> .K)], *Δθ***sky** je průměrný rozdíl mezi teplotou oblohy a teplotou vzduchu [K] a **t<sup>j</sup>** je délka j-tého měsíce [s].

Pro **neprůsvitné konstrukce** se solární zisky stanovují ze vztahu

$$
Q_{H,sol,op,j} = \sum_{k} \left\{ \alpha_{k} R_{se,k} A_{k} U_{k} \left[ F_{sh,dir,k,j} \cdot f_{dir} \cdot H_{sol,k,j} + (1 - f_{dir}) \cdot H_{sol,k,j} \right] - Q_{r,k,j} \right\}
$$
(22)

kde *α***<sup>k</sup>** je pohltivost slunečního záření vnějšího povrchu k-té konstrukce [-], **Rse,k** je tepelný odpor při přestupu tepla na vnějším povrchu k-té konstrukce [m<sup>2</sup> .K/W], **Ak** je plocha k-té konstrukce [m<sup>2</sup>],  $U_k$  je součinitel prostupu tepla k-té konstrukce [W/(m<sup>2</sup>.K)],  $F_{sh,dir,k,j}$  je korekční činitel stínění přímého slunečního záření pevnými překážkami pro k-tou konstrukci v j-tém měsíci [-], **fdir** je podíl energie přímého slunečního záření v celkové energii slunečního záření v j-tém měsíci [-], **Hsol,k,j** je celková energie slunečního záření dopadající na k-tou konstrukci v j-tém měsíci [J/m<sup>2</sup>] a  $\mathbf{Q}_{\mathrm{r},\mathrm{k,j}}$  je výměna tepla sáláním mezi povrchem kté konstrukce a oblohou v j-tém měsíci [J] stanovená ze vztahu (21).

Podrobné vztahy, které používá program **Energie** pro výpočet solárních zisků **speciálními konstrukcemi** (Trombeho stěny, solární větrané stěny, pr;svitn0 tepeln0 izolace) lze nalézt v TR/ISO 52016-1 [3].

**Solární zisky z nevytápěných prostorů** se v programu Energie určují v souladu s EN ISO 52016-1 ze vztahu:

$$
\mathbf{Q}_{H,\text{sol,ztc},j} = \sum_{k} \Big[ \Big( 1 - b_{k,j} \Big) \cdot \mathbf{F}_{\text{ztu},k,j} \cdot f_{gn,\text{max},k,j} \cdot \mathbf{Q}_{H,\text{sol},\text{dir},k,j} \Big]
$$
(23)

kde **bk,j** je činitel teplotní redukce pro k-tý nevytápěný prostor v j-tém měsíci [-], **Fztu,k,j** je činitel distribuce solárních zisků z k-tého nevytápěného prostoru do hodnocené zóny v j-tém měsíci [-], **fgn,max,k,j** je redukční činitel zabraňující přecenění zisků v k-tém nevytápěném prostoru v j-tém měsíci [-] a **QH,sol,dir,k,j** je solární zisk do k-tého nevytápěného prostoru v jtém měsíci [J], který se určí analogicky jako u hodnocené zóny podle vztahů (20) a (22).

**Vnitřní tepelné zisky** 

$$
\mathbf{Q}_{\text{int},j} = \mathbf{Q}_{\text{int},oc,j} + \mathbf{Q}_{\text{int},ap,j} + \mathbf{Q}_{\text{int},lt,j} + \mathbf{Q}_{\text{int},u,j}
$$
(24)

**Vnitřní tepelné zisky Q<sub>int</sub> se stanovují obecně jako součet** 

kde **Qint,oc** jsou vnitřní zisky od osob [J], **Qint,ap** jsou vnitřní zisky od spotřebičů [J], **Qint,lt** jsou vnitřní zisky od osvětlení [J] a **Qint,u** jsou vnitřní zisky z vedlejších nevytápěných prostorů [J]. Pro vnitřní zisky od osob se používá vztah

$$
Q_{int,oc,j} = A_{f,int} \cdot f_{oc} \cdot q_{oc} \cdot t_j
$$
 (25)

kde A<sub>f,int</sub> je celková podlahová plocha zóny stanovená z celkových vnitřních rozměrů [m<sup>2</sup>], **foc** je časový podíl přítomnosti osob v hodnocené zóně [-], **qoc** je průměrná produkce tepla osobami v zóně [W/m<sup>2</sup> ] a **t<sup>j</sup>** je délka j-tého měsíce [s]. Pro vnitřní zisky od spotřebičů se používá vztah

$$
Q_{\text{int},ap,j} = A_{f,\text{int}} \cdot f_{ap} \cdot q_{ap} \cdot t_j \tag{26}
$$

kde **fap** je časový podíl provozu spotřebičů v hodnocené zóně [-] a **qap** je průměrná produkce tepla spotřebiči v zóně  $[W/m^2]$ .

Pro vnitřní zisky z nevytápěných prostorů se používá vztah z EN ISO 52016-1:

**Solární zisky stěnami a střechou** 

**Solární zisky speciálními konstrukcemi** 

**Solární zisky z nevytápěných prostorů**

**Zisky od osob** 

**Zisky od spotřebičů**

**Zisky z nevytápěných prostorů**

**Zisky od osvětlení** 

$$
\mathbf{Q}_{\mathrm{int},u,j} = \sum_{k} \left[ \left( 1 - b_{k,j} \right) \cdot \mathbf{F}_{\mathrm{z}tu,k,j} \cdot f_{gn,\max,k,j} \cdot \mathbf{Q}_{\mathrm{int},k,j} \right] \tag{27}
$$

kde **bk,j** je činitel teplotní redukce pro k-tý nevytápěný prostor v j-tém měsíci [-], **Fztu,k,j** je činitel distribuce vnitřních zisků z k-tého nevytápěného prostoru do hodnocené zóny v j-tém měsíci [-], **fgn,max,k,j** je redukční činitel zabraňující přecenění zisků v k-tém nevytápěném prostoru v j-tém měsíci [-] a **Qint,k,j** je vnitřní zisk v k-tém nevytápěném prostoru [J]. Vnitřní zisky od osvětlení se stanovují ze vztahu

$$
\mathbf{Q}_{\text{int},t,j} = (1 - \eta_t) \cdot (1 - f_{t,j}) \cdot \Phi_{t,j} \cdot t_j \tag{28}
$$

kde η**lt** je průměrná účinnost zdrojů světla v osvětlovací soustavě [-], **flt,f** je časový podíl provozu odsávacích ventilátorů u zdrojů světla [-] a <sup>Φ</sup>**lt,j** je průměrný příkon na osvětlení v jtém měsíci [W], který se stanoví jako

$$
\boldsymbol{\Phi}_{h,j} = \frac{f_{h,j} \cdot \boldsymbol{W}_h}{8760} \tag{29}
$$

kde **flt,j** je činitel podílu spotřeby elektřiny na osvětlení v j-tém měsíci [-] a **Wlt** je roční potřeba elektřiny na osvětlení [Wh] stanovená ze vztahu

$$
W_{it} = W_p \cdot A_{f, int} + P_{it} \cdot F_o \cdot (t_D \cdot F_D + t_N)
$$
\n(30)

nebo zjednodušeně ze vztahu

$$
W_{it} = W_{it,A} \cdot A_{f,int}
$$
 (31)

kde **Wp** je roční měrná potřeba elektřiny pro nouzové osvětlení včetně jeho řídícího systému [Wh/m<sup>2</sup> ], **Plt** je celkový instalovaný příkon osvětlení v zóně [W], **F<sup>o</sup>** je činitel obsazenosti zóny [-],  $F<sub>D</sub>$  je činitel závislosti na denním světle [-],  $t<sub>D</sub>$  je doba využití osvětlení během denního světla za rok [h], **t<sup>N</sup>** je doba využití osvětlení během noci za rok [h] a **Wlt,A** je odhadnutá měrná roční dodaná energie na osvětlení v zóně [Wh/m<sup>2</sup>].

Za podrobnější komentář stojí měsíční **činitel podílu spotřeby elektřiny na osvětlení** flt,j. S pomocí této veličiny se rozděluje na jednotlivé měsíce celková roční potřeba elektřiny na osvětlení – a to nerovnoměrně v souladu s tím, jak je v daném měsíci často nutné svítit.

V souladu s ČSN 730331-1 [13] se používají následující hodnoty:

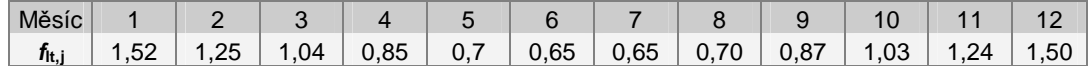

Program **Energie** umožňuje zvolit, zda se mají měsíční činitele podílu spotřeby elektřiny ve výpočtu uvažovat či nikoli. Pokud se neuvažují, stanoví se průměrný příkon elektřiny na osvětlení v j-tém měsíci jako

$$
\boldsymbol{\Phi}_{t,j} = \frac{\boldsymbol{W}_t}{8760} \tag{32}
$$

**Faktor využitelnosti tepelných zisků**

Zbývá určit faktor využitelnosti tepelných zisků pro režim vytápění η<sub>H,gn</sub>. Tato hodnota závisí jednak na způsobu regulace otopné soustavy, jednak na tepelné setrvačnosti obalových konstrukcí zóny a na poměru mezi tepelnými zisky a ztrátami. Pro zóny bez automatické regulace otopné soustavy je faktor využitelnosti

$$
\eta_{H,gn,j}=0\tag{33}.
$$

Pro soustavy s regulací se stanovuje ze vztahu

$$
\eta_{H,gn,j} = \frac{1}{\gamma_{H,j}} \qquad \qquad \text{je-li } \gamma_{H,j} \le 0 \text{ a současně } Q_{H,gn,j} > 0
$$
\n
$$
\eta_{H,gn,j} = 1 \qquad \qquad \text{je-li } \gamma_{H,j} \le 0 \text{ a současně } Q_{H,gn,j} \le 0
$$
\n
$$
\eta_{H,gn,j} = \frac{a_j}{a_j + 1} \qquad \qquad \text{je-li } \gamma_{H,j} = 1
$$

**Činitel podílu spotřeby elektřiny** 

$$
\eta_{H,gn,j} = \frac{1 - \gamma_{H,j}^{a_j}}{1 - \gamma_{H,j}^{a_{j+1}}}
$$
 je-li  $\gamma_{H,j} > 0$  a současně  $\gamma_{H,j} \neq 1$  (34)

přičemž γ**H,j** je poměr mezi tepelnými zisky a ztrátami v j-tém měsíci stanovený jako

$$
\gamma_{H,j} = \frac{Q_{H,gn,j}}{Q_{H,ht,j}}
$$
\n(35)

a parametr *a<sub>j</sub>* se určí ze vztahu

$$
a_j = a_0 + \frac{\tau_j}{\tau_0} \tag{36}
$$

kde **a0** a <sup>τ</sup>**<sup>0</sup>** jsou pomocné parametry závislé na typu výpočtu (pro měsíční výpočet je **a**<sub>0</sub> = 1,0 a  $\tau_0$  = 15 h) a  $\tau_j$  je časová konstanta hodnocené zóny v j-tém měsíci [h], kterou lze určit ze vztahu

$$
\tau_{j} = \frac{C_{m}/3600}{H_{T, \text{exc}, gr, j} + H_{gr} + H_{V, j}}
$$
(37)

v němž **HT,excl.gr,j** je měrný tepelný tok prostupem v j-tém měsíci bez konstrukcí v kontaktu se zeminou [W/K], **Hgr** je sezónní měrný tepelný tok prostupem konstrukcemi v kontaktu se zeminou [W/K], **HV,j** je měrný tepelný větráním v j-tém měsíci [W/K] a **C<sup>m</sup>** je vnitřní tepelná kapacita zóny [J/K]. Nejrychleji ji lze určit jako

$$
C_m = A_{f, \text{int}} \cdot C_{m,A} \tag{38}
$$

kde **Cm,A** je odhadnutá plošná vnitřní tepelná kapacita zóny podle převažujícího typu konstrukcí [J/(m<sup>2</sup>.K)]. Podrobnější postup výpočtu vnitřní tepelné kapacity zóny uvádí EN ISO 52016-1.

## **A..3 Ro***č***ní dodaná energie na chlazení**

**Celkový pohled**

Dodaná energie na chlazení se v programu **Energie** počítá v souladu s EN ISO 52016-1 s měsíčním krokem výpočtu a nezávisle na výpočtu spotřeby energie na vytápění. Může tak být výpočtově zachycen i stav, kdy je v jednom měsíci budova vytápěna i chlazena.

Roční **dodaná energie na chlazení EPC** se stanoví jako součet měsíčních dodaných energií na chlazení **EPC,j**, přičemž dílčí dodaná energie na chlazení v j-tém měsíci se určí jako součet vypočtených spotřeb energie pro jednotlivé zdroje chladu. V roční dodané energii na chlazení **EP<sup>C</sup>** je zahrnuta i pomocná energie na chlazení (tj. energie na provoz čerpadel, řízení a regulace) a energie na provoz zpětného chlazení. Používá se vztah

$$
EP_C = \sum_{j=1}^{12} (Q_{C, fuel,j} + Q_{C, aux,j}) =
$$
  
= 
$$
\sum_{j=1}^{12} \left( \sum_{z=1}^{n} Q_{C, dis,j} \cdot f_{C,z} \cdot \left[ \frac{1}{\eta_{C,z}} + \left( 1 + \frac{1}{EER_z} \right) \cdot e_{r,z} \cdot f_{r,z} \right] + Q_{C, aux,j} \right)
$$
(39)

kde **n** je počet zdrojů chladu, **QC,dis,j** je vypočtená spotřeba energie v distribučním systému chlazení v j-tém měsíci [J], **fC,z** je podíl z **QC,dis,j** připadající na z-tý zdroj chladu [-], **EER<sup>z</sup>** je průměrný chladicí faktor z-tého zdroje chladu [-], **er,z** je specifický součinitel elektrického příkonu chlazení kondenzátoru závislý na typu zpětného chlazení [-], **fr,z** je střední součinitel provozu zpětného chlazení [-] a η**C,z** je celková průměrná účinnost výroby energie z-tým zdrojem chladu [-], kterou lze stanovit ze vztahu:

a) pro absorpční chlazení se zdrojem tepla v kogenerační jednotce:

$$
\eta_{C,z} = \eta_{H,gen,CHP,z} \cdot EER_z \tag{40}
$$

- b) pro absorpční chlazení s jiným zdrojem tepla:  $\eta_{C, z} = \eta_{H, gen, z} \cdot EER_z$  $(41)$
- c) pro ostatní typy chlazení:

**Roční dodaná energie na chlazení** 

$$
\eta_{C,z} = EER_z \tag{42}
$$

přičemž η**H,gen,CHP,z** je průměrná účinnost výroby energie v z-té kogenerační jednotce [-] a <sup>η</sup>**H,gen,z** je průměrná účinnost výroby energie v z-tém zdroji tepla [-].

Veličina Q<sub>C,aux,</sub> ve vztahu (39) je celkovou roční dodanou pomocnou energií na provoz čerpadel chladící soustavy [kWh] a stanoví se podle kapitoly A.8.

Měsíční **vypočtená spotřeba energie v distribučním systému** chlazení se stanoví ze vztahu:

$$
Q_{C,dis,j} = \frac{Q_{C,nd,j} \cdot (1 - f_{C,ahu})}{\eta_{C,em} \cdot \eta_{C,dis}} + \frac{Q_{C,ahu,j}}{\eta_{C,em,ahu} \cdot \eta_{C,dis,ahu}}
$$
(43)

kde **QC,nd,j** je potřeba energie na chlazení v j-tém měsíci [J], **fC,ahu** je podíl potřeby energie dodávaný VZT jednotkami [-],  $\eta_{C,em}$  je účinnost sdílení chladu mezi chlazeným prostředím a distribučními prvky chladící soustavy [-], **QC,ahu,j** je část potřeby energie na chlazení dodávaná do zóny v j-tém měsíci VZT jednotkami [J],  $\eta_{\text{C,em,ahu}}$  je účinnost sdílení chladu mezi chlazeným prostředím a distribučními prvky VZT [-],  $\eta_{c,dis}$  je účinnost systému distribuce energie na chlazení [-] a *η*<sub>C,dis,ahu</sub> je účinnost systému distribuce energie na chlazení systémem VZT [-].

Není-li do hodnocené zóny dodávána energie na chlazení systémem VZT, přechází vztah (43) samozřejmě na výrazně jednodušší tvar

$$
Q_{C,dis,j} = \frac{Q_{C,nd,j}}{\eta_{C,em} \cdot \eta_{C,dis}}
$$
(44).

**Část potřeby energie na chlazení dodávanou VZT jednotkami QC,ahu,j** lze stanovit ze vztahu **Chlad dodávaný** 

$$
\mathbf{Q}_{\text{C},\text{ahu},j} = H_{\text{C},\text{ahu},j} \cdot \left(\theta_{\text{e},j} - \theta_{\text{C},\text{sup}}\right) \cdot t_j \tag{45}
$$

kde  $\theta_{\text{C,sup}}$  je průměrná měsíční teplota vzduchu přiváděného do chlazeného prostoru VZT jednotkami (předpokládá se nižší než θ**i**) [°C], θ**e,j** je průměrná měsíční teplota venkovního vzduchu [°C], **t<sup>j</sup>** je délka j-tého měsíce [s] a **HC,ahu,j** je měrný tepelný tok připadající na VZT jednotky [W/K], který se určí:

a) pro případy, kdy platí θ**e** > θ**C,sup**, ze vztahů:

$$
\text{aa) pro } V_{C,ahu} > (f_{vent} \cdot V_f):
$$
\n
$$
H_{C,ahu,j} = \rho \cdot c \cdot \left[ (f_{C,rc} \cdot V_{C,ahu,j} + f_{vent} \cdot V_f) \cdot \frac{\theta_i - \theta_{C,sup}}{\theta_{e,j} - \theta_{C,sup}} + ((1 - f_{C,rc}) \cdot V_{C,ahu,j} - f_{vent} \cdot V_f) \right] \tag{46}
$$

ab) pro  $V_{C,ahu} \leq (f_{vent} \cdot V_f)$ :

$$
H_{C,ahu,j} = \rho \cdot c \cdot V_{C,ahu,j} \cdot \frac{\theta_i - \theta_{C, \text{sup}}}{\theta_{e,j} - \theta_{C, \text{sup}}}
$$
(47)

b) pro případy, kdy platí θ**<sup>e</sup>** ≤ <sup>θ</sup>**C,sup**, ze vztahů:

ba) pro 
$$
V_{C,ahu} > (f_{vent} \cdot V_f)
$$
:  
\n
$$
H_{C,ahu,j} = \rho \cdot c \cdot (f_{C,\text{rc}} \cdot V_{C,ahu,j} + f_{vent} \cdot V_f) \cdot \frac{\theta_i - \theta_{C,sup}}{\theta_{e,j} - \theta_{C,sup}}
$$
\n(48)

bb) pro  $V_{C,ahu} \leq (f_{vent} \cdot V_f)$ :

$$
H_{C,ahu,j} = \rho \cdot c \cdot V_{C,ahu,j} \cdot \frac{\theta_i - \theta_{C,sup}}{\theta_{e,j} - \theta_{C,sup}},
$$
\n(49)

**Vypočtená spotřeba energie v distribučním systému** 

**VZT** 

přičemž  $\boldsymbol{\rho}$  je hustota vzduchu [kg/m<sup>3</sup>],  $\boldsymbol{c}$  je měrná tepelná kapacita vzduchu [J/(kg.K)],  $\boldsymbol{\theta}$  je návrhová vnitřní teplota v režimu chlazení [°C], **fC,rc** je činitel recirkulace vzduchu [-], **V<sup>f</sup>** je známý objemový tok vzduchu nuceným větráním [m<sup>3</sup>/s], f<sub>vent</sub> je podíl času se spuštěným nuceným větráním [-] a **VC,ahu,j** je objemový tok vzduchu potřebný k zajištění požadované dodávky energie na chlazení v j-tém měsíci [m<sup>3</sup>/s] stanovený ze vztahu

$$
V_{C,ahu,j} = \frac{Q_{C,nd,j} \cdot f_{C,ahu}}{\rho \cdot c \cdot (\theta_i - \theta_{C,sup}) \cdot t_j}
$$
(50)

kde **t<sup>j</sup>** je délka j-tého měsíce [s]. Činitel recirkulace musí přitom splnit podmínku:

$$
f_{C,\text{rc}} \le \frac{V_{C,\text{ahu}} - f_{\text{vent}} \cdot V_{\text{f}}}{V_{C,\text{ahu}}},\tag{51}
$$

kterou program **Energie** kontroluje a zadanou hodnotu **fC,rc** případně podle potřeby sníží. Program rovněž kontroluje, aby hodnota **QC,ahu,j** splnila v případech, kdy platí θ**e** > θ**C,sup**, podmínku

$$
Q_{C,ahu,j} \ge Q_{C,nd,j} \cdot f_{C,ahu} \,,\tag{52}
$$

a nemohlo tak dojít k neodůvodněnému poklesu potřeby energie na chlazení.

**Potřebu energie na chlazení hodnocené zóny** v j-tém měsíci Q<sub>C,nd,j</sub> lze stanovit postupem z EN ISO 52016-1. Používá se vztah **Potřeba energie na chlazení** 

$$
\mathbf{Q}_{\mathbf{C},\mathbf{nd},j} = \mathbf{Q}_{\mathbf{C},\mathbf{gn},j} - \eta_{\mathbf{C},\mathbf{ls},j} \cdot \mathbf{Q}_{\mathbf{C},\mathbf{ht},j} \tag{53}
$$

v němž **QC,gn,j** je velikost tepelných zisků v j-tém měsíci [J], **QC,ht,j** je tepelná výměna mezi interiérem a exteriérem (může jít o ztrátu i zisk) v j-tém měsíci [J] a  $\eta_{\text{c,ls}}$  je faktor (stupeň, činitel) využitelnosti tepelných ztrát [-]. V případě, kdy jsou tepelné zisky **QC,gn,j** záporné (tj. není třeba chladit), se uvažuje i **QC,nd,j** = 0 J a využitelné tepelné ztráty se nestanovují.

Velikost tepelných zisků v j-tém měsíci **QC,gn,j** se stanoví ze vztahů (18) až (28), přičemž se zohlední případné odlišnosti pro chladící režim (např. výraznější clonění oken). **Tepelné zisky** 

Tepelná výměna v j-tém měsíci **QC,ht,j** se stanoví ze vztahů (14) až (16). Ve výpočtu se uvažují průměrné měsíční vnitřní teploty v chladícím režimu a případně i další parametry specifické pro režim chlazení. **Výměna tepla** 

**Faktor využitelnosti tepelných ztrát**  $η<sub>C,ls</sub>$  **závisí na tepelné setrvačnosti obalových** konstrukcí zóny a na poměru mezi tepelnými zisky a ztrátami. Stanovuje se ze vztahu **využitelnosti tepelných ztrát** 

 $\sim$ 

$$
\eta_{C,ls,j} = 1
$$
 je-li  $\gamma_{C,j} \le 0$   
\n
$$
\eta_{C,ls,j} = \frac{a_j}{a_j + 1}
$$
 je-li  $\gamma_{C,j} = 1$   
\n
$$
\eta_{C,ls,j} = \frac{1 - \gamma_{C,j}^{-a_j}}{1 - \gamma_{C,j}^{-(a_j + 1)}}
$$
pro zbylé případy (54)

přičemž γ**C,j** a parametr **a<sup>j</sup>** se určí ze vztahů (35) a (36) s tím, že se do nich dosazují zisky **QC,gn,j** a potřeba energie **QC,ht,j** pro chladící režim.

### **A..4 Ro***č***ní dodaná energie na nucené v***ě***trání**

Roční **dodaná energie na nucené větrání EPF** se stanoví jako součet měsíčních dodaných energií na provoz ventilátorů a měsíčních pomocných energií na regulaci a řízení systému nuceného transportu vzduchu. Používá se vztah

$$
EP_{F} = \sum_{j=1}^{12} (Q_{F, fuel, j} + Q_{F, aux, j}) = \sum_{j=1}^{12} (f_{F, ctf} \cdot P_{F, p} \cdot t_j + Q_{F, aux, j})
$$
(55)

**Roční dodaná energie na nucené větrání** 

**Faktor** 

kde **QF,aux,j** je pomocná energie na provoz nuceného větrání v j-tém měsíci [J] stanovená podle kapitoly A.8, **fF,ctl** je váhový činitel regulace ventilátorů [-], **t<sup>j</sup>** je délka j-tého měsíce [s] a **PF,p** je průměrný měsíční elektrický příkon ventilátorů [W], který lze stanovit i ze vztahu

$$
P_{F,p} = P_{SFP} \cdot V_{v} \tag{56}
$$

kde  $\boldsymbol{P_{\text{SFP}}}$  je měrný příkon ventilátorů [W.s/m $^3$ ] a  $\boldsymbol{V_{\text{v}}}$  je nejvyšší průměrný měsíční objemový tok vzduchu dopravovaného s pomocí ventilátorů [m<sup>3</sup>/s]. V případě hodnoty  $V_v$  jde podle situace buď o průměrný měsíční objemový tok vzduchu na nucené větrání (tj. **Vv** = **fvent**·**Vf**), nebo o průměrný měsíční objemový tok vzduchu na vytápění (tj. **VH,ahu** podle vztahu (10)), nebo o průměrný měsíční objemový tok vzduchu na chlazení (tj. **VC,ahu** podle vztahu (50)). V případě souběhu více různých objemových toků vzduchu se uvažuje vždy nejvyšší hodnota.

### **A..5 Ro***č***ní dodaná energie na úpravu vlhkosti vnit***ř***ního vzduchu**

Roční **dodaná energie na úpravu vlhkosti vnitřního vzduchu EPRH** se stanoví jako součet měsíčních dodaných energií na úpravu vlhkosti vnitřního vzduchu a měsíčních pomocných energií na provoz systému úpravy vlhkosti vzduchu. Používá se vztah

$$
EP_{RH} = \sum_{j=1}^{12} \left( Q_{RH+,fuel,j} + Q_{RH-,fuel,j} + Q_{RH,aux,j} \right) =
$$
  
= 
$$
\sum_{j=1}^{12} \left( \sum_{z=1}^{n} \frac{Q_{RH+,dis,j} \cdot f_{RH+,z}}{\eta_{RH+,z}} + \sum_{z=1}^{n} \frac{Q_{RH-,dis,j} \cdot f_{RH-,z}}{\eta_{RH,-z}} + Q_{RH,aux,j} \right)
$$
 (57)

kde **n** je počet zdrojů zvlhčování nebo odvlhčování, **QRH+,dis,j** je měsíční vypočtená spotřeba energie v distribučním systému zvlhčování [J], **fRH+,z** je podíl z **QRH+,dis,j** připadající na z-tý zdroj zvlhčování [-], η**RH+,z** je průměrná účinnost z-tého zdroje zvlhčování [-], **QRH-,dis,j** je měsíční vypočtená spotřeba energie v distribučním systému odvlhčování [J], **fRH-,z** je podíl z **QRH-,dis,j** připadající na z-tý zdroj odvlhčování [-], η**RH-,z** je průměrná účinnost z-tého zdroje odvlhčování [-] a **QRH,aux,j** je pomocná energie na provoz systému úpravy vlhkosti v j-tém měsíci [J], která se stanoví podle kapitoly A.8.

Měsíční **vypočtená spotřeba energie v distribučním systému** zvlhčování se stanoví ze vztahu:

$$
Q_{RH+,dis,j} = \frac{Q_{RH+,nd,j}}{\eta_{RH+,dis}}
$$
(58)

kde η**RH+,dis** je účinnost systému distribuce vlhkosti [-] a **QRH+,nd,j** je potřeba energie na zvlhčování v j-tém měsíci [J], kterou lze určit jako

a) pro 
$$
x_i > x_{e,j} + \Delta x_{im,j}
$$
  
\n
$$
Q_{RH^+,nd,j} = \rho \cdot V_{RH^+} \cdot (x_i - x_{e,j} - \Delta x_{im,j}) \cdot a \cdot (1 - \eta_{RH^+,rc}) \cdot t_j
$$
  
\nb) pro 
$$
x_i \le x_{e,j} + \Delta x_{im,j}
$$
 (59)

$$
Q_{RH+,nd,j}=0
$$
 (60)

kde *ρ* je hustota vzduchu [kg/m<sup>3</sup>], **V<sub>RH+</sub> je objemový tok vzduchu v režimu zvlhčování [m<sup>3</sup>/s], xi** je požadovaná průměrná měsíční měrná vlhkost vnitřního vzduchu [kg/kg], **xe,j** je průměrná měrná vlhkost venkovního vzduchu v j-tém měsíci [kg/kg], *Δ***xim,j** je průměrný nárůst měrné vlhkosti vnitřního vzduchu vlivem vnitřních zdrojů vlhkosti v j-tém měsíci [kg/kg], **a** je výparné teplo [2,5.10<sup>6</sup> J/kg], *η*<sub>RH+,rc</sub> je účinnost zpětného získávání vlhkosti [-] a **tj** je délka j-tého měsíce [s].

Objemový tok vzduchu **VRH+** odpovídá standardně známému průměrnému měsíčnímu objemovému toku pro nucené větrání **Vv** (předpokládá se zvlhčování pouze nově přiváděného vzduchu do interiéru) a stanoví se tedy ze vztahu

$$
V_{RH+} = V_{\nu} = f_{vent} \cdot V_f \tag{61}
$$

**Roční dodaná energie na úpravu vlhkosti**

 $\overline{12}$ 

**Vypočtená spotřeba energie v distribučním systému** 

kde **fvent** je podíl času se spuštěným nuceným větráním [-] a **V<sup>f</sup>** je známý objemový tok vzduchu nuceným větráním [m<sup>3</sup>/s].

Průměrný nárůst měrné vlhkosti vzduchu vlivem vnitřních zdrojů vlhkosti *Δ***xim,j** se stanoví orientačně ze vztahu

$$
\Delta x_{im,j} = \frac{\Delta V_{im,j}}{\rho} \tag{62}
$$

kde *Δ***vim,j** je standardizovaný nárůst objemové vlhkosti vnitřního vzduchu vlivem vnitřních zdrojů vlhkosti [kg/m<sup>3</sup>] stanovený podle EN ISO 13788 [15] pro příslušnou vlhkostní třídu budovy a venkovní průměrnou teplotu v j-tém měsíci. Podrobněji lze stanovit nárůst *Δ***xim,j** ze vztahu

$$
\Delta x_{im,j} = \frac{M_w}{V_{RH+} \cdot \rho} \tag{63}
$$

kde **Mw** je průměrná produkce vlhkosti v zóně [kg/s], kterou lze stanovit např. ze známé měrné produkce vlhkosti vztažené na podlahovou plochu  $[kg/(m^2.s)]$ .

Měsíční **vypočtená spotřeba energie v distribučním systému** odvlhčování se stanoví ze vztahu:

$$
Q_{RH-,dis,j} = \frac{Q_{RH-,nd,j}}{\eta_{RH-,dis}}
$$
(64)

kde η**RH-,dis** je účinnost systému distribuce vlhkosti [-] a **QRH-,nd,j** je potřeba energie na odvlhčování v j-tém měsíci [J], kterou lze stanovit jako

a) pro 
$$
x_{e,j} + \Delta x_{im,j} > x_i
$$
:  
\n $Q_{RH-,nd,j} = \rho \cdot V_{RH-} \cdot (x_{e,j} + \Delta x_{im,j} - x_i) \cdot a \cdot t_j + Q_{RH-,H,j}$  (65)

b) pro 
$$
x_{e,j} + \Delta x_{im,j} \leq x_i:
$$
  
 
$$
Q_{RH-,nd,j} = 0
$$
 (66)

kde **t<sup>j</sup>** je délka j-tého měsíce [s], **QRH-,H,j** je množství dodané energie potřebné na ohřev vzduchu na požadované vnitřní výpočtové podmínky po odvlhčení vzduchu v j-tém měsíci [J] a V<sub>RH-</sub> je objemový tok vzduchu v režimu odvlhčování [m<sup>3</sup>/s], který lze určit jako maximum

$$
V_{RH-} = \max(V_v; V_{C,ahu}; V_{H,ahu})
$$
\n(67)

přičemž **V<sup>v</sup>** je objemový tok vzduchu nuceným větráním [m<sup>3</sup> /s], **VC,ahu** je objemový tok vzduchu potřebný k zajištění požadované dodávky energie na chlazení [m<sup>3</sup> /s] a **VH,ahu** je objemový tok vzduchu potřebný k zajištění požadované dodávky energie na vytápění  $\left[\text{m}^3/\text{s}\right]$ .

Množství dodané energie potřebné na ohřev vzduchu **QRH-,H** se uplatní jen při odvlhčování vzduchu kondenzačním způsobem, pro který platí

$$
\mathbf{Q}_{RH-,H,j} = \mathbf{V}_{RH-} \cdot \rho \cdot \mathbf{c} \cdot (\theta_j - \theta_w) \cdot t_j \tag{68}
$$

kde θ**<sup>w</sup>** je teplota rosného bodu vnitřního vzduchu [°C]. Pro adsorpční způsob odvlhčování vnitřního vzduchu platí

$$
\mathbf{Q}_{\mathsf{RH}\mathsf{-},\mathsf{H},j} = \mathbf{0} \,. \tag{69}
$$

### **A..6 Ro***č***ní dodaná energie na p***ř***ípravu teplé vody**

Roční **dodaná energie na přípravu teplé vody EP<sup>W</sup>** se stanoví jako součet měsíčních dodaných energií na přípravu teplé vody **EPW,j**, přičemž dílčí dodaná energie na přípravu teplé vody v j-tém měsíci se určí jako součet vypočtených spotřeb energie jednotlivých zdrojů tepla a energií dodaných z okolního prostředí (např. sluneční energie v případě solárních kolektorů či energie spodní vody v případě tepelného čerpadla). V roční dodané

**Roční dodaná energie na přípravu teplé vody** 

**Vypočtená spotřeba energie v distribučním systému** 

energii na přípravu teplé vody **EP<sup>W</sup>** je zahrnuta i pomocná energie na přípravu teplé vody, tj. energie na provoz čerpadel a dalších systémů. Používá se vztah

$$
EP_{W} = \sum_{j=1}^{12} \left( Q_{W, fuel,j} + Q_{W, sc,j} + Q_{W, aux,j} \right) =
$$
  
= 
$$
\sum_{j=1}^{12} \left( \sum_{t=1}^{m} \left( \frac{Q_{W, dis,j} \cdot f_{W,t}}{COP_{H, gen,t}} + Q_{W, hp,t,j} \right) + \sum_{z=1}^{n} \frac{Q_{W, dis,j} \cdot f_{W,z}}{\eta_{W, gen,z}} + Q_{W, sc,j} + Q_{W, aux,j} \right)
$$
(70)

kde **m** je počet tepelných čerpadel, **n** je počet ostatních zdrojů tepla, **QW,dis,j** je vypočtená spotřeba energie v distribučním systému přípravy teplé vody v j-tém měsíci [J], **fW** je podíl z **QW,dis,j** připadající na příslušný zdroj tepla [-], **COPH,gen,t** je roční provozní topný faktor ttého tepelného čerpadla [-], η**W,gen,z** je celková průměrná účinnost výroby tepla z-tým zdrojem tepla [-], **QW,sc,j** je energie ze solárních kolektorů použitá na přípravu teplé vody v jtém měsíci [J] stanovená podle kapitoly A.9, **QW,aux,j** je pomocná energie na přípravu teplé vody v j-tém měsíci [J] stanovená podle kapitoly A.8 a **Qw,hp,t,j** je energie získaná z okolního prostředí v j-tém měsíci t-tým tepelným čerpadlem [J], kterou lze stanovit ze vztahu

$$
\mathbf{Q}_{W,hp,t,j} = \frac{COP_{H,gen,t} - 1}{COP_{H,gen,t}} \cdot \mathbf{Q}_{W,dis,j} \cdot f_{W,t}
$$
\n(71)

Měsíční **vypočtená spotřeba energie v distribučním systému** přípravy teplé vody se stanoví ze vztahu:

$$
Q_{W,dis,j} = Q_{W,nd,j} + Q_{W,tn,j} + Q_{W,net,j} + Q_{W,cir,j} - Q_{W,sc,j}
$$
\n(72)

kde **QW,nd,j** je potřeba tepla na přípravu teplé vody v j-tém měsíci [J], **QW,tn,j** je potřeba tepla na pokrytí ztráty zásobníku teplé vody v j-tém měsíci [J], **QW,net,j** je potřeba tepla na pokrytí ztráty rozvodů teplé vody v j-tém měsíci [J], **QW,cir,j** je potřeba tepla na pokrytí tepelných ztrát systému cirkulace teplé vody v j-tém měsíci [J] a **QW,sc,j** je energie ze solárních kolektorů použitá na přípravu teplé vody v j-tém měsíci [J].

Prostřednictvím veličiny **QW,cir,j** je možné zahrnout do výpočtu nejen vliv tepelných ztrát systému cirkulace teplé vody, ale i další specifické spotřeby energie spojené s ohřevem vody (např. úpravu a ohřev teplé vody v bazénech krytých bazénových hal).

**Potřebu tepla na přípravu teplé vody** v j-tém měsíci Q<sub>W,nd,j</sub> lze stanovit vztahem

$$
Q_{W,nd,j} = \frac{V_W \cdot \rho_W \cdot c_W \cdot (\theta_{W,h} - \theta_{W,c})}{12}
$$
 (73)

v němž **V<sub>w</sub>** je roční potřeba teplé vody [m<sup>3</sup>],  $\rho_\mathrm{W}$  je hustota vody [kg/m<sup>3</sup>],  $c_\mathrm{W}$  je měrná tepelná kapacita vody [J/(kg.K)], θ**W,h** je průměrná roční teplota teplé vody v místě přípravy [°C] a <sup>θ</sup>**W,c** je průměrná roční teplota přiváděné studené vody [°C].

### **A..7 Ro***č***ní dodaná energie na osv***ě***tlení a spot***ř***ebi***č***e**

Roční **dodaná energie na osvětlení EP<sup>L</sup>** se stanoví jako součet měsíčních dodaných energií na osvětlení **EPL,j**. Používá se vztah

$$
EP_{L} = \sum_{j=1}^{12} \Phi_{it,j} \cdot t_j \tag{74}
$$

kde <sup>Φ</sup>**lt,j** je průměrný příkon elektřiny na osvětlení v j-tém měsíci [W], který se stanoví ze vztahu (29) nebo (32), a **t<sup>j</sup>** je délka j-tého měsíce [s].

Pokud se do vnitřních tepelných zisků započítávají zisky od spotřebičů podle vztahu (24), je z hlediska celkového fyzikálního pohledu na energetickou bilanci budovy korektní zohlednit spotřebiče i na straně spotřeby elektřiny. Evropská směrnice 2010/31/EU EPBD II sice spotřebu energie na provoz spotřebičů nezohledňuje (a stejně tak o ní proto nemluví ani národní prováděcí vyhláška MPO ČR č. 264/2020 Sb), ale obecně vzato se do výpočtu zavádí chyba, pokud se na jedné straně spotřebiče zohlední jako pozitivní faktor a na druhé

**Vypočtená spotřeba energie v distribučním systému** 

# **Potřeba tepla na přípravu TV**

**Vliv spotřebičů**

**Roční dodaná energie na osvětlení** 

straně se pominou jako faktor negativní. Z hlediska vyrovnané roční energetické bilance budovy je třeba:

- a) buď spotřebiče ve výpočtu vůbec neuvažovat
- b) nebo je uvažovat důsledně na obou stranách energetické bilance.

Program **Energie** umožňuje – v závislosti na volbě uživatele – dodanou energii na provoz spotřebičů buď zohlednit nebo zanedbat. Pokud bude zohledněna, připočte se k dodané energii na osvětlení a vztah (74) se modifikuje na tvar

$$
EP_{L} = \sum_{j=1}^{12} \Phi_{it,j} \cdot t_j + \sum_{j=1}^{12} Q_{\text{int},ap,j}
$$
 (75)

kde **Qint,ap,j** je tepelný zisk od spotřebičů v j-tém měsíci [J] stanovený ze vztahu (29).

Stejně tak je možné v programu **Energie** použít i bilančně nevyrovnaný přístup striktně podle vyhlášek MPO ČR č. 264/2020 Sb. – tedy zahrnout spotřebiče do energetické bilance pouze na straně tepelných zisků.

### **A..8 Ro***č***ní spot***ř***eba pomocné energie**

Systémy vytápění, chlazení, přípravy teplé vody a nuceného větrání vyžadují pro svůj provoz obvykle určité množství pomocné energie – např. pro provoz čerpadel či ventilátorů. Program **Energie** tyto pomocné energie zahrnuje v souladu s vyhláškou MPO ČR č. 264/2020 Sb. do roční dodané energie na určitý účel (vytápění, chlazení, přípravu teplé vody, nucené větrání). **Celkový pohled**

Roční **pomocná energie na vytápění QH,aux** (provoz čerpadel a dalších systémů) se stanoví jako součet měsíčních pomocných energií Q<sub>aux,H,j</sub>. Pro systémy bez využití tepla ze solárních kolektorů se používá vztah **Pomocná** 

$$
Q_{H,aux} = \sum_{j=1}^{12} \left[ \left( f_{H,cd} \cdot P_{H,p} + P_{H,em} \right) \cdot f_{H,j} + P_{H,cd} \right] \cdot t_j \tag{76}
$$

kde f<sub>H,ctl</sub> je korekční činitel typu čerpadla [-],  $P_{H,p}$  je instalovaný elektrický příkon čerpadel<sup>1</sup> [W], **PH,em** je instalovaný elektrický příkon systému emise energie (např. příkon ventilátorů v podlahových konvektorech) [W], **PH,ctl** je celkový instalovaný elektrický příkon všech systémů měření a regulace (ve zdroji tepla i v systémech distribuce a emise tepla) [W], **t<sup>j</sup>** je délka j-tého měsíce [s] a **fH,j** je časový podíl provozu otopné soustavy v j-tém měsíci [-], který se v programu Energie stanoví postupem podle již neplatné<sup>2</sup> EN ISO 13790 [16] ze vztahů:

a) pro  $\gamma_{H,2,j} < \gamma_{H, \text{lim}}$  (měsíc patří do otopného období):

$$
f_{H,j} = 1 \tag{77}
$$

b) pro  $\gamma_{H,1,j} > \gamma_{H,lim}$  (měsíc nepatří do otopného období):

$$
f_{H,j} = 0 \tag{78}
$$

c) pro ostatní případy (do otopného období patří část měsíce):

ca) pro  $\gamma_{H,j} > \gamma_{H, \text{lim}}$ :

-

$$
f_{H,j} = \frac{1}{2} \left( \frac{\gamma_{H,\text{lim}} - \gamma_{H,1,j}}{\gamma_{H,j} - \gamma_{H,1,j}} \right)
$$
(79)

**energie na vytápění** 

<sup>1</sup> Jedná se o maximální hodnotu příkonu. Vynásobením příkonu **PH,p** korekčním činitelem **fH,ctl** se získá průměrný roční příkon čerpadla.<br><sup>2</sup> Metodika z již naplatí

Metodika z již neplatné normy EN ISO 13790 byla použita pro tento výpočet kvůli absenci obdobně přesného určení časového podílu doby provozu v aktuální EN ISO 52016-1.

cb) pro  $\gamma_{H,j} \leq \gamma_{H, \text{lim}}$ :

$$
f_{H,j} = \frac{1}{2} + \frac{1}{2} \left( \frac{\gamma_{H,\text{lim}} - \gamma_{H,j}}{\gamma_{H,2,j} - \gamma_{H,j}} \right)
$$
(80)

přičemž γ**H,j** je poměr mezi tepelnými zisky a ztrátami v j-tém měsíci stanovený ze vztahu (35)<sup>3</sup> a γ**H,lim** je limitní poměr zisků a ztrát, který se stanoví jako podíl

$$
\gamma_{H,\text{lim}} = \frac{a+1}{a} \tag{81}
$$

v němž se **a** určí podle vztahu (36). Hodnoty γ**H,1,j** a γ**H,2,j** ve vztazích (77) až (80) jsou minimální a maximální poměry tepelných zisků a ztrát na začátku a konci daného měsíce a lze je určit výběrem

$$
\gamma_{H,1,j} = \min(\gamma_{H,b,j}; \gamma_{H,e,j})
$$
\n(82)

$$
\gamma_{H,2j} = \max(\gamma_{H,b,j}; \gamma_{H,e,j})
$$
\n(83)

přičemž γ**H,b,j** je poměr zisků a ztrát na začátku j-tého měsíce stanovený jako

$$
\gamma_{H,b,j} = \frac{1}{2} \left( \frac{Q_{H,gn,j-1}}{Q_{H,ht,j-1}} + \frac{Q_{H,gn,j}}{Q_{H,ht,j}} \right)
$$
(84)

a γ**H,e,j** je poměr zisků a ztrát na konci j-tého měsíce stanovený podobně ze vztahu

$$
\gamma_{H,e,j} = \frac{1}{2} \left( \frac{Q_{H,gn,j}}{Q_{H,ht,j}} + \frac{Q_{H,gn,j+1}}{Q_{H,ht,j+1}} \right)
$$
(85)

přičemž **QH,ht,j** je potřeba tepla na pokrytí tepelné ztráty v j-tém měsíci [J] a **QH,gn,j** je velikost tepelných zisků v j-tém měsíci [J] (podrobný popis je uveden v kapitole A.2).

Pokud se pro vytápění využívá **energie ze solárních kolektorů**, použije se pro stanovení roční pomocné energie na vytápění alternativní vztah

$$
Q_{H,aux} = \sum_{j=1}^{12} \left[ \left( f_{H,cd} \cdot P_{H,p} + P_{H,em} \right) \cdot f_{H,j} + P_{H,cd} \right] \cdot t_j + \sum_{j=1}^{12} \left( 1 - f_{W,sc,j} \right) \cdot Q_{sc,aux,j} \,, \tag{86}
$$

kde **fW,sc,j** je procentuální část získané solární energie použitá pro přípravu teplé vody v jtém měsíci [-] a **Qsc,aux,j** je měsíční pomocná energie systému solárních kolektorů [J]. Obě hodnoty se určí podle kapitoly A.9.

Roční **pomocná energie na chlazení QC,aux** (provoz čerpadel a dalších systémů) se stanoví jako součet měsíčních pomocných energií **QC,aux,j**. Používá se vztah

$$
Q_{C,aux} = \sum_{j=1}^{12} \left[ \left( f_{C,cd} \cdot P_{C,p} + P_{C,r} + P_{C,em} \right) \cdot f_{C,j} + P_{C,cd} \right] \cdot t_j \tag{87}
$$

kde **fC,ctl** je korekční činitel typu čerpadla [-], **PC,p** je instalovaný elektrický příkon čerpadel systému chlazení [W], **PC,r** je instalovaný elektrický příkon oběhových čerpadel systému zpětného chlazení [W], **PC,em** je instalovaný elektrický příkon systému emise energie na chlazení (např. příkon ventilátorů) [W], **PC,ctl** je celkový instalovaný elektrický příkon všech systémů měření a regulace (ve zdroji tepla i v systémech distribuce a emise energie) [W], **t<sup>j</sup>** je délka j-tého měsíce [s] a **fC,j** je časový podíl provozu chladící soustavy v j-tém měsíci [-], který se v programu **Energie** stanoví postupem podle již neplatné EN ISO 13790 ze vztahů

a) pro 
$$
\gamma_{C,2,j} < \gamma_{C,lim}
$$
 (měsíc patří do období s chlazením):

$$
f_{C,j} = 1 \tag{88}
$$

**Pomocná energie na chlazení** 

l

b) pro  $\gamma_{C,1,j} > \gamma_{C,lim}$  (měsíc nepatří do období s chlazením):

 $^3$  Pokud by v tomto výpočtu jakákoli dílčí hodnota Q<sub>H,ht,i</sub> vycházela nulová či záporná (tj. nebylo by třeba dodávat teplo na vytápění), uvažovala by se formálně ve výpočtu velmi malou kladnou hodnotou (např. 1.10<sup>-10</sup> GJ).

$$
f_{C,j} = 0 \tag{89}
$$

c) pro ostatní případy (do období s chlazením patří část měsíce): ca) pro  $\gamma_{C,j}^{-1} > \gamma_{C, \text{lim}}$  :

$$
f_{C,j} = \frac{1}{2} \left( \frac{\gamma_{C, \text{lim}} - \gamma_{C, 1,j}}{\gamma_{C,j}^{-1} - \gamma_{C, 1,j}} \right)
$$
(90)

cb) pro  $\gamma_{C,j}^{-1} \leq \gamma_{C, \text{lim}}$ :

l

$$
f_{C,j} = \frac{1}{2} + \frac{1}{2} \left( \frac{\gamma_{C, \text{lim}} - \gamma_{C,j}^{-1}}{\gamma_{C,2,j} - \gamma_{C,j}^{-1}} \right)
$$
(91)

přičemž γ**C,j** je poměr mezi tepelnými zisky a ztrátami pro chladící režim v j-tém měsíci stanovený ze vztahu (35)<sup>4</sup> a  $\boldsymbol{\varkappa},$ <sub>lim</sub> je limitní poměr zisků a ztrát, který se stanoví podle (81). Hodnoty γ**C,1,j** a γ**C,2,j** ve vztazích (88) až (91) jsou minimální a maximální poměry tepelných zisků a ztrát na začátku a konci daného měsíce a lze je určit výběrem

$$
\gamma_{C,1,j} = \min(\gamma_{C,b,j}; \gamma_{C,e,j})
$$
  
\n
$$
\gamma_{C,2j} = \max(\gamma_{C,b,j}; \gamma_{C,e,j})
$$
\n(92)

$$
T_{C,2j} = \frac{1}{2} \left( \frac{1}{2} \sum_{i=1}^{n} \frac{1}{2} \sum_{j=1}^{n} \frac{1}{2} \sum_{j=1}^{n} \frac{1}{2} \sum_{
$$

přičemž γ**C,b,j** je obrácená hodnota poměru zisků a ztrát na začátku j-tého měsíce stanovená jako

$$
\gamma_{C,b,j} = \frac{1}{2} \left[ \left( \frac{Q_{C,gn,j-1}}{Q_{C,ht,j-1}} \right)^{-1} + \left( \frac{Q_{C,gn,j}}{Q_{C,ht,j}} \right)^{-1} \right]
$$
(94)

a γ**C,e,j** je obrácená hodnota poměru zisků a ztrát na konci j-tého měsíce stanovená podobně ze vztahu

$$
\gamma_{C,e,j} = \frac{1}{2} \left[ \left( \frac{Q_{C,gn,j}}{Q_{C,ht,j}} \right)^{-1} + \left( \frac{Q_{C,gn,j+1}}{Q_{C,ht,j+1}} \right)^{-1} \right]
$$
(95)

přičemž **QC,gn,j** je velikost tepelných zisků v j-tém měsíci [J] a **QC,ht,j** je celkový přenos tepla mezi interiérem a exteriérem (ztráta/zisk) v j-tém měsíci [J] (podrobný popis je uveden v kapitole A.3).

**Pomocná energie na přípravu TV** 

Roční **pomocná energie na přípravu teplé vody QW,aux** (provoz čerpadel a dalších systémů) se stanoví jako součet měsíčních pomocných energií **QW,aux,j**. Pro systémy bez využití solárních kolektorů se používá vztah

$$
Q_{W,aux} = \sum_{j=1}^{12} \left( f_{W,cd} \cdot P_{W,p} \cdot f_{W,j} + P_{w,cd} \right) \cdot t_j
$$
 (96)

kde **fW,ctl** je korekční činitel typu čerpadla [-], **PW,p** je instalovaný elektrický příkon oběhových čerpadel [W], **fW,j** je přímo zadaný časový podíl provozu čerpadel v j-tém měsíci [-], **PW,ctl** je instalovaný elektrický příkon systému regulace a měření [W] a **t<sup>j</sup>** je délka j-tého měsíce [s].

Pro systémy využívající **teplo ze solárních kolektorů** se použije alternativní vztah

$$
Q_{W,aux} = \sum_{j=1}^{12} \left( f_{W,cd} \cdot P_{W,p} \cdot f_{W,j} + P_{w,cd} \right) \cdot t_j + \sum_{j=1}^{12} f_{W,sc,j} \cdot Q_{sc,aux,j}
$$
(97)

kde **fW,sc,j** je podíl celkové získané solární energie použité pro přípravu teplé vody v j-tém měsíci [-] a **Qsc,aux,j** je měsíční pomocná energie systému solárních kolektorů [J]. Obě hodnoty se určí podle kapitoly A.9.

<sup>4</sup> I v tomto případě se případné záporné dílčí hodnoty **QC,ht,j** uvažují formálně ve výpočtu velmi malou kladnou hodnotou (např. 1.10<sup>-10</sup> GJ).

**Pomocná energie na nucené větrání**  Roční **pomocná energie na nucené větrání QF,aux** (regulace, měření apod.) se stanoví jako součet měsíčních pomocných energií **QF,aux,j**. Používá se vztah

$$
Q_{F,aux} = \sum_{j=1}^{12} P_{F,v} \cdot f_{vent} \cdot t_j
$$
\n(98)

kde **PF,v** je instalovaný elektrický příkon regulace, měření a dalších částí systému nuceného větrání (kromě ventilátorů) [W], **fvent** je podíl času se spuštěným nuceným větráním [-]a **t<sup>j</sup>** je délka j-tého měsíce [s].

Roční **pomocná energie na úpravu vlhkosti** vnitřního vzduchu **QRH,aux** (regulace, měření apod.) se stanoví jako součet měsíčních pomocných energií **QRH,aux,j**. Používá se vztah

$$
Q_{RH,aux} = \sum_{j=1}^{12} P_{RH,v} \cdot t_j
$$
 (99)

kde **PRH,v** je instalovaný elektrický příkon regulace, měření a dalších částí systému úpravy vlhkosti vzduchu [W] a **t<sup>j</sup>** je délka j-tého měsíce [s].

### **A..9 Ro***č***ní produkce energie solárními kolektory**

Energie získaná solárními kolektory může být v programu **Energie** zahrnuta do výpočtu různým způsobem. Lze ji zohlednit např. pouze ve výpočtu dodané energie pro přípravu teplé vody, nebo ji lze zahrnout i do výpočtu dodané energie na vytápění či chlazení (umožňuje-li to příslušný systém). V programu **Energie** nelze hodnotit energii produkovanou kolektory a dodávanou mimo hodnocenou budovu. **Celkový pohled**

> Celková roční **produkce energie solárními kolektory Qe,sc** se stanoví jako součet měsíčních produkcí energie **Qe,sc,j**, pro jejichž výpočet jsou v programu **Energie** k dispozici tři možné postupy:

a) nepřesnější výpočet produkce s hodinovým krokem podle metodiky [18]

b) přibližný výpočet metodou B z EN 15316-4-3 [17], v níž se vychází z typických parametrů jednotlivých podporovaných typů kolektorů podle TNI 730331 a EN 15316-4-3:

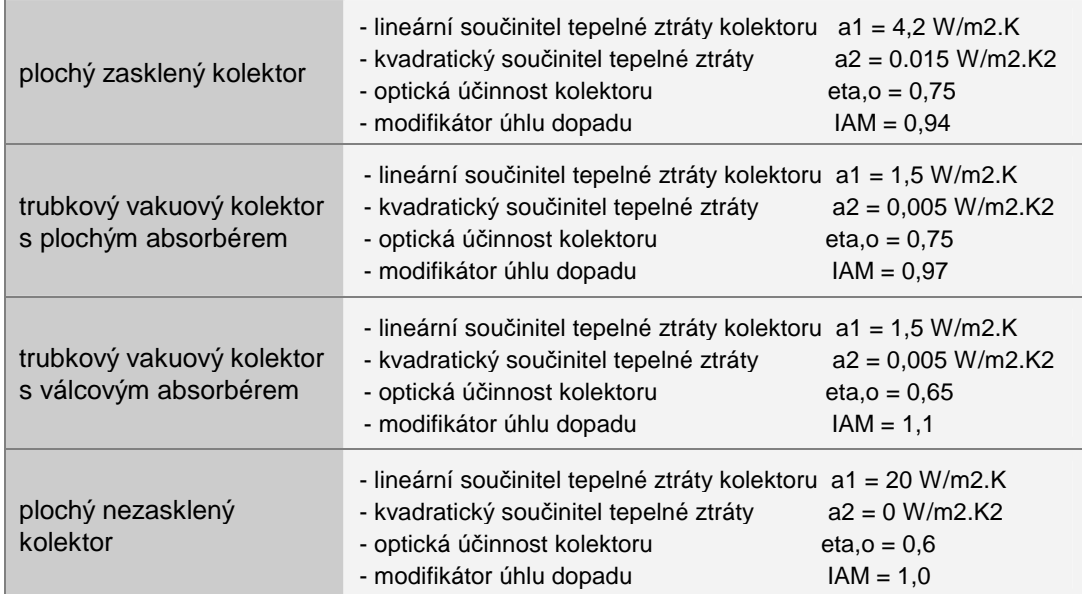

c) orientační výpočet s pomocí jednoduchého vztahu

$$
Q_{e,sc} = \sum_{j=1}^{12} Q_{e,sc,j} = \sum_{j=1}^{12} \left( \sum_{k=1}^{n} A_k \cdot I_{sol,j,k} \cdot F_{sh,ob,k} \cdot \eta_{sc,k} \right)
$$
(100)

kde *n* je počet solárních kolektorů,  $A_k$  je plocha solárního kolektoru [m<sup>2</sup>],  $I_{\mathsf{sol}, \mathsf{j}, \mathsf{k}}$  je množství dopadající sluneční energie na k-tý kolektor v j-tém měsíci [J/m<sup>2</sup> ], **Fsh,ob,k** je korekční činitel

**Pomocná energie na úpravu vlhkosti**

**Produkce energie** 

**kolektory** 

stínění k-tého kolektoru pevnými překážkami [-] a η**sc,k** je průměrná účinnost získávání energie v k-tém solárním kolektoru [-].

**Pomocná energie** 

Měsíční **pomocná energie** systému solárních kolektorů **Qsc,aux,j** se stanoví ze vztahu

$$
\mathbf{Q}_{sc,aux,j} = f_{sc,cd} \cdot P_{sc,p} \cdot f_{sc,j} \cdot t_j \tag{101}
$$

kde **fsc,ctl** je korekční činitel typu oběhových čerpadel systému kolektorů [-], **Psc,p** je instalovaný elektrický příkon oběhových čerpadel [W], **t<sup>j</sup>** je délka j-tého měsíce [h] a **fsc,j** je časový podíl provozu oběhových čerpadel [-], který se stanoví:

a) pro případy, kdy se solární kolektory používají pouze pro přípravu teplé vody:

$$
f_{sc,j} = \frac{Q_{W,nd,j} + Q_{W,tn,j} + Q_{W,net,j} + Q_{W,cir,j}}{Q_{e,sc,j}},
$$
\n(102)

přičemž jednotlivé veličiny jsou popsány u vztahu (72);

b) pro případy, kdy se solární kolektory používají pro přípravu teplé vody i pro vytápění:

- $\bullet$  jako  $f_{_{SC, j}} = 1$ , je-li  $\mathsf{Q}_{_{\mathit{H,nd},j}} > 0$
- ze vztahu (102), je-li  $Q_{\text{H and }i} = 0$ , (103)

přičemž **QH,nd,j** je potřeba tepla na vytápění hodnocené zóny v j-tém měsíci [J] stanovená podle vztahu (13). Současně musí být vždy splněna podmínka  $f_{\mathrm{sc},j}^-\leq 1$ .

Část měsíční získané energie použitá pro přípravu teplé vody se stanoví jako

$$
\mathbf{Q}_{W,\text{sc},j} = \mathbf{Q}_{\text{e},\text{sc},j} \cdot f_{W,\text{sc},j} \tag{104}
$$

kde **fW,sc,j** je procentuální část z celkové získané solární energie použitá pro přípravu teplé vody v j-tém měsíci [-], která se stanoví buď ze vztahu (102) nebo může být přímo zvolena jako číslo menší než 1 v závislosti na předpokládaném podílu použití získané solární energie na přípravu teplé vody.

Část měsíční získané energie použitá na vytápění se pak stanoví jako

**Vytápění** 

**Příprava teplé** 

**vody** 

$$
\mathbf{Q}_{H,\mathbf{sc},j} = \mathbf{Q}_{\mathbf{e},\mathbf{sc},j} \cdot \left(1 - f_{W,\mathbf{sc},j}\right) \tag{105}
$$

s výjimkou případů, kdy uživatel požaduje použití získané energie jen pro přípravu teplé vody. V takovém případě je  $Q_{H,sc,i}$  nulové.

# **A..10 Ro***č***ní produkce elekt***ř***iny fotovoltaickými** *č***lánky**

Celková roční **produkce elektřiny fotovoltaickými články Qel,PV** se stanoví jako součet měsíčních produkcí elektřiny **Qel,PV,j**. Ty se v programu **Energie** mohou stanovit:

a) buď orientačně ze vztahu

$$
Q_{el,PV} = \sum_{j=1}^{12} Q_{el,PV,j} = \sum_{j=1}^{12} \left( \sum_{k=1}^{n} A_k \cdot I_{sol,j,k} \cdot F_{sh,ob,k} \cdot \eta_{PV,k} \right)
$$
(106)

kde **n** je počet fotovoltaických článků, **A<sup>k</sup>** je plocha k-tého fotovoltaického článku [m<sup>2</sup> ], **Isol,j,k** je množství dopadající sluneční energie na k-tý FV článek v j-tém měsíci [J/m<sup>2</sup> ], **Fsh,ob,k** je korekční činitel stínění k-tého FV článku pevnými překážkami [-] a η<sub>PV·k</sub> je průměrná účinnost získávání elektřiny v k-tém FV článku [-];

b) nebo přesněji detailním výpočtem s hodinovým krokem podle metodiky [19].

# **A..11 Ro***č***ní produkce elekt***ř***iny kogenera***č***ními jednotkami**

Celková roční **produkce elektřiny kogeneračními jednotkami Qel,CHP** se stanoví jako součet měsíčních produkcí elektřiny **Qel,CHP,j**. Používá se vztah

**články** 

**Produkce energie FV** 

**Produkce energie kogen. jednotkami**

$$
Q_{el,CHP} = \sum_{j=1}^{12} Q_{el,CHP,j} = \sum_{j=1}^{12} \left( \sum_{k=1}^{n} Q_{CHP,fuel,j,k} \cdot \eta_{el,CHP,k} \right)
$$
(107)

kde **n** je počet kogeneračních jednotek, η**el,CHP,k** je účinnost výroby elektřiny v k-té kogenerační jednotce [-] a **QCHP,fuel,j,k** je celková dodaná energie do k-té kogenerační jednotky v j-tém měsíci [J]. Tuto hodnotu lze stanovit jako součet dílčích dodaných energií na vytápění, absorpční chlazení a přípravu teplé vody zajišťovaných k-tou kogenerační jednotkou:

$$
Q_{CHP, fuel, j,k} = Q_{H, fuel, j,k} + Q_{C, fuel, j,k} + Q_{W, fuel, j,k}
$$
\n(108)

přičemž měsíční dodané energie na vytápění, absorpční chlazení a přípravu teplé vody **QH,fuel,j,k**, **QC,fuel,j,k** a **QW,fuel,j,k** se pro k-tou kogenerační jednotku stanoví postupně ze vztahů (3), (39) a (70) bez započítání pomocných energií.

### **A..12 Primární energie z neobnovitelných zdroj***ů* **energie**

Roční **primární energie z neobnovitelných zdrojů** se stanovuje z obecného vztahu

$$
NPE = NPE_{H} + NPE_{C} + NPE_{F} + NPE_{RH} + NPE_{W} + NPE_{L} + NPE_{el}
$$
 (109)

kde NPE<sub>H</sub> je roční primární energie z neobnovitelných zdrojů na vytápění [GJ], NPE<sub>C</sub> je roční primární energie z neobnovitelných zdrojů na chlazení [GJ], NPE<sub>F</sub> je roční primární energie z neobnovitelných zdrojů na nucené větrání [GJ], **NPE**RH je roční primární energie z neobnovitelných zdrojů na úpravu vlhkosti vnitřního vzduchu [GJ], NPE<sub>W</sub> je roční primární energie z neobnovitelných zdrojů na přípravu teplé vody [GJ], **NPE**L je roční primární energie z neobnovitelných zdrojů na osvětlení [GJ] a **NPE**el je roční primární energie z neobnovitelných zdrojů spojená s energií vyrobenou v budově a dodávanou mimo budovu [GJ].

Roční **měrná primární energie z neobnovitelných zdrojů NPE<sub>A</sub> v kWh/(m<sup>2</sup>.rok) se pak** stanoví:

**Měrná neobnov. prim. energie** 

**energie na vytápění** 

**Neobnovitelná primární energie** 

$$
NPE_A = 277.8 \cdot \left( \frac{NPE}{A_t} \right) \tag{110}
$$

kde **NPE** je roční primární energie z neobnovitelných zdrojů [GJ] a **A<sup>f</sup>** je celková energeticky vztažná plocha budovy stanovená z vnějších rozměrů  $\textsf{[m}^2\textsf{]}$ .

Roční primární energie z neobnovitelných zdrojů na vytápění **NPE<sup>H</sup>** se stanoví n **Neobnov. prim.** 

$$
NPE_{H} = \sum_{k=1}^{N} Q_{H, fuel, k} \cdot \xi_{pne, k} + Q_{H, sc} \cdot \xi_{pne, env} + Q_{H, hp} \cdot \xi_{pne, env} + Q_{H, aux} \cdot \xi_{pne, el}
$$
(111)

kde **n** je počet energonositelů (např. elektřina, zemní plyn, uhlí, dřevo…), **QH,fuel,k** je roční dodaná energie na vytápění bez spotřeby pomocné energie připadající na k-tý energonositel [J], ξ**pne,k** je faktor primární energie z neobnovitelných zdrojů pro k-tý energonositel [-], **QH,sc** je roční energie ze solárních kolektorů použitá na vytápění [J], ξ**pne,env** je faktor primární energie z neobnovitelných zdrojů pro energii okolního prostředí [-], **QH,hp** je roční energie získaná z okolního prostředí tepelnými čerpadly a použitá na vytápění [J], **QH,aux** je roční pomocná energie na vytápění [J] a ξ**pne,el** je faktor primární energie z neobnovitelných zdrojů pro elektřinu ze sítě [-].

Pokud je v budově produkována elektřina **pro vlastní potřebu budovy** (např. fotovoltaickými systémy či kogeneračními jednotkami), pak se může vyrobená elektřina použít na pokrytí té části dodané energie na vytápění **QH,fuel** či pomocné energie **QH,aux**, která je zajišťována elektřinou ze sítě (tj. místo elektřiny ze sítě se použije elektřina vyrobená v budově). V takovém případě se ve vztahu (111) místo faktoru neobnovitelné primární energie pro elektřinu ze sítě ξ**pne,el** použije v příslušných místech faktor neobnovitelné primární energie pro energii okolního prostředí (u elektřiny z fotovoltaických systémů) nebo faktor neobnovitelné primární energie pro energonositel používaný v kogenerační jednotce (u elektřiny z kogenerace). **Započítání produkce elektřiny v budově**

Program automaticky testuje, zda lze vyrobenou elektřinu na vytápění použít – a pokud ano, tak jak velkou její část. Je-li množství vyrobené elektřiny větší, než kolik může být na vytápění využito, program přebytečnou elektřinu buď použije na další zvolený účel, a nebo nepoužije nijak (v závislosti na zadání). Je-li naopak množství vyrobené elektřiny menší, než kolik může být na vytápění využito, program využije veškerou vyrobenou elektřinu, přičemž chybějící energii pokryje elektřinou ze sítě.

**Neobnov. prim. energie na chlazení** 

Roční primární energie z neobnovitelných zdrojů na chlazení **NPE**<sub>c</sub> se stanoví

$$
NPE_C = \sum_{k=1}^{n} Q_{C, fuel, k} \cdot \xi_{pne, k} + Q_{C, aux} \cdot \xi_{pne, el}
$$
\n(112)

kde **n** je počet energonositelů, **QC,fuel,k** je roční dodaná energie na chlazení bez spotřeby pomocné energie připadající na k-tý energonositel [J],  $\xi_{\text{pne},k}$  je faktor primární energie z neobnovitelných zdrojů pro k-tý energonositel [-], **QC,aux** je roční pomocná energie na chlazení [J] a ξ**pne,el** je faktor primární energie z neobnovitelných zdrojů pro elektřinu ze sítě [-].

Způsob zohlednění elektřiny vyrobené v budově a použité pro chlazení budovy je shodný se způsobem započítání vyrobené elektřiny na vytápění a je popsán výše v části zabývající se výpočtem primární energie z neobnovitelných zdrojů na vytápění.

**Neobnov. prim. energie na nucené větrání** 

**Neobnov. prim. energie na úpravu vlhkosti**

Roční primární energie z neobnovitelných zdrojů na nucené větrání **NPE<sup>F</sup>** se stanoví

$$
NPE_{F} = \sum_{k=1}^{n} Q_{F, fuel, k} \cdot \zeta_{pne, k} + Q_{F, aux} \cdot \zeta_{pne, el}
$$
\n(113)

kde **n** je počet energonositelů, **QF,fuel,k** je roční dodaná energie na nucené větrání bez spotřeby pomocné energie připadající na k-tý energonositel [J],  $\zeta_{\text{pne},k}$  je faktor primární energie z neobnovitelných zdrojů pro k-tý energonositel [-], **QF,aux** je roční pomocná energie na nucené větrání [J] a ξ**pne,el** je faktor primární energie z neobnovitelných zdrojů pro elektřinu ze sítě [-].

Způsob zohlednění elektřiny vyrobené v budově a použité pro nucené větrání budovy je shodný se způsobem započítání vyrobené elektřiny na vytápění a je popsán výše v části zabývající se výpočtem primární energie z neobnovitelných zdrojů na vytápění.

Roční primární energie z neobnovitelných zdrojů na úpravu vlhkosti vzduchu **NPE<sup>F</sup>** se stanoví

$$
NPE_{RH} = \sum_{k=1}^{n} Q_{RH-,fuel,k} \cdot \xi_{pne,k} + \sum_{k=1}^{n} Q_{RH+,fuel,k} \cdot \xi_{pne,k} + Q_{RH,aux} \cdot \xi_{pne,el}
$$
(114)

kde **n** je počet energonositelů, **QRH-,fuel,k** je roční dodaná energie na odvlhčování vzduchu bez spotřeby pomocné energie připadající na k-tý energonositel [J], ξ**pne,k** je faktor primární energie z neobnovitelných zdrojů pro k-tý energonositel [-],**QRH+,fuel,k** je roční dodaná energie na zvlhčování vzduchu bez spotřeby pomocné energie připadající na k-tý energonositel [J], **QRH,aux** je roční pomocná energie na úpravu vlhkosti vzduchu [J] a ξ**pne,el** je faktor primární energie z neobnovitelných zdrojů pro elektřinu ze sítě [-].

Způsob zohlednění elektřiny vyrobené v budově a použité pro úpravy vlhkosti vzduchu je shodný se způsobem započítání vyrobené elektřiny na vytápění a je popsán výše v části zabývající se výpočtem primární energie z neobnovitelných zdrojů na vytápění.

**Neobnov. prim. energie na přípravu TV** 

Roční primární energie z neobnovitelných zdrojů na přípravu teplé vody NPE<sub>W</sub> se stanoví

$$
NPE_{W} = \sum_{k=1}^{n} Q_{W, fuel, k} \cdot \xi_{pne, k} + Q_{W, sc} \cdot \xi_{pne, env} + Q_{W, hp} \cdot \xi_{pne, env} + Q_{W, aux} \cdot \xi_{pne, el}
$$
(115)

kde **n** je počet energonositelů (např. elektřina, zemní plyn, uhlí, dřevo…), **QW,fuel,k** je roční dodaná energie na přípravu teplé vody bez spotřeby pomocné energie připadající na k-tý energonositel [J], ξ**pne,k** je faktor primární energie z neobnovitelných zdrojů pro k-tý energonositel [-], **QW,sc** je roční energie ze solárních kolektorů použitá na přípravu teplé vody [J], ξ**pne,env** je faktor primární energie z neobnovitelných zdrojů pro energii okolního prostředí [-], **QW,hp** je roční energie získaná z okolního prostředí tepelnými čerpadly a použitá na přípravu teplé vody [J], **QH,aux** je roční pomocná energie na přípravu teplé vody [J] a ξ**pne,el** je faktor primární energie z neobnovitelných zdrojů pro elektřinu ze sítě [-].

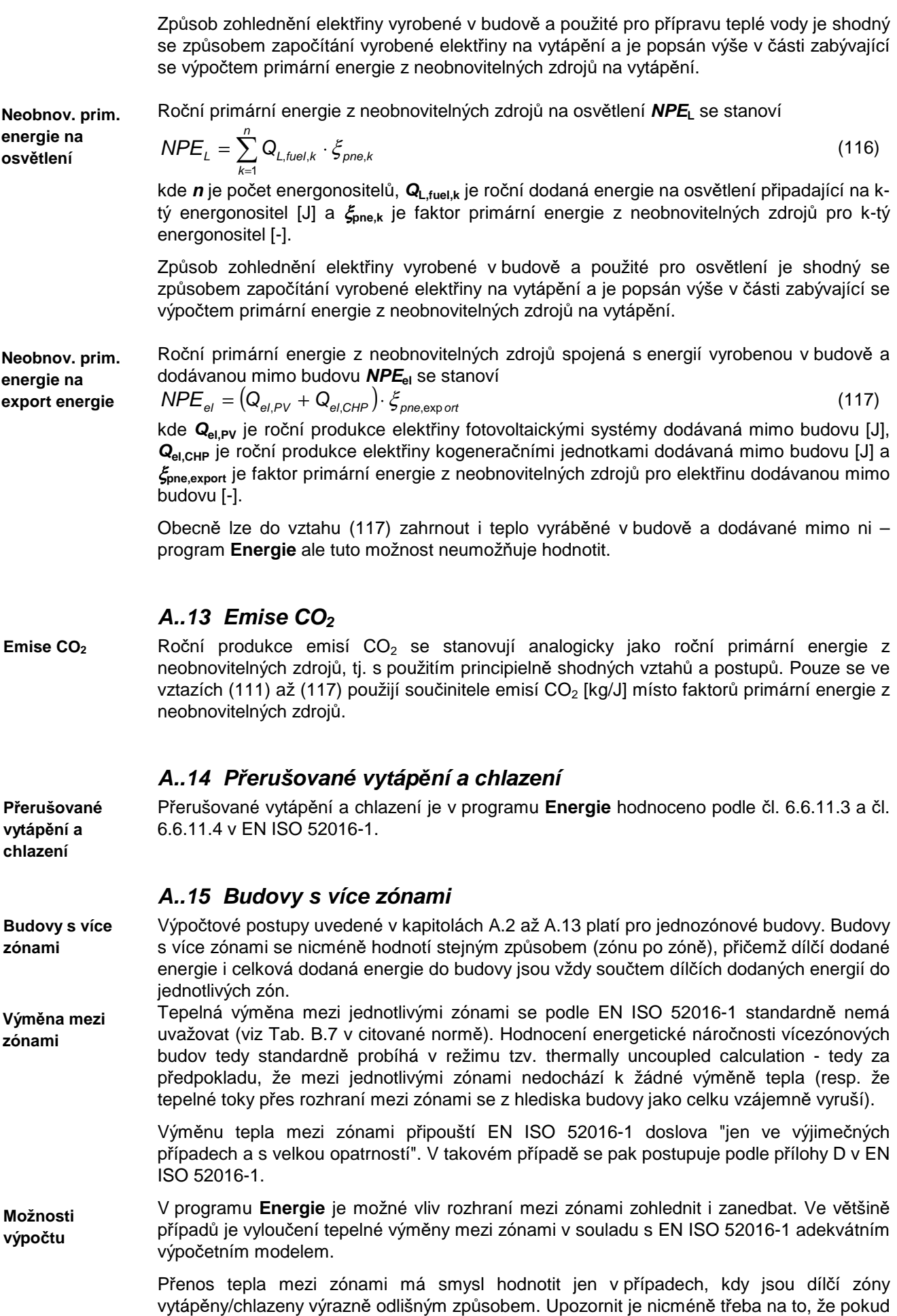

je jedna ze zón chlazená a ostatní nikoli, je nutné zadat pro zóny bez chlazení realistickou hodnotu průměrné měsíční návrhové vnitřní teploty v teplejší části roku – tak, aby se vyloučilo riziko, že bude tepelná zátěž chlazené zóny snižována prostupem přes dělící konstrukce do okolních chladnějších zón. Pozornost je třeba věnovat tomuto problému zvláště u zón, které jsou v zimním období jen temperované.

# **A..16 Celkový postup výpo***č***tu**

Samotný praktický výpočet energetické náročnosti budovy je třeba provádět od dílčích částečných hodnocení k celku. Program **Energie** používá následující hrubý postup:

stanovení měrných tepelných toků a tepelných zisků jednotlivých zón

- stanovení měrných tepelných ztrát/zisků na hranicích mezi zónami
	- určení produkce energie v solárních kolektorech v jednotlivých zónách
	- výpočet dodané energie na osvětlení v jednotlivých zónách
	- výpočet dodané energie na přípravu teplé vody v jednotlivých zónách
	- výpočet dodané energie na vytápění v jednotlivých zónách
	- výpočet dodané energie na chlazení v jednotlivých zónách
	- výpočet dodané energie na úpravu vlhkosti vnitřního vzduchu
	- výpočet dodané energie na nucené větrání v jednotlivých zónách
	- stanovení produkce elektřiny kogeneračními jednotkami v jednotlivých zónách
- stanovení produkce elektřiny fotovoltaickými články v jednotlivých zónách
- určení energetické náročnosti jednotlivých zón
- určení energetické náročnosti celé budovy
- stanovení primární energie z neobnovitelných zdrojů a emisí  $CO<sub>2</sub>$ .

# **B. Výpočty podle ČSN 730540**

**Algoritmus výpočtu** 

### **B..1 Výpo***č***et pr***ů***m***ě***rného sou***č***initele prostupu tepla**

Průměrný součinitel prostupu tepla budovy ve W/(m<sup>2</sup>.K) se stanoví ze vztahu:

$$
U_{em} = \frac{H_T}{A}
$$
 (118)

kde **H<sup>T</sup>** je měrný tepelný tok prostupem stanovený podle vztahu (15) [W/K] a **A** je plocha ochlazovaných konstrukcí ohraničujících vytápěnou část budovy [m<sup>2</sup>].

# **Kapitola**

# **6. VSTUPNÍ DATA, CHYBY A TIPY**

V této části můžete nalézt poznámky k přípravě vstupních dat a praktické tipy.

# **P***ř***íprava vstupních dat**

Před začátkem zadávání popisu hodnocené budovy do programu je třeba mít k dispozici dokumentaci k budově, tepelné vlastnosti obalových konstrukcí a údaje o technických zařízeních na vytápění, chlazení, nucené větrání, přípravu teplé vody, úpravu vlhkosti vzduchu a osvětlení. Při samotném výpočetním modelování budovy je vhodné dodržovat následující nejdůležitější zásady:

# **1. Hodnotí se vždy jen ta část budovy, v níž se upravuje vnitřní teplota.**

Před začátkem i v průběhu zadávání budovy je nutné mít na paměti, že se hodnotí pouze její vytápěná/chlazená část. Jen tato část je zónou. Ostatní prostory jsou pouze nevytápěnými prostory a do zóny se nezahrnují. Ve výpočtu se zohlední pouze jako "nárazníkové" prostory, které snižují tepelný tok ze zóny do exteriéru (zadávají se na formulář pro popis nevytápěných prostorů). Současně se také zohledňuje případná dodaná energie na osvětlení či nucené větrání podobných prostorů.

# **2. Prvním krokem tvorby dat je rozdělení budovy na jednotlivé zóny.**

Obecně lze říci, že zónou se podle EN ISO 52016-1 rozumí část budovy, charakterizovaná shodnými zdroji energie na vytápění a chlazení a víceméně shodným typem vnitřního provozu ve všech místnostech.

Některé objekty jsou typicky jednozónové (např. rodinné a bytové domy, kde je možné celou vytápěnou část považovat obvykle za jedinou zónu), některé objekty jsou naopak typicky vícezónové (např. průmyslové montážní haly s administrativní částí, kde je nutné část administrativní považovat jednu zónu a část výrobní za druhou zónu).

Hodnotit budovu jako jednozónovou je vždy jednodušší. Norma EN ISO 52016-1 proto stanovuje podmínky, za jakých je možné považovat i vícezónovou budovu za jednozónovou. Pokud provedete sloučení více zón do jediné, je nutné stanovit vnitřní teplotu v této zóně výpočtem – a to váženým průměrem přes půdorysné plochy, či lépe objemy dílčích částí zóny.

- **3. Budova (pokud je jednozónová) nebo jedna zóna (pokud se budova skládá z více zón) se hodnotí vždy jako celek.** Stěny, příčky a stropy uvnitř zóny se nezadávají.
- **4.** Při zadávání je třeba dát pozor na to, aby byly zadány všechny obalové konstrukce jednotlivých zón. Pokud jsou jednotlivé zóny vytápěny či chlazeny výrazně různými zdroji energie, je možné zadat i konstrukce na rozhraní mezi jednotlivými zónami.
- **5.** Pozornost je třeba věnovat i správnému zadání jednotlivých konstrukcí na formuláře. Všechny výplně otvorů ve styku s vnějším vzduchem se musí zadávat na formulář **Výplně otvorů na styku s venkovním vzduchem**, všechny neprůsvitné konstrukce v kontaktu s vnějším vzduchem se musí zadávat na formulář **Neprůsvitné konstrukce na styku s venkovním vzduchem**. Konstrukce ve styku se zeminou včetně celých suterénů (suterénní stěny, podlahy) se musí zadávat na formulář **Podlaha a suterén** (výjimkou může být v některých případech nevytápěný suterén, který lze zadat variantně i jako nevytápěný prostor). Konstrukce v kontaktu s nevytápěnými prostory (půdy, garáže) se musí zadávat na formulář **Nevytápěné prostory**.

Chyba při zadání konstrukcí do formulářů může dosti zkreslit výsledky.

# **Odstran***ě***ní b***ě***žných chyb**

program **Energie** znovu.

Pokud se zadané číslo při každém opuštění vstupní položky zvětší desetkrát, ťukněte na tlačítko **Start**, na příkaz **Nastavení** a **Ovládací panely**. Poklepejte na ikonu **Místní nastavení** (symbol zeměkoule) a podívejte se na nastavení **Čísla**. Formát by měl být nastaven tak, aby oddělovač skupin číslic byla mezera a desetinný oddělovač čárka nebo tečka. Pokud tomu tak není, oba oddělovače nastavte podle výše uvedeného pravidla. Pokud tomu tak je, a přesto se násobení deseti objevuje, oddělovače nastavte znovu. Stiskněte tlačítko **OK**. Vyhněte se tomu, abyste v zadání názvu úlohy, zpracovatele, zakázky, varianty a data výpočtu používali jako oddělovač čárku. Je nutné použít buď tečku nebo lomítko. Program zadávání kontroluje a zadání čárky nepřipustí. V některých případech se může při běhu programu objevit chybové hlášení **Out of memory**  (Nedostatek paměti) a program se může ukončit. Tento problém nastává především u již velmi málo používaných operačních systémů Windows 95 a 98. U systémů Windows NT/2000/XP a novějších tyto problémy obvykle nenastávají. Příčinou tohoto chybového hlášení je velký počet otevřených okének jednak v programu **Energie** (především při zadávání nevytápěných prostorů), jednak v ostatních běžících programech. Pokud se toto hlášení objeví, ukončete program **Energie** i všechny ostatní běžící programy a spusťte **Násobení deseti při zadávání čísel Čárky v zadání názvu úlohy atd. Hlášení Out of memory** 

# **Kapitola**

# **7. NOVINKY V PROGRAMU**

V této části můžete nalézt základní informace o nejdůležitějších novinkách, které přináší nová verze programu.

# **Verze 2020.0 (srpen 2020):**

# **Aktualizace na novou vyhlášku** *č***. 264/2020 Sb.**

Program byl kompletně přepracován, aby byl plně kompatibilní s novou vyhláškou MPO ČR č. 264/2020 Sb. o energetické náročnosti budov.

Podle této vyhlášky byly zaktualizovány **vstupní hodnoty** (referenční účinnosti technických systémů, faktory primární energie apod.), **výpočetní postupy** (průměrný součinitel prostupu tepla referenční budovy) i **výstupní dokumenty** (průkaz energetické náročnosti budovy).

Energetický průkaz (PENB) se generuje do formátu PDF a obsahuje všechny požadované grafické výstupy a přehledné tabulky. Drtivá většina údajů se do PENB zapisuje automaticky (a to včetně srovnání vlastností měněných konstrukcí či systémů s požadavky vyhlášky, je-li to požadováno). Pokud některý z údajů v zadání chybí, lze ho dodatečně zapsat přímo do PDF.

Program současně generuje i **XML soubor pro systém ENEX** - a to v podobě, kterou lze rovnou načíst do stávající verze ENEXu.

V souvislosti s novou vyhláškou byly aktualizovány i **nápovědy a kontroly zadávaných hodnot** - především s ohledem na nová pravidla v příloze 5 vyhlášky.

# **Aktualizace na p***ř***ipravenou Zm***ě***nu 1** *Č***SN 730331-1**

Vlastnosti technických systémů a provozních profilů uváděné v programu v nápovědách či automaticky vkládané programem do formulářů byly zkontrolovány a upraveny podle Změny 1 ČSN 730331-1 (2020).

# **Definice konstrukcí, systém***ů* **a profil***ů* **na úrovni budovy**

Zásadní revizí prošlo zadávání vstupních údajů pro výpočet.

Údaje, které se mohou při zadávání jednotlivých zón vyskytovat opakovaně (např. parametry technických systémů či vlastnosti konstrukcí) se nově zadávají **již na úrovni budovy**. Výrazně se tím zrychluje práce, protože se tyto údaje zadají detailně jen 1x - a pak se již jen přiřazují k těm zónám, kde jsou použity (jsou platné/dostupné pro budovu jako celek).

Tímto způsobem se na úrovni budovy definují jednotlivé typy/skladby neprůsvitných konstrukcí (stěny, střechy, podlahy), typy výplní otvorů (okna, dveře) a **typy lehkých obvodových plášťů**. Pro všechny uvedené konstrukce lze zadávat buď detailní parametry (skladbu, rozměry...), nebo přímo součinitel prostupu tepla. Současně se už na této úrovni volí také **typ konstrukce podle ČSN 730540-2** (čímž se přiřadí i požadovaný a doporučený součinitel prostupu tepla). Tato a některé další změny provedené na základě tipů od našich uživatelů významně zrychlují práci při vkládání konstrukcí do obálek jednotlivých zón.

Na úrovni budovy se dále nově definují i **jednotlivá technická zařízení** (zdroje tepla, zdroje chladu, VZT jednotky, zařízení pro úpravu vlhkosti) včetně energonositelů, účinností, výkonů atd. a také **vlastní provozní profily**, které lze v případě potřeby odvodit i z detailních hodinových průběhů např. přítomnosti osob:

# **Popis provozu v zón***ě*

Zásadním rozšířením možností programu je **koncept podzón**. Jedná se o dílčí části zón s vlastními provozními parametry (např. obsazeností, vnitřními zisky, intenzitou větrání apod.).

Počet podzón v zóně není nijak omezen - zóna může být tedy tvořena jak jednou podzónou, tak třeba deseti (v extrémním případě lze zónu složit i z jednotlivých místností).

Pro každou podzónu se zadávají její **geometrické parametry a provozní podmínky**. Pokud postačí údaje z **ČSN 730331-1** (nebo pokud jsou tyto údaje povinné), mohou se jen jednoduše vybrat z rozbalovacího menu. Pokud pro danou podzónu nejsou v ČSN 730331- 1 vhodná data, mohou se použít nadefinované **vlastní provozní profily**. Jestliže tyto profily ještě neexistují, lze přímo z formuláře pro podzónu vyvolat formulář pro definici vlastních profilů. Stejné operativní propojení funguje i mezi zadáváním zóny a definicí typů konstrukcí či TZB.

Z jednotlivých zadaných podzón program **automaticky skládá výslednou zónu**, přičemž dopočítává počty osob, průtoky větracího vzduchu, spotřebu teplé vody apod. Výsledky pak ukazuje průběžně na formuláři pro zadání zón - a to i formou přehledných grafů.

Všechny údaje charakterizující provoz v zóně (a jednotlivých podzónách) jsou přitom seskupeny na jedné záložce, takže kontroly či úpravy jsou mnohem snazší než dosud.

### **Parametry technických systém***ů* **v zón***ě*

Podstatně rozšířeny byly možnosti modelování technických systémů v zóně. Nově lze pro vytápění, chlazení a přípravu teplé vody definovat až **tři odlišné soustavy/systémy dodávky energie** a v každém ze systémů lze mít až **3 zdroje tepla či chladu**. Celkem je tedy možné do jedné zóny umístit až 9 různých zdrojů jak pro vytápění, tak pro chlazení či přípravu teplé vody. U přípravy teplé vody lze přitom podíly jednotlivých zdrojů na dodávce energie určit nejen standardním procentuálním poměrem, ale i s pomocí teplotního rozdílu (ohřev vody od-do).

Pro nucené větrání lze definovat až **3 různá zařízení pro dopravu vzduchu** - a to samostatně pro přívod a samostatně pro odvod. Není už tedy žádným problémem namodelovat např. kombinaci přetlakového nuceného větrání se zpětným získáváním tepla a odtahového ventilátoru bez ZZT.

Stejně tak lze v rámci zóny definovat až **3 různá zařízení pro úpravu vlhkosti** vzduchu, přičemž nově již není zvlhčování propojeno s odvlhčováním a oba systémy lze tedy zadávat zcela nezávisle na sobě.

### **Konstrukce v obálce zóny**

Zadávání obálky jednotlivých zón usnadňuje nově přidaný **přehled již zadaných konstrukcí** s jejich základními vlastnostmi a s celkovým součtem ploch.

Přepracován byl formulář pro **zadání neprůsvitných konstrukcí v kontaktu s vnějším vzduchem** (stěny, střechy), na který se nově zapisuje již jen 1 konstrukce. Tento princip, který byl již dříve použit pro zadávání výplní otvorů a pro zadávání konstrukcí přilehlých k zemině, je zachován i u zcela nového formuláře pro **zadání lehkých obvodových plášťů** (LOP) v obálce zóny. Díky němu je možné LOP zadat tak, aby se jeho parametry mohly vytisknout do nového PENB v souladu s požadavky vyhlášky č. 264/2020 Sb.

Upraveno bylo také zadávání speciálních solárních konstrukcí (Trombeho stěny, průsvitné tepelné izolace) a **zadávání podlahového vytápění**, které je nově integrováno do formuláře pro zadání konstrukcí v kontaktu se zeminou.

U všech obalových konstrukcí je nově zavedeno **automatické přepočítávání požadovaných součinitelů prostupu tepla** konstrukcí, pokud se změní dodatečně návrhová vnitřní teplota v zóně.

### **Další zm***ě***ny v zadávání vstupních dat**

Všechny **údaje o budově**, energetickém specialistovi, projektantovi či doporučených opatřeních, které mají být povinně uvedeny v PENB, lze přidat do vstupních dat a trvale je s nimi spojit. Při opakovaném generování PENB je tak není třeba znovu vyplňovat.

Na všechny formuláře pro zadání vstupních dat byla přidána tlačítka pro **rychlé roztažení formuláře** do celé šířky displeje monitoru a pro jeho rychlé stažení do původní podoby. Tato funkce zlepšuje čitelnost nově přidaného **přehledu zadaných údajů** na širokých monitorech. Zmíněný přehled, který je k dispozici na všech formulářích, ukazuje všechny dosud zadané zóny, konstrukce či zařízení (podle kontextu) včetně jejich nejdůležitějších parametrů. Na širokých monitorech je pak možné velmi snadno kontrolovat, co ještě není zadáno a co už je (a jak).

Program dále volitelně ukládá do registru **velikost a pozici jednotlivých oken** pro zadání vstupních dat a při dalším otevření je použije. Okno se pak otevře vždy v té pozici a v té velikosti, v jaké ho naposledy uživatel uzavřel.

# **Import údaj***ů* **z jiných program***ů*

Do programu je možné importovat **data z programu Tepelný výkon** (Protech s.r.o.). Importují se údaje o konstrukcích, geometrii zón a jejich obálce, nevytápěných prostorech a provozních profilech v zónách. Po importu je nutné doplnit chybějící údaje o technických systémech. Poté je možné provést výpočet a vygenerovat PENB. Program importovaná data kontroluje a v případě potřeby upozorňuje na jejich nutná doplnění.

Importovat lze i **data z Energie 2019** - bohužel ale jen v omezené míře, protože Energie 2020 používá výrazně odlišnou datovou strukturu. Importovat lze tedy jen vlastnosti konstrukcí a geometrii zón a jejich obálku. Před provedením výpočtu je nutné doplnit provozní profily a parametry technických systémů.

### **Novinky ve výpo***č***tu a možnostech modelování**

Zásadním způsobem byla **zrychlena iterace** při výpočtu měrného toku větráním. U složitějších vícezónových budov se díky tomu může výpočet zrychlit i několikanásobně.

Upraven byl výpočet měrného toku přes **konstrukce v kontaktu se zeminou** při zjednodušeném zadání, kdy je konstrukce definována jen svou plochou, součinitelem prostupu tepla a činitelem teplotní redukce. Zadaný činitel teplotní redukce se automaticky pro jednotlivé měsíce přepočítává tak, aby výsledná hodnota měsíčního měrného toku prostupem byla kompatibilní s měsíčním měrným tokem stanoveným přesně podle EN ISO 13370.

Zlepšena byla kalibrace výsledků měsíčního výpočtu **využitelnosti elektřiny z fotovoltaického systému** v budově podle výsledků detailního hodinového modelu. Program nově neupravuje jen celkové roční součtové hodnoty (množství elektřiny využité v budově a množství exportované do sítě), ale díky nově zabudované iteraci i dílčí množství v jednotlivých měsících.

Program zohledňuje **emisivitu vnějšího povrchu** průsvitných i neprůsvitných konstrukcí a její vliv na výměnu tepla sáláním s oblohou. Výpočetně lze tedy postihnout pozitivní efekty moderních sofistikovaných zasklení s nízkoemisními vnějšími povrchy či důsledky odrazivých nátěrů na střešních krytinách.

Orientační výpočet **tepelné ztráty budovy** byl upřesněn a do protokolu o výpočtu byl k tepelné ztrátě přidán podrobnější komentář vysvětlující související redukci měrného tepelného toku.

U dvouplášťových konstrukcí s větranou vzduchovou vrstvou program počítá s vlivem **proudění vzduchu konstrukcí** a redukuje kvůli tomu solární zisky a výměnu tepla sáláním s oblohou. Použit je výpočetní postup ze starší a již neplatné EN ISO 13792, protože v žádné jiné aktuálně platné normě není potřebný postup uveden.

Program umožňuje výpočet potřeby tepla na **ohřev vody ve vnitřních bazénech** podle metodiky doc. Ing. T. Matušky. Ph.D., přičemž zohledňuje jak vliv odparu, tak vliv ztrát prostupem přes stěny bazénu či vliv přívodu čerstvé vody.

Nadále **nejsou podporovány** výpočty energetické náročnosti budov bytových budov zjednodušeným postupem podle TNI 730329 a TNI 730330. Ukončena byla také podpora výpočtů podle STN 730540-2 a podle slovenské vyhlášky o energetické hospodárnosti budov.

# **Další úpravy, dopln***ě***ní a zm***ě***ny**

Přidána byla **možnost "odemčení" úlohy**, u které program hlásí, že ji nemůže otevřít, protože je již otevřena na jiném počítači v síti. Toto hlášení a související blokace úlohy může být způsobena nejen tím, na co program upozorňuje, ale i předchozím nestandardním uzavřením programu (např. při přerušení dodávky elektrického proudu). Jde-li o takový případ, uživatel může nově zvolit, že chce tuto úlohu odblokovat a skutečně otevřít.

Program nově **umožňuje měnit názvy** těch typů neprůsvitných konstrukci, výplní otvorů, technických zařízení a profilů užívání, které už byly použity v některé zóně. Díky změně algoritmu pro kontrolu názvů se rovněž velmi zjednodušila jejich volba - program již nevyžaduje, aby žádná část názvu nebyla obsažena v názvu jiném.

Na formuláři pro zadání typů výplní otvorů bylo opraveno přepočítávání součinitelů prostupu tepla výplní otvorů **pro standardní rozměry** při hromadné změně dílčích parametrů (např. součinitele prostupu tepla rámu, součinitele prostupu tepla zasklení či lineárního činitele prostupu tepla).

Na tento formulář byla dále přidána možnost volby **typu druhého "zasklení"** - to může být nově buď průsvitné, či neprůsvitné, čímž se usnadňují výpočty pro dveře s částečným prosklením. V souvislosti s tím byl upraven výpočet faktoru zasklení, odstraněna dosud existující chyba v ukládání parametrů druhého zasklení a opraveno přepočítávání dílčích ploch takto složené výplně. Navíc se nově průběžně pro jakékoli uspořádání okna či dveří přepočítává průměrná šířka rámu (není-li sama uživatelem přímo zadána) a tiskne se do protokolu o výpočtu.

Program lépe **kontroluje vazbu** mezi neprůsvitnými konstrukcemi a do nich vloženými výplněmi otvorů. Upozorňuje mimo jiné na riziko ztráty propojení stěny a okna při změně orientace výplně či stěny nebo při jejich vymazání. Pokud se některá stěna deaktivuje (je součástí vstupních údajů, ale nepočítá se s ní), jsou **automaticky deaktivována i okna** do této stěny vložená. Při případné aktivaci stěny může uživatel zvolit, zda bude vložená okna také aktivovat, nebo zda je ponechá neaktivní.

Do katalogu materiálů byla přidána možnost **kopírování materiálu** a jeho uložení pod novým jménem. Katalog materiálů byl současně revidován s ohledem na pravidla uvedená v příloze 5 vyhlášky č. 264/2020 Sb. a aktualizován a doplněn o nové výrobky ze sortimentu řady stavebních firem.

Na panel úlohy byla přidána tlačítka pro zobrazení již existujícího energetického štítku a energetického průkazu ve formátu PDF **bez nutnosti jejich opakovaného generování**.

# **Verze 2019.7 (říjen 2019):**

### **Oprava zadávání oken propojených se st***ě***nami**

Opravena byla chyba, která mohla za určité situace způsobit pád programu. Zmíněná chyba mohla nastat u vícezónových budov, pokud se v zónách zadávaly okenní konstrukce nikoli na formulář pro okna (tj. na formulář **Popis okenních konstrukcí**), ale s pomocí tlačítek **Upravit seznam oken v konstrukci** a **Zadat novou výplň otvoru v konstrukci** na formuláři pro zadání stěn (tj. na formuláři **Popis neprůsvitných konstrukcí na styku s vnějším vzduchem**). Chyba přitom mohla nastat jen tehdy, když v dané zóně ještě neexistoval soubor s okenními konstrukcemi (tj. tehdy, když ještě nebylo v dané zóně zadáno jakýmkoli možným způsobem žádné okno).

# **Verze 2019.6 (září 2019):**

# **Aktualizace na novou STN 730540-2 (2019)**

Program byl zaktualizován na nově vydanou konsolidovanou normu STN 730540-2+Z1+Z2 z července 2019. Změny se týkají hlavně čísel článků, některých termínů a označení. V samotných doporučeních na průměrný součinitel prostupu tepla a požadavcích na měrnou potřebu tepla na vytápění nedošlo v nové STN 730540-2 k zásadním úpravám.

# **Verze 2019.5 (červenec 2019):**

### **Oprava transformace dat ze starších verzí programu**

Z modulu pro načítání dat z Energie 2010-2017 byla odstraněna chyba, kvůli které nebylo možné korektně propojit u těchto starších transformovaných dat stěny s okny. Chyba se projevovala pouze v případě, když se převáděl původně použitý způsob zadání ploch stěn (čistá plocha bez propojení s okny) na nový způsob (hrubá plocha s vazbou na okna). Současně byla odstraněna chyba v přiřazování typu zdroje tepla pro přípravu teplé vody, která mohla za určité situace vést k chybě při transformaci dat a jejich dalším zpracování. Tato chyba se mohla projevit jen u transformace dat z verze 2017.

# **Verze 2019.4 (červenec 2019):**

# **Up***ř***esn***ě***ní výpo***č***tu tepelných tok***ů*

Měsíční měrné tepelné toky zeminou byly ve všech místech v souladu s EN ISO 52016-1 důsledně vztaženy k teplotnímu rozdílu mezi vnitřní teplotou a průměrnou roční venkovní teplotou místo dosud používanému rozdílu mezi vnitřní teplotou a průměrnou měsíční venkovní teplotou. Důsledkem této opravy je mírné snížení měsíčních tepelných ztrát zeminou - a tudíž i mírné snížení potřeby tepla na vytápění.

Současně byl upraven i iterační výpočet referenčního tlaku v zóně, který se dále uplatňuje při výpočtu měrného toku větráním a netěsnostmi. Iterace je nově stabilnější (nedochází již k občasným výchylkám v měsících s vyššími venkovními teplotami) a mírně rychlejší.

# **Verze 2019.3 (červen 2019):**

### **Oprava funkce tla***č***ítek pro rychlé p***ř***esunování formulá***řů*

Na formulářích **Skladby neprůsvitných konstrukcí**, **Parametry průsvitných konstrukcí**  a **Popis okenních konstrukcí** byla opravena funkce tlačítek pro rychlé přesunování formulářů na začátek, na konec a na vybranou pozici (tlačítka se šipkami nahoru, dolů a vícesměrně vpravo uprostřed).

Program pro takto přesunované formuláře chybně měnil název konstrukcí/skladeb, čímž mohlo dojít k rozpojení dynamické vazby mezi skladbou konstrukce a obalovou konstrukcí či mezi konkrétním oknem a jeho parametry.

# **Verze 2019.2 (květen 2019):**

### **Oprava aktualizace dat po zm***ě***n***ě* **skladby konstrukce**

Změněno bylo testování výskytu datových souborů tak, aby bylo zajištěno, že se po změně skladby konstrukce na formuláři **Skladby neprůsvitných konstrukcí** či po změně typu výplně otvoru na formuláři **Parametry výplní otvorů** zaktualizují parametry obalových konstrukcí ve všech zónách.

V dřívějších verzích programu se u vícezónových budov aktualizovala jen ta část konstrukcí, která byla zadána u zóny č. 1 a u bezprostředně navazujících zón. Pokud pro některou z dalších zón nebyl některý typ obalových konstrukcí (tj. konstrukce v kontaktu s vnějším vzduchem, konstrukce v kontaktu se zeminou či nevytápěné prostory) zadán, už se pak ani u dalších zón tyto konstrukce neaktualizovaly (např. podlahové konstrukce, které byly zadány u zón č. 1 a 2, se zaktualizovaly, zatímco podlaha u zóny č. 4 nikoli, protože u zóny č. 3 nebyla žádná podlaha zadána).

U jednozónových budov popsaná chyba nastat nemohla.

# **Odstran***ě***ní rizika ztráty dat**

Odstraněna byla chyba, která mohla při otevření a okamžitém uzavření prázdného formuláře **Parametry výplní otvorů** způsobit vymazání části zadaných parametrů výplní otvorů v zónách (konkrétně rozměrů, součinitele prostupu tepla a propustnosti slunečního záření). Současně byla odstraněna obdobná chyba u formuláře **Skladby neprůsvitných konstrukcí**, která mohla po stejné akci způsobit vymazání části zadaných parametrů stěn a střech.

## **Kontrola propojení skladeb a obalových konstrukcí**

Program nově kontroluje, jaké skladby zadané na formuláři **Skladby neprůsvitných konstrukcí** jsou použity při zadávání obalových konstrukcí budovy. Jakmile je skladba propojena s některou konstrukcí, program na to vizuálně upozorní a **blokuje změny názvu skladby či její vymazání**, aby nemohlo dojít k nechtěnému přerušení propojení mezi skladbou a konstrukcí.

Stejné funkce jsou k dispozici i pro zadání typů oken na formuláři **Parametry výplní otvorů**.

# **Verze 2019.1 (květen 2019):**

### **Pracovní adresá***ř* **pro lepší práci s daty uloženými na síti**

V programu lze volitelně nastavit s pomocí příkazu **Soubor - Adresář pro ukládání úloh** pracovní adresář, který funguje jako dočasné úložiště souborů obsahujících vstupní data i výsledky výpočtu úlohy. Soubory se do pracovního adresáře překopírují po otevření úlohy a nazpět do datového adresáře se přesunou po jejím uzavření. Zadávání vstupních dat, výpočet i generování dokumentů **probíhá v pracovním adresáři** - standardní datový adresář je pak vlastně použit pouze k finálnímu uložení uzavřených úloh/projektů.

Využít tuto novou funkci má smysl především tehdy, když jsou data uložena **na síťovém disku**. V takovém případě je vhodné volit pracovní adresář na lokálním disku počítače, což umožní zrychlit práci (data se zpracovávají "mimo" síť) a vyloučí riziko ztráty dat při ukládání dílčích změn na síťové úložiště.

Přesunování souborů z datového do pracovního adresáře a obráceně **probíhá skrytě**, uživateli není nijak patrné.

Aby nemohlo dojít k poškození dat, když by více uživatelů otevřelo ze síťového disku stejnou úlohu, program nově také kontroluje, zda je úloha už otevřena - a pokud ano, její **další otevření neumožní**.

# **Další zm***ě***ny a opravy**

Opraveno bylo **přiřazování interního identifikačního čísla** jednotlivým zadaným výplním otvorů tak, aby nemohlo dojít k přiřazení stejného čísla dvěma výplním. Program mohl takto chybně pracovat, pokud bylo současně otevřeno více úloh s rozdílnými počty výplní otvorů a uživatel mezi těmito úlohami často přepínal. Chyba se mohla nicméně projevit pouze při dynamickém propojování stěn a oken a byla okamžitě viditelná, protože kvůli ní nebylo možné vytvořit funkční vazbu mezi stěnou a oknem.

Opravena byla chyba v přenášení zadaných **doporučených hodnot součinitele prostupu tepla** do energetického průkazu pro větší změnu budovy, která mohla nastat, pokud byl zadán některý z nevytápěných prostorů jen přibližně. Chyba se projevovala chybnými referenčními hodnotami součinitele prostupu tepla v tabulce konstrukcí v PENB.

Opraveno bylo testování lineárních a bodových činitelů prostupu tepla na formuláři pro zadání konstrukcí v kontaktu s venkovním vzduchem tak, aby bylo možné zadat i **záporné hodnoty** těchto veličin, což bylo ve verzi 2019.0 omylem zablokováno.

Při importu skladby podlahy hodnocené na pokles dotykové teploty z programu Teplo se nově **nastavuje typ konstrukce** - který při tomto hodnocení není jednoznačně určen - na základě zadaných odporů při přestupu. Dosud se automaticky nastavoval typ "podlaha mezi shodně vytápěnými podlažími", nově se vybírá z možností "podlaha na zemině", "podlaha nad exteriérem", "podlaha nad méně vytápěným prostorem" a "podlaha mezi shodně vytápěnými podlažími".

V importu dat z programu Teplo byla dále opravena chyba, kvůli které nebyla zohledňována **korekce na tepelné mosty** při přenášení tepelného odporu podlah v kontaktu se zeminou.

# **Verze 2019 (březen 2019):**

# **Zcela nový výpo***č***et m***ě***rného toku v***ě***tráním podle EN 16798-7**

Výpočet měrného tepelného toku větráním byl v nové verzi programu Energie zcela přepracován tak, aby byl v souladu s novou EN ISO 52016-1 (2017). Ta již nepřipouští dosavadní jednoduchý postup podle EN ISO 13789 (2007), ale požaduje, aby byly měsíční průměrné objemové průtoky vzduchu stanoveny podle nové EN 16798-7 (2017).

Pro každou zónu se v souladu s touto normou stanovuje pro každý měsíc iteračním výpočtem z bilanční rovnice pro hmotnostní toky vzduchu tzv. **vnitřní referenční tlak**. Zohledňují se přitom všechny hmotnostní toky vzduchu do zóny i ze zóny (přirozeným větráním, nuceným větráním, netěsnostmi v obálce zóny, z přilehlých nevytápěných prostorů a ze sousedních zón). Na základě vnitřního referenčního tlaku se následně
vypočte měsíční **průměrný průtok přes netěsnosti** v obálce zóny, přičemž se zohledňují i rozdílné tlakové součinitele v různých částech obálky.

Pro každý měsíc vychází pak obvykle odlišný celkový měrný tepelný tok větráním, který je i výrazně ovlivněn **typem větracího systému** (rovnotlaký/přetlakový/podtlakový). To je další zásadní novinka poměrně komplikovaného výpočtu podle EN 16798-7. Dosud se na výsledcích nijak výrazně neprojevovalo, jestli je použito přetlakové, podtlakové či rovnotlaké větrání. Nový postup už tyto rozdíly zohledňuje a pro každý z uvedených typů vypočte odlišný průtok netěsnostmi, a to včetně jeho orientace (do zóny či ze zóny). Výpočet měrného toku větráním se tím významně upřesňuje.

V souvislosti s uvedenými změnami byl upraven i **protokol o výpočtu**, v němž jsou nově uvedeny všechny měsíční referenční tlaky a dílčí i celkové měrné ztráty větráním.

#### **Úpravy výpo***č***tu solárních zisk***ů* **podle nové EN ISO 52016-1**

Korekční **činitele stínění oken pevnými překážkami** (markýzy, boční stěny, okolní budovy) se nově stanovují v souladu s přílohou F v EN ISO 52016-1 (2017) individuálně pro každý měsíc - jsou tedy proměnné během roku. Tento výpočet vyžaduje, aby se místo konstantních korekčních činitelů stínění zadávala pro okna vždy **geometrie stínících překážek**. Zadání polohy markýz, bočních stěn či okolních budov je nicméně usnadněno tím, že se nově zadává vzdálenost stínící překážky od kraje okna - a nikoli od jeho středu jako dosud. Pro okolní zástavbu lze navíc definovat její **umístění vůči stíněnému oknu**, čímž se výpočet činitele stínění podstatně zpřesňuje. Dosavadní přímé zadání konstantních korekčních činitelů stínění oken je v programu ponecháno jen jako nouzová možnost kvůli kompatibilitě se staršími daty a kvůli předepsaným korekčním činitelům v metodických pokynech dotačních programů.

Celkové solární zisky se nově stanovují podle čl. 6.6.8.2 v EN ISO 52016-1 se zahrnutím **solárních zisků přes neprůsvitné konstrukce** a s vlivem **výměny tepla sáláním** s oblohou. Nejde už tedy o volitelnou možnost jako dříve podle EN ISO 13790, ale o standardní součást výpočtu solárních zisků. V souvislosti s tím bylo v programu mírně upraveno zadávání solárních parametrů neprůsvitných konstrukcí, aby - i při nepozorném zadávání - nemohlo dojít k tomu, že solární zisky neprůsvitnými konstrukcemi vyjdou nulové. Implicitně se tedy pro všechny neprůsvitné konstrukce nastavuje nenulová výchozí hodnota pohltivosti slunečního záření (v doporučené úrovni podle EN ISO 52016-1). Orientace vůči světovým stranám se současně nastaví jako "neznámá" a program pak i bez dalšího upřesnění uvažuje pro takto "orientovanou" konstrukci v dalším výpočtu průměrné množství dopadající sluneční energie (z jižní, severní, západní a východní orientace). Tato nová volba je k dispozici i pro okna a usnadňuje hodnocení budov, u kterých není orientace ještě známa.

# **Úpravy výpo***č***tu nevytáp***ě***ných prostor***ů* **podle nové EN ISO 52016-1**

Změněn byl výpočet **solárních zisků přes nevytápěné prostory**. Dosavadní výpočetní postup podle EN ISO 13790, který se používal jen volitelně u zimních zahrad, byl nahrazen novým postupem podle čl. 6.6.8.1 v EN ISO 52016-1 (2017), podle kterého se solární zisky počítají pro všechny nevytápěné prostory bez ohledu na jejich charakter. Stanovují se přitom solární zisky přes průsvitné i neprůsvitné vnější konstrukce nevytápěného prostoru se současným zohledněním výměny tepla sáláním s oblohou. Pro režim vytápění se navíc uplatňuje nově zavedený redukční činitel zabraňující přecenění významu tepelných zisků přes nevytápěné prostory podle čl. E.3.3 v EN ISO 52016-1.

Změněn byl i výpočet **vnitřních zisků z nevytápěných prostorů**. Trvalé vnitřní zisky v nevytápěných prostorech nově neovlivňují jejich činitel teplotní redukce, ale projeví se podle čl. 6.6.7.1 v EN ISO 52016-1 jako redukovaný vnitřní zisk v sousedící zóně.

Protože EN ISO 52016-1 definuje na rozdíl od EN ISO 13790 způsob, jak hodnotit prostup tepla a zisky přes **nevytápěné prostory sousedící s více zónami**, byla v programu upravena i tato část výpočtu. Dopady uvedené změny jsou ale minimální, protože dosud používaný výpočetní postup je obdobou nově zavedeného normového postupu.

Výše uvedené změny ve výpočtu si vyžádaly úpravu formuláře pro zadání nevytápěných prostorů. Celkově došlo k redukci počtu zadávaných parametrů, a to hlavně pro konstrukce mezi nevytápěným prostorem a zónou. Pro konstrukce mezi nevytápěným prostorem a exteriérem lze nově specifikovat korekční činitele stínění samostatně pro stínění markýzami, bočními stěnami a okolní zástavbou.

# **Další aktualizace podle nové EN ISO 52016-1**

Upraven byl **výpočet faktoru využitelnosti** tepelných zisků a faktoru využitelnosti tepelných ztrát podle modifikovaných vztahů v čl. 6.6.10.2 a čl. 6.6.10.3 v EN ISO 52016-1. Výpočet měsíční potřeby tepla na pokrytí **tepelné ztráty prostupem zeminou** pro režim vytápění i chlazení byl upraven podle čl. 6.6.5.1 v EN ISO 52016-1. Na rozdíl od dosavadního postupu se měsíční ztráta zeminou stanovuje pro teplotní rozdíl mezi průměrnou měsíční teplotou vnitřního vzduchu a průměrnou roční venkovní teplotou. V souvislosti s touto změnou musel být upraven také výpočet měsíčních měrných tepelných toků prostupem konstrukcemi v kontaktu se zeminou podle nových vztahů v čl. C.3 a C.7 v EN ISO 13370 (2017).

**Časová konstanta zóny** se stanovuje po měsících podle upravených vztahů v čl. 6.6.10.4 s použitím sezónních měrných tepelných toků zeminou pro režim vytápění a chlazení podle čl. C.7 v EN ISO 13370 (2017).

Kompletně změněn byl výpočet vlivu **přerušovaného vytápění** vzhledem ke zcela přepracované metodice tohoto výpočtu v čl. 6.6.11.3 v EN ISO 52016-1. Program nově umožňuje zadat pro každý měsíc v roce až tři obecně odlišné (nebo shodné, podle volby uživatele) otopné přestávky, přičemž každá z nich je definována dvěma parametry: vnitřní teplotou a délkou trvání v hodinách za týden. V souvislosti s tím byla do **katalogu užívání zón** doplněna vnitřní teplota zóny v době útlumu vytápění.

Upraven byl rovněž výpočet vlivu **přerušovaného chlazení** podle čl. 6.6.11.4 v EN ISO 52016-1.

# **Dynamické propojení oken se st***ě***nami**

Program ve verzi 2019 umožňuje zvolit způsob zadání plochy neprůsvitných konstrukcí na obálce zóny či nevytápěného prostoru. K dosavadnímu způsobu zadání (čistá plocha bez vazby na výplně otvorů) byla přidána možnost **zadání hrubé plochy** (resp. celkových rozměrů) **a výplní otvorů**, které jsou v neprůsvitné konstrukci umístěny.

Výplně otvorů zóny lze přitom zadávat jak dosavadním způsobem samostatně na formuláři pro zadání výplní otvorů, tak nově přímo ve vazbě na zadávání stěn či střech (tj. na formuláři pro zadání neprůsvitných konstrukcí).

Program při zadávání kontroluje souvislosti a nepřipustí přiřazení okna s určitou orientací do stěny s orientací jinou. Stejně tak kontroluje i výsledné plochy neprůsvitných konstrukcí a upozorní na chybu v zadání, pokud by plocha stěny či střechy byla menší než plocha oken přiřazených k této konstrukci.

Hlavní výhodou nového způsobu zadávání obalových konstrukcí je vytvoření **dynamické vazby** mezi výplněmi otvorů a neprůsvitnými konstrukcemi. Díky této vazbě se při jakékoli změně rozměrů či počtu oken **automaticky přepočítá** i plocha příslušné stěny či střechy.

V souvislosti s touto změnou byl **upraven vzhled formuláře** pro zadání neprůsvitných konstrukcí a vzhled formuláře pro zadání nevytápěných prostorů. Jednotlivé obalové konstrukce už nejsou umístěny na řádcích, ale na samostatných záložkách.

# **Rozší***ř***ení možností výpo***č***tu**

Návrhovou vnitřní teplotu v zóně pro režim vytápění i chlazení lze nově definovat nejen jako jednu celoročně konstantní hodnotu, ale jako **12 obecně odlišných měsíčních hodnot**.

Parametry systému zvlhčování a odvlhčování vzduchu lze zadat i v zónách s přirozeným větráním. Současně se zadáváním byl upraven i výpočet **dodané energie na úpravu vlhkosti vzduchu**, a to především s ohledem na změny ve výpočtu objemových toků vzduchu přiváděného do zóny podle nové EN 16798-7.

Uvažují-li se ve výpočtu ztráty z rozvodů teplé vody a akumulačních zásobníků jako vnitřní tepelný zisk, lze nově zadat **maximální míru využitelnosti** těchto zisků v zóně v rozmezí 0-100 %. Stejná možnost je k dispozici i pro započítání produkce tepla ventilátory. Současně lze nově zvolit **libovolnou kombinaci** vnitřních zisků z rozvodů, zásobníků a ventilátorů.

### **Zm***ě***ny v zadání osv***ě***tlení**

Ke stávajícím možnostem zadání parametrů osvětlení (příkon osvětlení a roční dodaná energie na osvětlení) byla přidána další možnost: **odvození příkonu osvětlení**. Tento nový postup používá výpočetní vztahy z ČSN 730331-1 a z EN 15193-1 a umožňuje automatický výpočet příkonu osvětlení v závislosti na typu osvětlení zóny (přímé, nepřímé atd.), na typu světelných zdrojů, na indexu zóny, na činiteli konstantní osvětlenosti a na činiteli plošného využití zóny.

V souvislosti s tím bylo zadávání parametrů osvětlení přesunuto **na samostatnou záložku**  na formuláři pro zadání popisu zóny. Současně byla mírně přeorganizována i políčka pro vstupní údaje, aby bylo zadávání přehlednější.

Upraven byl rovněž **pomocný výpočet** příkonu osvětlení podle nové ČSN 730331-1 a doplněn byl nově potřebný pomocný výpočet indexu místnosti (zóny).

# **Úpravy tisku protokol***ů* **o výpo***č***tu**

Do programu byl doplněn automatický tisk vlastností výplní otvorů zadaných na formuláři **Parametry průsvitných konstrukcí**. Program je tiskne do **podrobného protokolu** ve formátu RTF, který ukládá pod jménem **abc\_Okna.out**, kde abc je zvolené označení úlohy. Pokud je zadána **referenční měrná ztráta zásobníku teplé vody** různá od standardních 5 a 7 Wh/(l.den), tiskne se do protokolu energetického průkazu do políčka s měrnou tepelnou ztrátou zásobníku referenční budovy text "5 a 7". Tato situace typicky nastává v případě, když jsou v zóně současně malé i velké zásobníky a referenční hodnota se stanovuje váženým průměrem.

V protokolu k energetickému průkazu ve formátu PDF byla na základě žádosti zákazníků upravena políčka se jmenovitým objemovým průtokem větracího vzduchu a s měrným příkonem ventilátoru u hodnocené budovy **z jednořádkového provedení na víceřádkové**. Současně bylo políčko s měrným příkonem ventilátoru odemčeno pro případné úpravy. Do protokolu o výpočtu se do tabulky s přehledem dílčích vlastností oken (např. plocha zasklení a jeho součinitel prostupu tepla, plocha rámu a jeho součinitel prostupu tepla, sklon…) tiskne nově i průměrná **pohledová šířka rámu** okna.

Sjednocen byl **tisk počtu desetinných míst** u ploch konstrukcí v různých tabulkách v protokolu o výpočtu. Nově se všechny plochy tisknou s přesností na dvě desetinná místa. Před vygenerováním průkazu energetické náročnosti budovy lze zvolit, k jakým dalším účelům se - kromě základního - energetický průkaz zpracovává. **Zvolené doplňkové účely**  jsou pak následně uvedeny (zaškrtnuty) v protokolu k PENB a současně je pro ně v tabulce se závěrečným hodnocením energetického specialisty uvedena třída pro celkovou dodanou energii.

V protokolu s přehledem dodaných "placených" energií z energetických soustav (bez energie z okolí) byly do celkových součtů zahrnuty dosud chybějící **dílčí dodané energie do nevytápěných prostorů**. Současně byl upraven tisk počtu desetinných míst na 3. Závěrečná tabulka s přehledem dodaných energií do budovy v protokolu o výpočtu byla doplněna o samostatně uvedenou celkovou roční **dodanou energii na spotřebiče** (pokud se do výpočtu zahrnují nejen zisky ze spotřebičů, ale i jejich spotřeba).

### **Aktualizace katalog***ů*

Upraveny byly parametry užívání některých prostorů v **katalogu užívání zón** podle aktuálního znění ČSN 730331-1 (2018).

# **Úpravy formulá***řů* **pro zadání vstupních dat**

Pro všechny obalové konstrukce zóny (okna, stěny, střechy, podlahy a vnitřní konstrukce k nevytápěným prostorům) byla doplněna rozbalovací menu s možností **výběru typu konstrukce**. V závislosti na vybraném typu konstrukce se nastavují implicitní hodnoty požadovaného, doporučeného a referenčního součinitele prostupu tepla konstrukce podle ČSN 730540-2 a vyhlášky 78/2013 Sb. programem nastavené hodnoty lze v případě potřeby změnit. V souvislosti s tím bylo upraveno dosavadní **zadávání měněné konstrukce** - na formulářích je nyní zaškrtávací volba umožňující nastavit, zda je zadávaná konstrukce měněná či nikoli.

Na formulář **Zadání skladeb neprůsvitných konstrukcí** byla přidána možnost přímého zadání součinitele prostupu tepla místo kompletní skladby konstrukce.

Formálně upraveno bylo zadávání zdrojů tepla pro přípravu teplé vody. Nově se typ zdroje tepla (obecný zdroj/tepelné čerpadlo/kogenerační jednotka) volí s pomocí rozbalovacího menu jako u zdrojů tepla na vytápění. Navíc byla odstraněna již delší dobu nefunkční – nicméně dosud vyžadovaná - **vazba mezi tepelným čerpadlem** zadaným jako zdroj tepla na vytápění a tepelným čerpadlem pro přípravu teplé vody.

Program výraznějším způsobem upozorňuje na **nevhodně zvolené názvy** konstrukcí či typů výplní otvorů na formulářích "Skladby neprůsvitných konstrukcí" a "Parametry výplní otvorů". Před uzavřením těchto formulářů také umožní výběr, zda se mají názvy opravit manuálně či automaticky.

K neprůsvitné konstrukci v kontaktu s vnějším vzduchem lze přiřadit **textovou poznámku**, která může sloužit např. jako komentář pro dalšího zpracovatele projektu.

### **Další zm***ě***ny a úpravy v programu**

V programu byly **aktualizovány odkazy** na tabulky, články a vztahy tak, aby odpovídaly novému vydání norem EN ISO 6946, EN ISO 10211, EN ISO 10077, EN ISO 13370 a EN ISO 13789 z roku 2017.

Mírně upraven byl výpočet solárních zisků **Trombeho stěnou** podle čl. E.5 v ISO/TR 52016-2 a solárních zisků **konstrukcí s průsvitnou tepelnou izolací** podle čl. E.4 v ISO/TR 52016-2. V souvislosti s tím bylo drobně upraveno i zadání konstrukcí s průsvitnou izolací.

Kompletně revidovány a částečně upraveny byly **texty nápověd** a nabízené hodnoty. Programem vkládané hodnoty (např. parametry osvětlení) reagují na zvolený typ výpočtu a mohou být tedy odlišné při výpočtu podle české a podle slovenské vyhlášky (liší-li se i v těchto dokumentech).

Aktualizovány byly také odkazy z dříve platné TNI 730331 na novou **ČSN 730331-1** (2018). Současně byly z této normy do programu doplněny i nově uvedené parametry různých technických systémů.

Program nově podporuje **import skladeb** neprůsvitných konstrukcí z úloh zpracovaných nejen v programu Teplo jako dosud, ale i v programu **Energie a Simulace**. Rozšíření importu se projeví ve všech místech, kde se pracuje se skladbami či parametry neprůsvitných konstrukcí (pomocné výpočty, zadávání součinitelů prostupu tepla atd.).

Doplněn byl **import dat z programu Ztráty 2018**, který oproti dosavadnímu importu z verzí 2008 až 2017 umožňuje přenést údaje o větrání i v případě, když nejsou všechny místnosti větrány stejným způsobem.

V programu **není nadále podporováno** ukládání skladeb konstrukcí z pomocných výpočtů součinitele prostupu tepla do pracovního souboru **s příponou KCE**. Tato funkce již není nadále potřebná, protože k zadávání a ukládání skladeb konstrukcí slouží již od verze 2017.0 formulář pro popis skladeb konstrukcí. Stejně tak již není nadále podporováno ukládání parametrů výplní otvorů z pomocného výpočtu součinitele prostupu tepla do pracovního souboru **s příponou OKN**. I v tomto případě již není tato funkce nutná, protože k zadání parametrů oken a dveří slouží od verze 2017.0 nový speciální formulář.

Kontrola zadání podílů energonositelů na dodávce energií vyhodnocuje jako správné zadání i **kombinace s jedním či více nulovými podíly** (např. 80+20+0 %).

Program otevírá okénko úlohy buď v normálním režimu, nebo v režimu roztažení do celé plochy programu podle toho, jaký režim byl použit u poslední uzavřené úlohy. Implicitně se přitom používá **režim roztažení** do celé plochy programu.

Výpočet **procentuální části měsíce**, po kterou je nutné vytápět či chladit hodnocenou zónu, byl upraven tak, aby byl funkční i v případě, když celkové tepelné zisky vycházejí zcela atypicky záporné (tj. když jde vlastně o ztráty).

Doplněn byl výpočet **periodických měrných tepelných toků** podle čl. H.6 v EN ISO 13370 (2017) pro podlahy nad průlezným prostorem bez větrání a s nuceným větráním.

Program kontroluje zadání **teploty vzduchu přiváděného do zóny VZT systémem** v případě teplovzdušného vytápění a/nebo chlazení vzduchem a upozorňuje na nepřípustné hodnoty.

Časový podíl využití pohyblivých clonících prostředků (např. žaluzií či rolet) u oken v režimu chlazení zadaný pro hodnocenou budovu se nově uvažuje stejnou hodnotou i pro budovu referenční, u které se dosud předpokládalo trvalé stínění. Zohledňuje se tím skutečnost, že ve vyhlášce MPO ČR č. 78/2013 Sb. není referenční **časový podíl využití clonění** předepsán. Pro referenční budovu se nicméně nikdy nepoužije časový podíl využití clonění v režimu chlazení nižší než 20%, aby nemohlo dojít k tomu, že se vůbec neuplatní referenční hodnota činitele clonění oken.

Adresář s uživatelskými (vlastními) katalogy materiálů, konstrukcí a užívání zón lze nastavit odlišně od adresáře se standardními katalogy. Cesty k oběma typům katalogů je možné zvolit příkazem **Katalogy – Nastavení katalogů** v hlavním menu programu.

Program kontroluje počet zadaných energonositelů nejen při ukončení práce se zadáváním vstupních dat, ale i při výpočtu. Pokud v zadání **energonositele zcela chybí**, program již nepřipustí dokončení výpočtu a upozorní na chybu v zadání.

Na formuláři pro zadání údajů do hlavičky energetického průkazu bylo **povoleno užívání čárky** v zadávaných textech (v adresách, kontaktech, jménech atd.).

Opravena byla **chybná jazyková verze** protokolu o výpočtu měrné potřeby tepla podle STN 730540-2 (sezónní krok výpočtu). Energie 2018 tiskne tento protokol vždy ve slovenštině.

Upravena byla práce s názvy souborů tak, aby bylo možné bez problémů zpracovat data, výpočet i energetický průkaz i pro úlohy uložené v adresáři, který má **ve svém názvu čárku**.

Na okénko pomocného výpočtu součinitele prostupu tepla konstrukcí s vlivem zeminy, který je k dispozici při zadávání nevytápěných prostorů, byla přidána tlačítka umožňující **uložit a načíst data** použitá v pomocném výpočtu.

# **Verze 2017.5 (říjen 2018):**

# **Nové krycí listy dota***č***ního programu NZÚ**

Do programu byly přidány nové **krycí listy dotačního programu Nová zelená úsporám**  pro rodinné domy v oblasti A, B a C (verze 3.3) platné od 15. října 2018.

# **Verze 2017.4 (březen 2018):**

# **Ozna***č***ení m***ě***n***ě***ných konstrukcí a jejich tisk do dokument***ů*

Na většinu formulářů pro zadání obalových konstrukcí zóny bylo vedle názvů konstrukcí přidáno tlačítko se symbolem kladívka, s jehož pomocí lze jakoukoli **konstrukci označit jako měněnou**. Po stisku tohoto tlačítka se objeví okénko umožňující vypočítat pro příslušnou konstrukci doporučený součinitel prostupu tepla (požadavek vyhlášky MPO ČR č. 78/2013 Sb. při hodnocení větší změny budovy podle §6, odst. 2c) a současně se tlačítko zbarví modře.

Takto označené konstrukce se následně tisknou do **krycích listů pro oblast podpory A** v dotačním programu Nová zelená úsporám. Pro stěny, střechy a podlahy se přitom do příslušných kolonek krycího listu zapisuje název tabulkové kategorie konstrukce, celková plocha měněné konstrukce a její součinitel prostupu tepla. Pro výplně otvorů se navíc zapisuje i součinitel prostupu tepla zasklení a rámu, lineární činitel prostupu tepla v uložení zasklení do rámu, propustnost slunečního záření a šířka rámu - ovšem jen v případě, když byly tyto parametry měněných oken zadány do formuláře **Zadání parametrů výplní otvorů**. Pro konstrukce označené jako měněné se také zapisuje odpovídající doporučený součinitel prostupu tepla do **tabulky a1 v energetickém průkazu** a provádí se vyhodnocení, zda je či není splněn požadavek vyhlášky 78/2013 Sb. na měněné konstrukce podle §6, odst. 2c. Aby tato funkce fungovala, je nutné hodnotit budovu jako větší změnu a zaškrtnout na okénku s volbami pro generování PENB možnost **budova je hodnocena jako větší změna podle §6, odst. 2c**.

### **Další zm***ě***ny, opravy a úpravy**

Opravena byla chyba v **zobrazování záložek s klimatickými daty** na formuláři pro zadání okrajových podmínek, která nastávala ve verzi 2017.3.

Na většinu formulářů pro zadání vstupních údajů byla doplněna **tlačítka pro rychlé přesunování** zadaných konstrukcí či skladeb na začátek, na konec a do libovolného místa v seznamu formulářů.

Program umožňuje zvolit, jaké datum se má vkládat do energetického průkazu, energetického štítku a energetického certifikátu jako **datum zpracování** příslušného dokumentu. Volba mezi aktuálním datem (jako dosud) a libovolným zvoleným je k dispozici na formuláři pro zadání údajů do hlavičky energetického průkazu.

Program **netiskne protokoly o výpočtu** pro hodnocenou a referenční budovu, pokud nejsou zadány žádné konstrukce na obálce budovy. Tato situace může nastat např. při samostatném výpočtu hodinové produkce FV systémů či solárních kolektorů. Současně byla pro tyto případy upravena kontrola vstupních dat tak, aby se výpočet spustil, i když nejsou žádné obalové konstrukce zadány.

Upozornění, které program zobrazuje od 1.1.2018 při uzavření formuláře pro zadání popisu zóny v případě, že není zvolena budova s téměř nulovou spotřebou energie, bylo doplněno o tlačítko **Pro tuto úlohu dále kontrolu neprovádět**. Po jeho stisku už program kontrolu neprovádí a informační okénko neukazuje. Kontrola se obnoví při opětovném otevření úlohy.

Upraveno bylo generování energetického průkazu v případě, když je zadána **nulová roční či denní potřeba teplé vody** a současně nenulové ztráty ze zásobníku a rozvodů. Program nově i v tomto atypickém případě tiskne do PENB podíly jednotlivých zdrojů tepla na pokrytí uvedených ztrát.

Do formuláře pro zadání parametrů výplní otvorů je nově možné importovat nejen vlastnosti oken a dveří ze seznamu ve formátu OK4, ale **i ze seznamu ve formátu DT7**. Lze tedy načítat parametry výplní otvorů i z jakékoli jiné úlohy, ve které byly parametry výplní otvorů zadány.

Do protokolu o výpočtu byla doplněna **průměrná návrhová vnitřní teplota** pro režim vytápění vypočtená váženým průměrem přes měrné tepelné toky jednotlivých zón a **celková tepelná ztráta** budovy stanovená jako součin celkového měrného toku budovy a rozdílu mezi průměrnou vnitřní teplotou a návrhovou venkovní teplotou v zimním období.

Výpočet celkové plochy obálky zóny byl upraven tak, aby se v něm neuplatnily konstrukce mezi zónou a nevytápěným prostorem v případě, když **v nevytápěném prostoru vyjde vyšší vnitřní teplota** než v zóně. Tato situace může nastat u zóny s nízkou vnitřní teplotou, která je v kontaktu s nevytápěným prostorem sousedícím s dalšími, podstatně více vytápěnými zónami.

Opravena byla chyba způsobující pád programu ve slovenské verzi **po stisku klávesy Enter** při zadávání ploch konstrukcí na formuláři pro popis konstrukcí v kontaktu s venkovním vzduchem.

Program vkládá nově do formuláře pro popis nevytápěných prostorů po výběru výplně otvoru z předem zadaných typů oken a dveří nejen součinitel prostupu tepla a propustnost slunečního záření, ale i plochu. **Vložená plocha** není ale uzamčená jako ostatní vložené hodnoty, je ji možné volně editovat.

# **Verze 2017.3 (únor 2018):**

# **Drobn***ě***jší zm***ě***ny v uživatelském rozhraní**

Program umožňuje zvolit, v jaké šířce se má zobrazovat formulář pro zadání neprůsvitných konstrukcí v kontaktu s vnějším vzduchem (stěny a střechy) a formulář pro zadání nevytápěných prostorů. Na monitorech s rozlišením alespoň 1366 bodů na šířku **lze oba formuláře roztáhnout** (s pomocí příkazu **Pomůcky - Zobrazovat široký formulář**), aby bylo uspořádání políček přehlednější.

Program automaticky ukládá všechny delší texty z formuláře pro zadání hodnot do hlavičky energetického průkazu do registru Windows tak, aby byly následně k dispozici při zadávání další úlohy. Uživatel může tyto texty **snadno vložit do formuláře** stiskem nového tlačítka. Tato funkce je k dispozici pro volitelnou poznámku, pro popis alternativních systémů a pro popis doporučených opatření.

Na okénku pro nápovědu byla upravena ikona, jejíž původní formát způsoboval **chybu při vyvolání nápovědy** ve starších verzí Windows.

# **Verze 2017.2 (leden 2018):**

#### **Využití elekt***ř***iny z fotovoltaických systém***ů* **i v zónách bez nich**

Elektřina z fotovoltaického systému umístěného v určité zóně může být nově využita nejen v této zóně, ale i v ostatních zónách bez fotovoltaiky. Navíc lze volit, zda bude zbylá, nikde v budově nevyužitá elektřina z FV systému exportována či ponechána zcela bez využití. Obě nové možnosti nabízí rozbalovací menu **Způsob využití elektřiny z fotovoltaických panelů** na kartě **Fotovoltaické panely** na formuláři pro popis zóny.

Elektřina z fotovoltaického systému se přitom v ostatních zónách použije na ty účely, na které se používá v poslední zóně s fotovoltaikou, přičemž může nahradit nejen elektřinu ze sítě, ale i jiný energonositel, pokud to tak uživatel nastaví.

Popsané změny byly zohledněny i ve výpočtu využitelnosti produkce FV systému s hodinovým krokem a rovněž pro volitelnou kalibraci výsledků výpočtu s měsíčním krokem podle výsledků přesnějšího výpočtu hodinového.

# **Úpravy tisku výsledk***ů* **pro kogenera***č***ní jednotky**

Zásadním způsobem byl upraven tisk výsledků výpočtu pro kogenerační jednotky. Nadále se už v protokolu o výpočtu nezahrnuje vypočtená spotřeba na výrobu elektřiny do dodané energie na vytápění a přípravu teplé vody (či na další účely, pro které dodává kogenerační jednotka teplo), ale uvádí se samostatně. Lze tak lépe identifikovat, **kolik energie používá kogenerační jednotka** na výrobu tepla a kolik na výrobu elektřiny.

Upraven byl i **výpočet využití elektřiny z kogenerace** v budově, aby bylo zcela vyloučeno riziko dvojího započítání spotřeby energie na výrobu elektřiny do celkové dodané energie. Tento problém mohl nastat jen u lokálního využití vyrobené elektřiny, nikoli u exportu elektřiny do sítě.

Současně bylo odstraněno ze zadávání **zbytečně zdvojené definování faktorů primární energie** pro výrobu elektřiny kogenerací (tyto faktory jsou stejné jako standardně zadávané faktory pro výrobu tepla).

## **Rozší***ř***ení možností využití elekt***ř***iny z kogenerace**

Již podporovaná funkce využití elektřiny z kogenerace i v těch zónách, v nichž nejsou kogenerační jednotky, byla dále rozšířena o **možnost exportu nespotřebované elektřiny** do veřejné sítě. Nově lze tedy volit, zda bude elektřina z kogenerace, která nemohla být využita v žádné ze zón budovy, ponechána bez využití (jako dosud) nebo zda bude exportována.

Vyrobená elektřina se přitom v zónách bez kogenerace použije **na ty účely, na které se používá v poslední zóně s kogenerací** (a nikoli jako dosud na pevně předepsané účely). Elektřina z kogenerace může přitom v zónách bez kogenerace nahradit i jiný energonositel než elektřinu ze sítě (platí zde tedy nově stejné principy jako v zónách s kogenerací).

### **Katalog fotovoltaických panel***ů*

Do programu byl přidán katalog fotovoltaických panelů, který lze použít při zadávání vlastností FV panelů při detailním hodinovém výpočtu produkce elektřiny. V okamžiku instalace obsahuje katalog 17 nejúčinnějších FV panelů podle katalogu výrobků pro dotační program Nová zelená úsporám (stav z léta 2016). Katalog lze jakkoli upravovat a doplňovat.

# **Up***ř***esn***ě***ní výpo***č***tu prostupu tepla mezi zónami u referen***č***ní budovy**

Program nově hodnotí měsíční měrné toky prostupem tepla vnitřními konstrukcemi mezi zónami referenční budovy odděleně od prostupu tepla obálkou budovy. Postup výpočtu dodaných energií na vytápění a chlazení byl touto úpravou pro referenční a hodnocenou budovu sjednocen.

Popsaná změna se projeví hlavně u budov, jejichž zóny jsou **výrazně odlišně vytápěny**. Výsledky upraveného výpočtu umožňují lépe hodnotit vliv případného zateplení vnitřních konstrukcí na zařazení hodnocené budovy do energetických tříd A-G pro dodané energie.

Pokud je nicméně rozdíl vnitřních teplot v zónách menší než 10 C, nemá popsaná změna obvykle viditelné dopady na výsledky. Stejně tak se nijak neprojeví u budov, pro které nebyly zadány vnitřní konstrukce mezi zónami.

# **Další zm***ě***ny v programu**

Odstraněno bylo **automatické zamykání záložek** s popisem zdrojů tepla na vytápění, ke kterému dosud docházelo při volbě tepelného čerpadla či kogenerační jednotky jako zdroje tepla na přípravu teplé vody nebo při volbě kogenerační jednotky jako zdroje tepla pro absorpční chlazení. Nezbytnou kontrolu konzistence zadání provádí program automaticky v pozadí a v případě potřeby upozorní na to, jaká vstupní data by se měla ověřit a případně upravit.

Nabídka obvyklých hodnot na okénku nápovědy byla doplněna zvýrazněným **nadpisem s odkazem na výchozí zdroj** hodnot (norma, vyhláška, metodický pokyn). Tento odkaz se zobrazuje průběžně a mění se podle konkrétní zobrazené hodnoty. Omezuje se tím riziko chybného výběru takové hodnoty z nabídky, která neodpovídá typu zvoleného výpočtu.

Rozšířeny byly možnosti **importu skladeb** do formuláře **Zadání skladeb neprůsvitných konstrukcí**. Nově lze importovat i skladby zadané na tomto formuláři během zpracovávání jiné úlohy v programu Energie (dosud šlo importovat jen skladby z pomocného výpočtu součinitele prostupu tepla). Program navíc umožňuje zvolit, zda se má importovaná skladba vložit do aktuálního formuláře či zda se má vložit až za něj. Zlepšena byla i **automatická kontrola názvů** skladeb konstrukcí, která se nově provádí jen při uzavírání okna.

Program vizuálně upozorňuje, když je třeba na záložce **Energonositele, primární energie a emise** vyplnit způsob využití elektřiny vyrobené fotovoltaickým systémem či kogenerační jednotkou a příslušné faktory primární energie.

Opravena byla chyba ve výpočtu **potřeby energie na odvlhčování podle slovenské vyhlášky**, která se projevovala v případě, když bylo použito na částečnou dodávku tepla na vytápění teplovzdušné vytápění. Program chybně přiřazoval vzduchotechnice podíl na dodávce tepla a v důsledku toho uvažoval vyšší objemové toky větracího vzduchu. Dodaná energie na odvlhčování pak vycházela vyšší (tj. na straně bezpečnosti). Ve výpočtu podle českých předpisů se tato chyba nevyskytovala.

Výpočet **produkce elektřiny kogenerační jednotkou** použitou pro přípravu teplé vody či úpravu relativní vlhkosti vzduchu byl upraven tak, aby vycházela nulová výroba elektřiny v těch měsících, v nichž uživatel zadá nulovou dodanou energii na uvedené účely (přes tlačítko **Započítání měsíčních energií a zisků** na formuláři pro popis zóny). Výpočet produkce elektřiny kogenerační jednotkou použitou pro vytápění či chlazení už takto fungoval dříve.

Opravena byla chyba v tisku **vyrobené tepelné energie** kogenerační jednotkou v protokolu k energetickému průkazu a v souboru XML pro databázi ENEX (program dosud tiskl místo vyrobeného tepla celkovou energii spotřebovanou v kogenerační jednotce).

Odstraněno bylo **zdvojené započítání dodané energie na nucené větrání** (do celkové pomocné energie a do dodané energie na nucené větrání), ke kterému mohlo za určitých podmínek dojít při hodnocení budovy metodikou TNI 730329 či TNI 730330.

# **Verze 2017.1 (listopad 2017):**

# **Rozší***ř***ení možností využití energie ze solárních kolektor***ů*

Program nabízí kromě dosud podporovaného využití energie ze solárních kolektorů na přípravu teplé vody (a vytápění) i **využití na chlazení** - a to jak v kombinaci s přípravou teplé vody, tak v kombinaci s přípravou teplé vody a vytápěním.

Energii ze solárních kolektorů lze využít pouze na **absorpční, adsorpční či desikační chlazení** - nikoli na obvyklý kompresorový typ chlazení. Program druh chlazení sám kontroluje a použije energii z kolektorů jako náhradu tepelné energie dodávané zdrojem tepla pro přípustný typ chlazení - a to i v případě, když je zadáno více zdrojů chladu.

Při výpočtu množství energie z kolektorů na přípravu teplé vody, na vytápění a na chlazení má vždy prioritu příprava teplé vody (jako dosud). Případná nevyužitá energie z kolektorů se pak podle volby zpracovatele výpočtu použije jen na vytápění, jen na chlazení, nebo na jejich kombinaci, přičemž se rozděluje mezi vytápění a chlazení v poměru příslušných potřeb energií. Je-li tedy např. potřeba energie na vytápění nulová, použije se celý přebytek energie z kolektorů na chlazení. Samozřejmě je i nadále podporováno také výhradní použití energie z kolektorů jen na přípravu teplé vody.

V návaznosti na nové možnosti modelování byl upraven i protokol o výpočtu a doplněno generování dat pro energetický průkaz a XML soubor pro databázi ENEX.

### **Dopln***ě***ní protokolu o výpo***č***tu**

Do protokolu o výpočtu byla přidána informativní tabulka s přehledem **potřebných měsíčních produkcí tepla či chladu** příslušnými zdroji tepla či chladu na vytápění, chlazení, přípravu teplé vody a úpravu vlhkosti vzduchu. Jedná se o součet teoretické potřeby tepla či chladu na daný účel a ztrát v distribuci a sdílení energie. Tento součet vlastně udává množství energie, které musí do zóny či budovy dodat (či z ní odebrat) příslušný zdroj tepla/chladu. I když jde jen o mezivýsledek hodnocení energetické bilance budovy, který se do žádných oficiálních dokumentů neuvádí, může být použit např. jako vstupní údaj do jiných programů.

## **Další zm***ě***ny, opravy a úpravy**

Dosavadní kontrola názvů skladeb konstrukcí na formuláři **Zadání skladeb neprůsvitných konstrukcí** byla rozšířena tak, aby bylo vyloučeno, že bude zadán takový název skladby (např. CP), který bude obsažen v názvu skladby jiné (např. CP300). Pokud program nepřípustný název objeví, automaticky ho upraví a upozorní na provedenou změnu uživatele. Stejným způsobem byla upravena i kontrola názvů výplní otvorů na formuláři **Zadání parametrů výplní otvorů**.

Při načítání skladeb konstrukcí z programu Teplo do formuláře **Zadání skladeb neprůsvitných konstrukcí** lze nově volit s pomocí zaškrtávacího seznamu, jaké konkrétní konstrukce se mají načíst. Současně je i nadále podporování načtení jen jedné vybrané skladby nebo všech skladeb najednou.

Při upozornění na novou verzi programu se rozlišuje, zda je k dispozici **bezplatný update či placený upgrade**. V závislosti na tom se vpravo dole na spodní liště programu objeví textová informace zvýrazněná odlišnou barvou (červená=upgrade, zelená=update).

Opraven byl **výpočet spotřeby energie na vytápění** podle slovenské vyhlášky MDVRR č. 364/2012 Z.z. tak, aby výsledná hodnota nezahrnovala energii okolního prostředí. Chyba se projevovala pouze u verzí 2015.0 až 2017.0 při hodnocení budov s tepelným čerpadlem či solárními kolektory použitými na vytápění.

Aktualizovány byly **nápovědy a nabízené hodnoty** charakterizující osvětlení v budově podle nově vydané EN 15193-1 (2017).

Odstraněn byl **limit pro zadání** maximálního počtu 99 skladeb konstrukcí v budově - počet zadávaných skladeb je nyní bez omezení.

# **Verze 2017.0 (září 2017):**

# **Nový formulá***ř* **pro zadání skladeb konstrukcí v budov***ě*

Do programu byl přidán nový zadávací formulář, na který je možné zadat skladby všech neprůsvitných konstrukcí v budově (vyvolat ho lze z úvodního formuláře s popisem okrajových podmínek tlačítkem **Skladby neprůsvitných konstrukcí**). Zadané skladby je následně možné použít při rychlém zadávání obálky budovy.

Při zadávání skladeb jsou k dispozici jak katalogy materiálů a konstrukcí, tak pomocné výpočty pro tepelnou vodivost materiálu, pro efektivní tloušťku spádové vrstvy a pro přirážku na vliv tepelných mostů. Skladby lze také importovat z úloh zpracovaných v programu Teplo a v programu Energie (existuje-li seznam skladeb).

Skladby konstrukcí a data použitá v pomocných výpočtech program tiskne do **podrobného protokolu** ve formátu RTF. Protokol se vytváří automaticky při každém výpočtu a ukládá se pod jménem **abc\_Konstrukce.out**, kde abc je zvolené označení úlohy.

Seznam všech zadaných skladeb je k dispozici při zadávání názvů neprůsvitných konstrukcí na formulářích pro popis konstrukcí v kontaktu s vnějším vzduchem, s nevytápěnými prostory a se zeminou. Skladbu lze **z tohoto seznamu jednoduše vybrat**  a usnadnit si tím zadávání tepelně technických vlastností konstrukce. Po výběru skladby program totiž automaticky vyplní odpovídající součinitel prostupu tepla či tepelný odpor.

Výběrem skladby vznikne navíc **dynamické propojení** mezi skladbou konstrukce a formulářem, kde byla použita. Jakmile se pak změní na formuláři **Skladby neprůsvitných konstrukcí** nějaký údaj, automaticky se v celém souboru dat změní u všech příslušných konstrukcí jejich tepelně technické vlastnosti. Program na funkční dynamické propojení vizuálně upozorňuje.

Vedle nového způsobu zadávání neprůsvitných konstrukcí jsou i nadále podporovány všechny způsoby dosavadní.

# **Nový formulá***ř* **pro zadání parametr***ů* **výplní otvor***ů* **v budov***ě*

Souhrnně zadat na jednom místě lze ve verzi 2017 nejen skladby neprůsvitných konstrukcí, ale i všechny typy výplní otvorů použitých v budově – a to na formulář **Parametry průsvitných konstrukcí**, který lze vyvolat stejnojmenným tlačítkem z úvodního formuláře s popisem okrajových podmínek. Zadané parametry výplní otvorů je následně možné použít při rychlém zadávání obálky budovy.

Pro každý typ okna či dveří se definují standardní vlastnosti jeho dílčích částí (rámu, zasklení a jejich styku), a to buď přímým zadáním, výběrem z nápovědy, nebo importem z úloh zpracovaných v programu Energie (existuje-li seznam oken).

Seznam všech zadaných typů výplní otvorů je k dispozici při zadávání názvů oken a dveří na formulářích pro popis průsvitných konstrukcí v kontaktu s vnějším vzduchem a s nevytápěnými prostory. **Jednoduchým výběrem typu výplně otvoru** z tohoto seznamu se nejen automaticky vyplní řada údajů (součinitel prostupu tepla, rozměry, sklon, propustnost slunečního záření apod.), ale navíc vznikne i **dynamické propojení** mezi typem výplně otvoru a formulářem, kde byl použit. Jakmile se pak změní na formuláři **Parametry průsvitných konstrukcí** nějaký údaj, automaticky se v celém souboru dat změní u všech příslušných oken či dveří i všechny jejich související vlastnosti. Program na funkční dynamické propojení vizuálně upozorňuje.

Vedle nového způsobu zadávání průsvitných konstrukcí jsou i nadále podporovány všechny způsoby dosavadní.

### **Detailní výpo***č***et produkce energie solárními kolektory**

Program Energie umožňuje nově stanovit produkci tepelné energie solárními kolektory **detailním výpočtem s hodinovým krokem**.

Při výpočtu se zohledňuje orientace a sklon kolektoru, jeho typ (plochý, trubkový) a zjednodušeně i jeho stínění. Pro výpočet lze buď vybrat některá z klimatických hodinových dat obsažených v katalogu klimatických dat a nebo lze importovat data popisující klimatické poměry v libovolné konkrétní lokalitě, pokud byla tato data ve formátu RKR (referenční klimatický rok) od ČHMÚ zakoupena.

Výsledkem výpočtu je protokol obsahující přehled zadaných údajů a výsledné měsíční a roční produkce energie spolu s **grafy ukazujícími roční průběhy** jednotlivých veličin (klimatické údaje, záření dopadající na kolektor, hodinová a denní produkce energie). Vypočtené měsíční produkce energie jsou následně použity pro výpočet standardní energetické bilance budovy (např. při zpracování energetického průkazu).

Pro zájemce o **detailní hodinové výsledky** je k dispozici soubor s příponou CSV, který lze snadno načíst do MS Excelu a který obsahuje pro každý zadaný typ kolektoru podrobný výpis všech vstupních údajů (klimatické údaje), dílčích výsledků (záření dopadající na panel) a finálních výsledků (produkce kolektoru).

Údaje potřebné pro detailní výpočet s hodinovým krokem lze zadat do nového formuláře, který se vyvolává tlačítkem **Hodinová klimatická data a parametry kolektorů** na záložce **Solární systémy - Solární kolektory** na formuláři pro popis zóny. Aby se toto tlačítko objevilo, je třeba předtím zvolit jako způsob výpočtu produkce energie **detailní hodinový výpočetní model**.

### **Zadání podíl***ů* **zdroj***ů* **tepla a chladu po m***ě***sících**

Podíl zdroje tepla/chladu na pokrytí potřeby tepla/chladu v zóně lze nově definovat v případě potřeby i samostatně **pro jednotlivé měsíce** v roce, nejen s pomocí průměrné roční hodnoty jako dosud.

Usnadňuje se tím hodnocení energetické náročnosti budov se **sezónním využíváním**  určitých zdrojů tepla/chladu. Typickým příkladem je nízkoenergetický rodinný dům s tepelným čerpadlem či běžným kotlem, který se používá jako rozhodující či výhradní zdroj tepla na vytápění v otopném období, a krbovými kamny, která se používají v případě potřeby jako rozhodující či výhradní zdroj tepla ve zbytku roku. Podobně časově rozdělen mezi dva až tři zdroje tepla může být i způsob přípravy teplé vody.

Nová funkce je podporována pro zdroje tepla na vytápění i přípravu teplé vody a pro zdroje chladu na chlazení.

### **Výpo***č***et úpravy vlhkosti vzduchu i bez nuceného v***ě***trání**

Program umožňuje vypočítat dodanou energii na úpravu vlhkosti vzduchu i pro přirozené větrání v zóně. Pro tento výpočet je třeba zadat **kombinované větrání** (přirozené současně s nuceným) a přiřadit přirozenému větrání **stoprocentní podíl**. Program pak bude uvažovat v celé zóně přirozené větrání a současně vyhodnotí, zda je nutné vzduch v zóně zvlhčovat či odvlhčovat, aby bylo dosaženo požadované úrovně relativní vlhkosti vnitřního vzduchu.

Pokud nebude podíl přirozeného větrání 100%, provede program výpočet dodané energie na úpravu vlhkosti vzduchu samozřejmě také - bude přitom ovšem uvažovat nejen vzduch přicházející do interiéru **přirozeným větráním, ale i větráním nuceným**.

Popsaná změna výpočtu se ve výsledcích nijak neprojeví, pokud je v zóně zadáno jen přirozené větrání, nebo jen nucené větrání. U kombinovaného větrání dojde oproti předchozím verzím programu při stejném zadání ke zvýšení dodané energie na úpravu vlhkosti vzduchu, protože se nově hodnotí potřeba zvlhčování a odvlhčování nejen u vzduchu přiváděného do zóny nuceně, ale i přirozeně.

## **Náhrada libovolného energonositele elekt***ř***inou vyrobenou v budov***ě*

Rozšířeny byly možnosti využití elektřiny z fotovoltaických systémů a z kogeneračních jednotek uvnitř v budově. Vyrobená elektřina se sice ve výpočtu používá i nadále přednostně jako náhrada elektřiny z veřejné sítě, ale pokud mezi energonositeli použitými pro zvolený účel elektřina ze sítě není, použije se elektřina z FV systémů či kogenerace jako **náhrada toho energonositele, který má největší podíl na dodávce energie**. Umožňuje se tím výpočet primární energie např. pro budovy, v nichž je teplá voda připravována plynovým kotlem, přičemž zásobník je ohříván i stacionárním ohřívačem využívajícím elektřinu z FV systému.

V souvislosti s touto úpravou byl mírně změněn i výpočet **roční spotřeby energie** pro účely hodinového výpočtu využitelnosti produkce elektřiny fotovoltaickým systémem. Pokud uživatel zvolí, že se má potřebná roční spotřeba energie spočítat při výpočtu energetické náročnosti budov, zahrnou se nově do této roční sumy ty dodané energie, pro které bude nastaveno jejich pokrytí elektřinou z FV systému. Zároveň byla aktualizována i volitelná **korekce měsíčního výpočtu** využitelnosti FVE podle výsledků výpočtu hodinového, aby v ní byly zohledněny všechny výše uvedené změny.

# **Využití elekt***ř***iny z kogenerace i v zónách bez ní**

Elektřina vyrobená kogenerační jednotkou může být nově využita nejen v zónách, kde je tato kogenerační jednotka použita jako zdroj tepla, ale i v ostatních zónách s odlišnými zdroji tepla (či bez nich). Výpočet primární energie proběhne tímto způsobem, pokud se na záložce **Energonositele – Výroba energie – Kogenerační jednotky** na formuláři pro popis zóny nastaví způsob využití elektřiny z kogenerace jako: **pro vlastní potřebu hodnocené zóny, přebytky do zón bez kogenerace**. Elektřina z kogenerace se přitom v těchto zónách použije nejprve na pokrytí dodávky elektřiny na osvětlení, poté na pomocné energie, na vytápění, přípravu teplé vody, chlazení, větrání a na úpravu vlhkosti vzduchu (vždy se zohledněním toho, zda je k danému účelu použita jako energonositel elektřina ze sítě).

### **Tepelný tok konstrukcí v kontaktu s celoro***č***n***ě* **konstantní teplotou**

Program umožňuje zohlednit prostup tepla konstrukcí, která je z vnější strany vystavena celoročně konstantní teplotě (např. stěnou přilehlou k mrazírně ve vedlejší budově). Konstrukci tohoto typu lze zadat na formulář pro nevytápěné prostory, pokud se zvolí zjednodušený výpočet a zaškrtne se nová volba **na konstrukci působí celý rok stejná vnější teplota**. Poté lze zadat místo tradičního činitele teplotní redukce konstantní teplotu v sousedním prostoru.

Konstrukce tohoto typu bylo zatím možné modelovat jen s pomocí činitele teplotní redukce, což bylo sice korektní z hlediska průměrného součinitele prostupu tepla, ale měsíční potřeby energie na vytápění a chlazení už byly vypočteny značně nepřesně.

### **Kombinace p***ř***irozeného v***ě***trání a teplovzdušného vytáp***ě***ní**

Teplovzdušné vytápění lze nově zadat a vyhodnotit i v případě, když je zóna větrána přirozeně. Pro tuto kombinaci je třeba zvolit **kombinované větrání** (přirozené současně s nuceným) a přiřadit přirozenému větrání **stoprocentní podíl**. Poté lze specifikovat, jaká část dodávky tepla do zóny je dodávána teplovzdušně a následně se pak vypočte dodaná energie na teplovzdušné vytápění včetně energie na provoz ventilátorů.

# **P***ř***esn***ě***jší výpo***č***et vým***ě***ny tepla mezi zónami**

Program stanovuje přesněji množství tepla procházejícího přes hranice mezi zónami při výpočtu dodané energie na chlazení. Při výpočtu tepelné výměny se nově provádí **iterační výpočet skutečných teplot** v jednotlivých zónách v režimu chlazení podle metodiky EN ISO 13790, přičemž lze vyhodnotit nejen výměnu tepla mezi dvěma chlazenými zónami, ale i výměnu tepla mezi zónou s chlazením a bez něj. Popsaná změna se uplatní tehdy, když jsou zadány dělící konstrukce mezi zónami na formuláři **Popis spojení zón**.

Iterační výpočet skutečné teploty v jednotlivých zónách se nově používá i při výpočtu tepelné výměny mezi zónami pro režim vytápění. V tomto případě jde ale v zásadě o obdobu dosavadního modifikovaného postupu, takže dopady na výsledky výpočtu jsou jen malé.

# **Zm***ě***ny v protokolu o výpo***č***tu**

Do protokolu o výpočtu lze volitelně zahrnout **grafické výstupy** ukazující dílčí měsíční dodané energie (sloupcový graf), celkové roční dodané energie (sloupcový graf) a rozdělení dodaných energií podle energonositelů (koláčový graf).

# **Další zm***ě***ny, úpravy a opravy**

Přidány byly nové **krycí listy dotačního programu Nová zelená úsporám** pro rodinné domy v oblasti A, B a C (verze 3.2) platné od září 2017.

Kompletně změněna byla **kontrola nastavení typů jednotlivých zón** u vícezónové budovy. Program nově bez dalšího upozornění připouští rozdílné nastavení typů zón pro stanovení požadavku ČSN 730540-2 na průměrný součinitel prostupu tepla. Stejně tak už nadále neupozorňuje na rozdílné nastavení typů zón pro určení referenčních vlastností podle vyhlášky 78/2013 Sb. Kontroluje tedy jen nastavené typy hodnocení podle vyhlášky 78/2013 Sb., a to až při uzavírání formuláře pro popis zóny (tj. jen jedenkrát při ukončení práce se zónami). Pokud jsou typy hodnocení nastaveny u jednotlivých zón odlišně, program na to upozorní a nabídne tři možnosti: buď ponechat nastavení beze změny, nebo nastavit u všech zón shodný typ hodnocení podle výběru uživatele, a nebo se vrátit k zadávání a upravit typy hodnocení manuálně.

Změněno bylo implicitní nastavení volby "Ano/Ne/---" pro technickou, ekonomickou a ekologickou proveditelnost navrhovaných opatření z původní hodnoty "---" na "Ne".

Výpočet referenční hodnoty součinitele prostupu tepla obálky budovy Uem,R podle vyhlášky 78/2013 Sb. pro vícezónové budovy byl upraven tak, aby umožňoval korektně zohlednit i situaci, kdy je **jedna či více zón kompletně v interiéru**, tj. bez styku s venkovním prostředím, zeminou či nevytápěnými prostory. Pro takové zóny se referenční průměrný součinitel prostupu tepla nestanovuje (nehodnotí se) a formálně vychází nulový. Nulová hodnota dílčího referenčního průměrného součinitel prostupu tepla mohla ovšem dosud zásadním způsobem deformovat výslednou referenční hodnotu Uem,R celé budovy. Tento problém je nově odstraněn: program už při výpočtu referenční hodnoty pro celou budovu zóny s nulovým součinitelem Uem,R neuvažuje. Tím je umožněn i korektní výpočet budov, u kterých je jedna zóna vnořena do zóny jiné.

Opravena byla chyba tisku měrných tepelných toků a průměrného součinitele prostupu tepla jednotlivých zón do protokolu o výpočtu a do energetického štítku, která mohla nastat v případě **zadání vysoké přívodní teploty větracího vzduchu v zimních měsících** (stejné či vyšší než vnitřní teplota v zóně).

Pokud uživatel zadá teplotu přiváděného větracího vzduchu odlišnou od venkovní teploty (např. při využití zemního výměníku), program nově tuto teplotu použije **pouze pro vzduch přicházející řízeně** přes vzduchotechnický systém – a nikoli jako dosud i pro vzduch přicházející do interiéru infiltrací. Nadále se tedy předpokládá, že vzduch nasávaný do interiéru netěsnostmi v obálce budovy má vždy teplotu venkovního vzduchu.

Přidána byla **kontrola typů zón s chlazením** pro doporučenou variantu budovy, aby bylo vyloučeno zobrazení šipky pro energetickou třídu dodané energie na chlazení v energetickém průkazu v případě, že je chlazení navrženo pro doporučenou variantu jen v zónách označených jako "rodinný dům" či "bytový dům".

Na záložku **Energonositele** na formuláři pro popis zóny byla přidána **rozbalovací menu s nabídkami možných podílů** jednotlivých energonositelů na dodávce energie pro vytápění, chlazení a přípravu teplé vody. Nabízené hodnoty vycházejí z podílů zadaných pro jednotlivé zdroj tepla a chladu a jsou doplněny pro lepší orientaci i odpovídajícími názvy zdrojů.

Program vizuálně upozorňuje, že po výběru možnosti "systém ZTE" nebo "obecný energonositel" z rozbalovací nabídky energonositelů na záložce **Energonositele – Spotřeba energie** na formuláři pro základní popis zóny je nutné manuálně zadat **faktor emisí CO2**. Tuto hodnotu nelze bohužel pro zmíněné energonositele automaticky nastavit, takže ji musí specifikovat vždy sám uživatel v závislosti na tom, jaké palivo je v příslušném zdroji tepla používáno.

Program umožňuje zadat v případě potřeby **referenční účinnost zpětného získávání tepla z odpadní teplé vody**, aby bylo možné zohlednit situace, kdy je použit systém ZZT v kombinaci s takovým způsobem přípravy teplé vody, který se výrazně liší od referenčního (příprava s pomocí plynového kotle).

Při zadávání nevytápěného suterénu lze nově zvolit, zda bude **plocha stěn nad terénem**  spočítána jako dosud automaticky nebo zda bude zadána manuálně. V prvním případě se plocha stěn nad terénem počítá ze zadaného obvodu podlahy a z výšky podlahy 1. NP nad terénem, v druhém případě lze plochu stěn nad terénem přímo zadat.

Na záložku **Energonositele – Referenční budova** na formuláři pro základní popis zóny bylo přidáno tlačítko **Uplatnit redukci neobnovitelné prim. energie**, které umožňuje snadno zaškrtnout tuto volbu u starších úloh převedených do verze 2017.

Program umožňuje zadat **nulový měrný příkon ventilátorů** v soustavě vytápění a chlazení a nadále ho při výpočtu dodané energie na větrání již automaticky neupravuje na nenulovou hodnotu.

Je-li tepelné čerpadlo zadáno **jako jediný zdroj tepla**, program upozorní na to, že obvykle je nutné zadat i doplňkový zdroj tepla.

Opraveno bylo nefunkční přenášení tepelného odporu vybrané konstrukce z úlohy v programu Teplo do políčka **Tepelný odpor suterénních stěn nad terénem** na formuláři pro zadání konstrukcí v kontaktu se zeminou.

Opravena byla chyba v transformaci dat ze starších verzí programu, kvůli které se nepřeváděly dříve **zadané sklony oken** různé od 90 stupňů.

# **Verze 2016.6 (březen 2017):**

# **Aktualizace emisních faktor***ů* **CO2**

V programu byly aktualizovány všechny přednastavené emisní faktory CO2 podle vyhlášky 309/2016 Sb. (novela původní vyhlášky 480/2012 Sb.).

#### **Identifikace programu v XML souboru pro ENEX**

Program na základě požadavku MPO z února 2017 zapisuje do XML souboru s hlášenkou pro systém ENEX základní identifikační údaje programu.

# **Další zm***ě***ny, úpravy a opravy**

Odstraněna byla možnost generování energetického štítku a energetického průkazu do formátu DOC, program dále podporuje generování těchto dokumentů **pouze do formátu PDF**. Důvodem bylo nejen velmi dlouhé trvání a časté kolabování přenosu dat do MS Wordu a potíže s jeho každou novou verzí (MS Word bohužel nereaguje ve všech verzích na stejné příkazy stejně), ale i zvětšující se rozdíly mezi možnostmi dokumentu PDF a DOC.

Na formulář pro zadání fotovoltaických panelů byla doplněna **chybějící nápověda** pro odrazivost terénu (albedo).

Na žádost uživatelů bylo v energetickém průkazu ve formátu PDF v tabulce pro popis přípravy teplé vody **odemčeno políčko s názvem zóny** k případným úpravám.

Do modulu pro zobrazení výsledků bylo doplněno dosud nefunkční **ukládání kopie protokolu** o výpočtu produkce FV panelů pod novým jménem (příkaz Soubor – Uložit jako). Stejná funkce byla doplněna i pro protokol s přehledem dodaných energií z energetických soustav.

Opravena byla kontrola zadávané **návrhové vnitřní teploty pro stanovení Uem,R** tak, aby bylo možné přímo zapsat i hodnoty začínající číslicí nižší než 5.

Doplněna byla **kontrola vkládání neviditelných znaků** do názvů materiálů v pomocných výpočtech součinitele prostupu tepla konstrukcí.

# **Verze 2016.5 (únor 2017):**

#### **Zm***ě***ny ve výpo***č***tu primární energie a emisí CO2**

V souvislosti s právě dokončovanou mezinárodní normou ISO 52000-1 byl do programu přidán **výpočet primární energie** (neobnovitelné i celkové) **spojené s výrobou elektřiny exportované do veřejné sítě**. Program tedy nově započítává do celkových součtů primární energie nejen ušetřenou primární energii (uvažuje se zápornou hodnotou a vyjadřuje vliv náhrady konvenční produkce elektřiny exportovanou produkcí z fotovoltaiky či kogenerace) jako dosud, ale i primární energii, která se v budově spotřebuje při výrobě exportované elektřiny. U fotovoltaiky se jedná o celkovou primární energii (neobnovitelná primární energie je samozřejmě nulová), u kogenerace jde o celkovou i neobnovitelnou primární energii (jejich velikost závisí množství exportované elektřiny a na energonositeli, který kogenerační jednotka používá).

Analogicky bylo do výpočtu přidáno i **hodnocení emisí CO2** spojených s výrobou exportované elektřiny. Na druhou stranu program automaticky nastavuje implicitní hodnoty součinitelů emisí CO2 pro exportovanou elektřinu do sítě jako záporné součinitele emisí CO2 pro elektřinu, takže se náhrada konvenční produkce elektřiny produkcí v budově projeví i u emisí CO2 stejným způsobem jako u primárních energií.

V souvislosti s popsanými změnami bylo **mírně upraveno zadávání faktorů primární energie** a emisí CO2 pro kogenerační jednotky vyrábějící elektřinu jen pro export do sítě.

#### **Další zm***ě***ny, úpravy a opravy**

Pro tepelná čerpadla se do energetického průkazu nově tiskne nejen název energonositele dodávajícího energii pro pohon tepelného čerpadla, ale i **energie okolního prostředí**.

Pokud je zdroj tepla na vytápění zadán s **nulovým podílem na dodávce** energie, netiskne se už nově ani formálně do protokolu o výpočtu.

Program automaticky kontroluje a **nepřipustí zapsání znaků** "**>**" a "**<**" do políček pro zadání názvů konstrukcí a dalších textů, aby nemohlo dojít k problémům při načítání hlášenky ve formátu XML do databáze Enex (znaky < a > bohužel Enex neakceptuje).

Upraveny byly některé **nápovědy**, aby informovaly o nových hodnotách v metodických pokynech pro dotační program Nová zelená úsporám platných od ledna 2017 (např. zvýšení požadavku na účinnost osvětlení v nebytových prostorách v bytových domech apod.). Drobně doplněny byly nápovědy i s ohledem na loňské změny v STN 730540-2.

V modulu pro výpočet produkce elektřiny fotovoltaickými systémy s hodinovým krokem byla **upravena kontrola zadání** jmenovité provozní teploty tak, aby program upozorňoval na chybu v této hodnotě jen tehdy, když bude tuto hodnotu pro výpočet potřebovat. Na chybu ve jmenovité provozní teplotě program navíc upozorňuje nově už při zadávání vstupních dat, nikoli až při samotném výpočtu.

Opravena byla chyba automatického **výpočtu plochy suterénních stěn** v zadání vytápěného a nevytápěného suterénu (formulář pro zadání podlahových konstrukcí), která vznikala při transformaci dat z verze 2015 na verzi 2016. Program po transformaci chybně nastavil plochu suterénních stěn jako nulovou.

# **Verze 2016.4 (leden 2017):**

## **Soubor s daty pro databázi ENEX**

Program generuje během výpočtu soubor s daty, která jsou vyžadována databází MPO ČR Enex. Vygenerovaný soubor se ukládá do adresáře s úlohou pod názvem **xyz\_DataProENEX.XML**, kde **xyz** je jméno úlohy. Po přihlášení do databáze Enex lze tento soubor do databáze jednoduše načíst a na webovém rozhraní Enexu před odesláním dat do databáze ještě všechny údaje zkontrolovat a případně doplnit či upravit.

V souvislosti s generováním souboru XML pro Enex bylo nutné doplnit pro všechny zdroje tepla a chladu další vstupní údaj: **typ zdroje podle číselníků MPO**. Výběr z možných typů zdrojů je k dispozici na formuláři pro popis zóny, a to vždy na záložce **Údaje pro PENB a ENEX**.

# **Aktualizace na vyhlášku MDVRR SR** *č***. 324/2016 Z.z.**

Nová verze programu je kompatibilní se slovenskou vyhláškou č. 324/2016 Z.z., která mění dosavadní vyhlášku č. 364/2012 Z.z. a platí od 1.1.2017. Změněny byly hlavně faktory primární energie a emisí CO2 pro většinu energonositelů, časy využití osvětlení u různých typů budov a hranice jednotlivých tříd dodané energie na osvětlení, celkové dodané energie a neobnovitelné primární energie.

# **Nové krycí listy pro dota***č***ní program Nová zelená úsporám**

Do programu byly přidány nové krycí listy ve formátu XLSX pro oblast podpory A, B a C dotačního programu Nová zelená úsporám **platné od 9.1.2017**. Program do nich přenáší hlavní výsledky výpočtu pro stávající a navrhovaný stav budovy a umožňuje jejich dopracování v programu MS Excel.

## **Úpravy ve výpo***č***tu využitelnosti elekt***ř***iny z FV systému v budov***ě*

Program nově umožňuje zvolit, zda se mají **upravit výsledky výpočtu** využitelnosti elektřiny z FV systému v budově stanovené přibližným výpočtem s měsíčním krokem **podle výsledků přesnějšího výpočtu** s krokem hodinovým (jsou-li k dispozici). Zmíněná korekce odstraní případné rozdíly mezi oběma typy výpočtu a zjednoduší vyplňování různých formulářů (není pak již nutné manuálně upravovat např. výsledky měsíčního výpočtu přenesené do krycích listů dotačního programu Nová zelená úsporám podle výsledků hodinového výpočtu). Aby byla ale korekce provedena správně, je nezbytné, aby byly v obou typech výpočtu použity shodné vstupní údaje (především způsob použití elektřiny z FV systému v budově).

Při hodinovém výpočtu využitelnosti elektřiny z FV systému program navíc automaticky **ošetřuje absenci zadání roční spotřeby elektřiny** v některé ze zón u vícezónových budov. Není-li v některé zóně definováno, jak se má tato hodnota stanovit (zatímco v ostatních zónách ano), program pro tuto zónu automaticky vypočte roční spotřebu elektřiny podle zadání výpočtu energetického průkazu. Vylučuje se tím riziko použití příliš nízké spotřeby elektřiny v budově (nezahrnující všechny zóny) při výpočtu využitelnosti elektřiny z FV systému. Popsaná automatická korekce se uplatní pouze u vícezónových budov a pouze v případě, když je pro všechny ostatní zóny zadáno, že se má elektřina z FV systému použít pro pokrytí celkové spotřeby elektřiny v zóně (tj. nikoli jen pro přípravu teplé vody).

# **Další zm***ě***ny, úpravy a opravy**

Do protokolu o výpočtu využitelnosti elektřiny z FV systémů v budově byl doplněn informativní **tisk roční ztráty elektřiny** při ukládání a odebírání elektřiny z akumulátorů.

Doplněna byla chybějící **nápověda pro jmenovitou kapacitu akumulátoru** na formuláři pro zadání hodinových odběrů elektřiny v budově.

Odstraněn byl **tisk účinnosti zdroje tepla na přípravu teplé vody** do protokolu k energetickému průkazu podle vyhlášky MPO ČR 78/2013 Sb. v případě, když se jedná o soustavu zásobování tepelnou energií (tj. zadaným energonositelem pro zdroj tepla je ZTE či CZT).

Výpočetní modul byl upraven, aby nedocházelo k chybě při výpočtu průměrného součinitele prostupu tepla v případě, když se zvolí **tisk stručného protokolu o výpočtu** a současně je v některé z velikostně rozhodujících zón zadáno nucené větrání **s individuálně zadanými měsíčními teplotami** přívodního vzduchu (odlišnými od venkovních teplot). Tato chyba se objevovala ve starších verzích programu pouze při tisku stručného protokolu, při tisku podrobného protokolu byl výpočet korektní.

Do tabulky **Závěrečné hodnocení energetického specialisty** v protokolu k energetickému průkazu podle vyhlášky 78/2013 Sb. byl doplněn tisk splnění požadavků (ano/ne) a třídy pro celkovou dodanou energii i pro budovy s téměř nulovou spotřebou energie. Tento tisk byl omylem odstraněn ve verzi 2016.3.

Opravena byla chyba ve stanovení **účinnosti osvětlení v referenční budově**, která mohla nastat, pokud byl pro osvětlení zadán příkon. Program v takovém případě sice přiřazoval referenční budově účinnost osvětlení podle budovy hodnocené, ale chybně používal nikoli účinnost zadanou společně s příkonem osvětlení, ale účinnost zadanou společně s

předpokládanou roční měrnou dodanou energií na osvětlení. Chyba se projevila pouze tehdy, když byla změněna implicitní účinnost osvětlení 10 % na jinou hodnotu. Při zadání předpokládané roční měrné dodané energie na osvětlení byl výpočet v pořádku.

Změněn byl tisk procentuální **části měsíce s vytápěním a chlazením** v tabulkách potřeby tepla na vytápění a potřeby chladu na chlazení pro budovu jako celek. Nově se zobrazuje, v jak velké části měsíce je nutné v jakékoli zóně v budově vytápět či chladit (jde tedy o maximum z časových podílů v jednotlivých zónách: je-li v jedné zóně podíl 10 % a v druhé zóně 60 %, zobrazí se v souhrnné tabulce pro celou budovu nově 60 %). Současně byl upraven i text vysvětlivky pod oběma tabulkami. Tato změna nemá žádný vliv na výsledky výpočtu.

Upraveno bylo **načítání dat do pomocného výpočtu součinitele prostupu tepla okna**  tak, aby se plochy zasklení a rámu automaticky aktualizovaly hned po otevření pomocného výpočtu. Vylučuje se tím riziko, že v těchto políčkách zůstanou předtím uložené hodnoty.

Byla odstraněna chyba ve výpočtu **měsíční potřeby teplé vody**, která mohla nastat, pokud byla nejprve zadána průměrná roční potřeba teplé vody (detailně po měsících) a poté byla místo toho zadána denní potřeba teplé vody na osobu, aniž by bylo zároveň odstraněno zadání měsíčních potřeb teplé vody z předchozího kroku.

# **Verze 2016.3 (září 2016):**

#### **Detailní výpo***č***et produkce elekt***ř***iny FV systémem**

Program Energie umožňuje nově stanovit produkci elektřiny fotovoltaickými systémy **detailním výpočtem s hodinovým krokem**.

Při výpočtu se zohledňuje nejen orientace a sklon FV panelu, ale i aktuální teplota FV článku a změny jeho účinnosti v závislosti na aktuální intenzitě slunečního záření. Vliv teploty a intenzity slunečního záření na účinnost FV panelu lze přitom hodnotit dvěma různými způsoby podle toho, jaké údaje jsou pro FV panel k dispozici. Ve výpočtu lze zjednodušeně zohlednit i způsob instalace panelu (otevřená poloha, v kontaktu s jinou konstrukcí, v řadách na ploché střeše) a jeho stínění. Zohledňuje se i účinnost střídače (měniče) a ztráty při konverzi a v rozvodech.

Pro výpočet lze buď vybrat některá z klimatických hodinových dat obsažených v katalogu klimatických dat a nebo lze importovat data popisující klimatické poměry v libovolné konkrétní lokalitě, pokud byla tato data ve formátu RKR (referenční klimatický rok) od ČHMÚ zakoupena.

Výsledkem výpočtu je protokol obsahující nejen přehled zadaných údajů a výsledné měsíční a roční produkce elektřiny, ale i **grafy ukazující roční průběhy** jednotlivých veličin (klimatické údaje, záření dopadající na panel, hodinová a denní produkce elektřiny). Vypočtené měsíční produkce elektřiny jsou následně použity pro výpočet standardní energetické bilance budovy (např. při zpracování energetického průkazu).

Pro zájemce o **detailní hodinové výsledky** je k dispozici soubor s příponou CSV, který lze snadno načíst do MS Excelu a který obsahuje pro každý zadaný typ panelu podrobný výpis všech vstupních údajů (klimatické údaje), dílčích výsledků (záření dopadající na panel, teplota článku, účinnost panelu) a finálních výsledků (DC a AC produkce panelu).

Údaje potřebné pro detailní výpočet s hodinovým krokem lze zadat do nového formuláře, který se vyvolává tlačítkem **Hodinová klimatická data a parametry FV panelů** na záložce **Solární systémy - Fotovoltaické panely** na formuláři pro popis zóny. Aby se toto tlačítko objevilo, je třeba předtím zvolit jako způsob výpočtu produkce elektřiny FV systémem **detailní hodinový výpočetní model**.

# **Výpo***č***et využitelnosti elekt***ř***iny z FV systému v budov***ě*

Je-li produkce elektřiny fotovoltaickými systémy vypočtena s hodinovým krokem, lze v programu Energie nově ověřit i **míru její využitelnosti** v budově. Tento výpočet umožňuje ověřit splnění podmínek dotačního programu **Nová zelená úsporám** v oblastech C.3.3 až C.3.6.

Hodnotí se vždy budova jako celek - stanovuje se tedy využitelnost celkové produkce všech FV systémů ve všech zónách na pokrytí spotřeby elektřiny ve všech zónách dohromady. Pro každou ze zón lze nicméně samostatně nadefinovat **hodinové profily odběru elektrické energie nebo teplé vody** v průběhu roku - v závislosti na tom, zda se elektřina

z FV systému používá jen na pokrytí dodávky tepla na přípravu teplé vody či na pokrytí veškeré spotřeby elektřiny (včetně případného ohřevu vody).

Pro snadnější definování hodinových odběrů elektřiny lze použít oficiální **typové diagramy dodávek** elektřiny (TDD) podle OTE a.s. (viz www.ote-cr.cz). V programu jsou k dispozici údaje pro rok 2015 a 2016 pro 7 základních tříd (podnikatel/domácnost, odběr bez tepelného využití elektřiny, odběr s akumulačním spotřebičem, odběr s hybridním vytápěním, odběr s přímotopným vytápěním, odběr s tepelným čerpadlem). V případě potřeby lze nicméně nadefinovat i zcela **individuální křivku odběru** s pomocí 24 relativních odběrů ve všední den a 24 relativních odběrů o víkendu. Program umožňuje zohlednit i typické roční zakřivení odběrové křivky (nižší odběr v létě).

Definici odběrových křivek teplé vody usnadňují **předdefinované relativní odběry** podle EN 15316-3, ČSN 060320 a podle reálně změřených odběrů v bytových domech.

Roční spotřeba elektrické energie - coby základní údaj pro odvození hodinových odběrů může být **buď přímo zadána , nebo vypočtena** programem Energie v rámci standardního výpočtu energetické bilance. Pro obytné budovy lze roční spotřebu elektřiny i odhadnout na základě typického vybavení domácnosti.

Ve výpočtu lze zohlednit i **ukládání vyrobené elektřiny v akumulátorech** a zohlednit přitom nejen jejich kapacitu a přípustnou hloubku vybíjení, ale i ztráty při nabíjení a vybíjení akumulátorů.

Data potřebná pro výpočet využitelnosti elektřiny z FV systémů v budově se zadávají do nového formuláře, který lze vyvolat tlačítkem **Hodinová spotřeba elektřiny a teplé vody v zóně** na záložce **Solární systémy - Fotovoltaické panely** na formuláři pro popis zóny. Aby se toto tlačítko objevilo, je třeba předtím zvolit jako způsob výpočtu produkce elektřiny FV systémem **detailní hodinový výpočetní model**.

Výsledky výpočtu využitelnosti vyrobené elektřiny se tisknou do stejného protokolu jako výsledky výpočtu produkce FV systémů s hodinovým krokem. Kromě číselných hodnot (měsíční a roční využitelná elektrická energie, míra využitelnosti vyrobené elektřiny v budově apod.) se tisknou i **přehledné grafické výstupy**: týdenní průběhy relativních odběrů elektřiny a teplé vody, roční průběhy spotřeby elektřiny v zónách i v celé budově a roční průběhy využitelné produkce elektřiny, odběru elektřiny ze sítě a exportované elektřiny do sítě. Pokud jsou v budově použity akumulátory, tiskne se i graf ukazující změny v množství energie uložené v akumulátorech během roku.

**Detailní hodinové výsledky** výpočtu je možné najít v souboru ve formátu CSV, který lze jednoduše importovat do MS Excelu a který obsahuje pro každou hodinu v roce elektrickou energii: spotřebovanou v budově, vyrobenou FV systémy, odebranou ze sítě, exportovanou do sítě a uloženou v akumulátorech.

Výpočet využitelnosti elektřiny z FV systému v budově je **samostatným výpočtem**, který nijak neovlivňuje výsledky standardní energetické bilance zpracovávané kvůli energetickému průkazu či certifikátu.

Formulář pro zadání potřebných dat pro výpočet využitelnosti vyrobené elektřiny v budově je samostatným modulem, který je nutné v případě zájmu **zakoupit** a možnost jeho použití **zakódovat do HW klíče**.

# **Katalog hodinových klimatických dat**

Program obsahuje nový katalog, který zobrazuje **hodinová klimatická data** ve formátu RKR (referenční klimatický rok) definovaném Českým hydrometeorologickým ústavem (ČHMÚ). Pro každou lokalitu obsaženou v katalogu se zobrazuje roční průběh teploty venkovního vzduchu, intenzity globálního slunečního záření na vodorovnou rovinu, intenzity přímého slunečního záření na vodorovnou rovinu, intenzity difúzního slunečního záření na vodorovnou rovinu, rychlosti větru a relativní vlhkosti venkovního vzduchu.

V okamžiku nainstalování programu obsahuje katalog **oficiálně zakoupená** a pro naše uživatele **dále volně použitelná klimatická data** pro všechna krajská města v ČR. Každý uživatel si může katalog dále snadno doplňovat o další klimatická data po jejich případném zakoupení od ČHMÚ.

### **Aktualizace na STN 730540-2/Z1 (2016)**

Program byl zaktualizován na Změnu 1 slovenské normy STN 730540-2, která je platná od srpna 2016. Změny se týkají především požadavků na **měrnou potřebu tepla na vytápění**, kde se pro nebytové budovy s vyšší konstrukční výškou zavádí možnost alternativního hodnocení měrné potřeby tepla vyjádřené v kWh/(m3.a). Další změny jsou spíše **terminologického rázu** (změna označení "odporúčaná hodnota" za "normalizovaná

hodnota od 1.1.2016", doplnění časového rozmezí platnosti jednotlivých požadovaných hodnot apod.). Popsané změny se projeví především v modulu pro zobrazení normových požadavků, v modulu pro vyhodnocení výsledků a v energetickém certifikátu.

### **Otevírání všech dostupných protokol***ů*

Interní prohlížeč a editor protokolů o výpočtu ve formátu RTF (soubory s příponou OUT) automaticky otevírá **všechny dostupné protokoly** o výpočtu. Zobrazují se tedy nejen dva základní protokoly o výpočtu hodnocené budovy a o výpočtu příslušné referenční budovy (jako dosud), ale i protokol s přehledem dodaných energií z energetických soustav (tj. energií, jejichž dodávku je nutné uhradit) a protokol s výsledky detailního výpočtu produkce elektřiny fotovoltaickým systémem - pokud tedy existují. Jednotlivé protokoly se zobrazují na záložkách a lze mezi nimi libovolně přepínat.

# **Další zm***ě***ny, úpravy a opravy**

Odstraněna byla **automatická úprava zadaných podílů** dvou či tří zdrojů tepla na přípravu teplé vody, ke které docházelo po změně typu zdroje tepla na vytápění. Zadané podíly se nově už nemění po změně typu zdroje tepla na vytápění na implicitní poměry 80:20, resp. 60:30:10, ale zůstávají beze změny podle původního zadání.

Při výpočtu celkové plochy obálky budovy se nově nijak neuplatní ty konstrukce, pro které byl zadán **nulový činitel teplotní redukce**. Tyto konstrukce se nadále nepovažují za teplosměnné a nejsou tudíž ani tištěny do protokolu o výpočtu a dalších dokumentů.

Program **automaticky zohledňuje redukci** neobnovitelné primární energie u referenční budovy v souladu s vyhláškou 78/2013 Sb. u všech nově zakládaných úloh a neumožňuje dále tuto volbu měnit vzhledem k tomu, že tato redukce musí být povinně aplikovaná už od ledna 2015.

Program automaticky nastavuje u nově vytvářených zón **typ zóny a typ hodnocení podle první zóny** tak, aby bylo toto nastavení u všech zón implicitně shodné. Pokud uživatel změní u jakékoli zóny její typ či typ jejího hodnocení, program na to upozorní a nabídne provedení shodné změny i u všech ostatních zón.

Do úvodu protokolu k průkazu energetické náročnosti budovy bylo přidáno zaškrtávací políčko **budova s téměř nulovou spotřebou energie**, aby bylo z protokolu snadno a jednoznačně patrné, zda byl PENB zpracován pro novou budovu či pro budovu s téměř nulovou spotřebou energie.

# **Verze 2016.2 (červenec 2016):**

# **Úpravy formulá***ř***e pro zadání popisu alternativních systém***ů* **dodávky energie a doporu***č***ených opat***ř***ení**

Přidáno bylo pole pro zapsání textu **volitelné poznámky**, která se – pokud to uživatel požaduje – tiskne na závěr protokolu k energetickému průkazu ve formátu PDF.

Přidáno bylo i políčko pro zapsání **evidenčního čísla PENB** generovaného databází Enex. Toto evidenční číslo se pak může – pokud to uživatel požaduje – tisknout do hlavičky protokolu k energetickému průkazu a do hlavičky jeho grafické části (ve formátu PDF i DOC).

Na záložce **Doporučená opatření – Hodnocení vhodnosti opatření** lze pro jednotlivá opatření (tj. stavební prvky a konstrukce, technické systémy, obsluha systémů a ostatní opatření) nastavit volbu ano/ne, i když není příslušné opatření zaškrtnuto na záložce **Doporučená opatření – Uplatněná opatření**.

Při odškrtnutí určitého opatření na záložce **Doporučená opatření – Uplatněná opatření** program nabídne možnost vymazání voleb ano/ne na záložce **Doporučená opatření – Hodnocení vhodnosti opatření**.

Při odškrtnutí opatření **stavební prvky a konstrukce** na záložce **Doporučená opatření – Uplatněná opatření** se automaticky odškrtnou i volby pro vnější stěnu, střechu, podlahu a okna.

Přidána byla **kontrola počtu znaků** v textových políčkách pro zadání popisu doporučených opatření a alternativních systémů dodávky energií. Pokud počet zapsaných znaků překročí přípustné maximum (podle typu políčka 500 až 1000 znaků), program na to upozorní a přebývající text ořízne.

## **Zm***ě***ny v práci se skladbami konstrukcí**

Do pomocných výpočtů součinitele prostupu tepla a tepelného odporu skladeb konstrukcí je nově možné **vkládat skladby** i z katalogu konstrukcí.

Skladbu neprůsvitné konstrukce uloženou v katalogu konstrukcí lze s pomocí tlačítka **Uložit skladbu do souboru pro tisk** zapsat do pomocného souboru s příponou **kce**. Tento soubor obsahuje skladby konstrukcí použité v pomocných výpočtech součinitele prostupu tepla a tepelného odporu a lze z něj následně skladby načítat do dalších pomocných výpočtů a také skladby vytisknout příkazem **Výpočet - Přehled obalových konstrukcí - Ostatní konstrukce** v hlavním menu programu. Tlačítko **Uložit skladbu do souboru pro tisk** je dostupné, pokud je katalog konstrukcí vyvolán během zadávání vstupních dat pro konkrétní budovu.

Do katalogu konstrukcí lze při vkládání nové konstrukce přenést skladbu hodnocenou předtím v programu Teplo s pomocí tlačítka **Načíst skladbu z programu Teplo**.

# **Další zm***ě***ny, úpravy a opravy**

Přidána byla **možnost volby umístění tlačítek** pro vyvolání dalších formulářů (pro okna, stěny, podlahy atd.) na formuláři pro popis zóny. Pokud by ve standardním umístění na spodní straně formuláře nebyla tlačítka viditelná, lze je zobrazit v levé části formuláře. Způsob umístění tlačítek lze nastavit s pomocí zaškrtávací volby **tlačítka pro vyvolání dalších formulářů v levé části formuláře pro popis zóny**, které je dostupné na okénku s volbami pro editor vstupních dat (příkaz **Vstupní data – Možnosti** v hlavním menu programu nebo příkaz **Pomůcky – Možnosti** v menu zadávacích formulářů).

Program **kontroluje přítomnost výsledků** pro úlohu, kterou uživatel vybere jako doporučenou variantu před generováním energetického průkazu, štítku či formulářů dotačního programu NZÚ. Pokud vybraná úloha výsledky neobsahuje, program na to upozorní a výběr stornuje.

V české verzi programu se na panelu úlohy místo tlačítka **Energ. certifikát** zobrazuje tlačítko **Energetický štítek**, které umožňuje vygenerovat energetický štítek obálky budovy podle ČSN 730540-2. Ve slovenské verzi zůstává tlačítko **Energ. certifikát** umožňující vygenerování energetického certifikátu podle slovenské vyhlášky 364/2012 Z.z.

Opravena byla chyba ve výpočtu měrného tepelného toku větráním pro kombinaci přirozeného větrání v jedné části zóny a nuceného větrání v druhé části, která mohla vzniknout v případě, když se definovala **teplota přívodního vzduchu** odlišně od teploty vzduchu venkovního.

Uživatel může volit, zda se má při zobrazení dialogu Windows pro nalezení souboru (Otevřít, Uložit jako apod.) začínat vždy v implicitním datovém adresáři jako dosud, či zda se má začínat v posledně použitém adresáři. Výchozím nastavením je druhá možnost. Toto nastavení lze změnit zaškrtnutím políčka **při otevírání souboru nabízet implicitní datový adresář** na okénku s volbami pro editor protokolu o výpočtu (příkaz **Výpočet - Možnosti** v hlavním menu programu).

Opravena byla chyba v názvu energonositele, která mohla při vyplňování excelovských formulářů pro dotační program NZÚ způsobit, že se **elektřina spotřebovaná v nevytápěných prostorech** zobrazila v tabulkách bez jména.

# **Verze 2016.1 (květen 2016):**

#### **Usnadn***ě***ní práce s uloženými skladbami konstrukcí**

Program zobrazuje při výběru konstrukce z uloženého souboru konstrukcí nejen název konstrukce a její součinitel prostupu tepla (jako dosud), ale i její kompletní skladbu. Změna se projeví po stisku tlačítek **Načíst skladbu** a **Editovat seznam** umístěných na okénku pomocného výpočtu součinitele prostupu tepla a na okénku pomocného výpočtu tepelného odporu.

Do zmíněných pomocných výpočtů lze navíc zadat skladby konstrukcí **až o 15 vrstvách**  (dosud bylo podporováno jen 10 vrstev) a **importovat je** z výsledků programu **Teplo**.

Před tiskem uložených skladeb konstrukcí (příkaz **Výpočet-Přehled obalových konstrukcí-Ostatní konstrukce**) je nově zařazena možnost výběru konstrukcí, které

budou do tiskového přehledu zařazeny. Stejná funkce je k dispozici i u tisku parametrů výplní otvorů (příkaz **Výpočet-Přehled obalových konstrukcí-Výplně otvorů**).

# **Rozší***ř***ení importu výsledk***ů* **z programu Teplo**

Program umožňuje přímý **import konstrukcí** a jejich parametrů z výsledků programu **Teplo** při zadání neprůsvitných konstrukcí v kontaktu s vnějším vzduchem (formulář Stěny a střecha), neprůsvitných konstrukcí v kontaktu se zeminou (formulář Podlaha a suterén) a neprůsvitných konstrukcí ohraničujících nevytápěné prostory (formulář Nevytápěné prostory). Nová funkce je dostupná v menu, které se rozbalí po kliknutí na tlačítko **Výběr z oblíbených konstrukcí** (se symbolem hvězdičky). Při výběru konstrukce z výsledků programu Teplo se navíc ukazuje **náhled skladby** konstrukce.

# **Další zm***ě***ny, úpravy a opravy**

Program stanovuje korekční činitele stínění pevnými překážkami na formuláři pro zadání výplní otvorů i pro **stínící úhly vyšší než 60**°. Vzhledem k tomu, že tyto hodnoty už EN ISO 13790 neuvádí, je použit bezpečný odhad vedoucí vždy k hodnotám nižším, než jaké uvádí pro úhel 60° výše uvedená norma.

Program při výpočtu **automaticky přepočítává průměrnou propustnost** slunečního záření pro vnější obálku zimní zahrady tak, aby byl zohledněn poměr mezi její prosklenou a neprosklenou plochou. Není tedy již třeba při zadávání málo prosklené zimní zahrady odhadem snižovat zadávanou propustnost slunečního záření její prosklené části.

Opravena byla **kontrola velikosti energeticky vztažné plochy**, která probíhá při uzavírání formuláře pro popis zóny – a to tak, aby se upozornění na možnou chybu v nastavení typu hodnocení ("nová budova" **x** "budova s téměř nulovou spotřebou energie") objevilo jen u nastavení "nová budova".

Program kontroluje přítomnost **neviditelných formátovacích znaků** (např. Enter) v textech vkládaných ze schránky Windows do všech políček na doplňujícím formuláři pro zadání popisu alternativních systémů a doporučených opatření. Pokud tyto znaky v kopírovaném textu nalezne, odstraní je. Vylučuje se tím riziko rozhození těchto textů v protokolu k PENB. Současně je nově povoleno zapisovat do popisu alternativních systémů a doporučených opatření jako oddělovač slov i **čárku**.

Výpočet dodané energie do **nevytápěných prostorů** byl opraven tak, aby proběhl i tehdy, když není první zadaná zóna zahrnuta do výpočtu.

Program umožňuje před vygenerováním PENB do formátu PDF zvolit, zda se má do kontaktu na zpracovatele na poslední straně PENB tisknout i **telefon a e-mail**. V takovém případě se pak současně tiskne celá adresa zpracovatele (tj. ulice, PSČ i obec) do jednoho řádku (a nikoli do dvou jako dosud).

Program **ukládá uživatelem zvolené předvolby** před tiskem PENB do formátu PDF a při opakovaném generování PENB je opětovně nabídne jako výchozí nastavení.

# **Verze 2016.0 (duben 2016):**

### **Volitelné zahrnutí ztrát z rozvod***ů* **a zásobník***ů* **do energetické bilance**

Tepelné ztráty z rozvodů teplé vody a z akumulačních zásobníků v otopné soustavě a v systému přípravy teplé vody lze volitelně zahrnout do výpočtu jako jeden z vnitřních zisků (s pomocí nového rozbalovacího menu na záložce Vnitřní zisky a osvětlení na formuláři pro popis zóny). Výpočet je v takovém případě proveden iteračně, aby byla korektně stanovena jak měsíční tepelná ztráta z akumulačního zásobníku v otopné soustavě, tak část měsíce, v níž je potřebné vytápět (obě hodnoty jsou vzájemně závislé).

Zahrnutí ztrát z rozvodů a zásobníků do výpočtu vede ve většině případů k mírnému snížení dodané energie na vytápění a k mírnému zvýšení dodané energie na chlazení.

#### **Volitelné zahrnutí produkce tepla ventilátory do energetické bilance**

Kromě ztrát z rozvodů a akumulačních zásobníků lze volitelně zahrnout do tepelné bilance budovy jako jeden z vnitřních zisků i produkci tepla ventilátory nuceného větrání, teplovzdušného vytápění a chlazení vzduchem. Výpočet je v takovém případě rovněž proveden iteračně, protože množství vzduchu pro teplovzdušné vytápění i pro chlazení vzduchem jsou závislá na velikosti tepelných zisků.

Pokud se produkce tepla ventilátory zahrne do výpočtu, dojde ke snížení dodané energie na vytápění a ke zvýšení dodané energie na chlazení.

# **Zm***ě***ny ve výpo***č***tu tepelného toku p***ř***es suterény**

Pro vytápěný i nevytápěný suterén lze nově zvolit, zda bude **plocha suterénních stěn**  počítána automaticky na základě obvodu podlahy suterénu a hloubky podlahy pod terénem (jako dosud) či zda bude zadána manuálně.

U **vytápěných suterénů** lze dále s pomocí nového rozbalovacího menu **Typ výpočtu** zvolit, zda bude vypočten tepelný tok kompletním suterénem (jako dosud), nebo jen dílčí tepelný tok podlahou suterénu či jen dílčí tepelný tok suterénní stěnou.

V případě, že bude zvolen výpočet kompletního suterénu, program i tak do protokolu o výpočtu a do energetického průkazu a štítku vypíše **výsledky pro suterénní stěnu a podlahu zvlášť**.

#### **Kombinace p***ř***irozeného a nuceného v***ě***trání v jedné zón***ě*

Kromě dosud podporovaných výpočtů přirozeného či nuceného větrání v celé zóně umožňuje program nově hodnotit i kombinaci přirozeného větrání v jedné části zóny a nuceného větrání v části zbývající. Pro nucené větrání lze přitom – stejně jako dosud – zohlednit i jeho časový podíl.

Nová funkce usnadňuje hodnocení budov s celkově jednotným provozem i zdroji tepla, ale s dvěma různými způsoby větrání v dílčích částech. V podobných případech (např. u bytových budov s **nuceně větranými jádry**) již není nutné budovu dělit na dvě zóny.

# **Podrobn***ě***jší modelování provozních dob osv***ě***tlení**

Program umožňuje volitelně zadávat provozní doby osvětlení během dne a během noci nejen pro celý rok (tj. celkový roční počet hodin jako dosud), ale i pro jednotlivé měsíce v roce. Lze tak přesněji zohlednit případný sezónní provoz budovy. Individuálně pro jednotlivé měsíce lze zadat i činitel závislosti na denním světle.

### **Kombinace ostrovního využití vyrobené elekt***ř***iny a exportu do sít***ě*

Program nově podporuje výpočet kombinovaného využití elektřiny z fotovoltaického systému či z kogenerační jednotky pro spotřebiče uvnitř zóny (ostrovní režim) a pro export do veřejné sítě. Vyrobená elektřina vždy přednostně pokrývá spotřebu elektřiny uvnitř zóny, do veřejné sítě jsou exportovány případné přebytky, přičemž se vždy kontroluje jejich přípustné maximum podle vyhlášky MPO ČR č. 78/2013 Sb.

### **P***ř***idání dalších typ***ů* **zdroj***ů* **tepla a chladu**

Přidána byla možnost zvolit jako zdroj tepla **CZT s předávací stanicí mimo hodnocenou budovu**. Program po této volbě automaticky nastaví účinnost zdroje tepla na 100 % (zdroj je mimo budovu a jeho reálná účinnost se v energetické bilanci budovy nezohledňuje). Do energetického průkazu se pak pro tento zdroj tepla netiskne jeho účinnost.

Přidán byl i další typ zdroje chladu: **adiabatické nebo volné chlazení**. Program po této volbě automaticky nastaví chladící faktor na fiktivně vysokou hodnotu a upraví i další vlastnosti zdroje chladu tak, aby odpovídaly tomuto způsobu chlazení. Zvolené adiabatické či volné chlazení se pak zohlední i ve výpočtu referenční budovy a promítne se i do energetického průkazu (netiskne se chladící faktor, protože pro tento způsob chlazení se nepoužívá ani kompresorový, ani absorpční zdroj chladu).

#### **Usnadn***ě***ní opakovaného generování PENB**

Údaje charakterizující technické systémy, které se dosud vyplňovaly až v protokolu k průkazu energetické náročnosti budovy (např. výkony a příkony zdrojů tepla, typy systémů zvlhčování a odvlhčování apod.), lze nově zadat i na formuláři pro popis zóny. Umístěny jsou na záložkách **Údaje pro PENB**, které lze najít vždy u zadání parametrů jednotlivých technických systémů. Budou-li tyto doplňující údaje vyplněny na formuláři pro popis zóny, nebude je již nutné vyplňovat do protokolu k PENB.

Opakované generování PENB usnadní i volitelná možnost zápisu údajů z tabulky **Analýza proveditelnosti alternativních systémů dodávek energie** na formulář pro detailnější popis budovy, vlastníka a zpracovatele posouzení. Nově se na tomto formuláři objevuje záložka **Alternativní systémy**, na kterou lze vyplnit všechny údaje týkající se alternativních systémů dodávek energie požadované v protokolu k PENB. Budou-li tyto údaje už součástí vstupních dat, automaticky se přenesou do PENB.

Pro úlohy obsahující doporučená opatření (např. variantu s výraznějším zateplením budovy) lze na stejném formuláři vyplnit na záložce **Doporučená opatření** údaje vyžadované v protokolu k PENB v části **Doporučená opatření pro snížení energetické náročnosti**. Jsou-li tyto údaje součástí vstupních dat, automaticky se přenesou do PENB, a to včetně zaškrtání použitých opatření na grafické části průkazu.

Zadání popisu alternativních systémů i doporučených opatření je možné provést i těsně před vygenerováním samotného energetického průkazu. Na okénku, které se objeví po stisku tlačítka **Energ. průkaz** na panelu úlohy, jsou nově umístěna dvě tlačítka. První tlačítko **Údaje o budově, zpracovateli a o alternativních systémech** se týká hodnocené budovy v původním či vyprojektovaném stavu. Druhé tlačítko **Údaje o doporučených opatřeních** se týká doporučené varianty. Jakékoli změny vytvořené přes tato tlačítka se automaticky uloží coby součást popisu příslušných úloh.

Všechny výše popsané funkce jsou k dispozici pouze pro PENB ve formátu PDF. Pro formát DOC nejsou nové funkce podporovány.

# **Teplovzdušné vytáp***ě***ní s více zdroji tepla**

Výpočet byl upraven tak, aby umožňoval vyhodnotit otopnou soustavu s výhradně teplovzdušným vytápěním zajišťovaným nejen 1 zdrojem tepla (jako ve straších verzích), ale i dvěma či třemi zdroji tepla.

### **Zohledn***ě***ní trvalých p***ř***ídavných tepelných ztrát**

Program umožňuje zohlednit přítomnost trvalých přídavných tepelných ztrát v zóně (způsobených např. mrazícími boxy s odvodem tepla mimo zónu). Přídavné tepelné ztráty lze zadat jako hodnotu se záporným znaménkem do políčka **Další vnitřní tepelné zisky z dosud nezadaných zdrojů tepla** na kartu **Vnitřní zisky a osvětlení** na formuláři pro základní popis zóny. Přídavná tepelná ztráta se projeví zvýšením dodané energie na vytápění a snížením dodané energie na chlazení.

## **Up***ř***esn***ě***ní výpo***č***tu dodané energie na nucené v***ě***trání**

Při výpočtu dodané energie na nucené větrání se přesněji zohledňuje možný souběh teplovzdušného vytápění a chlazení vzduchem v přechodových měsících. Potřebný průměrný příkon ventilátorů systémů vytápění a chlazení se nově stanovuje ze samostatně určených příkonů pro vytápění a pro chlazení a podílů jejich provozních dob v jednotlivých měsících (starší verze programu uvažovaly průměrný příkon v daném měsíci jako maximum z příkonu pro vytápění a z příkonu pro chlazení).

# **Další zm***ě***ny v programu**

Ve výpočtu lze zohlednit účinnost **zpětného získávání tepla z odpadní teplé vody**. Příslušnou hodnotu je možné zadat na záložku **Příprava teplé vody** na formuláři pro popis zóny.

Na formulář pro zadání přídavných energetických spotřeb v nevytápěných prostorech byla přidána možnost volby **typu nevytápěného prostoru**. Vybrat lze buď standardní nevytápěný prostor nebo **bytové jádro**. Volba typu prostoru se neprojeví ve výsledcích výpočtu, změní se pouze nadpisy v protokolu o výpočtu tak, aby odpovídaly vybranému typu prostoru. Usnadňuje se tím případná kontrola výpočtu. Popsaná možnost zadání bytových jader není jediná - alternativně lze ventilátory v bytových jádrech zohlednit i přímo v zadání základního popisu zóny, pokud bude zvolena kombinace přirozeného větrání v jedné části zóny (byty) a nuceného větrání v části druhé (jádra).

**Energonositel pro úpravu vlhkosti vzduchu** lze nově definovat odlišně od energonositele pro chlazení (dosud byly sjednoceny do jedné kategorie).

Rozšířena byla **funkce globálních změn vlastností** konstrukcí na formuláři pro zadání výplní otvorů a na formuláři pro zadání stěn a střech. Nově lze při specifikaci jména měněné konstrukce zadat i libovolný řetězec znaků, který má název měněných konstrukcí obsahovat. Program pak automaticky prohledá celý soubor dat a pokud narazí ve jméně libovolné konstrukce na zadaný text, změní u této konstrukce parametry podle volby uživatele.

V pomocném výpočtu součinitele prostupu tepla oken lze nově zvolit i **větší počet poutců** než 1. Program umožňuje automatické stanovení plochy rámu okna pro 1, 2 či 3 poutce. Upraveno bylo také načítání dat do opětovně vyvolávaného pomocného výpočtu tak, aby byly zachovány plochy dílčích částí okna individuálně zadané při předchozím výpočtu.

V grafické části průkazu energetické náročnosti bylo **upraveno generování tříd** pro dílčí dodané energie na vytápění, chlazení, větrání, úpravu vlhkosti a přípravu teplé vody pro doporučené opatření tak, aby bylo vyloučeno odlišné zařazení doporučené varianty a výchozího stavu v případech, kdy jsou oba tyto stavy shodné.

Upraveno bylo generování energetického průkazu ve formátu PDF i DOC tak, aby se v tabulce **Požadavky na součinitel prostupu tepla** zobrazoval i záporný tepelný tok tepelnými vazbami.

Opravena byla kontrola zadávání fotovoltaických panelů a solárních kolektorů tak, aby se **záložky pro zadání faktorů primární energie** odemykaly korektně i v případě, když se zadává přímo známá produkce energie těmito systémy.

Odstraněna byla chyba vznikající během **ukládání úlohy pod jiným jménem** v případě, když byla původní úloha otevřena výběrem z nedávných úloh pod příkazem **Soubor**  v hlavním menu programu.

Opravena byla transformace dat z verzí 2013-14 na aktuální verzi tak, aby byla zachována volba způsobu rozhodování uživatele o **energetické náročnosti osvětlení** (dosud se při transformaci vždy nastavilo, že uživatel o energetické náročnosti osvětlení nerozhoduje).

# **Verze 2015.7 (březen 2016):**

# **Aktualizace na 2. výzvu NZÚ pro bytové domy**

Program umožňuje vyplnit krycí listy pro 2. výzvu dotačního programu Nová zelená úsporám pro bytové doby (oblast podpory A a C). Doplněny byly i nápovědy, aby obsahovaly hodnoty nově uvedené v metodických pokynech pro NZÚ.

# **Verze 2015.6 (listopad 2015):**

### **Aktualizace na vyhlášku** *č***. 230/2015 Sb.**

Průkaz energetické náročnosti budovy generovaný programem byl upraven do souladu s vyhláškou č. 230/2015 Sb., tj. s novelou dosavadní vyhlášky č. 78/2013 Sb. o energetické náročnosti budov, která platí od 1.12.2015.

#### **Aktualizace na 3. výzvu programu Nová zelená úsporám**

Do programu byly doplněny krycí listy pro 3. výzvu dotačního programu Nová zelená úsporám (pro oblast A, B i C). Současně byly podle nových metodických pokynů aktualizovány nápovědy.

### **Volitelné vymazání výsledk***ů* **po zm***ě***n***ě* **vstupních dat**

Program umožňuje automaticky vymazat výsledky výpočtu (tj. soubory s příponou out, grf, csn, stn, tni, pd1 a pd2) po jakékoli změně vstupních dat. Vylučuje se tím riziko nekompatibility mezi vstupními daty a výsledky výpočtu, protože uživatel musí vždy po změně vstupních dat provést znovu výpočet.

Tuto funkci lze případně vypnout s pomocí přepínače **Automatické vymazání předchozích výsledků po změně vstupních dat** na okénku **Možnosti editoru vstupních dat**, který lze vyvolat příkazem **Vstupní data – Možnosti** v základním menu programu.

### **Export úlohy do formátu ZIP**

Příkazem v hlavním menu programu **Soubor – Exportovat do formátu ZIP** je možné uložit kompletní úlohu (všechny soubory) do komprimovaného archívního souboru formátu ZIP.

## **Úpravy a zm***ě***ny ve výpo***č***tu**

Výpočet **průměrného součinitele prostupu tepla budovy Uem** byl upraven tak, aby vedl ke korektním výsledkům i pro nuceně větrané budovy s velkým objemovým tokem větracího vzduchu **předehřívaného na vysoké teploty**. Současně byl do protokolu o výpočtu **doplněn detailní tisk** zadaných teplot vzduchu vstupujícího do systému nuceného větrání a výsledných měrných tepelných toků větráním (včetně jejich rozmezí během roku a měsíce, v němž je dosaženo maximum).

Výpočet **dodané energie na odvlhčování vzduchu v referenční budově** byl upraven tak, aby byl souladu se změnami ve výpočtu hodnocené budovy zavedenými ve verzi 2015.4 (odvlhčování čerstvého vzduchu se hodnotí odděleně od odvlhčování recirkulačního vzduchu).

# **Další zm***ě***ny v programu**

Do tabulky **Dílčí parametry výplní otvorů** v protokolu o výpočtu byl přidán tisk součinitelů prostupu tepla pro standardizované rozměry oken a dveří. Tento tisk je aktivní, pokud byl součinitel prostupu tepla výplně otvoru stanoven pomocným výpočtem. U starších úloh je pro aktivaci tisku nutné projít všechny formuláře pro zadání oken a u všech znovu použít (resp. znovu vyvolat) pomocný výpočet součinitele prostupu tepla.

Rozbalený seznam kategorií v katalogu konstrukcí a v katalogu užívání zón může být nově **kompletně sbalen** i před výběrem položky z jiné kategorie.

Upravena byla práce s řetězcem uchovávajícím **kompletní cestu k úloze** (tj. název úlohy a její adresář) tak, aby nenastávaly problémy s nalezením úlohy ani na serverech pracujícími pod systémem UNIX.

V **přehledu zadaných údajů** na panelu úlohy jsou nově jasně vyznačeny zóny, které nebyly zahrnuty do výpočtu. Současně byl opraven výpočet zobrazované celkové energeticky vztažné plochy pro tyto situace.

Upraveno bylo **formátování tabulky s objemy a průměrnými součiniteli prostupu tepla zón** v protokolu k průkazu energetické náročnosti tak, aby byly korektně zobrazeny objemy a součiny objemů a průměrných součinitelů prostupu tepla i v případě, když je ve Windows netypicky nastavena čárka jako oddělovač tisíců.

# **Verze 2015.5 (srpen 2015):**

# **Detailn***ě***jší kontrola kategorií konstrukcí**

Program kontroluje při otvírání starších úloh seznam "tabulkových" kategorií konstrukcí a vyřadí jakékoli opakování názvů. Pokud naopak ve starších datech chybí některá z povinných kategorií, je automaticky doplněna.

### **Drobné opravy a zm***ě***ny**

Kontrola zadání požadovaného součinitele prostupu tepla U,N,20 na formuláři pro popis nevytápěných prostorů byla upravena tak, aby rozlišovala, zda jde o přesný či přibližný výpočet. Pro přesný výpočet se nově kontrolují všechny konstrukce mezi interiérem a nevytápěným prostorem.

Opraven byl tisk parametrů referenční budovy podle ČSN 730540-2 (příkaz **Výpočet - Parametry referenční budovy podle ČSN 730540-2**) tak, aby fungoval i v případě většího počtu kategorií konstrukcí (od 50 do 1000).

Opraveno bylo načítání dat při vyvolání pomocného výpočtu pro přibližné určení vnitřní tepelné kapacity zóny tak, aby podporovalo nový formát dat pro popis nevytápěných prostorů.

Opravena byla chyba při načítání skladby konstrukce ze souboru dříve uložených skladeb konstrukcí v pomocném výpočtu tepelného odporu podlah, která se objevovala v případě, když byl tento pomocný výpočet vyvolán z okénka pomocného výpočtu součinitele prostupu tepla konstrukce mezi nevytápěným prostorem a zeminou.

# **Verze 2015.4 (červen 2015):**

#### **P***ř***esn***ě***jší výpo***č***et dodané energie na odvlh***č***ování**

Metodika výpočtu dodané energie na odvlhčování vzduchu byla upravena, aby zohledňovala i specifickou situaci budov s nízkou intenzitou větrání a vysokou recirkulací vnitřního vzduchu. Program nově hodnotí odvlhčování čerstvého vzduchu odděleně od odvlhčování recirkulačního vzduchu, což zvyšuje přesnost výpočtu zvláště u budov s velkým podílem recirkulace a s extrémně malými nebo extrémně velkými vnitřními zdroji vlhkosti.

# **Pomocný výpo***č***et požadovaného sou***č***initele prostupu tepla pro sv***ě***tlíky**

Na formulář pro zadání výplní otvorů byl doplněn pomocný výpočet požadované hodnoty součinitele prostupu tepla pro světlíky s velkou teplosměnnou plochou podle čl. 5.2.5 v ČSN 730540-2.

# **Zohledn***ě***ní zm***ě***n v SR od 1.1.2016**

Modul pro zobrazení požadavků STN 730540-2 a modul pro vyhodnocení výsledků výpočtu z hlediska požadavků STN 730540-2 byl upraven tak, aby automaticky zohlednil po 1.1.2016 změny ve slovenských normových požadavcích na průměrný součinitel prostupu tepla a energetickou náročnost budov (změna doporučených hodnot na požadované).

# **Verze 2015.3 (květen 2015):**

# **P***ř***enesení dat z výpo***č***tu do krycích list***ů* **programu NZÚ 2015**

Výsledky výpočtu energetické náročnosti budovy v původním i navrhovaném stavu lze přenést do šablon krycích listů pro program Nová Zelená úsporám 2015 (pro oblast A, B i C). Funkci lze vyvolat příkazem **Výpočet - Krycí listy programu NZÚ 2015** z hlavního menu programu.

Vypočtené hodnoty se automaticky přenášejí do šablon pro MS Excel převzatých z webových stránek programu NZÚ 2015. Šablony lze následně v prostředí programu MS Excel doplnit a upravit.

# **P***ř***esn***ě***jší modelování budov s trvalým** *č***i p***ř***evažujícím um***ě***lým osv***ě***tlením**

Program umožňuje širší volbu způsobu rozdělení roční dodané energie na osvětlení do jednotlivých měsíců. Podporováno je dosavadní **rovnoměrné rozdělení** (na dvanáctiny) a rozdělení **podle TNI 730331** (zvýšená spotřeba v zimním období a snížená spotřeba v období letním).

Navíc bylo přidáno rozdělení **podle počtu dnů** v měsících. Tato volba je vhodná pro budovy, u kterých je podíl přirozeného osvětlení malý či zanedbatelný (např. hypermarkety či sklady) a u kterých by rozdělení podle TNI 730331 mohlo vést k podcenění dodané energie na vytápění i na chlazení.

# **Verze 2015.2 (květen 2015):**

### **Volitelná automatická aktualizace kategorií konstrukcí**

Na okénko **Možnosti editoru vstupních dat**, které lze vyvolat příkazem **Vstupní data - Možnosti** v hlavním menu programu nebo ikonou na nástrojové liště, byla přidána volba **Automatické vytváření kategorií konstrukcí**. Pokud je zaškrtnutá, "tabulkové" kategorie konstrukcí se vytvářejí automaticky a aktualizují se samy vždy podle aktuálního názvu zadávané konstrukce. Pokud zaškrtnuta není, zůstane název "tabulkové" kategorie v implicitním stavu (tradiční způsob zadávání).

#### **Drobné úpravy a rozší***ř***ení**

Tabulka a.1 **Požadavky na součinitel prostupu tepla** v protokolu k průkazu energetické náročnosti budovy ve formátu **PDF** byla upravena tak, aby se v ní zobrazovaly i dlouhé názvy konstrukcí (dosud byl podporován jen tisk v délce cca 20-25 znaků).

Pomocný **výpočet intenzity přirozeného větrání** byl doplněn o možnost zohlednění netěsností při stanovení návrhové intenzity větrání. Výsledkem pomocného výpočtu je nově jak hygienická, tak návrhová intenzita přirozeného větrání, přičemž obě hodnoty se přenášejí do formuláře pro popis zóny.

# **Verze 2015.1 (duben 2015):**

## **Pomocný výpo***č***et intenzity p***ř***irozeného v***ě***trání**

Do programu byl přidán pomocný výpočet pro stanovení návrhové intenzity přirozeného větrání na základě známého počtu osob, jejich přítomnosti a jednotkové potřeby čerstvého vzduchu v souladu s ČSN 730540-2. Počet osob se implicitně odvozuje od zadané obsazenosti a celkové podlahové plochy, lze ho ale i manuálně upravit.

#### **Opravy a úpravy**

Opraven byl výpočet **referenční hodnoty dodané energie na osvětlení** v případě volby typu budovy "zadání RD pro program NZÚ" (na záložce "Vnitřní zisky a osvětlení"). Odstraněná chyba vznikla až během aktualizace programu na metodické pokyny pro NZÚ 2015, starší verze Energie proto tuto chybu neobsahují.

Přidána byla **kontrola zadání rozměrů oken**, aby se vyloučilo riziko následné práce s nulovou plochou výplní otvorů a s tím spojených chyb.

Upraveno bylo **načítání fotografií** budovy na panel úlohy tak, aby bylo možné zobrazit i rozměrově větší obrázky (přes 3000 px).

Opravena byla chyba v inicializaci proměnných, která způsobovala zablokování programu při prvním otevírání **formuláře pro zadání pomocných spotřeb** v nevytápěných prostorách.

# **Verze 2015 (duben 2015):**

#### **Aktualizace pro program Nová Zelená úsporám 2015**

V programu byly zaktualizovány nápovědy a tipy k zadání výpočtu pro účely dotačního programu Nová Zelená úsporám 2015 (podle metodických pokynů z dubna 2015). Mírně aktualizován byl v této souvislosti i samotný výpočet a protokol o výpočtu.

Největší změnou spojenou s metodickými pokynu pro NZÚ 2015 je možnost zadání **obsazenosti** pro každou zónu (v m2 na osobu), na jejímž základě program stanoví předpokládaný počet osob v zóně. Zároveň byly rozšířeny možnosti zadání potřeby teplé vody. Dosud bylo možné volit mezi zadáním roční potřeby teplé vody a roční potřeby tepla na její přípravu. Nově lze zadat i **denní potřebu teplé vody** připadající na 1 osobu. Usnadňuje se tím významně zohlednění předepsaných hodnot z pokynů pro dotační program NZÚ 2015.

# **Zadání díl***č***ích** *č***ástí výplní otvor***ů* **a jejich zm***ě***ny**

Na formulář pro zadání oken a dveří byla přidána záložka **Vlastnosti rámu a zasklení**, na které se zobrazují data z posledně použitého pomocného výpočtu součinitele prostupu tepla. Lze tedy vždy snadno zjistit, jaké dílčí parametry byly použity pro určení výsledného součinitele prostupu tepla. Při opětovném vyvolání pomocného výpočtu se navíc data z této záložky přenesou do okénka pomocného výpočtu.

Program dále podporuje **změny vlastností rámů a zasklení** v celém souboru dat popisujícím výplně otvorů. Měnit lze součinitele prostupu tepla zasklení Ug (dvou typů), součinitele prostupu tepla rámu Uf, lineární činitele prostupu tepla v uložení zasklení do rámu (dvou typů) a deklarované součinitele prostupu tepla okna – tedy všechny hodnoty zobrazené na záložce "Vlastnosti rámu a zasklení". Po vyvolání funkce **Pomůcky – Rychlé** 

**změny vlastností – Rámy a zasklení** program nabídne přehled měnitelných parametrů a umožní zadat nové hodnoty. Požadovaná úprava proběhne v celém souboru dat.

Pokud je navíc vytvořena vazba mezi součinitelem prostupu tepla okna a parametry jeho rámu a zasklení (vazba se vytvoří použitím pomocného výpočtu), tak se po změně libovolné dílčí vlastnosti okna **automaticky přepočítá jeho součinitel prostupu tepla**. Zásadním způsobem se tak usnadňuje provádění variant výpočtu pro různé typy zasklení či rámů oken (např. při volbě mezi dvojskly a trojskly).

Existuje-li výše zmíněná vazba mezi součinitelem prostupu tepla okna a jeho rámem a zasklením, tak se navíc data ze záložky "Vlastnosti rámu a zasklení" tisknou do protokolu o výpočtu.

### **Detailní stanovení** *č***initel***ů* **stín***ě***ní oken**

Při zadávání oken a dveří lze nově zvolit způsob zadání korekčních činitelů stínění pevnými překážkami. Použít lze buď dosavadní způsob (přímé zadání korekčních činitelů), nebo detailní **výpočet na základě zadané geometrie stínících překážek**. Pro druhý způsob může uživatel specifikovat zeměpisnou šířku lokality a rozměry markýzy, levé a pravé boční stínící stěny či okolní zástavby – a program na základě těchto údajů stanoví stínící úhly a výsledné dílčí korekční činitele stínění **interpolací z přílohy G v EN ISO 13790**. Všechny zadané i vypočtené údaje se tisknou do protokolu o výpočtu.

#### **Další zm***ě***ny v zadání výplní otvor***ů*

Zadání korekčních činitelů clonění pohyblivými clonami (žaluzie, rolety apod.) je nově možné doplnit o **podíl času se spuštěnými clonami**.

Program také umožňuje zohlednit **tepelně izolační okenice**, pokud je pro ně znám jejich tepelný odpor a časový podíl jejich uzavření.

#### **Energetická bilance výplní otvor***ů*

V protokolu o výpočtu se v části výsledků hodnocení jednotlivých zón tiskne pro všechna okna v každé zóně **základní energetická bilance zisků a ztrát**. V nové tabulce lze najít pro každé z oken roční potřebu tepla na pokrytí tepelné ztráty prostupem, celkový roční solární zisk, využitelný roční solární zisk, podíl mezi využitelným ziskem a ztrátou a rozmezí **efektivního součinitele prostupu tepla** (minimum, maximum).

#### **Podrobn***ě***jší modelování otopné soustavy**

Verze 2015 umožňuje zadat pro každý ze tří možných zdrojů tepla v zóně **odlišnou účinnost distribuce a sdílení tepla**. Lze tak snadno modelovat situace, kdy jednotlivé zdroje dodávají teplo do oddělených otopných soustav s různými účinnostmi.

Zároveň je možné u každého zdroje tepla nastavit parametry na něj napojené **akumulační nádrže**. Pokud je akumulační nádrž použita, lze snadno zadat, jaké zdroje tepla ji ohřívají. Nádrž může být přitom společná pro dva nebo tři zdroje - a nebo může být u každého zdroje tepla akumulační nádrž odlišná (nebo žádná).

Podobným způsobem lze individualizovat i **zadání příkonů čerpadel, regulace a emise tepla**. Je-li každý zdroj tepla zapojen do samostatné otopné soustavy, je možné pro každou z těchto soustav zadat odlišné příkony pomocných zařízení. Pro společnou otopnou soustavu stačí - stejně jako dosud - zadat příkony jen jednou.

V návaznosti na popsané změny v zadání vlastností otopných soustav byl upraven i **tisk protokolu o výpočtu a energetického průkazu** tak, aby se v nich nově zadávané detailnější hodnoty objevily.

# **P***ř***ímé zadání m***ě***sí***č***ních produkcí solárních systém***ů*

Pro solární kolektory a pro fotovoltaické systémy lze nově volitelně zadat místo parametrů solárních systémů přímo známé měsíční produkce tepla či elektřiny v kWh. Významně se tak usnadňuje zadání solárních systémů v případech, kdy jsou jejich produkce stanoveny externím výpočtem nezávisle na programu Energie (např. programem doc. Matušky). Pro zadání známých produkcí stačí zaškrtnout možnost **přímé zadání produkce** na kartě **Solární systémy** na formuláři pro popis zóny.

# **Úpravy ve výpo***č***tu pomocné energie na provoz ventilátor***ů*

Program nově umožňuje výpočet pomocné energie na provoz ventilátorů i pro systémy teplovzdušného vytápění (resp. chlazení vzduchem), které jsou zcela oddělené od systému nuceného větrání.

Vztah mezi teplovzdušným vytápěním (resp. chlazením vzduchem) a nuceným větráním lze zadat přepínačem **systémy teplovzdušného vytápění a chlazení vzduchem jsou součástí systému nuceného větrání**, který je umístěn na kartě **Větrání zóny** na formuláři popisujícím zónu jako celek. Pro oddělené teplovzdušné vytápění a chlazení vzduchem lze zadat nejen měrný příkon ventilátorů, ale i váhový činitel jejich regulace.

Současně lze zvolit i typ větracího systému (podtlakový či přetlakový s 1 ventilátorem ve VZT jednotce, nebo rovnotlaký se 2 ventilátory), potřebný pro korektní stanovení příkonu ventilátorů v referenční budově z předepsaného referenčního měrného příkonu 1 ventilátoru. Zvolený typ větracího systému se nově také tiskne do protokolu k energetickému průkazu.

# **Zm***ě***na formátu dat a rychlá transformace starších úloh**

V souvislosti s výše uvedenými změnami v zadání výplní otvorů, účinností otopné soustavy, produkcí solárních systémů a vlastností ventilátorů bylo nutné změnit strukturu dat popisujících jak okna a dveře, tak zónu jako celek. Data ze starších verzí programu lze nicméně do verze 2015 bez problémů načíst.

Nezbytná transformace starších úloh do nové verze programu je zásadně usnadněna tlačítkem **Převést data do verze 2015**, které se automaticky objeví na panelu úlohy, jakmile program zjistí, že úloha obsahuje vstupní data ve starém formátu. Vedle této nové funkce je zachován i dosavadní způsob transformace starších úloh postupným otevíráním formulářů.

# **Automatická aktualizace "tabulkových" kategorií konstrukcí**

Zásadním způsobem se změnil způsob práce s tabulkovými kategoriemi konstrukcí, používanými pro seskupení zadaných konstrukcí v energetickém štítku a průkazu. Nově se při zápisu jména konstrukce **vytváří automaticky** shodně nazvaná kategorie, která se také automaticky zapíše do seznamu kategorií (program už tedy nadále nepožaduje potvrzení této akce). Uživatel nicméně může následně podle svého uvážení název kategorie **libovolně změnit**.

Program navíc v průběhu zadávání dat seznam kategorií kontroluje a vyřazuje z něj všechna jména, která už nejsou nadále používána.

Maximální možný počet kategorií konstrukcí byl současně **rozšířen na 1000** (ze stávajících 49).

### **Nucené v***ě***trání nevytáp***ě***ných prostor***ů*

Dodanou energii na nucené větrání nevytápěných prostorů lze nově stanovit buď na základě zadaného příkonu ventilátorů (jako dosud), nebo na základě **měrného příkonu ventilátorů** a **objemového toku vzduchu**. V prvním případě vychází dodaná energie na větrání shodná pro hodnocenou i referenční budovu, v druhém případě může být obecně rozdílná, protože dodaná energie na větrání se pro referenční budovu stanoví s použitím referenční hodnoty měrného příkonu ventilátorů a jejich počtu.

#### **Nové funkce v pomocných výpo***č***tech**

Do formuláře pro zadání nevytápěných prostorů byl přidán pomocný výpočet součinitele prostupu tepla výplní otvorů.

Na okénka pomocných výpočtů součinitelů prostupu tepla a tepelných odporů neprůsvitných konstrukcí byly přidány tlačítka **Editovat seznam**, s jejichž pomocí lze odstranit z vytvořeného seznamu stěn, střech a podlah libovolnou konstrukci.

Zároveň byly do těchto pomocných výpočtů přidány - tam, kde dosud chyběly - i vložené výpočty součinitele tepelné vodivosti vrstev s tepelnými mosty.

### **Katalog užívání zón**

Do programu ve verzi 2015 byl přidán katalog užívání zón, do kterého lze uložit parametry **vnitřního prostředí** (teploty, provozní doby), parametry **větrání** (typ, intenzitu větrání, obj. tok větracího vzduchu na měrnou jednotku atd.), parametry **osvětlení** (min. osvětlenost, provozní doby, předpokládanou dodanou energii na osvětlení atd.) a další parametry charakterizující užívání zóny (produkci vodní páry, potřebu tepla na přípravu teplé vody, obsazenost atd.).

Po výběru zóny v katalogu se parametry jejího užívání přenesou do příslušných políček ve formuláři pro popis zóny. Významně se tím může urychlit zadávání provozních podmínek v zóně.

Katalog užívání zón obsahuje dvě databáze: standardní, která je udržována výrobcem programu, a uživatelskou, kterou je možné libovolně editovat. V okamžiku nainstalování programu jsou v obou databázích uloženy hodnoty z přílohy B v TNI 730331.

Při doplňování katalogu užívání zón jsou k dispozici funkce pro **kopírování** již existujícího profilu užívání a funkce pro **import** profilu užívání z formuláře pro popis zóny.

### **Uživatelský katalog konstrukcí**

Katalog konstrukcí nově obsahuje 2 databáze: standardní databázi, udržovanou pouze výrobcem programu, a uživatelskou databázi, přístupnou pro jakékoli uživatelské úpravy. Konstrukce lze snadno vyhledávat buď v jedné či ve druhé databázi podle volby uživatele. Práce s novým katalogem konstrukcí je stejná jako s katalogem materiálů, který byl tímto způsobem upraven již ve verzi 2011.

# **Import uživatelských katalog***ů* **z p***ř***edchozí verze programu**

Při prvním startu program zkontroluje, zda existuje na počítači jeho předchozí verze. Pokud ano, nabídne možnost importu dosavadních uživatelských katalogů materiálů a konstrukcí.

# **Kontrola aktualizací**

Při každém startu programu se kontroluje, zda je na **www.kcad.cz** k dispozici nová verze. Výsledek kontroly se zobrazuje vpravo dole na stavové liště. Pokud je nalezena aktualizace, program na ni upozorní komentářem a výrazným červeným zbarvením příslušného panelu na stavové liště. K této funkci je nutné připojení k síti.

#### **Zm***ě***ny na panelu úlohy a fotografie budovy**

Na panel úlohy bylo přidáno tlačítko **Vložit fotografii**, které umožňuje načíst fotografii budovy ve formátu JPG a zobrazit ji přímo na panelu úlohy. Vybraná fotografie se navíc stane **součástí zadání** úlohy, takže ji není třeba samostatně zálohovat či vyhledávat při následném generování energetických průkazů a certifikátů.

Do přehledu zadaných údajů na panelu úlohy byly dále přidány **informace o základních výsledcích** výpočtu (průměrný součinitel prostupu tepla, potřeba tepla na vytápění, celková dodaná energie, dílčí dodané energie, produkce elektřiny, neobnovitelná primární energie a emise CO2). Panel úlohy lze navíc roztáhnout (maximalizovat) na celou plochu pracovního prostoru programu – a to buď poklepáním na horní lištu panelu úlohy, nebo tlačítkem **Maximalizovat**.

Posledními změnami na panelu úlohy jsou tlačítka **Energ. průkaz** a **Energ. certifikát**, která umožňují rychlejší vygenerování příslušných dokumentů.

# **Další novinky v programu**

Pro **zásobník teplé vody** je možné upravit implicitní referenční hodnotu měrné tepelné ztráty podle vyhlášky 78/2013 Sb. tak, aby bylo možné zohlednit případy, kdy je v zóně použito více zásobníků menší velikosti.

Opravena byla referenční hodnota korekčního činitele **typu oběhového čerpadla** z chybné hodnoty 1,0 uvedené omylem ve vyhlášce na korektní hodnotu 0,54.

Přidány byly **detailnější kontroly zadávaných hodnot** do pomocného výpočtu součinitele prostupu tepla oken, aby se vyloučilo riziko chybného zadání nereálně velké šířky rámu či nesmyslného procentuálního podílu rámu z celkové plochy okna.

Program kontroluje, zda je ve všech zónách **nastavena stejně volba zohlednění redukce**  neobnovitelné primární energie pro referenční budovu podle vyhlášky 98/2013 Sb. (redukce je platná od 1.1.2015). Pokud je v některých zónách redukce uplatněna a v jiných nikoli, program na to upozorní a vyzve k opravě.

Na kartu "Referenční budova" na formuláři pro popis zóny bylo přidáno tlačítko, které umožní nastavit stejným způsobem **zohlednění redukce** primární energie u všech zón.

Na formulář pro zadání nevytápěných prostorů bylo přidáno tlačítko **Popis přídavných spotřeb**, kterým lze vyvolat formulář pro zadání spotřeb energie na osvětlení a větrání nevytápěných prostorů (stejně jako obdobným tlačítkem na formuláři pro zadání okrajových podmínek).

Do tabulky "Doporučená opatření pro snížení energetické náročnosti budovy" v průkazu energetické náročnosti se nově tiskne předpokládaná neobnovitelná primární energie **po jednotlivých položkách** a nikoli jen svou celkovou hodnotou. Současně byla pomocná dodaná energie (na čerpadla, regulaci apod.) vyčleněna do samostatné položky a není tedy dále tištěna jako součást dílčích dodaných energií na vytápění, chlazení, přípravu teplé vody atd.

V katalogu konstrukcí bylo **opraveno kopírování** existující konstrukce do kategorie odlišné od kategorie, v níž byla kopírovaná konstrukce.

**Katalogy** materiálů i konstrukcí **byly aktualizovány** a doplněny o další položky především v oblasti kontaktních zateplovacích systémů. Katalog materiálů obsahuje nově téměř 2000 položek.

# **Verze 2014.6 (listopad 2014):**

#### **Redukce neobnovitelné primární energie od ledna 2015**

Výpočet neobnovitelné primární energie referenční budovy byl upraven tak, aby od ledna 2015 zohledňoval vyhláškou předepsanou redukci požadované hodnoty při současném zachování způsobu určení hranic tříd A-G. V souladu s vyhláškou 78/2013 Sb. se tedy požadovaná hodnota neobnovitelné primární energie redukuje, zatímco hranice tříd se i nadále odvozují od referenční budovy pro stávající novou budovu.

Program byl současně upraven tak, aby od ledna 2015 automaticky nabízel předepsanou redukci neobnovitelné primární energie pro referenční budovu. Pokud program zjistí, že aktuální systémové datum je novější než leden 2015, automaticky se zaškrtne volba **snížit neobnovitelnou primární energii referenční budovy** na formuláři pro popis zóny.

# **Zm***ě***ny v energetickém pr***ů***kazu**

Program nově automaticky vyplňuje nejen celkovou **předpokládanou úsporu neobnovitelné primární energie** pro doporučenou variantu změny budovy, ale i její dílčí podíly připadající na vytápění, chlazení, nucené větrání, úpravu vlhkosti vzduchu, přípravu teplé vody, osvětlení a pomocné energie.

# **Další nové funkce a zm***ě***ny**

Doplněna byla nápověda k **zadání příkonů a typů oběhových čerpadel** v systému vytápění, chlazení, přípravy teplé vody a solárních kolektorů. Přehledněji je popsán způsob zadání, pokud je k dispozici průměrný roční příkon i pokud je k dispozici maximální příkon čerpadel. Pro vyloučení dvojnásobného zohlednění typu čerpadla byla do nabídky typů čerpadel přidána možnost "je zohledněn v zadaném příkonu".

Do protokolu obsahujícího parametry referenční budovy podle ČSN 730540-2 (příkaz **Výpočet – Parametry referenční budovy podle ČSN 730540-2**) lze nově vložit požadavek na průměrný součinitel prostupu tepla pro vícezónovou budovu vypočtený váženým průměrem z požadavků na dílčí zóny.

V protokolu o výpočtu byl **upraven tisk rozdělení celkového měrného tepelného toku** na dílčí části pro případ přesného zadání tepelných vazeb. Nově je měrný tepelný tok vazbami vyčleněn do samostatné položky - stejně jako je tomu v případě orientačního zadání tepelných vazeb s pomocí přirážky.

Přidána byla **kontrola měrného tepelného toku tepelnými vazbami** pro výpočet podle TNI 730329 a TNI 730330. Podle těchto technických informací nesmí být tepelný tok tepelnými vazbami nižší než 0 W/K. Program nově měrný tepelný tok vazbami kontroluje, na případnou zápornou hodnotu upozorní a umožní uživateli vybrat si, zda bude chtít dokončit výpočet nebo opravit zadání.

**Přirážku na vliv tepelných vazeb** je nově možné zadat s přesností na 3 desetinná místa. Program takto zadanou přirážku použije v dalším výpočtu a vytiskne do protokolu o výpočtu.

# **Verze 2014.5 (září 2014):**

### **Nové funkce v pomocném výpo***č***tu sou***č***initele prostupu tepla oken**

Do pomocného výpočtu součinitele prostupu tepla oken a dveří byl přidán **přepínač**, který umožňuje nastavit, jestli se zadaný **procentuální podíl plochy rámu** z celkové plochy okna týká hodnoceného okna (jako dosud) a nebo okna standardních rozměrů.

Mezi dosavadní typy standardizovaných výplní otvorů byly přidány **zdvižně posuvné dveře**  (tzv. HS portál) o rozměrech 2500 x 2400 mm a program pro ně stanovuje součinitel prostupu tepla.

Pod schématem hodnocené výplně otvoru se nově pro kontrolu ukazuje zadaná nebo na základě zadání vypočtená **průměrná šířka rámu**.

Na okénko pomocného výpočtu bylo přidáno tlačítko **Editovat seznam oken**, s jehož pomocí lze odstranit z vytvořeného seznamu výplní otvorů libovolnou konstrukci.

Zároveň byl podstatně upraven **dialog pro výběr okna** či dveří z uloženého seznamu. Nově se ukazuje nejen název výplně otvoru, ale i všechny její důležité parametry (rozměry, součinitele prostupu tepla výplně a rámu, lin. činitel prostupu tepla a výsledné součinitele prostupu tepla výplně pro skutečné i standardní rozměry). Listovat lze přitom nejen v názvech, ale i ve vlastnostech výplní otvorů. Podstatně se tak usnadňuje výběr správného okna či dveří.

# **Nové funkce v katalogu konstrukcí**

Do katalogu konstrukcí byl přidán **pomocný výpočet tepelné vodivosti** vzduchových vrstev a vrstev s tepelnými mosty. Nově lze pro skladbu konstrukce uloženou v katalogu zadat i **přirážku na vliv tepelných mostů**. Upraveno bylo také zadávání přestupů tepla: místo dosavadních součinitelů přestupu tepla na površích konstrukce se nově zadávají dnes častěji používané tepelné odpory při přestupu. Program také nově kontroluje soulad mezi zadaným tepelným odporem a součinitelem prostupu tepla a v případě potřeby nabídne jejich operativní přepočet.

# **Dopln***ě***ní modul***ů* **pro práci s STN 730540-2**

Do modulu pro zobrazení požadavků STN 730540-2 a do modulu pro vyhodnocení výsledků výpočtu podle STN 730540-2 byly doplněny doporučené a cílové doporučené hodnoty průměrného součinitele prostupu tepla a měrné potřeby tepla na vytápění.

# **Snadn***ě***jší zadávání názv***ů* **kategorií konstrukcí**

Na všechny formuláře pro zadání stavebních konstrukcí byla přidána tlačítka se symbolem šipky, která umožňují přenést zadaná označení konstrukcí do názvů souhrnných kategorií, sloužících pro seskupení konstrukcí do tabulek v energetickém průkazu a štítku.

### **Nové funkce na formulá***ř***i pro konstrukce v kontaktu se zeminou**

Na formulář pro zadání konstrukcí v kontaktu se zeminou bylo přidáno ke všem zadávaným tepelným odporům rozbalovací tlačítko pro výběr a definici **oblíbených konstrukcí**. Nově lze tedy ze seznamu oblíbených konstrukcí vybrat i suterénní stěny.

Současně byla do menu tohoto rozbalovacího tlačítka přidána funkce **Vypočítat odpor ze souč. prostupu**, která usnadní zadávání pro případy, kdy je pro konstrukci v kontaktu se zeminou k dispozici součinitel prostupu tepla a nikoli potřebný tepelný odpor.

Zároveň bylo upraveno i **definování** nové oblíbené konstrukce pro případy, kdy se používají údaje popisující zadávanou konstrukci. Program nyní nabízí sám pro konstrukce v kontaktu se zeminou korektní tepelné odpory při přestupu.

### **Vynechání prázdných tabulek v energetickém pr***ů***kazu**

Přidána byla volitelná možnost vynechání prázdných tabulek s technickými systémy v průkazu energetické náročnosti budovy podle vyhlášky MPO ČR č. 78/2013 Sb. generovaného do formátu PDF.

# **Verze 2014.4 (červen 2014):**

# **Zm***ě***ny v zadání a hodnocení nevytáp***ě***ných prostor***ů*

Pro nevytápěné prostory lze nově zadat i případný trvalý **vnitřní tepelný zisk** ve W (např. od permanentního osvětlení). Zadaný vnitřní tepelný zisk se použije v tepelné bilanci nevytápěného prostoru, z níž se v programu stanovuje výsledná teplota v nevytápěném prostoru a poté i činitel teplotní redukce pro nevytápěný prostor.

Do formuláře pro zadání nevytápěných prostorů byla současně přidána **automatická aktualizace** všech **seznamů kategorií** konstrukcí pro zařazení v tabulkách. Pokud se tedy vytvoří jakákoli nová kategorie v jakékoli řádku na záložce 'Konstrukce na styku s interiérem', objeví se vzápětí i ve všech dalších řádcích a není již nutné ji zadávat znovu.

# **Další díl***č***í zm***ě***ny**

Součinitel prostupu tepla neprůsvitných konstrukcí (stěny, podlahy, střechy) je nově tištěn do všech protokolů se **3 desetinnými místy**. Změna se projeví v energetickém průkazu, v energetickém štítku i v přehledu skladeb konstrukcí zadávaných do pomocného výpočtu součinitele prostupu tepla.

Do nápovědy byly přidány **typické hodnoty účinností** výroby energie, distribuce a sdílení tepla pro systémy přímého elektrického vytápění podle údajů katedry TZB FSv ČVUT v Praze.

V programu byl robustněji ošetřen problém **zaokrouhlování** parametrů doporučené varianty zateplení budovy, aby nemohlo dojít kvůli nepřesnostem v řádu desetitisícin k posunu doporučené varianty do horší třídy.

# **Verze 2014.3 (květen 2014):**

# **Nové funkce v pomocných výpo***č***tech**

Do programu byl přidán pomocný výpočet celkové plochy a celkového nominálního výkonu sestavy fotovoltaických panelů.

Pomocný výpočet součinitele prostupu tepla podlah na zemině u nevytápěných prostorů byl doplněn o možnost tisku zadaných vstupních údajů a výsledného součinitele prostupu tepla.

# **Úpravy v energetickém pr***ů***kazu ve formátu DOC**

Šablona průkazu energetické náročnosti budovy ve formátu DOC byla doplněna o automatický výpočet úspor neobnovitelné primární energie i pro případy, kdy je známá jen celková hodnota neobnovitelné primární energie pro hodnocený a navrhovaný stav.

Současně byla přidána kontrola parametrů referenční budovy pro původní a navrhovaný stav před vyvoláním průkazu ve formátu DOC. Nejsou-li obě zmíněné referenční budovy shodné, program na to upozorní a nepřipustí vygenerování průkazu ve formátu DOC vzhledem k tomu, že příslušná šablona nedokáže (na rozdíl od formátu PDF) tuto situaci automaticky zohlednit.

# **Verze 2014.2 (duben 2014):**

### **Díl***č***í zm***ě***ny a up***ř***esn***ě***ní**

Do nápověd byly doplněny **faktory emisí CO2** pro jednotlivé energonositele podle vyhlášky MPO ČR č. 480/2012 Sb. Současně byly faktory emisí CO2 podle vyhlášky MPO ČR č. 480/2012 Sb. použity ve verzi CZ jako implicitní emisní faktory místo dosavadních implicitně nabízených faktorů podle vyhlášky MDVRR SR č. 364/2012 Z.z. Ve verzi SK tato změna samozřejmě neproběhla.

**Pomocný výpočet součinitele prostupu tepla výplní otvorů** byl doplněn o vysvětlivky k součiniteli prostupu tepla pro standardní rozměry výplně otvoru. Výpočet součinitele prostupu tepla standardizované výplně otvoru byl přitom také upřesněn a upraven tak, aby jeho výsledky odpovídaly typickému uspořádání standardizovaných výplní (okno či dveře s 1 křídlem ve svislé poloze). U všech hodnot v tomto pomocném výpočtu byl zvýšen počet možných desetinných míst na tři.

# **Verze 2014.1 (duben 2014):**

# **Rozší***ř***ení možností pomocného výpo***č***tu vlastností výplní otvor***ů*

Zásadním způsobem byl rozšířen pomocný výpočet součinitele prostupu tepla výplní otvorů. Nově lze definovat plochu rámu buď tradičním zadáním průměrné šířky rámu nebo **procentem z celkové plochy** výplně. Program přitom pro obě možnosti stanovuje předpokládanou délku uložení zasklení do rámu v závislosti na zadaném členění okna (počet křídel, přítomnost poutce). Zasklení či jiná výplň osazená v rámu může být přitom **dvojího typu** (s odlišnými součiniteli prostupu tepla). Pomocný výpočet umožňuje zohlednit i případy, když je uložení zasklení do rámu charakterizováno dvěma různými lineárními činiteli prostupu tepla.

Kromě součinitele prostupu tepla pro zadané rozměry stanovuje nově pomocný výpočet i součinitel prostupu tepla příslušného okna či dveří pro **standardizované rozměry**  1230x1480 mm, 1140x1400 mm nebo 1100x2200 mm, aby mohlo být ověřeno splnění požadavků na součinitel prostupu tepla podle metodiky programu Nová Zelená úsporám z dubna 2014.

Do okénka pomocného výpočtu byla přidána zaškrtávací volba "**parametry ukládat automaticky**". Je-li zaškrtnuta, veškerá data popisující počítanou výplň se automaticky ukládají do pomocného souboru, ze kterého je pak lze v případě potřeby zase načítat. Jakmile je tento pomocný soubor vytvořen, lze také vygenerovat protokol s přehledem všech hodnocených oken a dveří (stejně jako dosud s pomocí příkazu **Výpočet - Přehled obalových konstrukcí - Výplně otvorů**).

# **Úpravy pomocných protokol***ů*

Všechny pomocné protokoly (např. přehled výplní otvorů, přehled neprůsvitných konstrukcí, vyhodnocení výsledků atd.) byly vizuálně upraveny tak, aby odpovídaly svým stylem základnímu protokolu o výpočtu.

Protokol s přehledem parametrů výplní otvorů byl doplněn o detailnější tisk jednotlivých vlastností a o tisk součinitele prostupu tepla pro standardizované rozměry.

#### **Nové pomocné výpo***č***ty**

Do programu byl doplněn pomocný výpočet celkové účinnosti fotovoltaických článků podle čl. A.8 v TNI 730331 a podle čl. 5.1 v EN 15316-4-6.

Zároveň byl přidán i pomocný výpočet součinitele tepelné vodivosti vrstev s tepelnými mosty, který je nově dostupný z okének pro výpočet součinitele prostupu tepla a tepelného odporu konstrukce. Umožňuje hodnotit vrstvy s liniovými i bodovými tepelnými mosty ve zcela stejném rozsahu jako v ostatních programech.

### **Další drobn***ě***jší zm***ě***ny**

Do okének pomocných výpočtů součinitele prostupu tepla a tepelného odporu neprůsvitných konstrukcí byla přidána zaškrtávací volba "parametry ukládat automaticky" se shodnou funkcí jako u pomocného výpočtu součinitele prostupu tepla výplní otvorů. Opravena byla funkce tlačítek a funkcí "vyjmout" a "kopírovat" v editoru pro zobrazení protokolu o výpočtu tak, aby byla funkční i v novějších systémech MS Windows.

# **Verze 2014 (březen 2014):**

#### **Zásadní úpravy v modelování nevytáp***ě***ných prostor***ů*

Ve verzi 2014 byly významně rozšířeny možnosti modelování nevytápěných prostorů. Nově lze pro **každou konstrukci** na rozhraní mezi hodnocenou zónou a nevytápěným prostorem zadat jak požadovaný součinitel prostupu tepla  $U_{,N,20}$  podle ČSN 730540-2, tak jméno, pod kterým se objeví v přehledných tabulkách konstrukcí v protokolu a v energetickém štítku a průkazu. Dělící konstrukce se již tedy neobjeví v protokolech pod jednou souhrnnou položkou jako dosud, ale rozděleně (uživatel má nicméně i nadále možnost všechny dělící konstrukce shrnout do jediné).

V souvislosti s touto změnou byl upřesněn i **výpočet tepelného toku prostupem** budovy a navazující výpočet průměrného součinitele prostupu tepla. Měrný tepelný tok přes nevytápěné prostory byl rozdělen na část prostupu a část větrání a do celkového měrného toku prostupem budovy byl nově zahrnut pouze měrný tepelný tok prostupem nevytápěnými prostory (dosud se zahrnoval celkový měrný tok). Popsaná změna se projeví snížením průměrného součinitele prostupu tepla u těch zón, které měly nenulovou výměnu vzduchu s nevytápěnými prostory.

Významnou změnou je možnost hodnotit **nevytápěné prostory sousedící s větším počtem zón**. Nově se veškeré shodně nazvané nevytápěné prostory (sousedící s jakoukoli zónou) považují za ten samý prostor. Výsledný činitel teplotní redukce se pro tento prostor stanoví z celkové tepelné bilance (rovnováha mezi zisky ze všech okolních zón a ztrátami do exteriéru) na základě vypočtené teploty v nevytápěném prostoru. Program přitom průběžně kontroluje zadávaná jména nevytápěných prostorů a upozorňuje na to, když se objeví shodná označení.

# **Další rozší***ř***ení možností modelování**

Ke zdrojům tepla na vytápění lze ve verzi 2014 zadat i **akumulační nádrž** a její parametry. Upřesňuje se tak výpočet účinnosti distribuce tepla v otopné soustavě.

Pro vytápění, chlazení a přípravu teplé vody lze dále zadat pro druhý či třetí zdroj energie jeho **nulový podíl** na dodávce tepla či chladu. Usnadňuje se tím modelování různých méně obvyklých situací (např. tepelné čerpadlo použité pouze pro přípravu teplé vody).

Doplněn byl výpočet přídavného tepelného toku **podlahou na terénu s podlahovým vytápěním** podle EN ISO 13370, který je výrazně jednodušší z hlediska zadávání, než dosud použitý postup podle EN 832 (vychází se pouze z tepelných odporů podlahy a z měrného výkonu podlahového vytápění při venkovní návrhové teplotě). Dosavadní postupy pro zohlednění konstrukcí s vytápěním podle EN 832 byly současně v programu zachovány.

Pro systémy nucené dodávky vzduchu (nucené větrání, teplovzdušné vytápění, chlazení vzduchem) lze nově zadat **dvě hodnoty měrného příkonu** ventilátorů: jednu pro ventilátory v systému větrání a druhou pro ventilátory v systém vytápění a chlazení. Usnadňuje se tak modelování zón se složitějšími systémy VZT.

Návrhová vnitřní teplota pro určení referenční hodnoty průměrného součinitele prostupu tepla podle vyhlášky MPO ČR č. 78/2013 Sb. se nově použije i pro **stanovení požadavku**  na průměrný součinitel prostupu tepla budovy podle ČSN 730540-2. Uživatel může tedy zadat pro výpočet Uem,R i Uem,N vnitřní teplotu odlišnou od vnitřní teploty použité pro výpočet dodané energie na vytápění a tím si případně volitelně zpřísnit požadavky na obálku budovy podle vyhlášky 78/2013 Sb. (dostupné již od verze 2013.5) i podle ČSN 730540-2.

# **Zm***ě***ny v tisku energetického pr***ů***kazu**

V energetickém průkazu ve formátu PDF lze nově zobrazit výsledky ve všech tabulkách až do maximálního přípustného počtu **99 zón**. Generátor přitom tabulky rozdělí automaticky na potřebný počet stránek.

Do energetického průkazu ve formátu PDF i DOC se dále přenášejí – jsou-li zadány – údaje o objemu zásobníku teplé vody, jeho měrné ztrátě a měrné ztrátě rozvodů teplé vody i pro případ, kdy byla zadána odhadnutá potřeba tepla na přípravu teplé vody v kWh/m<sup>2</sup> za rok.

U vícezónových budov, v nichž je alespoň jedna zóna jiného typu než "rodinný dům" či "bytový dům", se do energetického průkazu ve formátu PDF tiskne nově nejen dodaná energie na chlazení, ale i příslušná **energetická třída**. Jsou-li všechny zóny v budově typu RD či BD, pak se i nadále energetická třída v souladu s vyhláškou 78/2013 Sb. netiskne. Zcela stejným způsobem byl upraven i modul pro vyhodnocování výsledků.

Další změnou v energetickém průkazu ve formátu PDF je tisk **energetické třídy pro doporučenou variantu** i pro ty případy, kdy ve výchozí posuzované budově dané místo spotřeby neexistuje. Dosud se do průkazu tiskla třída pro doporučení jen tehdy, když i hodnocená budova spotřebovávala energii na daný účel.

Poslední novinkou je možnost vytvoření **anglické verze** energetického průkazu ve formátu PDF. Průkaz v angličtině lze získat zaškrtnutím možnosti "energetický průkaz vytisknout v angličtině" na okénku pro volbu obrázku budovy do průkazu.

### **Zm***ě***ny v protokolu o výpo***č***tu**

Přidána byla možnost volitelného tisku protokolu o výpočtu pouze v odstínech šedé. Nastavit tento typ tisku lze příkazem **Výpočet - Možnosti**.

Pro nevytápěné prostory se v protokolu tiskne výsledná vnitřní teplota při návrhové venkovní teplotě v zimním období (stanovená pro předpoklad ustáleného stavu).

Měrný tepelný tok přes nevytápěné prostory se nově uvádí i rozděleně dvě základní části: měrný tepelný tok prostupem a měrný tepelný tok větráním.

V přehledných tabulkách měrných tepelných toků jednotlivými konstrukcemi se tisknou pouze ty konstrukce, které vykazují nenulový měrný tok - nikoli tedy jako dosud všechny, které byly v seznamu tabulkových konstrukcí.

#### **Aktualizace pro program Nová Zelená úsporám**

V programu byly zaktualizovány nápovědy a tipy k zadání výpočtu pro účely dotačního programu Nová Zelená úsporám (podle metodických pokynů z dubna 2014). Mírně aktualizován byl v této souvislosti i protokol o výpočtu.

#### **Zm***ě***ny v tisku energetického štítku**

Ve verzi 2014 se do protokolu k energetickému štítku ve formátu PDF tisknou jednotlivé konstrukce rozděleně po jednotlivých zónách (jedná-li se o vícezónovou budovu). Před každým souborem konstrukcí je přitom vždy uvedeno číslo a jméno zóny, do které konstrukce patří. Styl tabulky konstrukcí v energetickém štítku tedy nově odpovídá stylu obdobné tabulky v energetickém průkazu.

### **Další drobn***ě***jší zm***ě***ny**

Do pomocného výpočtu součinitele prostupu tepla okna byla doplněna možnost zadání jeho sklonu. Nepříznivý **vliv odchylky okna od svislé polohy** se následně zohlední ve vypočteném součiniteli prostupu tepla, a to podle metodiky publikované J. Šílou v Tepelné ochraně budov č. 4/2011.

Na formuláři "Zadání hodnot do hlavičky energetického průkazu a štítku" lze nastavit **návrhovou venkovní teplotu** v zimním období, kterou pak program dále implicitně nabízí jako výchozí hodnotu při všech pomocných výpočtech (např. při výpočtu činitelů teplotní redukce či při generování energetického štítku).

Po dohodě s tvůrci TNI 730331 byly v programu změněny **korekční činitele typu oběhových čerpadel** v systému vytápění, chlazení, přípravy teplé vody a solárních kolektorů, a to z hodnot chybně uvedených v TNI 730331 (2013) na korektní hodnoty. V souvislosti s tím se zjednodušilo zadávání příkonu čerpadel: dále již není třeba zadávat příkon pro fiktivní čerpadla s plynulou regulací, ale je možné rovnou zadat příkon reálných čerpadel v dané budově.

Přidána byla volba **černobílého tisku protokolu** o výpočtu místo standardního barevného. Tisk v odstínech šedi lze nastavit volbou "protokol tisknout v odstínech šedi" na okénku pro nastavení možností editoru protokolu o výpočtu (vyvolává se příkazem **Výpočet – Možnosti**).

Program automaticky **odstraňuje** nepřípustné neviditelné **formátovací znaky** (např. Enter) z textů vkládaných do textových políček ze schránky Windows příkazem Ctrl+V nebo přes systémové menu vyvolané pravým tlačítkem myši. Odstranilo se tím riziko možných chyb při následném výpočtu a zpracování energetického průkazu.

Upraven byl výpočet **periodických měrných tepelných toků konstrukcemi v kontaktu se zeminou** tak, aby se při jejich stanovení zohledňoval provozní režim. Periodické tepelné toky se tedy nově stanovují samostatně pro režim vytápění a samostatně pro režim chlazení. Současně byl upraven i výpočet časové konstanty budovy tak, aby nemohla vyjít záporná hodnota. Odstraňuje se tím riziko chyb ve výpočtu potřeby chladu v nejteplejších měsících u zón, které mají větší podlahu s velmi nízkým tepelným odporem a jsou současně vytápěny na teploty nižší než cca 18 C.

# **Verze 2013.8 (říjen 2013):**

# **Úpravy ve výpo***č***tu**

Provozní doba ventilátorů teplovzdušného vytápění se od verze 2013.8 nezkracuje jako dosud v závislosti na zadaném časovém podílu provozu nuceného větrání. Pro teplovzdušné vytápění se tedy nově uvažuje trvalý provoz ventilátorů pro všechny měsíce, v nichž je nutné budovu vytápět. Zadaný časový podíl provozu nuceného větrání se použije pouze pro výpočet měrného toku větráním a na výpočet průměrného objemového toku větracího vzduchu. Stejným způsobem byl opraven i výpočet provozní doby ventilátorů pro režim chlazení a úpravy vlhkosti vnitřního vzduchu. Popsané změny se projeví pouze u budov, pro které byl zadán časový podíl provozu nuceného větrání menší než 100 % - a to zvýšením dodané energie na větrání.

Doplněn byl dále výpočet potřebného objemového toku vzduchu na chlazení budov v případech, kdy je venkovní vzduch chladnější než vzduch přiváděný do interiéru systémem chlazení. Dosud se pro podobné případy automaticky uvažoval objemový tok nulový, což mohlo vést k chybným výsledkům u budov s velkými vnitřními zisky, pokud byly vytápěné na nízké vnitřní teploty (pod 20 C) a vytápění a chlazení bylo přitom zajišťováno ve větší míře vzduchotechnikou. Tato změna se může projevit pouze u popsaného typu budov – a to zvýšením dodané energie na větrání v zimních a přechodových měsících.

Opraven byl výpočet měrného tepelného toku nevytápěnými prostory, u kterého nebyl dříve zohledněn měrný tok větráním mezi interiérem a nevytápěným prostorem. Tato změna se projeví pouze u nevytápěných prostorů s nenulovou intenzitou větrání mezi interiérem a nevytápěným prostorem.

Poslední změnou výpočtového modulu je úprava stanovení dodané energie na zvlhčování vnitřního vzduchu. Nově se předpokládá pouze zvlhčování vzduchu přiváděného do interiéru, nikoli vzduchu, který již v interiéru je a tudíž již byl dříve zvlhčen. Tato změna se projeví obecně snížením dodané energie na úpravu vlhkosti vnitřního vzduchu.

## **Aktualizace na novou EN ISO 13788**

Zaktualizovány byly přírůstky koncentrace vodní páry ve vnitřním vzduchu v závislosti na zvolené vlhkostní třídě podle novely EN ISO 13788 z roku 2013. Tato změna se uplatní při výpočtu dodané energie na úpravu vlhkosti vnitřního vzduchu.

# **Tabulka dodaných energií bez energie z okolního prost***ř***edí**

Přidán byl informativní protokol obsahující tabulku měsíčních pomocných energií a dodaných energií na vytápění, chlazení, přípravu teplé vody, osvětlení, spotřebiče a nucené větrání – a to bez zahrnutí energií z okolního prostředí (např. ze Slunce). V tabulce je tedy uvedena pouze ta část dodané energie, kterou je nutné uhradit.

Tabulka se vytvoří automaticky, jakmile je proveden výpočet. Podmínkou je zvolený typ výpočtu "měsíční podle vyhlášky MPO ČR". Vytvořenou tabulku lze zobrazit s pomocí příkazu v menu **Výpočet – Dodané energie bez energií z okolního prostředí**. Uložena je v datovém adresáři jako soubor **xy\_PlaceneEnergie.out**, kde **xy** je jméno úlohy.

# **Verze 2013.7 (říjen 2013):**

### **Úpravy v energetickém pr***ů***kazu a štítku**

Verze 2013.7 podporuje tisk názvů zón do tabulky obalových konstrukcí u vícezónových budov (v předchozích verzích se tisklo pouze číslo zón).

Nově lze také použít jako doporučené řešení do energetického průkazu a štítku budovu, jejíž referenční budova je odlišná od referenční budovy pro hodnocený objekt (např. kvůli zateplení obálky nevytápěného prostoru). Do průkazu a štítku ve formátu PDF se specifické referenční hodnoty pro doporučenou variantu vyplní automaticky. Do dokumentů ve formátu DOC je třeba tyto hodnoty v případě potřeby doplnit manuálně.

# **Další zm***ě***ny v programu**

Upravena byla aktualizace návrhové vnitřní teploty na formuláři pro zadání otopné přestávky. Po změně této hodnoty na formuláři pro popis zóny se pak následně při otevření formuláře pro zadání otopné přestávky zaktualizuje návrhová vnitřní teplota v seznamu všech formulářů.

Mírně bylo upraveno porovnávání výsledků pro hodnocenou a referenční budovu v modulu pro rychlé vyhodnocení výsledků, aby nedocházelo k odchylkám oproti vygenerovanému energetickému průkazu.
# **Verze 2013.6 (září 2013):**

### **Nová možnost výpo***č***tu referen***č***ní dodané energie na osv***ě***tlení**

Ve verzi 2013.6 lze zadat odhadovanou dodanou energii na osvětlení v kWh/(m<sup>2</sup>.rok) i pro případ, kdy o energetické náročnosti osvětlení rozhoduje uživatel. Program tento zadaný odhad použije nejen pro hodnocenou budovu, ale i pro referenční budovu podle vyhlášky MPO ČR č. 78/2013 Sb. Použije přitom všechny předepsané referenční hodnoty (tj. činitel závislosti na denním světle a průměrný měrný příkon osvětlení) a dopočte referenční činitel obsazenosti tak, aby výsledná referenční dodaná energie na osvětlení odpovídala zadanému odhadu.

Tato nová možnost modelování odstraňuje riziko nerealistických výsledků výpočtu dodané energie na osvětlení a na vytápění u referenční budovy pro nebytové stavby v případě, když se zadává odhad dodané energie na osvětlení pro hodnocenou budovu.

Současně s novou možností zůstávají funkční i dosud podporované možnosti zadání vstupních údajů pro výpočet dodané energie na osvětlení.

### **Úpravy tisku energetického pr***ů***kazu**

V protokolu k energetickému průkazu ve formátu PDF byl upraven tisk tabulky konstrukcí. Nově se konstrukce tisknou rozděleně po jednotlivých zónách a nikoli jen souhrnně pro celou budovu. Dále byl změněn tisk označení zdrojů tepla a chladu. Je-li zadán pro tyto zdroje nějaký specifický název, tiskne se tento název místo dosavadního obecného označení typu zdroje. Pokud název zadán není, proběhne tisk jako dosud. Třetí změna se týká zásobníku teplé vody – nově se tiskne jeho objem v každé zóně jen jedenkrát, nikoli jako dosud u každého zdroje tepla pro přípravu teplé vody.

S výjimkou první tiskové změny byly stejné úpravy provedeny i v protokolu k energetickému průkazu ve formátu DOC.

### **Další zm***ě***ny v programu**

V protokolu o výpočtu se nyní tisknou tepelné zisky ze solárních kolektorů i tehdy, když jsou menší než ztráty v solárním okruhu. Uživatel má tak možnost zjistit, kolik solární energie může teoreticky získat a kolik energie ztrácí.

Ve verzi 2013.6 lze také volitelně aktivovat automatický výpočet počtu osob v budově v souladu s metodickými pokyny programu Nová zelená úsporám 2013 (na formuláři "Zadání hodnot do hlavičky energetického průkazu a štítku").

# **Verze 2013.5 (srpen 2013):**

### **Aktualizace na vyhlášku MDVRR SR** *č***. 364/2012 Z.z.**

Program Energie 2013.5 byl upraven a doplněn tak, aby ho bylo možné použít pro hodnocení energetické hospodárnosti budov podle slovenské vyhlášky MDVRR SR č. 364/2012 Z.z. Nově nabízí nápovědy, doporučené hodnoty, požadavky a vyhodnocení podle vyhlášky 364/2012 Z.z. včetně energetického certifikátu ve formátu PDF.

### **Aktualizace na STN 730540-2**

Program Energie 2013.5 byl upraven i s ohledem na aktuální slovenskou normu STN 730540-2 z roku 2012. Nyní umožňuje ověřit splnění aktuálních slovenských požadavků na průměrný součinitel prostupu tepla a na měrnou potřebu tepla na vytápění.

### **Rozší***ř***ení možností modelování**

Do verze 2013.5 byla přidána možnost zadání specifické návrhové vnitřní teploty pro stanovení referenční hodnoty průměrného součinitele prostupu tepla budovy Uem,R podle vyhlášky MPO ČR č. 78/2013 Sb. Uživatel může nově zadat pro výpočet Uem,R vnitřní teplotu odlišnou od vnitřní teploty použité pro výpočet dodané energie na vytápění a tím si případně volitelně zpřísnit požadavky na obálku budovy.

# **Verze 2013.4 (červen 2013):**

### **Aktualizace na program Nová Zelená úsporám 2013**

Program Energie 2013.4 upozorňuje během zadávání na hlavní smluvní hodnoty předepsané pro výpočet metodickými pokyny pro NZÚ 2013 - a to především v těch případech, kdy se smluvní hodnoty pro NZÚ 2013 odchylují od jinak běžných, normových či vyhláškových hodnot. Detailní informace k předepsaným vstupním údajům (či jejich přímé vyplnění) je možné získat stiskem tlačítek se symbolem zeleného kruhu.

Upraveno bylo i zadávání osvětlení, u něhož metodické pokyny pro NZÚ předepisují nejvíce smluvních údajů. Jejich kompletní vyplnění zajistí nová položka pro typ budovy označená jako "zadání pro program NZÚ 2013".

Současně verze 2013.4 poskytuje i rozšířený protokol o výpočtu hodnocené i referenční budovy s uvedením všech údajů požadovaných metodickými pokyny k NZÚ 2013.

### **Rozší***ř***ení možností výpo***č***tu**

Novinkou verze 2013.4 je také aktualizovaný výpočet měrné potřeby tepla na vytápění podle STN 730540-2 (2012).

Upraveno bylo rovněž zadávání zdroje tepla pro teplovzdušné vytápění a zdroje chladu pro chlazení s pomocí VZT. V programu lze nyní plně zohlednit obě základní situace:

- a) VZT má samostatný zdroj tepla či chladu odlišný od zdrojů tepla či chladu pro ostatní systémy
- b) VZT i ostatní systémy mají stejné zdroje tepla či chladu.

### **Dopln***ě***ní energetického pr***ů***kazu ve formátu PDF**

Do energetického průkazu lze volitelně vložit pod závěrečné hodnocení energetického specialisty pole pro libovolnou poznámku.

Dále byla v energetickém průkazu ve formátu PDF opravena drobná tisková chyba v tabulce Posouzení vhodnosti opatření (náhrada slova "ekologická" za "ekonomická").

# **Verze 2013.3 (červen 2013):**

### **Upravený energetický pr***ů***kaz ve formátu PDF**

V průkazu energetické náročnosti budovy generovaném do formátu PDF byla zvýšena kvalita grafických prvků (např. barevných šipek pro třídy A-G). Dále bylo upraveno zobrazení fotografie budovy v průkazu tak, aby nedocházelo k její deformaci. Ošetřena byla i občasná chyba při generování PDF způsobená zákazem zápisu do adresáře s generátorem PDF.

### **Drobné opravy a rozší***ř***ení výpo***č***etního modulu**

Opraveny byly referenční hodnoty účinnosti distribuce energie a sdílení energie pro teplovzdušné vytápění budovy a pro chlazení budovy s pomocí VZT.

Přidána byla kontrola správného zadání topného faktoru tepelného čerpadla pro přípravu teplé vody.

Protokol o výpočtu byl doplněn o některé další detailnější informace.

### **Drobné úpravy hlavního modulu**

Upraveno bylo zaokrouhlování průměrného součinitele prostupu tepla pro doporučenou variantu v energetickém štítku tak, aby bylo shodné se zaokrouhlováním pro hodnocenou variantu.

Do energetického průkazu byla přidáno vyčíslení celkové úspory neobnovitelné primární energie pro doporučenou variantu.

# **Verze 2013.2 (červen 2013):**

### **P***ř***ímý tisk energetického pr***ů***kazu a štítku do formátu PDF**

Průkaz energetické náročnosti budovy podle vyhlášky MPO ČR č. 78/2013 Sb. i energetický štítek obálky budovy podle ČSN 730540-2 lze nově vytvořit nejen ve stávajícím formátu MS Word, ale také jako dokument ve formátu PDF.

V obou případech se dokument PDF uloží do adresáře, v němž je umístěna příslušná úloha, a to pod jménem úlohy doplněným o text **\_PENB\_vyhl78** (pro energetický průkaz), resp. **\_EŠOB\_ČSN730540** (pro energetický štítek).

Dokument PDF lze následně omezeným způsobem upravovat a případné úpravy uložit. Pro tuto funkci je nutné používat **Acrobat Reader** ve verzi minimálně **XI**. Úpravy jsou omezené na textová pole, číselné hodnoty upravovat nelze.

### **Možnost vyvolání externího katalogu tepelných most***ů* **Energy-Consulting**

Program podporuje vyvolání externího katalogu tepelných mostů z produkce firmy Energy-Consulting. Katalog lze vyvolat příkazem **Pomůcky - Externí katalog tepelných mostů** ze všech formulářů, do kterých se zadávají lineární činitele prostupu tepla.

Lineární činitel prostupu tepla vybraného detailu se z katalogu do zadávacího formuláře přenese automaticky po uzavření katalogu.

### **Rozší***ř***ení možností zadání a výpo***č***tu**

Nově lze u systémů solárních kolektorů zadat a ve výpočtu zohlednit objem případného solárního zásobníku a jeho měrné tepelné ztráty a vliv délky rozvodů solárního okruhu a jejich měrné tepelné ztráty.

Dále je možné jednoznačně definovat **zdroj tepla pro teplovzdušné vytápění** či zdroj chladu pro chlazení zóny s pomocí klimatizace.

Snadněji lze ve verzi 2013.2 definovat i rozdílný topný faktor tepelného čerpadla pro vytápění a pro přípravu teplé vody (různé COP pro oba účely lze nyní přímo zadat).

Doplněna byla možnost zadání **sklonu průsvitné konstrukce** v rozsahu 0 až 90 stupňů. Program tak určuje přesněji solární zisky střešními okny a dalšími šikmými prosklenými konstrukcemi.

Přidána byla možnost kontrolního výpočtu intenzity větrání vlivem **průvzdušnosti spárami u oken**. Pokud jsou u okenních konstrukcí zadány potřebné údaje (délka spáry, součinitel spárové průvzdušnosti, charakteristické číslo budovy), program vypočte intenzitu větrání spárami u oken a porovná ji se zadaným odhadem intenzity přirozeného větrání. Je-li intenzita větrání spárami u oken vyšší než zadaná intenzita přirozeného větrání, program použije pro výpočet měrného toku větráním tuto vyšší hodnotu. Kontrolní výpočet intenzity větrání spárami u oken se uplatní jen u přirozeně větraných zón.

Významně rozšířeny byly i možnosti zadání parametrů do hlavičky energetického průkazu a štítku (tlačítko **Podrobnější identifikace budovy a zpracovatele posouzení** na formuláři pro základní popis budovy a okrajových podmínek). Nově lze zadat údaje nejen o budově (v rozšířené podobě), ale i o zpracovateli posouzení.

Přidány byly možnosti "budova užívaná orgánem veřejné moci" a "jiný účel hodnocení" do rozbalovacího menu pro typ hodnocení na formuláři pro popis zóny. Na stejném formuláři bylo také zpřístupněno zadání průměrné účinnosti osvětlení pro případy, kdy je použita volba "o energetické náročnosti osvětlení rozhoduje uživatel".

### **Nové a upravené pomocné výpo***č***ty**

Doplněny byly pomocné výpočty pro délku rozvodu teplé vody podle EN ISO 15316-3-2, pro měrnou tepelnou ztrátu rozvodů teplé vody, pro měrnou tepelnou ztrátu solárního zásobníku a pro měrnou tepelnou ztrátu rozvodů solárního okruhu.

Zásadně upraven byl pomocný výpočet pro stanovení roční potřeby teplé vody, který nyní nabízí všechny základní jednotkové potřeby teplé vody podle TNI 730331.

Upraven byl i modul pro rychlé změny vlastností konstrukcí v celém souboru dat, a to o volitelnou možnost ponechání původního jména konstrukce.

U pomocného výpočtu součinitele prostupu tepla okna lze nově manuálně upravovat automaticky vypočtenou plochu zasklení, aby bylo možné zohlednit i méně obvyklá geometrická uspořádání okna.

### **Další drobn***ě***jší zm***ě***ny a opravy**

U některých položek v průkazu energetické náročnosti budovy byl zvýšen počet desetinných míst (např. u měrných tepelných ztrát rozvodů či zásobníků).

Upřesněna byla nápověda pro příkon čerpadel.

Do modulu pro vyhodnocení výsledků bylo přidáno informativní zatřídění jednotlivých míst spotřeby (vytápění, chlazení, teplá voda, osvětlení, úprava vlhkosti, větrání) do tříd A-G podle vyhlášky MPO ČR č. 78/2013 Sb.

Bylo opraveno číslo vyhlášky na okénku pomocného výpočtu pro požadovaný součinitel prostupu tepla.

Ve výpočtu byla opravena konstanta představující součin hustoty a měrného tepla vzduchu z dříve používané hodnoty 0,34 na novější 0,33 Wh/(m3.K).

Opravena byla kontrola zadání energonositelů při využití vyrobené elektřiny z fotovoltaiky a kogenerace uvnitř zóny.

Odstraněn byl chybný tisk "s vlivem přeruš. vytápění", který se mohl objevit v protokolu o výpočtu u tabulky s potřebou tepla na vytápění v případě hodnocení rozsáhlých budov.

Opraven byl výpočet primární energie při hodnocení budov podle TNI 730329 a 730330 tak, aby nedocházelo k připočítání primární energie na osvětlení v případě, když se na osvětlení používá elektřina vyrobená fotovoltaikou či kogenerační jednotkou.

# **Verze 2013.1 (duben 2013):**

### **Úprava ozna***č***ení energonositele**

Upraven byl název jednoho ze standardních, programem nabízených energonositelů "kusové dřevo, štěpka a biomasa" na "kusové dřevo / štěpka / biomasa" - tedy tak, aby neobsahoval čárku a nevyvolával tak upozornění na chybu v zadání.

### **Úprava šablony energetického pr***ů***kazu**

V šabloně průkazu energetické náročnosti budovy podle vyhlášky MPO ČR č. 78/2013 Sb. byly opraveny drobné nepřesnosti (číslo vyhlášky v hlavičce PENB, slovní označení kategorie D dodané energie). Současně byla odemčena pro případné úpravy rozbalovací políčka s vyhodnocením splnění některých požadavků vyhlášky, aby je bylo možné operativně změnit v závislosti na typu hodnocení (např. při prodeji a pronájmu není třeba splnění/nesplnění vůbec uvádět).

### **Úprava testování chyb v zadání využití elekt***ř***iny z kogenerace a fotovoltaiky v zón***ě*

Kontrola vstupních dat byla upravena tak, aby se smysluplnost zadání využití vyrobené elektřiny uvnitř zóny kontrolovala pouze tehdy, když jsou v zóně použity FV systémy či kogenerační jednotky. Ve verzi 2013 se mohlo v určitých situacích objevit upozornění na chybu v zadání, i když nebyl žádný z těchto systémů zadán.

# **Verze 2013 (březen 2013):**

### **Aktualizace na vyhlášku MPO** *Č***R** *č***. 78/2013 Sb.**

Program Energie 2013 byl kompletně zaktualizován s ohledem na novou vyhlášku MPO ČR č. 78/2013 Sb. o energetické náročnosti budov.

Zásadním způsobem byl upraven především samotný **výpočet**. Doplněno bylo stanovení parametrů referenční budovy pro všechny typy hodnocení (novostavba, změna, prodej, pronájem…). V souvislosti s novou vyhláškou byl změněn také výpočet některých energetických parametrů hodnocené budovy, např. neobnovitelné primární energie, dílčích dodaných energií na vytápění a na přípravu teplé vody (hlavně v případě použití tepelných čerpadel a solárních kolektorů) a celkové dodané energie (nově bez započítání produkcí elektřiny v budově). Doplněn byl výpočet celkové primární energie.

Kompletně přepracován byl **protokol** o výpočtu hodnocené budovy, který uvádí nové požadované údaje v podrobnějším členění. Doplněn byl tisk protokolu referenční budovy.

Zcela nově je zpracována šablona **průkazu** energetické náročnosti budovy a příslušného protokolu.

Aktualizován byl i **grafický modul** programu, aby zobrazoval nejen parametry hodnocené budovy, ale i parametry budovy referenční.

Úpravy v souvislosti s vyhláškou č. 78/2013 Sb. byly provedeny i v modulech pro zobrazení požadavků a pro vyhodnocení výsledků výpočtu.

### **Aktualizace na TNI 730331**

Do programu Energie 2013 byly doplněny údaje z nové TNI 73031, a to jednak do nápověd (účinnosti technických systémů, ztráty v rozvodech, parametry budov atd.) a jednak do katalogů (smluvní hodnoty venkovní teploty a dopadající sluneční energie).

### **Nové funkce v šablonách pro energetický pr***ů***kaz a štítek**

Šablona průkazu energetické náročnosti budovy byla – kromě aktualizace na vyhlášku MPO ČR č. 78/2013 Sb. – výrazně upravena i z hlediska funkčního. Dosavadní průběžná aktualizace šablony během jejího vyplňování, která je v prostředí MS Word velice pomalá a nestabilní, byla nahrazena **aktualizací jednorázovou**. Tu lze vyvolat až na závěr po vyplnění všech potřebných údajů stiskem speciálního tlačítka umístěného v závěru protokolu. Stejným způsobem byla upravena i šablona energetického štítku obálky budovy. Další novinkou je přenášení zadaných požadovaných součinitelů prostupu tepla jednotlivých konstrukcí do šablony energetického štítku.

Program nabízí i novou **možnost volby konkrétní šablony** energetického štítku nebo průkazu, do níž se přenesou vypočtené údaje. Není tedy nadále nutné přenášet data vždy jen do výchozí prázdné šablony. Pokud si uložíte již jednou vyplněnou šablonu pod určitým jménem, můžete po novém výpočtu do této šablony přenést nové výsledky s tím, že v šabloně zůstanou vyplněné ty údaje, které program sám nevyplňuje.

### **Nové funkce ve výpo***č***tu**

Kromě výše zmíněných změn souvisejících s aktualizací na novou vyhlášku MPO ČR č. 78/2013 Sb. byl výpočet rozšířen o možnost alternativního stanovení využitelných zisků ze **solárních kolektorů** podle metody B z EN 15316-4-3.

Významně přepracován byl také výpočet vzájemné **výměny tepla mezi zónami**. Původně použitá metodika podle EN 13790, která vede k poměrně významným rozdílům ve výsledcích výpočtu potřeby tepla na vytápění pro případ s uvažováním a bez uvažování dělících konstrukcí mezi zónami, byla upravena tak, aby byly tyto rozdíly minimalizovány. Nově se pro každou zónu stanoví nejprve potřeba tepla na pokrytí tepelné ztráty do exteriéru a následně se od ní odečtou využitelné tepelné zisky. Vypočtený rozdíl představuje tu část potřeby tepla, která může být dodána z okolních více vytápěných zón, jsou-li v budově takové. Tímto způsobem se minimalizují nadměrné tepelné ztráty okolních teplejších zón, které vycházely při dosavadním použití metodiky EN ISO 13790.

Rozšířeny byly i možnosti modelování energetické náročnosti chlazení budov. Nově lze volit, zda se v případě nuceného větrání se zpětným získáváním tepla bude rekuperace tepla uvažovat pro režimy vytápění i chlazení, nebo jen pro režim vytápění. Vypnutím **ZZT pro režim chlazení** lze snížit dodanou energii na chlazení, protože se zvýší tepelná ztráta větráním a tudíž se sníží množství energie potřebné na odstranění zbylé části tepelné zátěže. Získat tak lze pro řadu případů korektnější výsledky lépe odpovídající skutečnému provoznímu schématu chlazení.

Pro výpočet dodané energie na vytápění byla přidána možnost volby způsobu **zohlednění přerušovaného vytápění**. K dispozici je nyní jak detailnější postup podle EN ISO 13790 (2004), tak jednodušší postup podle EN ISO 13790 (2008).

Pro všechny okenní konstrukce lze nově zohlednit pro ně specifický **korekční činitel clonění** nejen pro režim vytápění, ale i pro režim chlazení. V dodané energii na chlazení lze tedy nově zohlednit i situace, kdy jsou různá okna stíněna pohyblivými stínícími prostředky různým způsobem.

### **Další zm***ě***ny v programu**

Protokol o výpočtu byl doplněn o **tisk ploch** konstrukcí v závěrečné přehledné tabulce měrných tepelných toků.

Opraven byl **tisk referenční budovy** podle ČSN 730540-2 pro vícezónové budovy, u nichž jen v jedné zóně přesahuje plocha průsvitných výplní 50 % z celkové plochy fasády.

Modul pro vyhodnocení výsledků byl doplněn o možnost volby způsobu stanovení **požadavku na průměrný součinitel prostupu tepla budovy** podle ČSN 730540-2 v případě, když se jedná o budovu s více zónami. Nově lze volit mezi dosavadním postupem (požadavek se odvodí na základě převažující návrhové vnitřní teploty v budově) a alternativním postupem, který je použit ve vyhlášce MPO ČR č. 78/2013 Sb. (požadavek se odvodí váženým průměrem z požadavků na jednotlivé zóny).

Částečně přepracován byl **formulář pro zadání popisu zóny**. Přesunuty byly některé zadávané položky tak, aby tvořily logičtější skupiny. Přidány byly záložky pro podrobnější specifikaci faktorů primární energie. Doplněno bylo zadání technických ztrát v rozvodech a v zásobníku teplé vody. Přidány byly detailní informace popisující postup zadání energonositelů a jejich podílů. Program také nově kontroluje průběžně, již během zadávání, hodnoty podílů jednotlivých energonositelů a jejich konzistenci se zadáním zdrojů tepla či chladu.

Zaktualizovány byly všechny **nápovědy** jak v textové části, tak v části nabídky možných hodnot.

V grafickém modulu bylo upraveno **zobrazování grafů** tak, aby se při změně zobrazení zachovávalo nastavení pro jednotlivé řady (barva i šrafování).

# **Verze 2011.7 (srpen 2012):**

### **Ošet***ř***ení rizika chyby p***ř***i vkládání nového materiálu do katalogu**

V katalogu materiálů bylo znemožněno přepínání mezi standardním a vlastním katalogem během vkládání nového materiálu do vlastního katalogu. Bylo tím odstraněno riziko pádu programu vyvolané tímto dosud neošetřeným nestandardním uživatelským krokem.

## **Verze 2011.6 (květen 2012):**

### **Korekce výpo***č***tu pro otopnou p***ř***estávku nad 12 h**

Pro otopnou přestávku delší než 12 h byly v programu **Energie** dosud používány v rámci výpočtu faktoru využitelnosti tepelných zisků konstanty a0 a Tau0 definované v prvním vydání EN ISO 13790. V aktuálním znění EN ISO 13790 jsou ale tyto hodnoty definovány jinými číselnými hodnotami. Program byl příslušným způsobem zkorigován.

### **Korekce tabulky konstrukcí pro vícezónové budovy se zadanými d***ě***lícími konstrukcemi**

Program byl upraven tak, aby do tabulek konstrukcí v energetickém štítku a průkazu nezapisoval vnitřní dělící konstrukce mezi zónami, pokud je uživatel zadá. Tyto konstrukce se nově projevují pouze v parametrech (ploše obalových konstrukcí a v průměrném součiniteli prostupu tepla) dílčích zón a nikoli v parametrech budovy jako celku.

# **Verze 2011.5 (březen 2012):**

### **Tisk parametr***ů* **referen***č***ní budovy**

Program **Energie 2011.5** umožňuje podrobný tisk parametrů obalových konstrukcí referenční budovy, které se používají při stanovení požadované hodnoty průměrného součinitele prostupu tepla budovy či její dílčí zóny podle ČSN 730540-2 (2011). Tiskne se přehled jednotlivých obalových konstrukcí a jejich ploch, požadovaných součinitelů prostupu tepla a činitelů teplotní redukce. Tisk lze vyvolat příkazem v menu **Výpočet – Parametry referenční budovy podle ČSN 730540-2**.

### **Úprava šablony pro energetický štítek**

Šablona pro energetický štítek budovy umožňuje nově přímé zadání či editaci požadovaného součinitele prostupu tepla budovy pro navrhovaný stav.

### **P***ř***ímá podpora výpo***č***tu primární energie pro FV systémy zapojené do ve***ř***ejné sít***ě*

V zadání lze nově zvolit, zda je fotovoltaický systém využit pouze v budově nebo zda je zapojen do veřejné sítě. V druhém případě program vypočte množství primární energie, které lze ušetřit, nahrazuje-li FV systém konvenční výrobu elektřiny (v souladu s TNI 730329, TNI 730330 a ČSN 730540-2).

# **Verze 2011.2 (leden 2012):**

### **Rozší***ř***ení po***č***tu kategorií konstrukcí**

Maximální počet kategorií konstrukcí, podle kterých se konstrukce zařazují do skupin a tisknou v energetických štítcích a průkazech a v protokolu o výpočtu, byl podstatně rozšířen

ze stávajících 9 na 49. Současně s tím byly upraveny i šablony energetického štítku a průkazu.

# **Verze 2011 (září 2011):**

### **Aktualizace na novou** *Č***SN 73 0540-2 (2011)**

Program byl upraven tak, aby zohlednil změny v požadavcích ČSN 730540-2 na průměrný součinitel prostupu tepla a na součinitele prostupu tepla dílčích konstrukcí.

### **Rozší***ř***ení možností výpo***č***tu**

Při výpočtu měsíční energetické bilance podle národních vyhlášek lze nově pro jednotlivé zóny nastavit, jaké typy energií a vnitřních zisků se budou zahrnovat do výpočtu v jednotlivých měsících. Lze tak např. vyloučit z výpočtu energii na vytápění, osvětlení a na přípravu teplé vody v těch měsících, kdy není budova vůbec provozována.

Dále byl rozšířen a upřesněn výpočet tepelného toku přes nevytápěné suterény, a to o přesnější definici suterénních stěn. Nově lze zadat odděleně tepelný odpor pro část suterénní stěny pod terénem a pro část nad terénem.

Další novinkou je výpočet průměrných součinitelů prostupu tepla dílčích zón budovy, a to včetně vlivu mezilehlých dělících konstrukcí. Při vyvolání šablony pro energetický štítek lze pak volit, zda se do ní mají přenést parametry budovy jako celku, či jen parametry některé ze zón.

### **Zm***ě***ny v katalozích**

Všechny katalogy umožňují nově rolování v seznamu s pomocí středního kolečka myši.

Významně upraven byl katalog materiálů, který nyní obsahuje 2 databáze: standardní databázi, udržovanou pouze výrobcem programu, a uživatelskou databázi, přístupnou pro jakékoli uživatelské úpravy. Materiály lze snadno vyhledávat buď v jedné či ve druhé databázi podle volby uživatele.

### **Rychlejší vyvolávání formulá***řů*

Energie 2011 podporuje přímé vyvolání určitého formuláře se vstupními daty poklepem myší na seznamu formulářů na panelu úlohy. Jakmile jsou jednou vstupní data vytvořena, není již nutné postupně otevírat všechna okénka formulářů, ale je možné přímo otevřít např. formulář pro popis stěn v zóně č. 3.

### **Vytvá***ř***ení seznamu konstrukcí**

Skladby konstrukcí zadávané do pomocného výpočtu součinitele prostupu tepla lze nově uložit pro další použití do datového souboru. Následně lze tyto uložené skladby jednak načítat do pomocných výpočtů a jednak je lze vytisknout ve formě přehledného protokolu, který obsahuje jméno konstrukce, její skladbu a výsledný součinitel prostupu tepla včetně případných přirážek.

Stejným způsobem lze ukládat a dále zpracovávat i parametry oken zadávané do pomocného výpočtu jejich součinitele prostupu tepla.

### **Další zm***ě***ny v programu**

V programu byl upřesněn výpočet vnitřní tepelné kapacity zóny tak, aby nebylo nutné manuálně upravovat skladbu a výsledek byl přesto v souladu s čl. 12.3.1 v EN ISO 13790.

Na formuláři "Stěny a střecha" lze pro každou skupinu 10 konstrukcí zadat souhrnné označení, které se následně objeví v seznamu formulářů jako název příslušného formuláře.

Pro nevytápěné prostory a konstrukce v kontaktu se zeminou se nově jako název formuláře v seznamu formulářů používá zadaný název konstrukce.

Tisk seznamu oken v protokolu o výpočtu byl doplněn o informaci o rozměrech oken (tiskne se tedy nejen plocha okna, ale i jeho rozměry).

Funkce změny vlastností oken byla doplněna o možnost změnit vlastnosti všech oken bez ohledu na jejich zadané jméno.

### **Dopln***ě***ní katalog***ů* **materiál***ů* **a konstrukcí**

Standardní katalogy stavebních materiálů a konstrukcí byly rozšířeny o řadu nových materiálů pro zděné stěny, šikmé střechy a pro kontaktní zateplovaní systémy.

# **Verze 2010 (březen 2010):**

### **Aktualizace na vyhlášku MVRR SR** *č***. 311/2009 Z.z.**

Program **Energie** byl upraven tak, aby odpovídal nové vyhlášce MVRR SR č. 311/2009 Z.z. včetně metodického usměrnění MVRR SR ze dne 17. 12. 2009. Zcela nově je zpracována šablona energetického certifikátu, doplněn je výpočet počtu denostupňů pro vytápění (pro zadané okrajové podmínky a způsob vytápění a větrání) a výpočet potřeby tepla na vytápění pro 3422 denostupňů (pro jiné výpočetní modely než pro výpočet podle STN 730540). Aktualizovány byly rovněž moduly pro zobrazení normových požadavků a pro vyhodnocení výsledků.

### **Rozší***ř***ení možností výpo***č***tu**

Program nově umožňuje v souladu s EN ISO 13790 volbu mezi dvěma způsoby výpočtu solárních zisků. Buď je možné jako dosud počítat pouze solární zisky přes průsvitné konstrukce (a zanedbávat výměnu tepla sáláním mezi budovou a oblohou), a nebo je možné počítat solární zisky přes průsvitné i neprůsvitné konstrukce (stěny, střechy), přičemž současně se do výpočtu zahrnuje i výměna tepla sáláním.

Solární zisky přes neprůsvitné konstrukce mají význam především pro hodnocení režimu chlazení u plošně rozsáhlých budov.

### **Up***ř***esn***ě***ní výpo***č***tu primární energie**

Do celkové primární energie a emisí CO2 je možné nově zahrnout i primární energii a emise CO2 spojené s produkcí energie v solárních kolektorech.

### **Podpora oblíbených konstrukcí**

Zcela novou funkcí je možnost definice až 20 oblíbených konstrukcí (oken, stěn, podlah…), z nichž lze pak snadno vybírat při zadávání popisu obalových konstrukcí budovy. Pro každou oblíbenou konstrukci se definuje název a součinitel prostupu tepla, přičemž lze tyto údaje buď přímo zadat či načíst a vybrat z jakékoli hotové úlohy z programu Teplo.

### **Zrychlení práce s energetickým pr***ů***kazem a štítkem**

Údaje do hlaviček energetického průkazu a energetického štítku (označení budovy, adresa, vlastník…) lze nově zadat už v rámci zadávání popisu budovy. Zmíněné údaje pak již není nutné vyplňovat při každém novém vyvolání těchto šablon.

Dále je možné již při vyvolání šablony energetického průkazu a energetického štítku zvolit libovolnou zpracovanou úlohu jako doporučenou variantu zateplení. Údaje pro doporučené opatření pak již není nutné manuálně do šablon doplňovat.

### **Více možností výpo***č***tu sou***č***. prostupu tepla oken**

Pomocný výpočet součinitele prostupu tepla oken je nově k dispozici i pro okna s vodorovnou příčlí. Dále je v tomto pomocném výpočtu možné volit míru zaokrouhlení výsledku. Doplněna byla také možnost volitelného výpočtu vycházejícího z deklarované hodnoty součinitele prostupu tepla okna (metodika J. Šály publikovaná v TOB 3/2009).

### **Další zm***ě***ny v programu**

Do programu byl doplněn nový pomocný výpočet objemového toku větracího vzduchu v závislosti na požadované násobnosti výměny vzduchu nebo v závislosti na počtu osob a na požadovaném množství čerstvého vzduchu na osobu.

Porovnání variant výpočtu bylo doplněno o porovnání měrných potřeb tepla na vytápění. Doplněno bylo také automatické přepínání činitele teplotní redukce pro výplně otvorů při

změně typu výpočtu (z výpočtu dle TNI 730329/30 na ostatní typy výpočtu a obráceně). Program obsahuje samozřejmě také všechna rozšíření, která byla v průběhu roku 2009 zdarma publikována na www.kcad.cz - tzn. rozšíření ve verzích 2009.1 až 2009.14.

# **Dopln***ě***ní katalog***ů* **materiál***ů* **a konstrukcí**

Katalogy stavebních materiálů a konstrukcí byly rozšířeny o řadu nových materiálů pro zděné stěny, šikmé střechy a pro kontaktní zateplovaní systémy.

# **Kapitola**

# **8. PŘÍLOHY**

V této části můžete nalézt stručné postupy práce s programem, poznámky ke katalogu materiálů a popis inicializačního nastavení v registru Windows.

# **A. Postupy práce**

Pro úplné začátečníky uvádíme stručné postupy práce. Ještě než začnete, **důležité upozornění**. Program má pro Vás připravenou kontextovou nápovědu ke všem položkám menu a k většině dalších ovládacích prvků. Pokud si nebudete jisti, co se od Vás očekává, stiskněte bez obav klávesu **F1**.

### **Práce s novou úlohou**

- 1. Vyberete příkaz **Nová úloha** z položky **Soubor** hlavního horizontálního menu.
- 2. Zadeite iméno úlohy.
- 3. Na panelu (okénku) úlohy stiskněte tlačítko **Vstupní data**.
- 4. Vyplňte základní formulář s popisem budovy a okrajových podmínek.
- 5. Stiskněte postupně tlačítka **Typy neprůsvitných konstrukcí**, **Typy výplní otvorů** a **Typy lehkých obvodových plášťů** (podle výskytu příslušných konstrukcí v hodnocené budově) a zadejte skladby neprůsvitných konstrukcí a parametry výplní otvorů či LOP v budově
- 6. Stiskněte tlačítko **Technická zařízení v hodnocené budově** a zadejte všechna technická zařízení (zdroje tepla, zdroje chladu, VZT jednotky apod.), která se v budově vyskytují
- 7. Víte-li, že budete hodnotit budovu s provozem, který neodpovídá žádnému z profilů užívání v ČSN 730331-1, stiskněte tlačítko **Typy profilů užívání** a zadejte příslušné provozní parametry
- 8. Stiskněte tlačítko **Zadání parametrů jednotlivých zón**. Vyplňte formulář pro popis zóny a navazující formuláře pro zadání jejích obalových konstrukcí (s pomocí tlačítek na záložce **Konstrukce a vazby**).

 Pokud hodnotíte budovu s více zónami, přesuňte se po zadání všech obalových konstrukcí první zóny na druhou zónu (např. tlačítkem F4) a stejným způsobem zadejte základní parametry druhé zóny a její obalové konstrukce. Pokračujte, dokud nebudou zadány všechny zóny.

- 9. Ukončete práci s formulářem pro zadání popisu zón přes příkaz **Zavřít**.
- 10. Ukončete práci s 1. formulářem přes příkaz **Zavřít**.
- 11. Stiskněte tlačítko **Výpočet** na panelu úlohy.
- 12. Prohlédněte si výsledky v prohlížecím modulu a případně je vytiskněte.
- 13. Opusťte prohlížecí modul stiskem klávesy **Esc** nebo výběrem příkazu **Konec** v položce **Soubor** hlavního menu.
- 14. Stiskněte tlačítko **Grafika** na panelu úlohy.
- 15. Vyzkoušejte si všechny možnosti grafického modulu programu.
- 16. Opusťte grafický modul stiskem klávesy **Esc** nebo výběrem příkazu **Konec** v položce **Soubor** hlavního menu.
- 17. Opakujte v libovolném pořadí některý z předchozích kroků.

### **Práce s již existující úlohou**

- 1. Vyberete příkaz **Otevřít úlohu** z položky **Soubor** hlavního horizontálního menu.
- 2. Vyberte si v dialogovém boxu jméno úlohy, případně i adresáře.
- 3. Na panelu (okénku) úlohy stiskněte tlačítko **Vstupní data**.
- 4. Je-li třeba, upravte jakékoli údaje na jakémkoli formuláři.
- 5. Po uzavření všech formulářů pro zadání vstupních dat stiskněte tlačítko **Výpočet** na panelu úlohy.
- 6 Prohlédněte si výsledky v prohlížecím modulu a případně je vytiskněte.
- 7. Opusťte prohlížecí modul stiskem klávesy **Esc** nebo výběrem příkazu **Konec** v položce **Soubor** hlavního menu.
- 8. Stiskněte tlačítko **Grafika** na panelu úlohy.
- 9. Vyzkoušejte si všechny možnosti grafického modulu programu.
- 10. Opusťte grafický modul stiskem klávesy **Esc** nebo výběrem příkazu **Konec** v položce **Soubor** hlavního menu.
- 11. Opakujte v libovolném pořadí některý z předchozích kroků.

# **B. DEMO příklad**

Součástí instalace programu je i jednoduchý demonstrační příklad - RD ve výchozím stavu a po provedení doporučených opatření.

Data odpovídají budově zobrazené na následujících obrázcích:

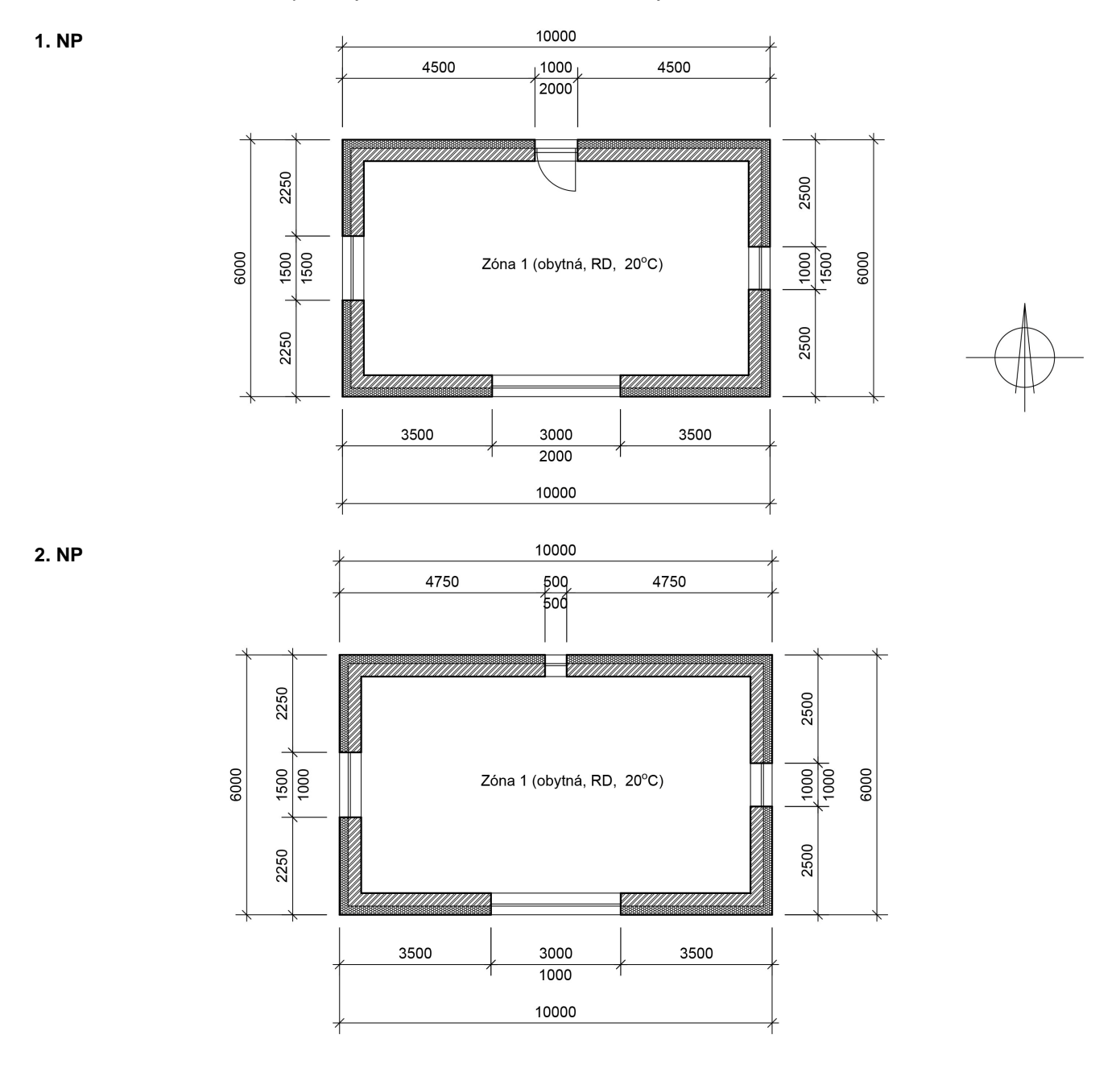

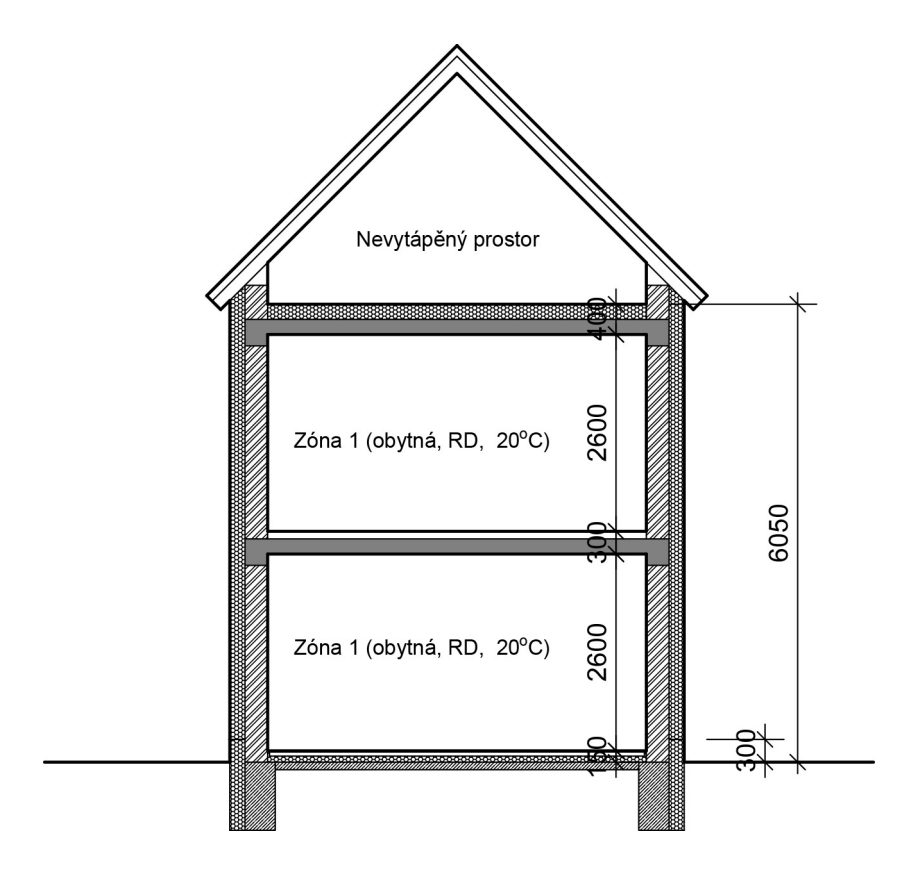

# **C. Katalog materiálů**

**Katalog materiálů** Katalog materiálů je pomůcka, která umožňuje zadat parametry jednotlivých vrstev konstrukce pouhým výběrem materiálu v databázi. Materiály obsažené v katalogu jsou uloženy v databázových souborech **KATAL32.MDB** a **KATAL32BP.MDB**, které jsou ve formátu rozšířeného databázového programu Microsoft Access. Katalog materiálů obsahuje:

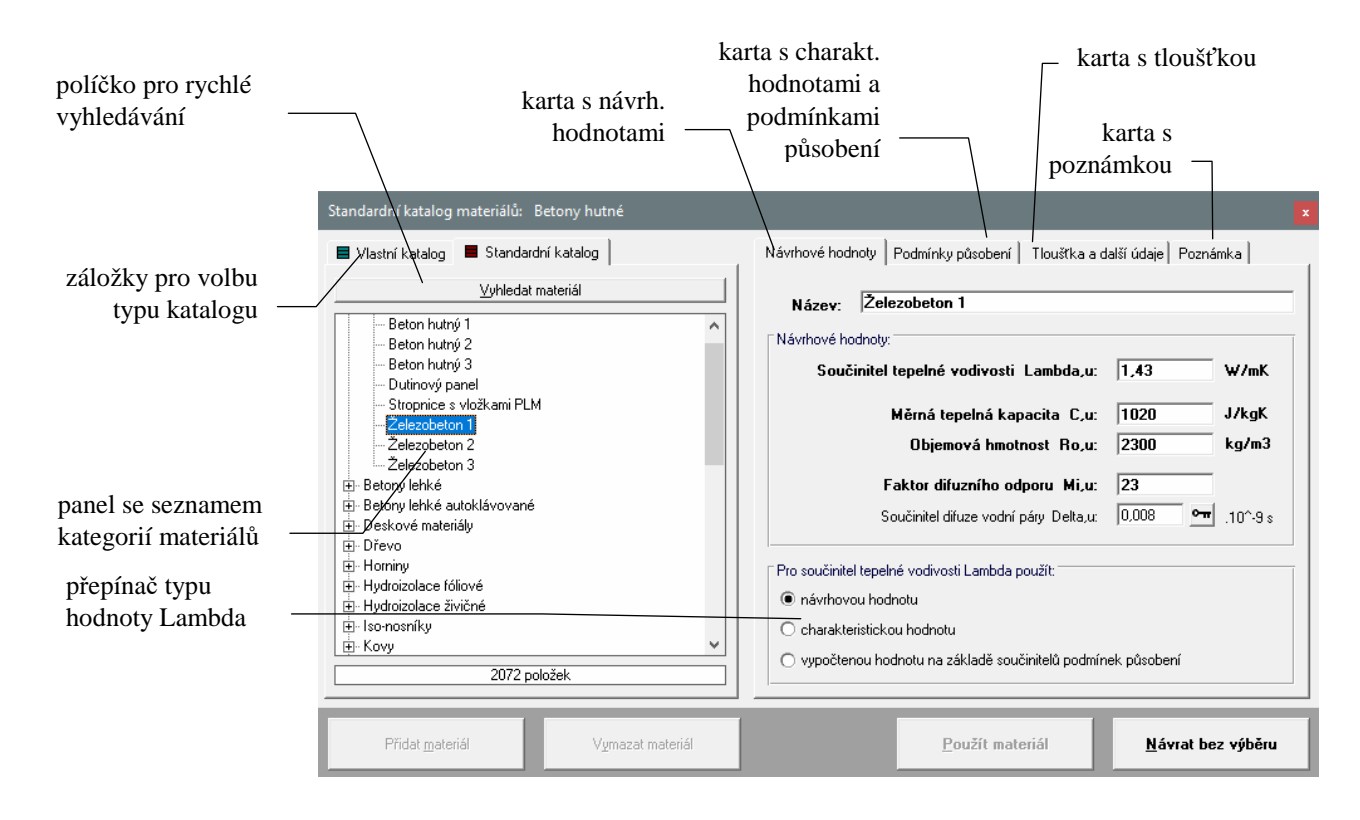

**Řez** 

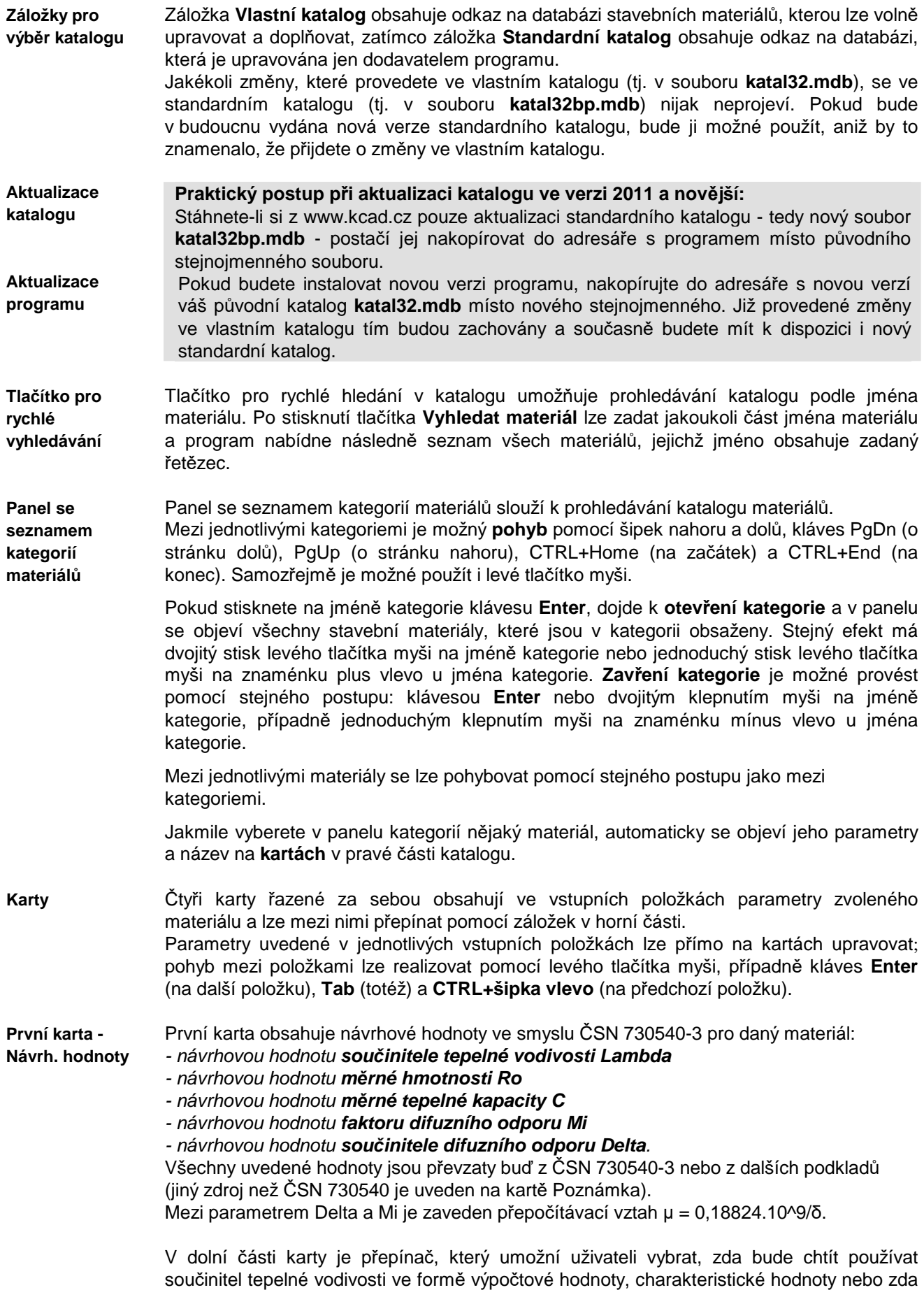

ho bude chtít vypočítat na základě součinitelů podmínek působení.

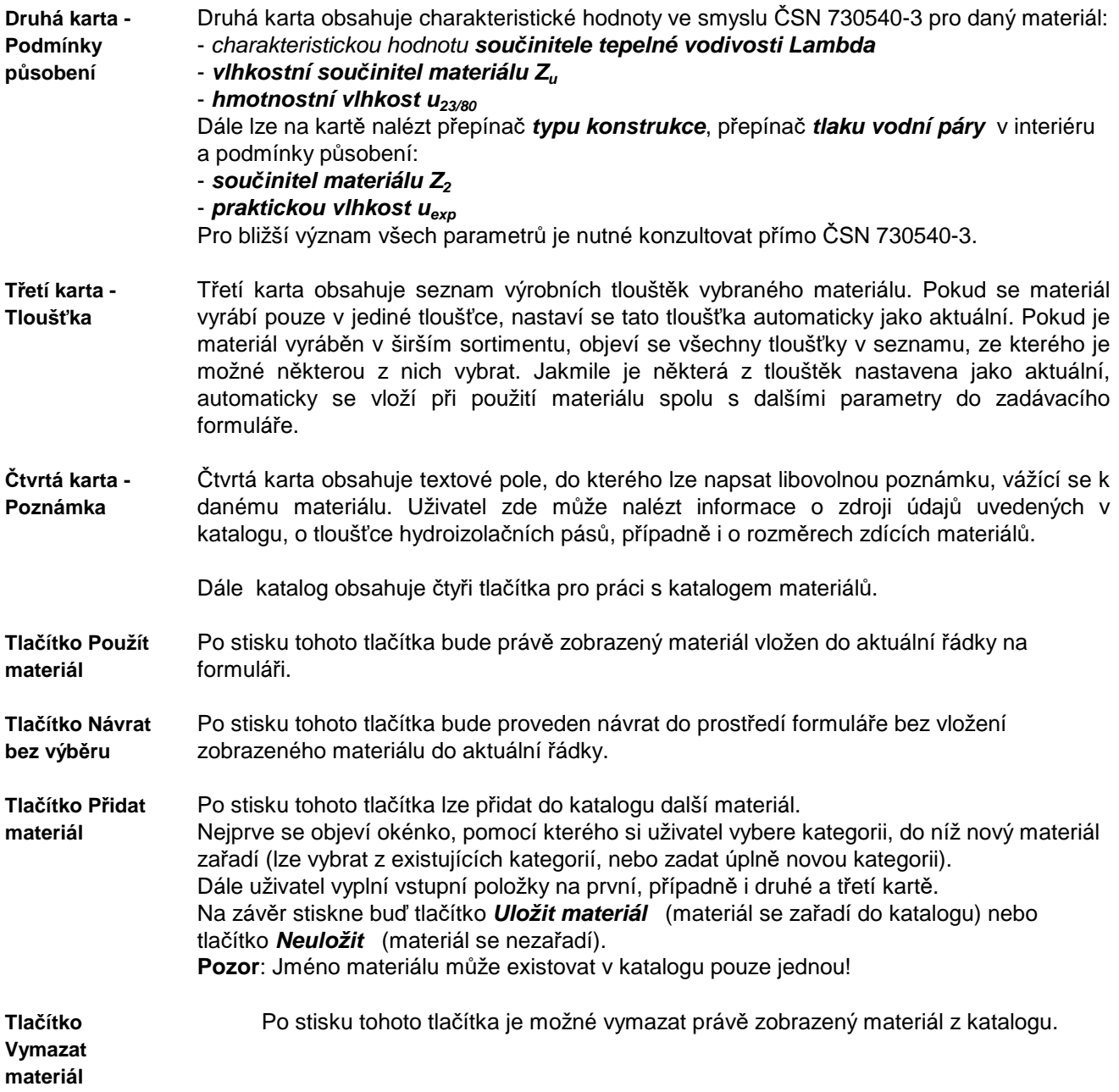

# **D. Katalog konstrukcí**

Katalog konstrukcí je výkonná pomůcka, která umožňuje zadat více vrstev konstrukce pouhým výběrem souvrství v databázi. Konstrukce obsažené v katalogu jsou uloženy v databázových souborech **KCE32.MDB** a **KCE32BP.MDB**, které jsou ve formátu rozšířeného databázového programu Microsoft Access.

**Katalog konstrukcí**  V okamžiku nainstalování programu **Energie** jsou v katalogu okenní a dveřní konstrukce převzaté z ČSN 730540-3 a zateplovací systémy vybraných firem. Každý uživatel si může podle potřeby katalog doplňovat o další konstrukce průsvitné i neprůsvitné.

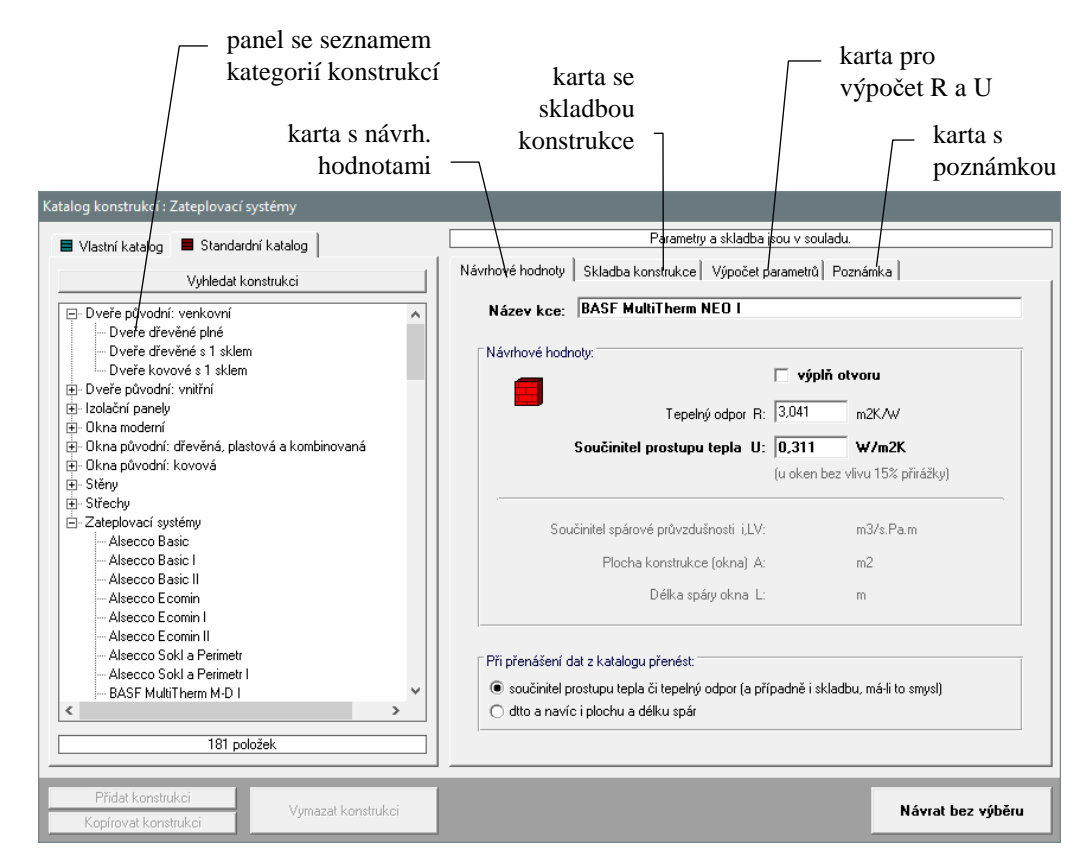

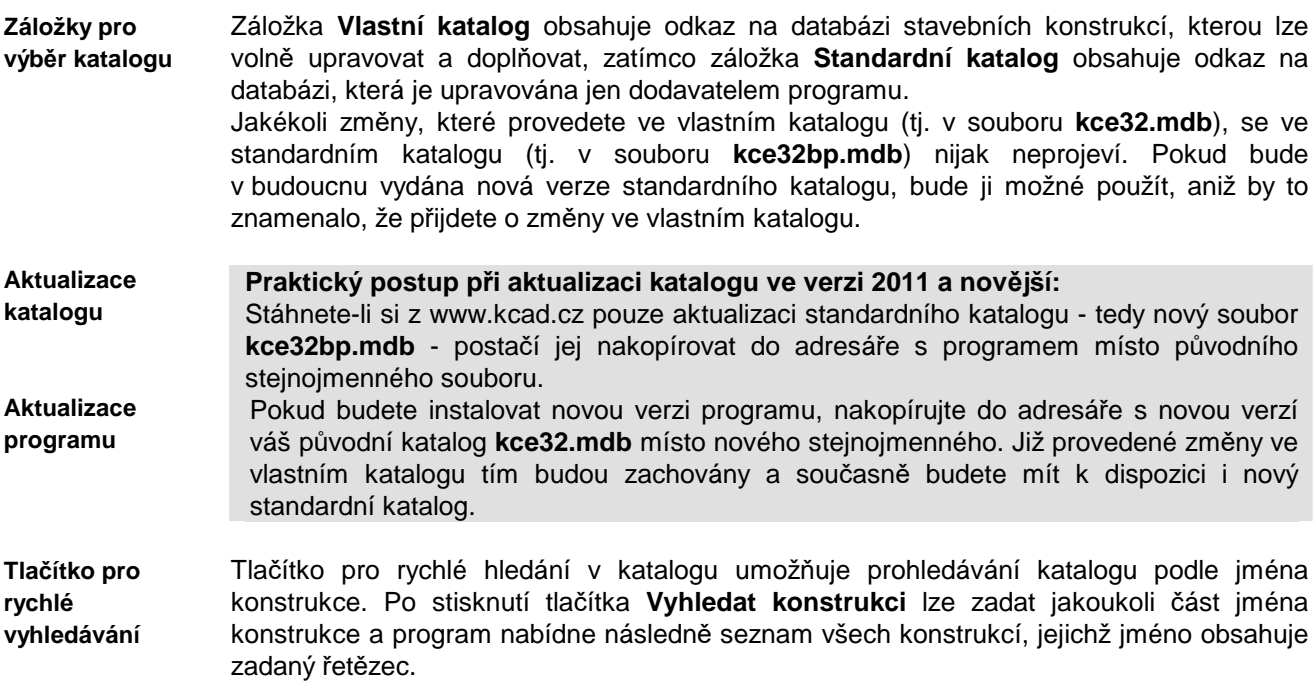

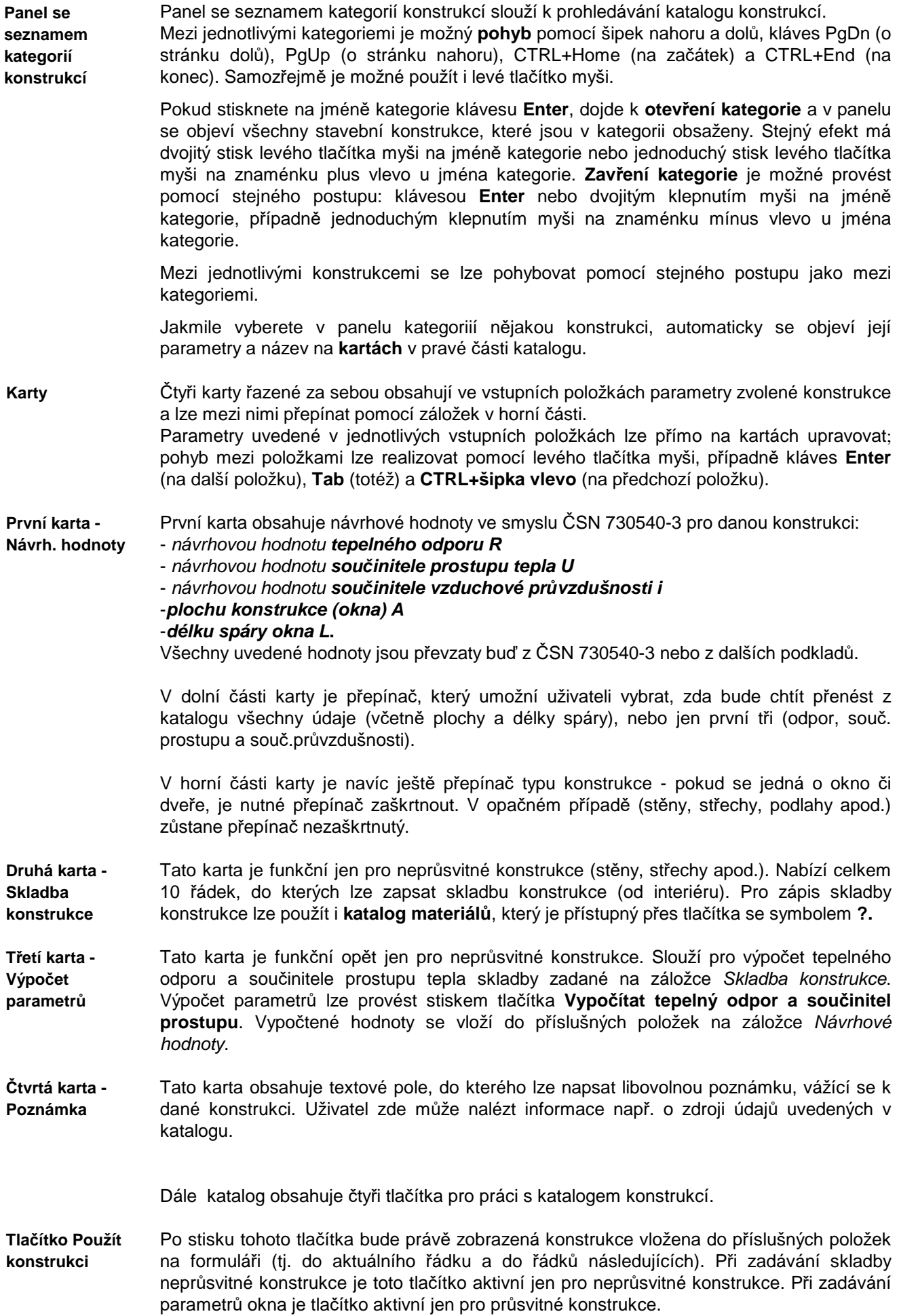

Po stisku tohoto tlačítka bude proveden návrat do prostředí formuláře bez vložení zobrazené konstrukce. **Tlačítko Návrat bez výběru** 

Po stisku tohoto tlačítka lze přidat do katalogu další konstrukci. **Tlačítko Přidat** 

Nejprve se objeví okénko, pomocí kterého si uživatel vybere kategorii, do níž nová konstrukce zařadí (lze vybrat z existujících kategorií, nebo zadat úplně novou kategorii). Dále uživatel vyplní vstupní položky na první, druhé, třetí a čtvrté kartě. Na závěr stiskne uživatel buď tlačítko **Uložit konstrukci** (konstrukce se zařadí do katalogu) nebo tlačítko **Neuložit** (konstrukce se nezařadí). **konstrukci** 

**Pozor**: Jméno konstrukce musí být ve své kategorii pouze jednou!

**Tlačítko Vymazat** 

Po stisku tohoto tlačítka je možné vymazat právě zobrazenou konstrukci z katalogu. **konstrukci** 

# **E. Katalog okrajových podmínek**

Katalog okrajových podmínek je výkonná pomůcka, která umožňuje zadat okrajové podmínky potřebné k výpočtu pouhým výběrem lokality či místnosti v databázi.

Okrajové podmínky obsažené v katalogu jsou uloženy v databázovém souboru **OPODM32.MDB**, který je ve formátu rozšířeného databázového programu Microsoft Access.

Katalog okrajových podmínek je otevřená databáze, kterou si může každý uživatel podle potřeby doplňovat a libovolně upravovat.

panel se seznamem kategorií karta s prům. karta s měsíčními karta s návrh. poznámkou hodnotami hodnotami (atalog teplot : ۱ .<br>R: města a území  $\mathbb{\bar{R}}$  Exteriéry  $\mathbb{I}$ **I** Interiéry Návrhov¥ hodnoty | Průměrné měsíční hodnoty | Poznámka | Ä Lokalita: Břeclav -<br>Benešov Beroun Návrhové hodnoty Průměrné a doplňkové hodnoty Blansko Brno Průměrná venkovní teplota přes otopné období: 4.4 c Bruntál Délka otopného období: 224 dnů **Břeclav** Česká Lípa Vnější teplota, při které se zahajuje vytápění: 13 c. České Budějovice Český Krumlov Nadmořská výška lokality: 159  $m n.m$ Děčín Domažlice □ krajina s intenzívními větru Frúdek-Místek Havlíčkův Brod Hodonín Poznámka: Některé položky nemají pro použití v programu ENERGIE význam. V<br>tomto katalogu jsou uvedeny pouze z důvodů kompatibility s ostatními programy pro Hradec Králové Cheb. stavební fyziku. 155 položek Přidat Vumazat Použít Návrat bez výběru

Katalog okrajových podmínek obsahuje:

**Panel se seznamem kategorií** 

Panel se seznamem kategorií slouží k prohledávání katalogu okrajových podmínek.

Mezi jednotlivými kategoriemi je možný **pohyb** pomocí šipek nahoru a dolů, kláves PgDn (o stránku dolů), PgUp (o stránku nahoru), CTRL+Home (na začátek) a CTRL+End (na konec). Samozřejmě je možné použít i levé tlačítko myši.

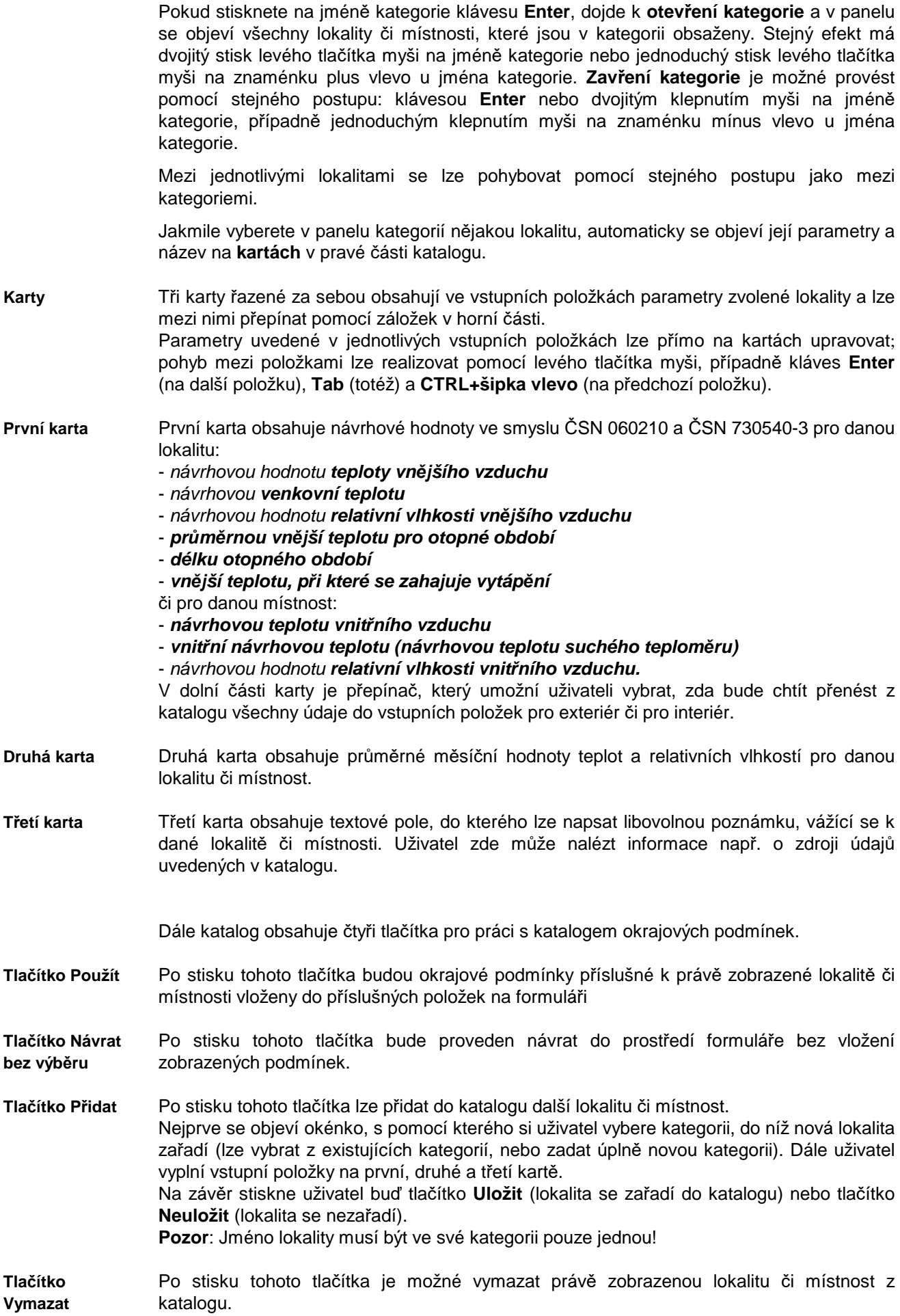

# **F. Katalog sluneční energie**

Katalog sluneční energie je výkonná pomůcka, která umožňuje zadat celkové množství dopadající sluneční energie za určité období (měsíc, topnou sezónu) pouhým výběrem lokality v databázi.

Intenzity slunečního záření obsažené v katalogu jsou uloženy v databázovém souboru **SUN32.MDB**, který je ve formátu rozšířeného databázového programu Microsoft Access.

Katalog sluneční energie je otevřená databáze, kterou si může každý uživatel podle potřeby doplňovat a libovolně upravovat.

Katalog sluneční energie obsahuje:

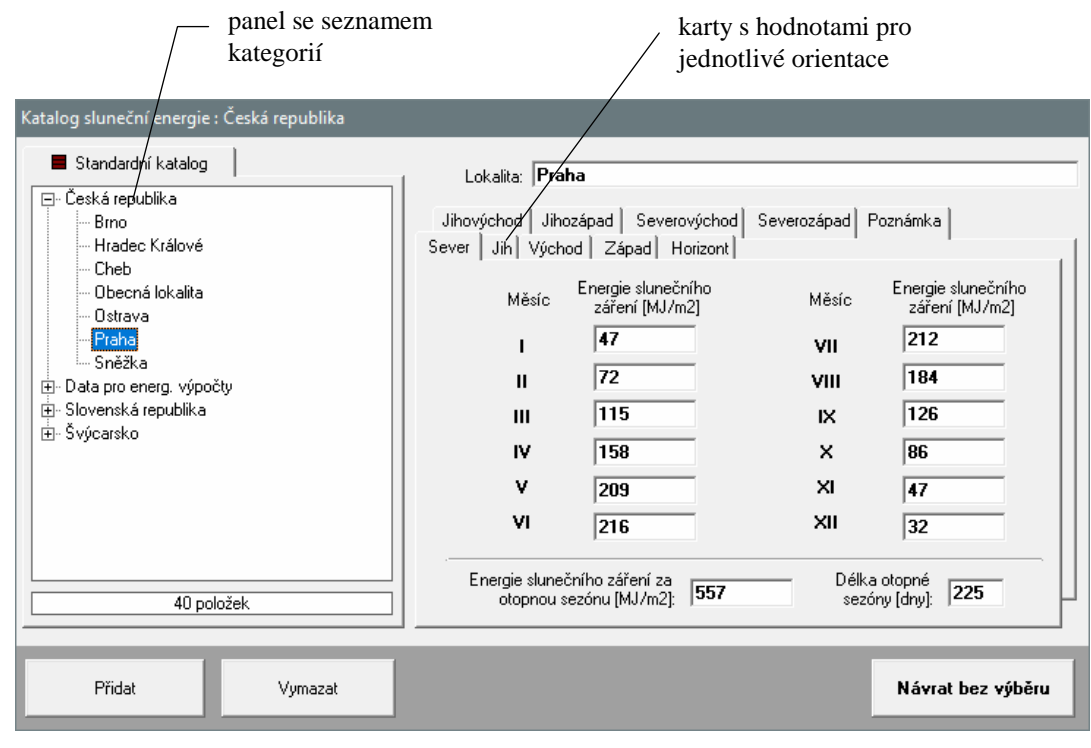

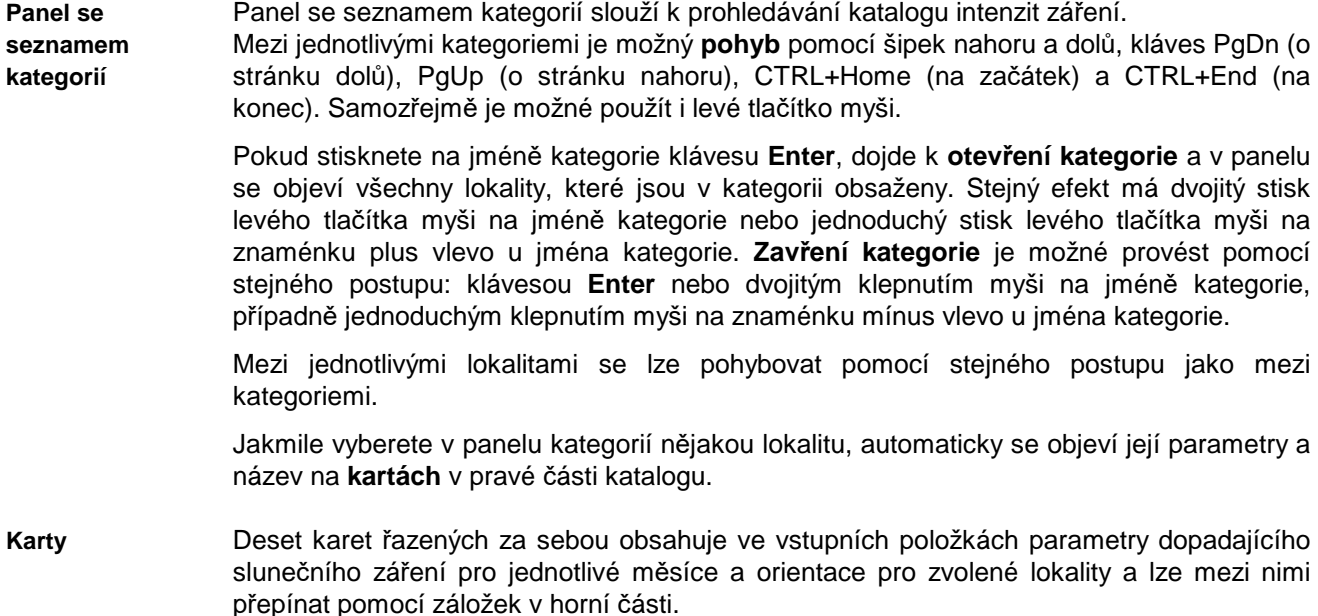

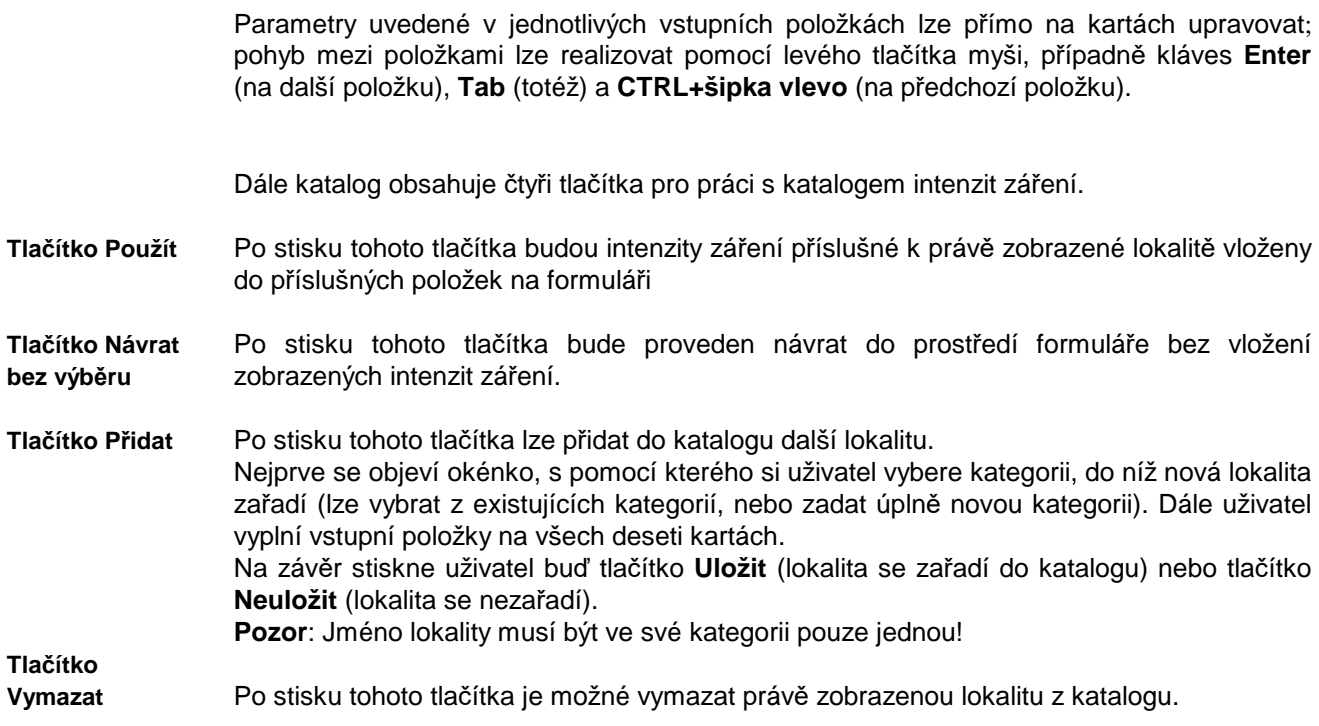

# **G. Katalog profilů užívání**

Katalog profilů užívání zón je pomůcka, která umožňuje zadat různé parametry související s provozem zóny pouhým výběrem místnosti/provozu v databázi. profily užívání obsažené v katalogu jsou uloženy v databázových souborech **USER32.MDB** a **USER32BP.MDB**, které jsou ve formátu rozšířeného databázového programu Microsoft Access.

**Katalog užívání zón** 

V okamžiku nainstalování programu **Energie** jsou v katalogu profily užívání zón převzaté z ČSN 730331-1, Změna 1 (2020). Každý uživatel si může podle potřeby katalog doplňovat o další profily užívání.

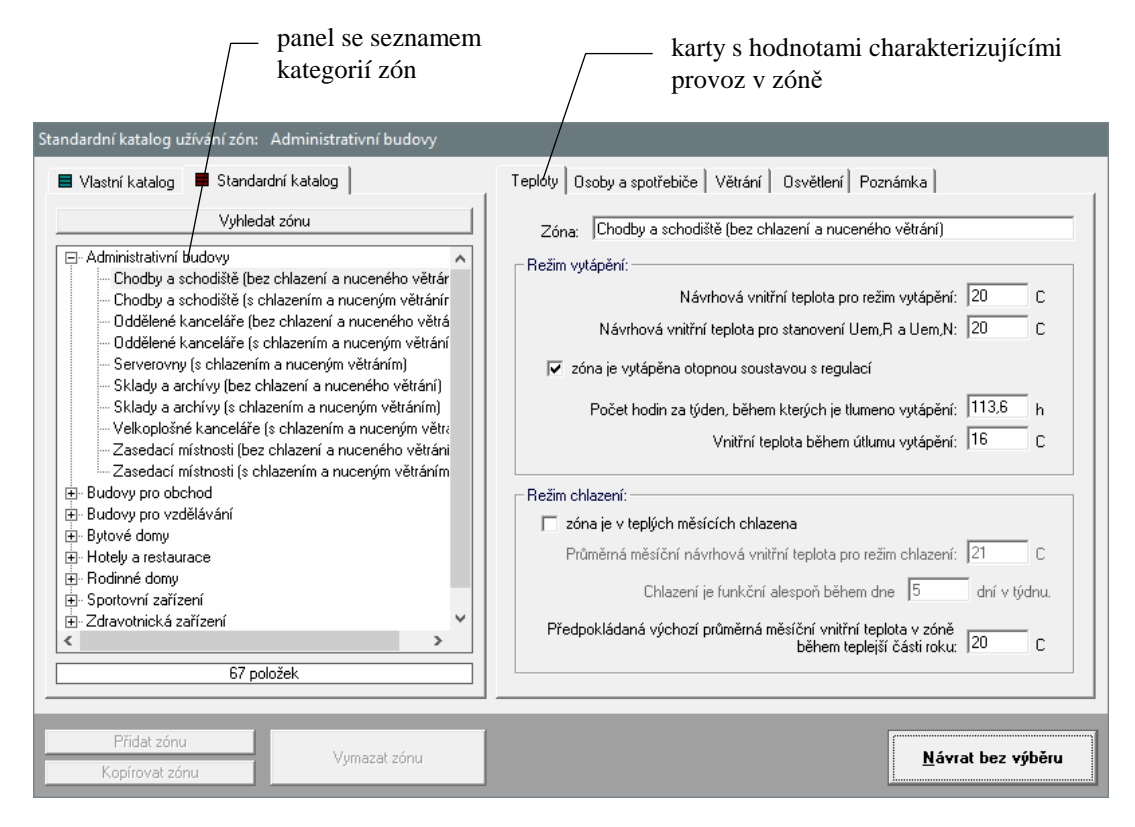

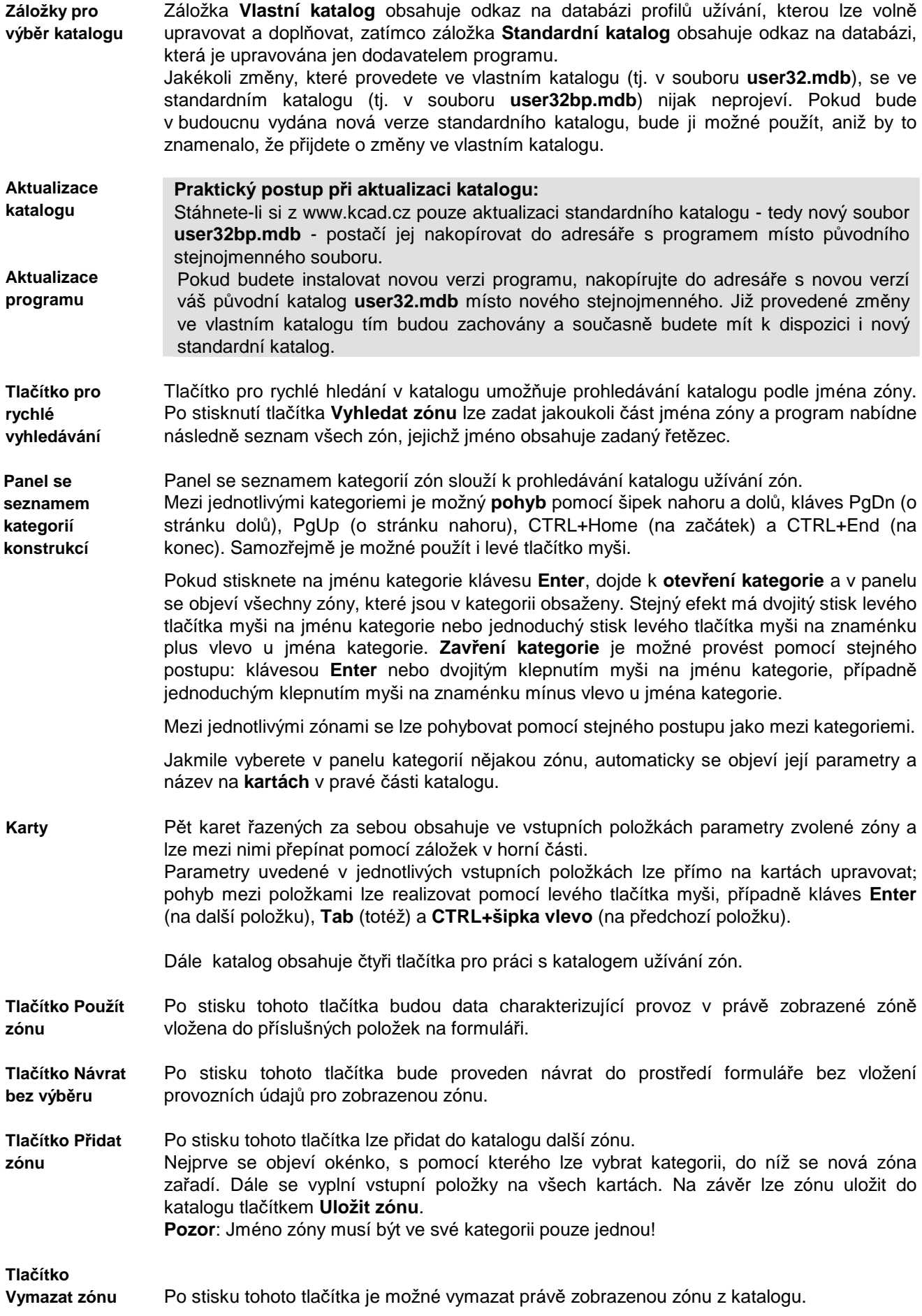

# **H. Katalog tepelných vazeb**

Katalog tepelných vazeb je výkonná pomůcka, která umožňuje zadávat liniové a bodové činitele prostupu tepla pro vybrané tepelné vazby pouhým výběrem z katalogu.

V okamžiku nainstalování programu **Energie** je obsahem katalogu tepelných vazeb cca 140 typických tepelných vazeb. Katalog tepelných vazeb obsahuje jednak kompletní soubor tepelných vazeb z ČSN EN ISO 14683, jednak zhruba 60 dalších tepelných vazeb. **Katalog tepelných vazeb**

> Tepelné vazby převzaté z ČSN EN ISO 14683 není možné upravovat – lze pouze použít jejich činitele prostupu tepla za podmínek, které jsou uvedeny v poznámce v katalogu. Tepelné vazby, které jsou v katalogu navíc oproti normovým, je možné upravovat.

> Jednotlivé tepelné vazby, které se zobrazují v katalogu, jsou popsány třemi soubory s příponou **apf**, **tep** a **psi**. Všechny tyto soubory jsou po instalaci uloženy standardně v podadresáři CTB hlavního adresáře programu **Energie**.

Detaily obsažené po instalaci v katalogu jsou pouze schématy běžných stavebních řešení. V žádném případě se ovšem nejedná o doporučení k projektování a autor programu nepřebírá žádnou odpovědnost za případné chyby, které se mohou v detailech objevit.

Okénko katalogu tepelných vazeb obsahuje:

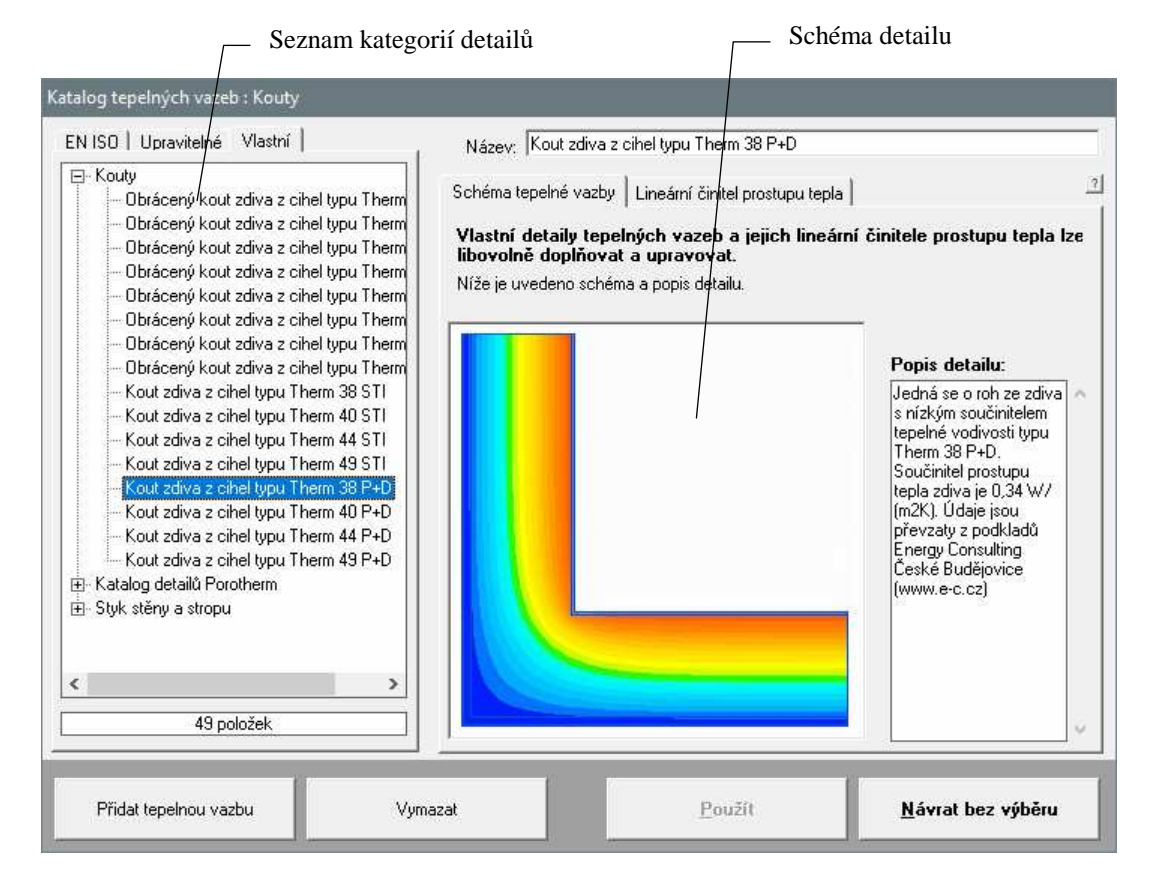

**Panel se seznamem kategorií vazeb** 

**Upozornění** 

K pohybu mezi jednotlivými kategoriemi detailů slouží panel se seznamem kategorií tepelných vazeb.

Mezi jednotlivými kategoriemi tepelných vazeb je možný **pohyb** pomocí šipek nahoru a dolů, kláves PgDn (o stránku dolů), PgUp (o stránku nahoru), CTRL+Home (na začátek) a CTRL+End (na konec). Samozřejmě je možné použít i levé tlačítko myši.

Pokud stisknete na jméně kategorie klávesu **Enter**, dojde k **otevření kategorie** a v panelu se objeví všechny tepelné vazby, které jsou v kategorii obsaženy. Stejný efekt má dvojitý stisk levého tlačítka myši na jméně kategorie nebo jednoduchý stisk levého tlačítka myši na znaménku plus vlevo u jména kategorie. **Zavření kategorie** je možné provést pomocí stejného postupu: klávesou **Enter** nebo dvojitým klepnutím myši na jméně kategorie, případně jednoduchým klepnutím myši na znaménku mínus vlevo u jména kategorie.

ı

U

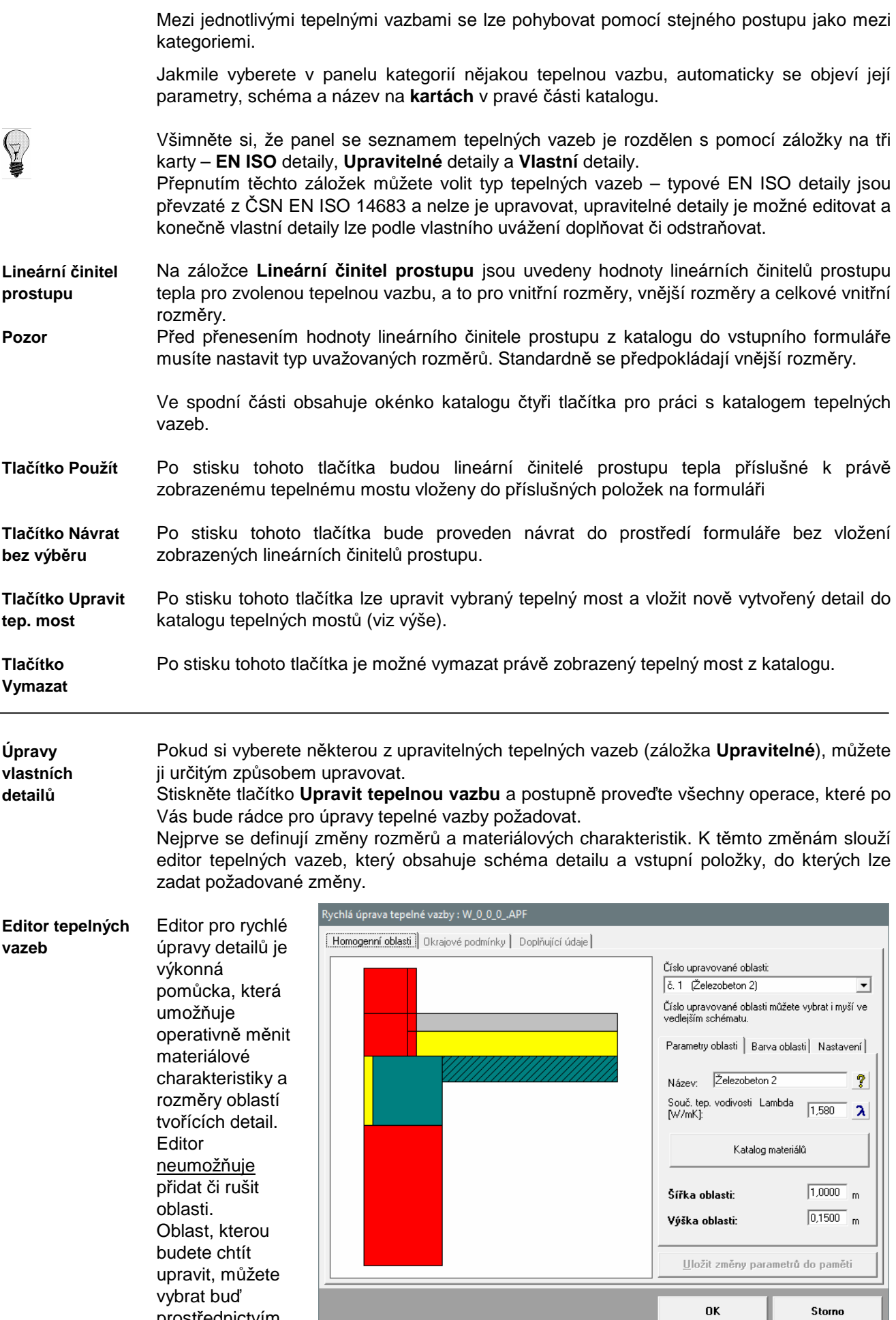

prostřednictvím

rozbalovacího seznamu vpravo nahoře, nebo přímo klepnutím myší na oblast ve schématu detailu. Zobrazené parametry lze v jednotlivých položkách přepsat libovolnými přípustnými hodnotami. Při zadávání lze využít katalog materiálů, který lze vyvolat tlačítkem **Katalog materiálů**.

Jakmile upravíte parametry oblasti podle svých představ, je nutné stisknout tlačítko **Uložit změny parametrů do paměti**. V opačném případě nebude na provedené změny brán zřetel.

Při změně rozměrů dané oblasti se implicitně změní i příslušné rozměry ostatních oblastí a umístění okrajových podmínek. **Změny rozměrů**

> Při těchto změnách se může stát, že se změní související oblasti nepřípustným způsobem. Často je možné dospět k požadovaným rozměrům všech vzájemně souvisejících oblastí opa-

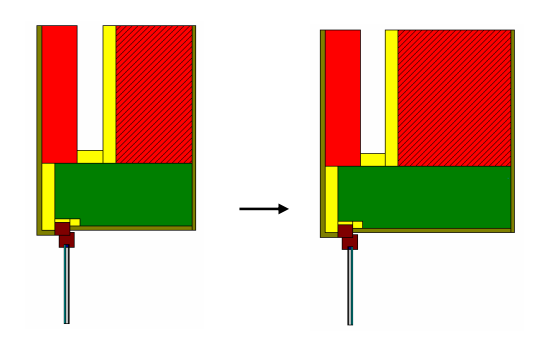

kovaným zadáváním cílových hodnot. Měněné rozměry se většinou postupně iteračně blíží

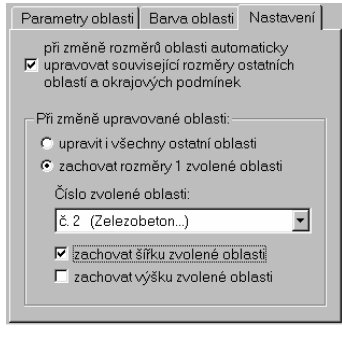

k žádanému rozměru.

Pro automatizaci tohoto iteračního procesu umožňuje program na záložce **Nastavení** stanovit, jaká oblast nesmí při změně zvolené oblasti změnit rozměry. Postačí tedy na záložce **Nastavení** zvolit číslo oblasti, jejíž rozměry zůstanou konstantní, následně vybrat oblast a na záložce **Parametry oblasti** zvolit její nové rozměry. Dále - po stisku tlačítka **Uložit změny parametrů do paměti**  proběhne iterace, jejímž výsledkem bude změna rozměrů druhé oblasti a současně zachování

### rozměrů oblasti první.

Pokud budete potřebovat změnit je jednu jedinou oblast, stiskněte záložku **Nastavení** a příslušným způsobem upravte přepínače, které jsou na ní umístěné:

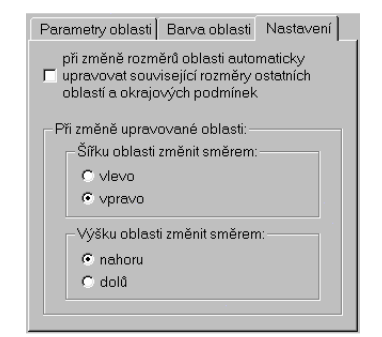

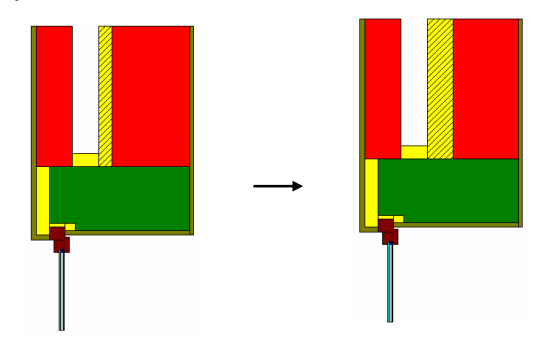

Jakmile potřebným způsobem upravíte tepelnou vazbu, můžete provést druhý krok – výpočet vedení tepla tepelnou vazbou. **Výpočet mostu** 

Po výpočtu zbývá již jen krok třetí – uložení upraveného detailu do katalogu. Je třeba zvolit kategorii, do které se detail uloží, a jméno detailu. Je rovněž možné připojit k detailu stručný komentář. **Uložení detailu** 

Po stisku tlačítka **Použít** se upravený detail uloží do katalogu tepelných vazeb a z něj je již možné jeho parametry přenést do vstupního formuláře.

# **I. Inicializační nastavení programu Energie**

Jak je u programů pro MS Windows obvyklé, má i program **Energie** svá nastavení uložena v registru Windows. Tato nastavení najdete obvykle v oddíle **Tento počítač\ HKEY\_CURRENT\_USER\ SOFTWARE\ VB and VBA Program Settings\ Energie2020**. V oddíle jsou obsaženy následující informace v jednotlivých pododdílech:

### **1. Adresá***ř* **dat**

Jméno adresáře dat se nalézá v oddíle nazvaném **[Data Directory]** a má formát: **Directory=adresá***ř*. Tento adresář lze nastavit i z programu **Energie**.

### **2. Adresá***ř* **katalogu materiál***ů*

Jméno adresáře katalogu materiálů se nalézá v oddíle nazvaném **[Catalogue Directory]** a má formát **CatDirectory=adresá***ř*.

Dále se v tomto oddíle objevuje položka **Enabled=nastavení**, kde **nastavení** může být buď **TRUE** nebo **FALSE**. Pokud je nastavení **TRUE**, je možné katalog upravovat.

Ani jednu z uvedených položek nelze nastavit z programu **Energie**. Pokud budete chtít tyto položky upravovat, použijte prosím program **REGEDIT.EXE**.

### **3. Adresá***ř* **katalogu konstrukcí**

Jméno adresáře katalogu konstrukcí se nalézá v oddíle nazvaném **[Windows Catalogue Directory]** a má formát **WinCatDirectory=adresá***ř*.

Dále se v tomto oddíle objevuje položka **Enabled=nastavení**, kde **nastavení** může být buď **TRUE** nebo **FALSE**. Pokud je **TRUE**, je možné katalog upravovat.

Ani jednu z uvedených položek nelze nastavit z programu **Energie**. Pokud budete chtít tyto položky upravovat, použijte prosím program **REGEDIT.EXE.** 

### **4. Adresá***ř* **katalogu okrajových podmínek**

Jméno adresáře katalogu okrajových podmínek se nalézá v oddíle nazvaném **[Boundary Directory]** a má formát **BDirectory=adresá***ř*.

Dále se v tomto oddíle objevuje položka **Enabled=nastavení**, kde **nastavení** může být buď **TRUE** nebo **FALSE**. Pokud je **TRUE**, je možné katalog upravovat.

Ani jednu z uvedených položek nelze nastavit z programu **Energie**. Pokud budete chtít tyto položky upravovat, použijte prosím program **REGEDIT.EXE.** 

### **5. Adresá***ř* **katalogu intenzit zá***ř***ení**

Jméno adresáře katalogu intenzit záření se nalézá v oddíle nazvaném **[Sun Directory]** a má formát **Directory=adresá***ř*.

Dále se v tomto oddíle objevuje položka **Enabled=nastavení**, kde **nastavení** může být buď **TRUE** nebo **FALSE**. Pokud je **TRUE**, je možné katalog upravovat.

Ani jednu z uvedených položek nelze nastavit z programu **Energie**. Pokud budete chtít tyto položky upravovat, použijte prosím program **REGEDIT.EXE.**

### **6. Adresá***ř* **katalogu tepelných most***ů*

Jméno adresáře katalogu tepelných mostů se nalézá v oddíle nazvaném **[Thermal Bridges Directory]** a má formát **Directory=adresá***ř*.

Dále se v tomto oddíle objevuje položka **Enabled=nastavení**, kde **nastavení** může být buď **TRUE** nebo **FALSE**. Pokud je **TRUE**, je možné katalog upravovat.

Ani jednu z uvedených položek nelze nastavit z programu **Energie**. Pokud budete chtít tyto položky upravovat, použijte prosím program **REGEDIT.EXE.**

### **7. Jména naposledy zpracovávaných úloh**

Tato informace se nalézá v oddíle nazvaném **[Recent Files]** a má formát **RecentFileX=soubor**.

### **8. Obecná nastavení**

- V obecných nastaveních v oddíle **[Settings]**  jsou umístěny následující informace:
- v položce **Control=nastavení** je uloženo, zda se provádí kontrola vstupních dat,

v položce **Advice=nastavení** je uloženo, zda je nabízena kontrola souvislostí při zadávání,

v položce **Date=nastavení** je uloženo, zda se vkládá do nového formuláře aktuální datum,

v položce **Name=nastavení** je uloženo, zda se vkládá do nového formuláře jméno uživatele,

v položce **User=jméno** je uloženo jméno uživatele,

v položce **Insider=nastavení** je uloženo, zda se používá interní editor protokolu o výpočtu,

v položce **Show=nastavení** je uloženo, zda se ukazuje protokol po skončení výpočtu,

v položce **Print=nastavení** je uloženo, zda je možné protokol o výpočtu tisknout,

v položce **Edit=jméno** je uloženo jméno externího editoru protokolu o výpočtu,

v položce **DirDat=nastavení** je uloženo, zda lze nastavovat adresář dat z programu,

v položce **CSN=nastavení** je uloženo, zda lze využít funkce pro porovnání výsledků s požadavky ČSN 730540.

### **9. Pozice okna**

Aktuální pozice okna programu před jeho uzavřením je uložena v oddíle **[Window Position]** ve dvou položkách **Left=pozice** a **Top=pozice**.

### **10. Velikost okna**

Aktuální velikost okna programu před jeho uzavřením je uložena v oddíle **[Window Size]**  ve dvou položkách **Width=pozice** a **Height=pozice**.

Pokud budete chtít používat z několika programů naší firmy stejný katalog materiálů **KATAL32.MDB,** stejný katalog konstrukcí **KCE32.MDB** či stejný katalog okrajových podmínek **OPODM32.MDB** je třeba do oddílů **[Catalogue Directory], [Windows Catalogue Directory]**  a **[Boundary Directory]** nastavit cestu do adresáře s těmito soubory.

Nebo - pohodlněji - použít příkaz **Katalogy - Nastavení katalogů** v hlavním menu programu a nastavit cestu ke katalogů přes okénko:

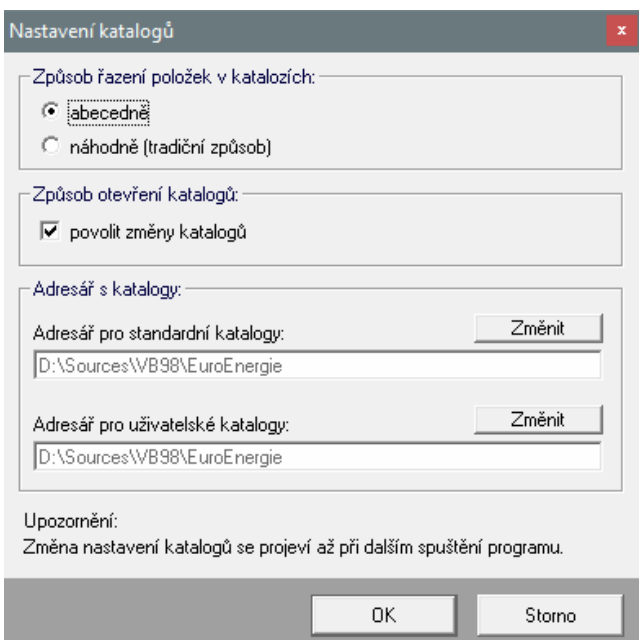

# **J. Omezení programu**

Programem **Energie** je možné posuzovat velikostí prakticky neomezené budovy. Limitován je nicméně počet zón v budově - maximální možný počet je 99.

# **K. Seznam použité literatury**

- [1] ČSN 730540 Tepelná ochrana budov, Praha 2007-2011
- [2] ČSN EN ISO 52016-1 Energetická náročnost budov Energie potřebná pro vytápění a chlazení vnitřních prostor a citelné a latentní tepelné zatížení - Část 1: Postupy výpočtu, Praha 2018
- [3] ISO/TR 52016-2 Energy performance of buildings -- Energy needs for heating and cooling, internal temperatures and sensible and latent heat loads -- Part 2: Explanation and justification of ISO 52016-1 and ISO 52017-1, CEN 2017
- [4] ČSN EN ISO 13370 Tepelné chování budov Přenos tepla zeminou Výpočtové metody, Praha 2018
- [5] ČSN EN ISO 13789 Tepelné chování budov Měrné tepelné toky prostupem tepla a větráním – Výpočtová metoda, Praha 2018
- [6] ČSN EN ISO 14683 Tepelné mosty ve stavebních konstrukcích Lineární činitel prostupu tepla – Zjednodušené metody a orientační hodnoty, Praha 2018
- [7] ČSN EN 16798-7 Energetická náročnost budov Větrání budov Část 7: Výpočtové metody pro stanovení průtoků vzduchu v budovách, včetně infiltrace (Moduly M5-5), Praha 2018
- [8] Vyhláška MPO ČR č. 264/2020 Sb. o energetické náročnosti budov
- [9] Vyhláška MDVRR SR č. 364/2012 Z.z.
- [10] STN 730540 Tepelná ochrana budov, SÚTN Bratislava 2002
- [11] Urban, Svoboda, Kabele, Adamovský, Kabrhel: Metodika bilančního výpočtu energetické náročnosti budov, FSv ČVUT Praha 2009.
- [12] Chmúrny, Petráš, Smola, Sternová, Székyová, Valášek a kol.: Komentár a návrh výpočtu energetickém certifikácie budov, MVRR SK a SKSI, Bratislava 2007.
- [13] ČSN 730331-1 Energetická náročnost budov Typické hodnoty pro výpočet Část 1: Obecná část a měsíční výpočtová data, Změna 1, Praha 2020.
- [14] TNI 730329 Zjednodušené výpočtové hodnocení a klasifikace obytných budov s velmi nízkou potřebou tepla na vytápění - Rodinné domy, Praha 2010.
- [15] ČSN EN ISO 13788 Tepelně-vlhkostní chování stavebních dílců a stavebních prvků Vnitřní povrchová teplota pro vyloučení kritické povrchové vlhkosti a kondenzace uvnitř konstrukce - Výpočtové metody, Praha 2013
- [16] ČSN EN ISO 13790 Energetická náročnost budov Výpočet spotřeby energie na vytápění a chlazení, Praha 2009
- [17] ČSN EN 15316-4-3 Energetická náročnost budov Výpočtová metoda pro stanovení potřeb energie a účinností soustavy - Část 4-3: Výroba tepla, fotovoltaické a solární tepelné soustavy, Praha 2017
- [18] Matuška, T.: Popis matematického modelu pro program VYKON\_SK, ČVUT Praha 2017
- [19] Staněk, K.: Fotovoltaika pro budovy, Grada Praha 2012.

# **L. Spojení na výrobce a distributora**

Pokud budete potřebovat z jakýchkoli důvodů navázat spojení s výrobcem či distributorem programu, použijte prosím následující kontakty:

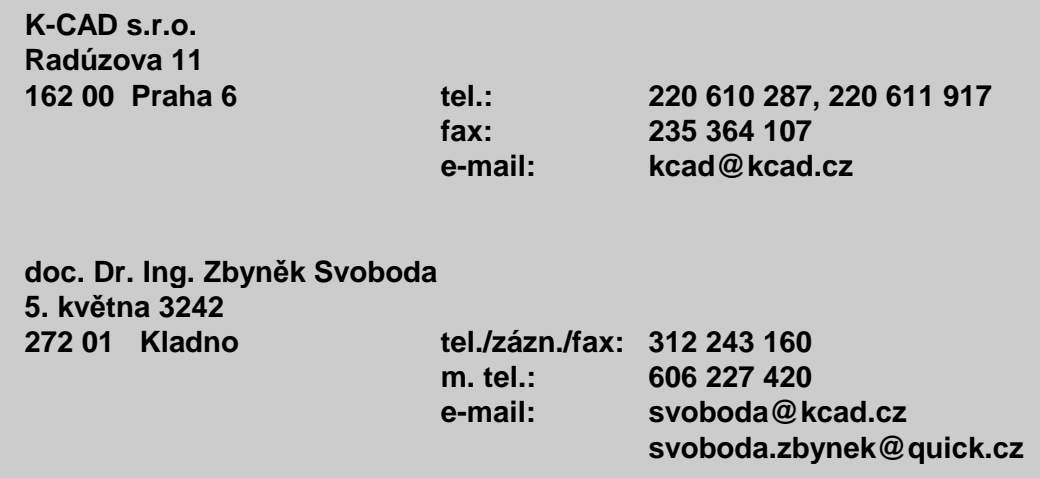